# sgi

High Availability Guide for<br>SGI<sup>®</sup> InfiniteStorage™

007-5617-010

#### COPYRIGHT

© 2010–2014 Silicon Graphics International Corp. All rights reserved; provided portions may be copyright in third parties, as indicated elsewhere herein. No permission is granted to copy, distribute, or create derivative works from the contents of this electronic documentation in any manner, in whole or in part, without the prior written permission of SGI.

#### LIMITED RIGHTS LEGEND

The software described in this document is "commercial computer software" provided with restricted rights (except as to included open/free source) as specified in the FAR 52.227-19 and/or the DFAR 227.7202, or successive sections. Use beyond license provisions is a violation of worldwide intellectual property laws, treaties and conventions. This document is provided with limited rights as defined in 52.227-14.

#### TRADEMARKS AND ATTRIBUTIONS

DMF, CXFS, SGI, SGI InfiniteStorage, SGI OpenVault, the SGI logo, Supportfolio, and XFS are trademarks or registered trademarks of Silicon Graphics International Corp. or its subsidiaries in the United States and other countries.

Linux is a registered trademark of Linus Torvalds in the U.S. and other countries. SLES and SUSE are registered trademarks of SUSE LLC in the United States and other countries. Red Hat and all Red Hat-based trademarks are trademarks or registered trademarks of Red Hat, Inc. in the United States and other countries. All other trademarks mentioned herein are the property of their respective owners.

# **New Features in this Guide**

This revision has been reorganized so that details for a given resource are centralized in a chapter specific to that resource. It also contains additional corrections.

# **Record of Revision**

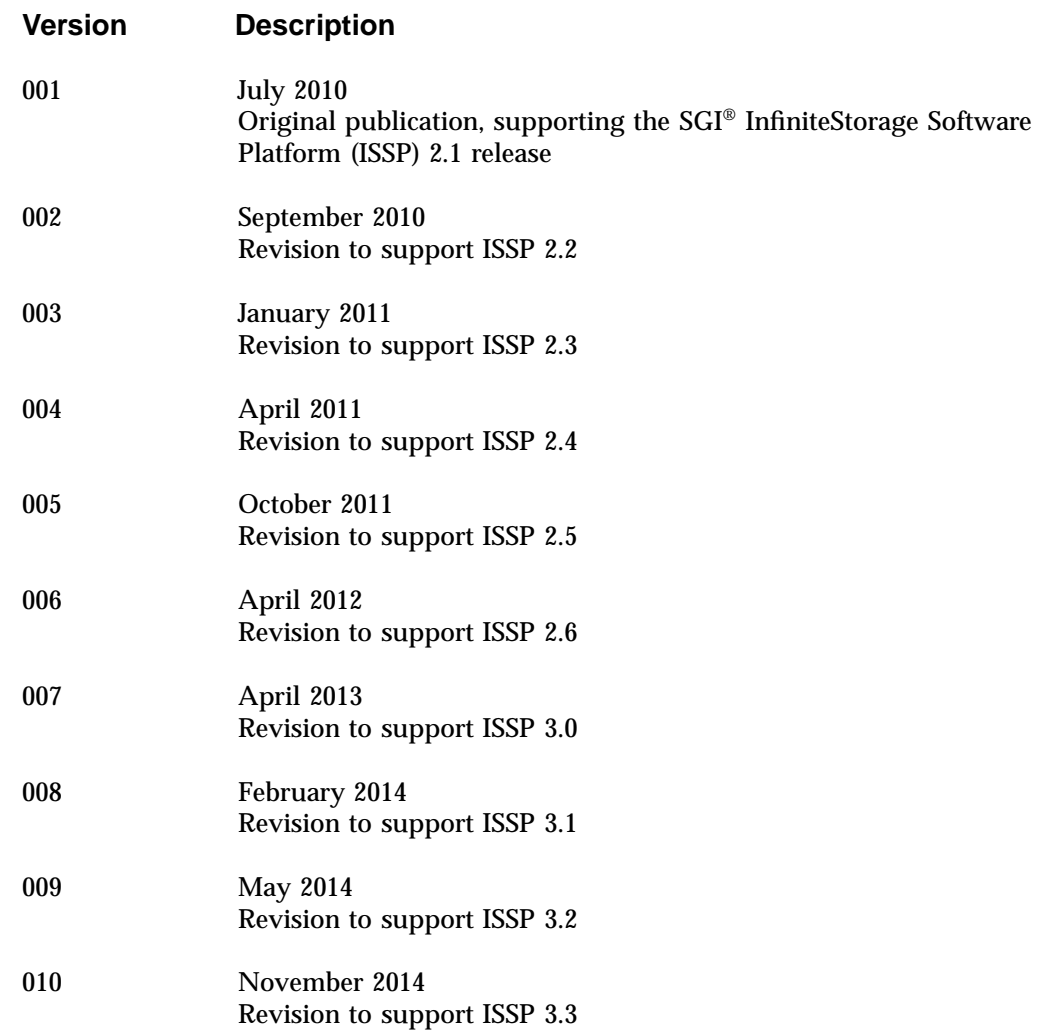

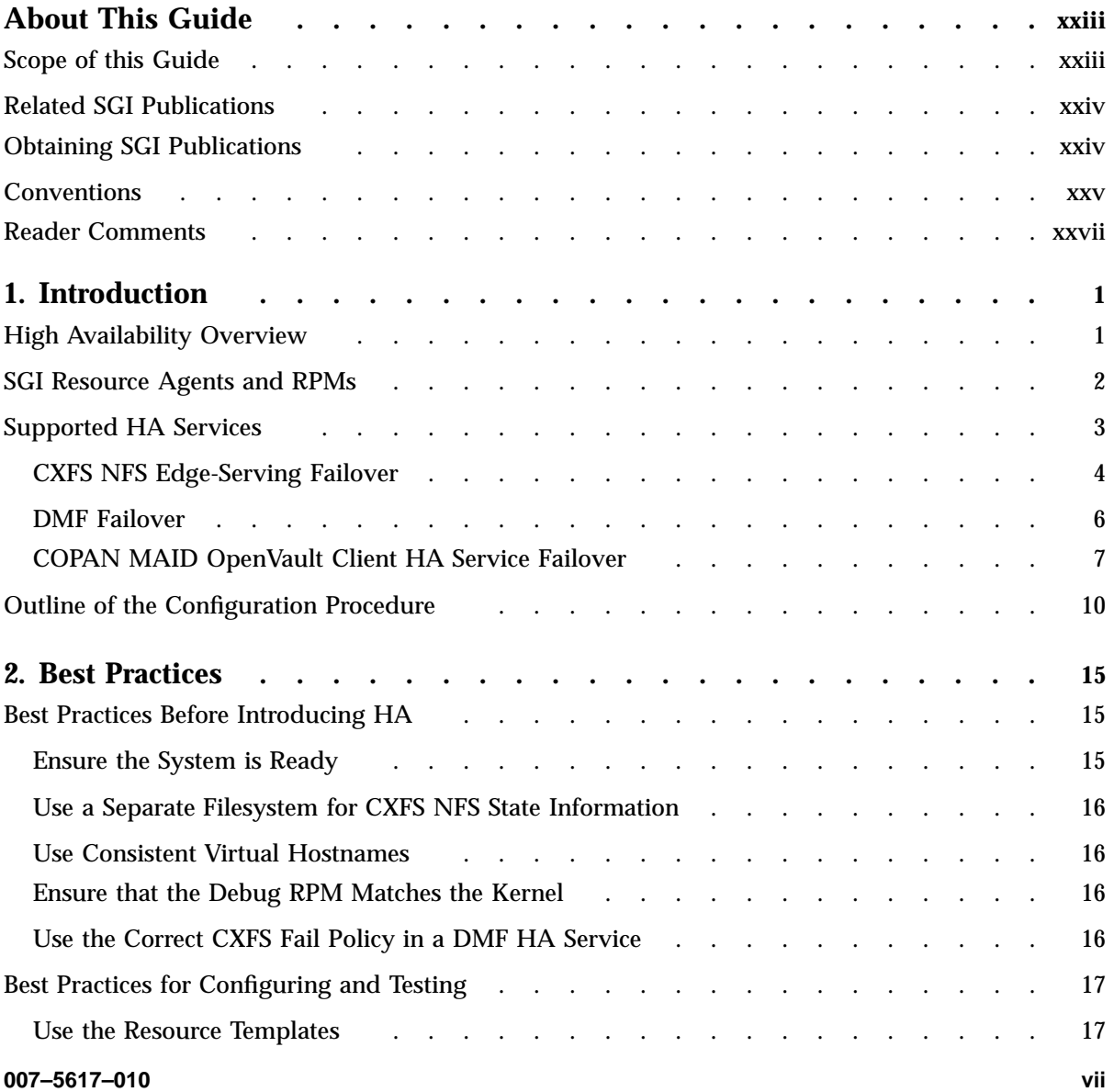

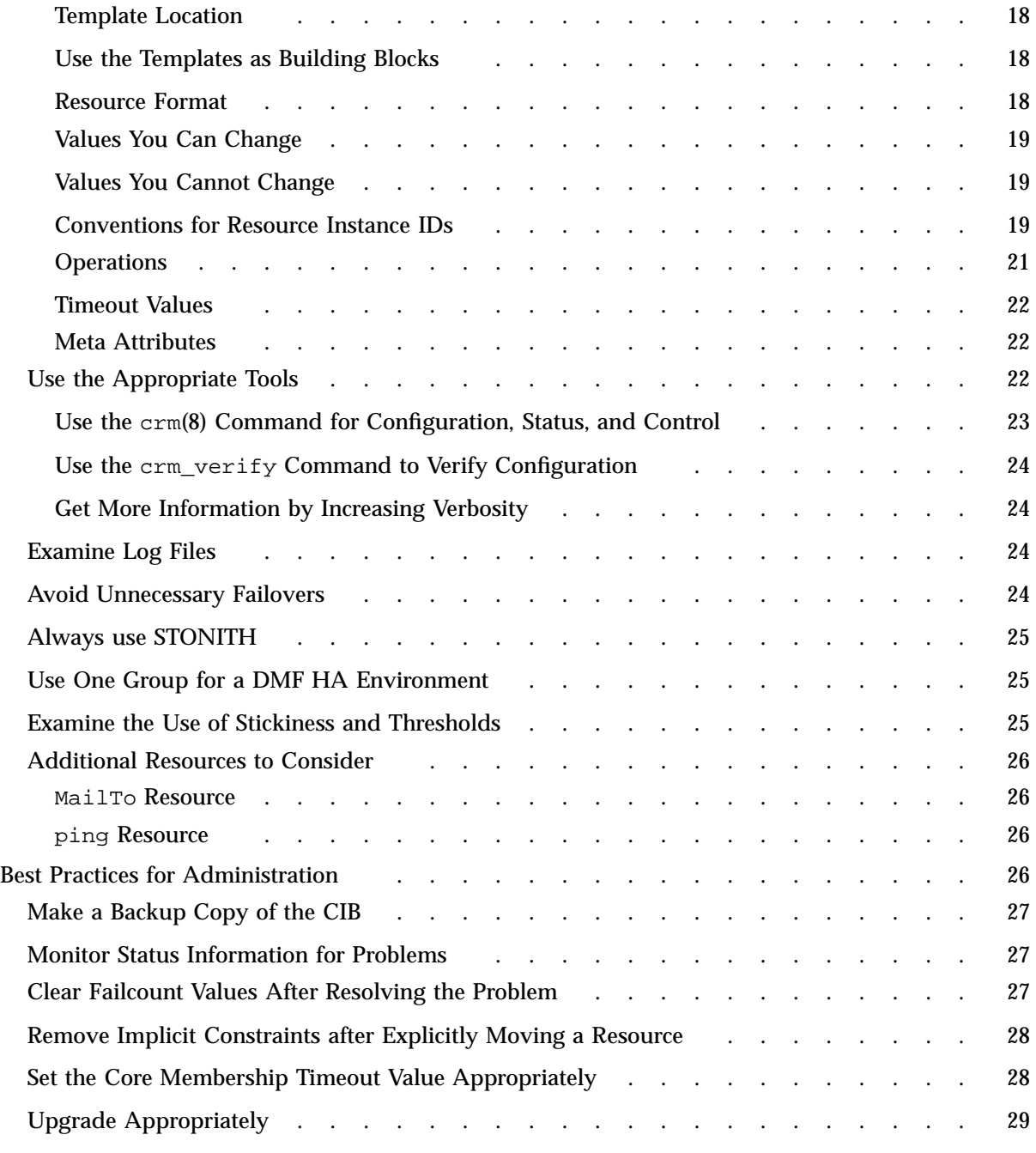

**viii 007–5617–010**

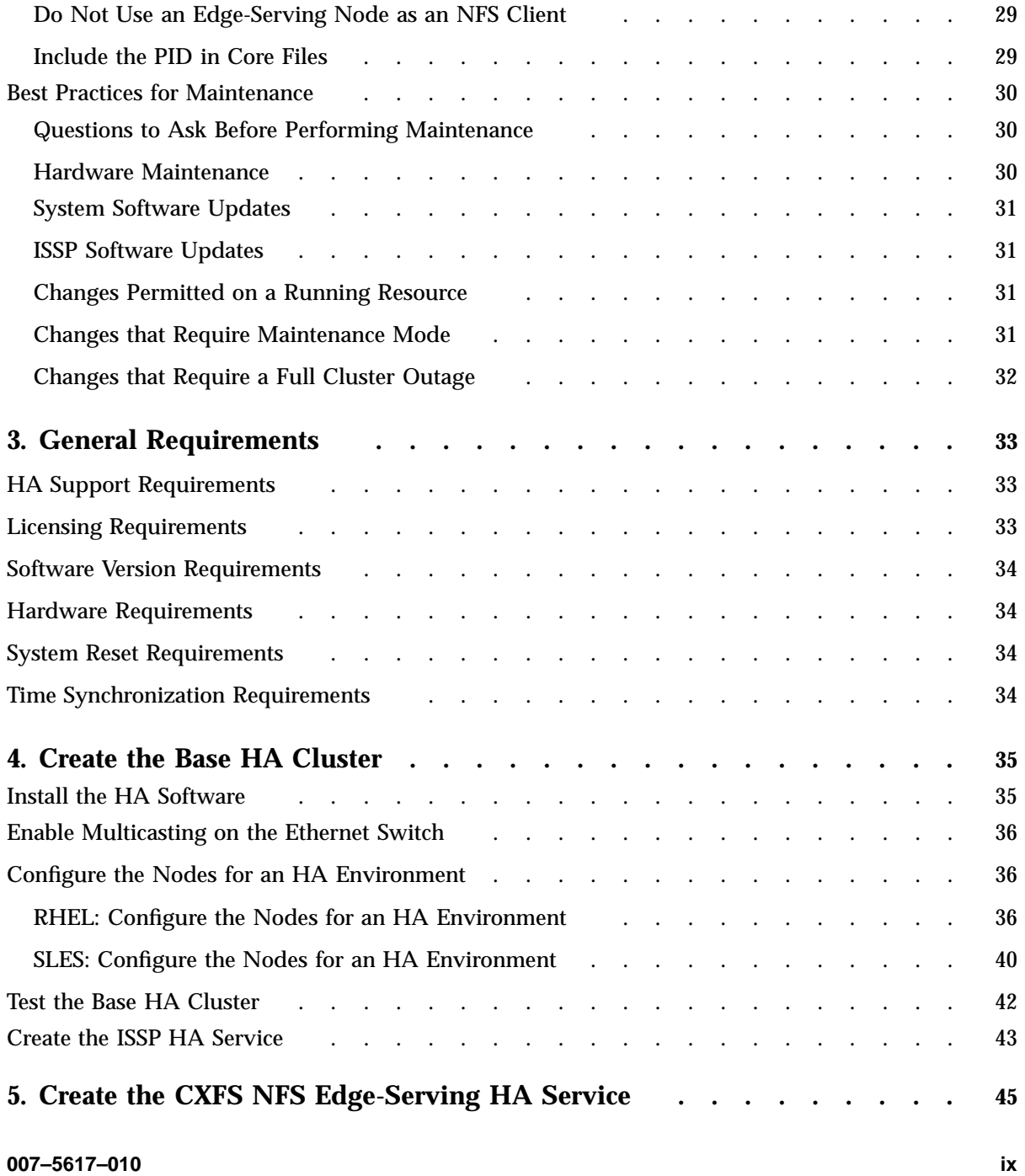

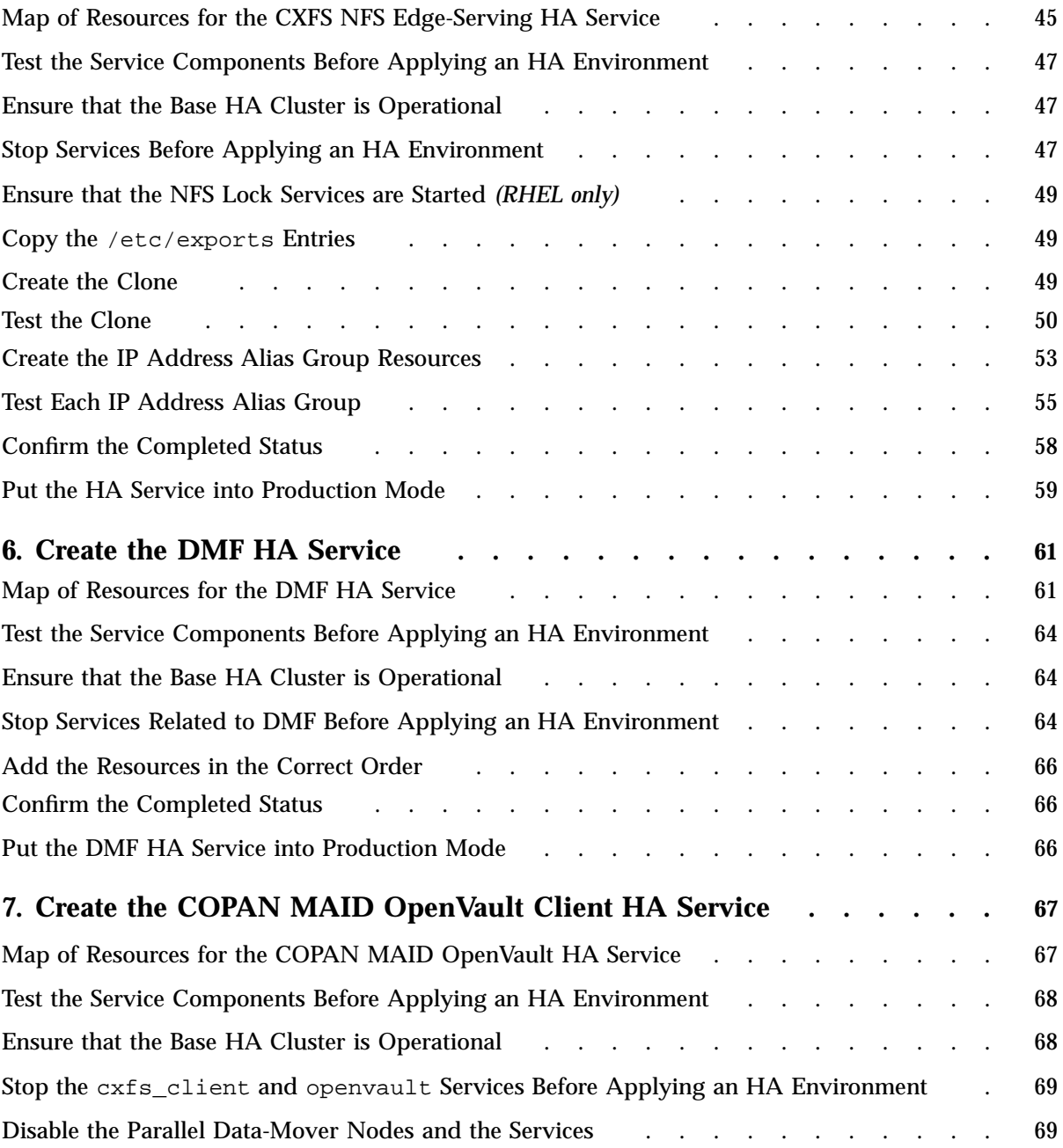

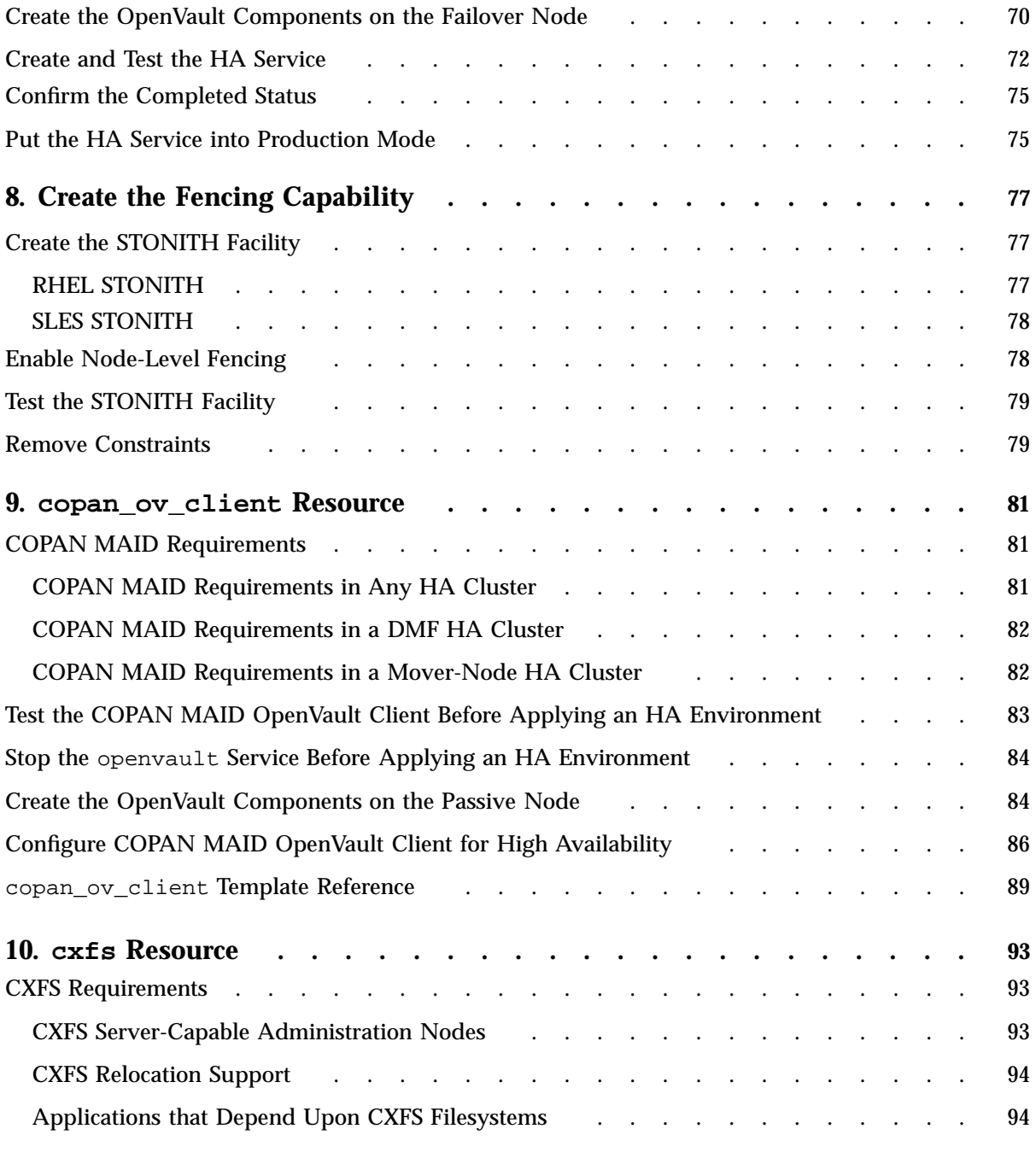

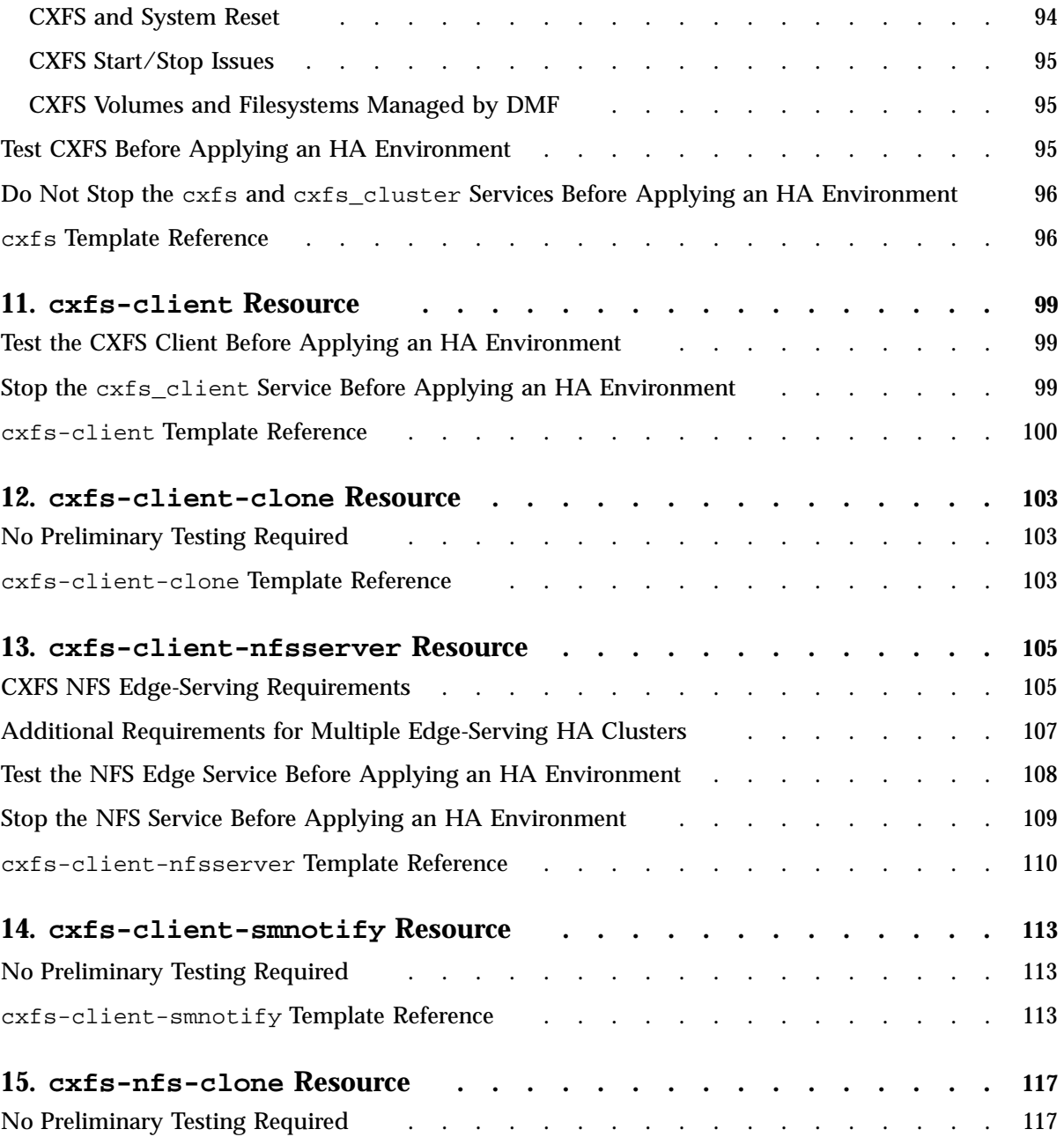

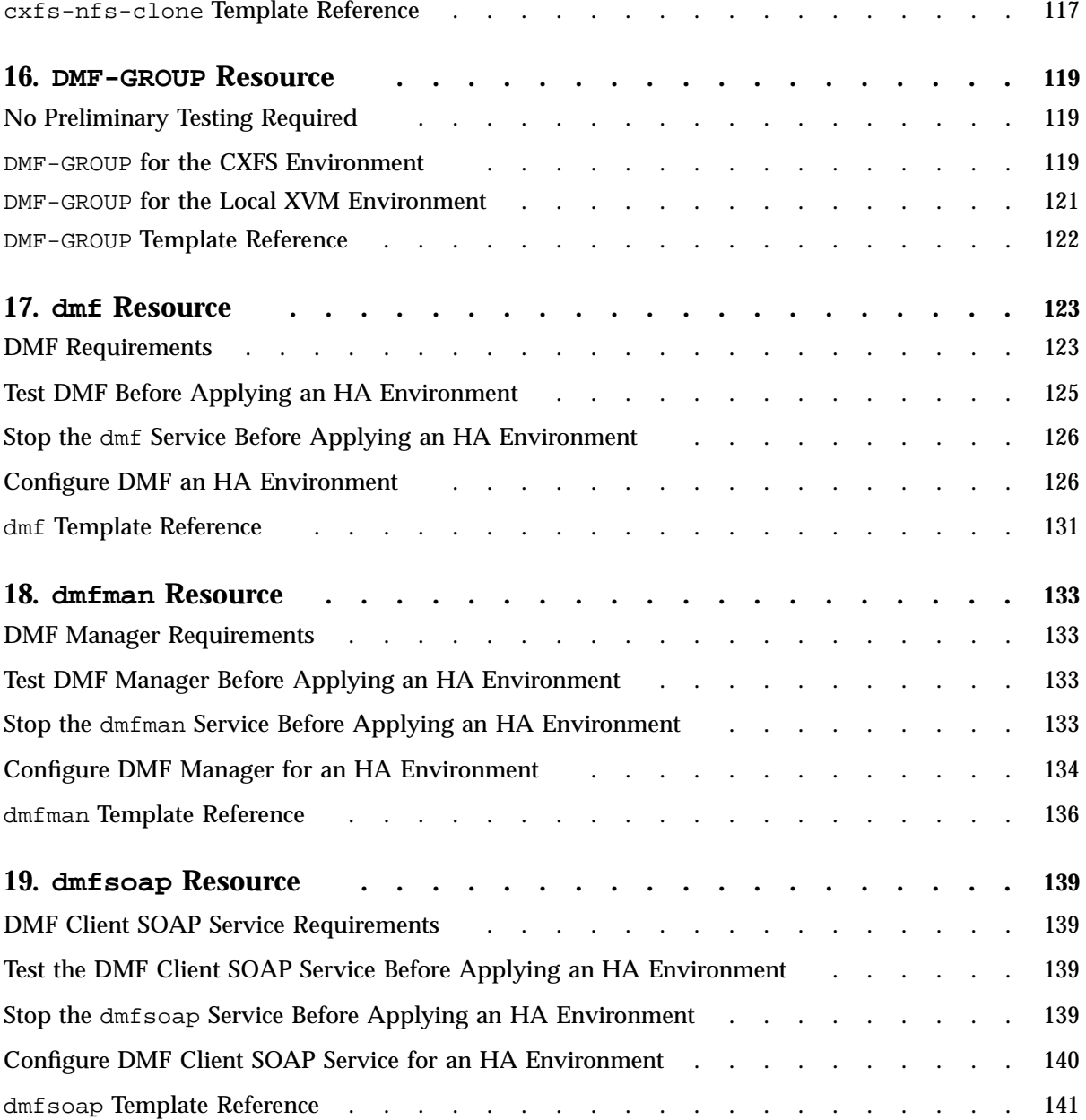

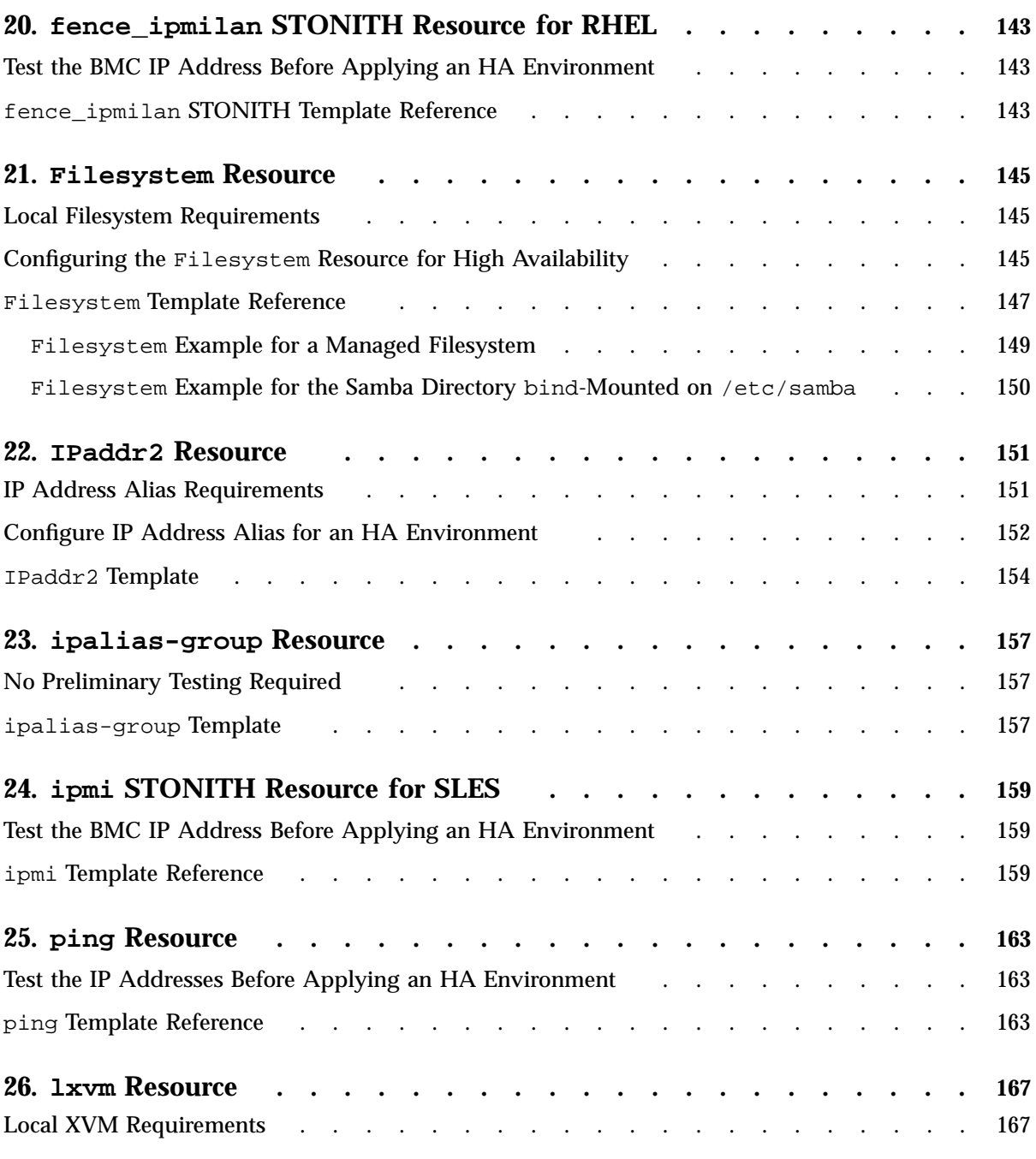

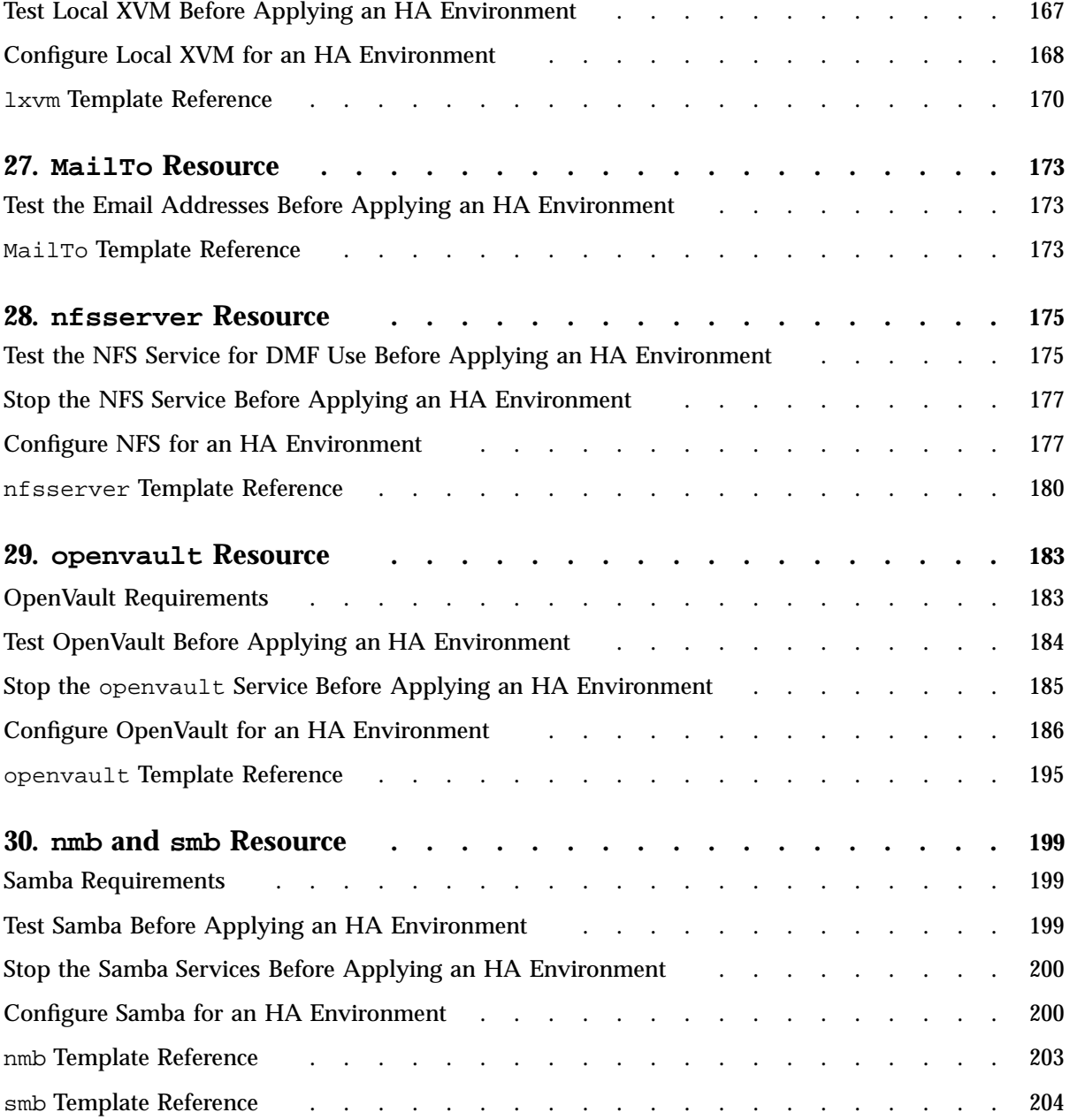

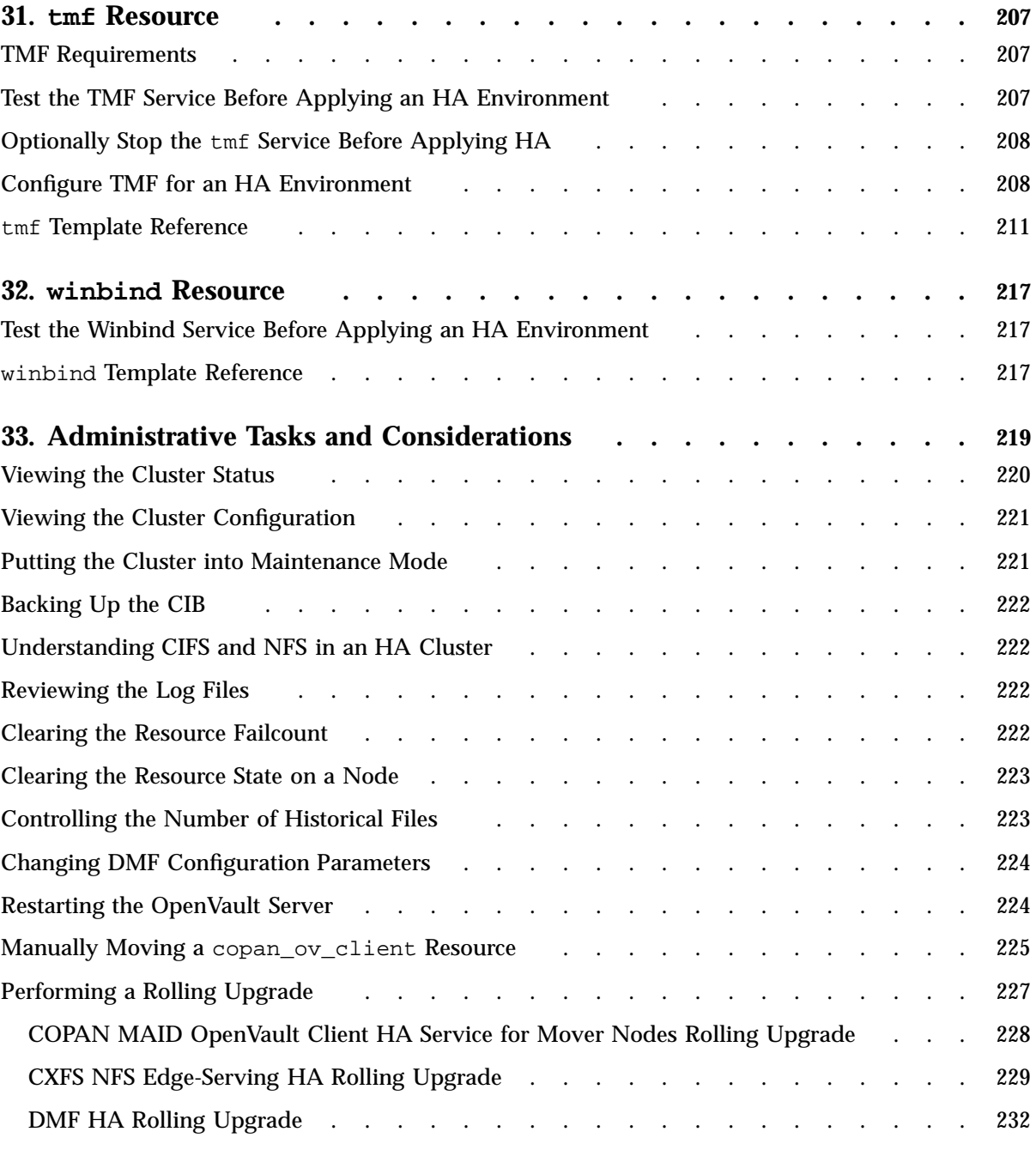

**xvi 007–5617–010**

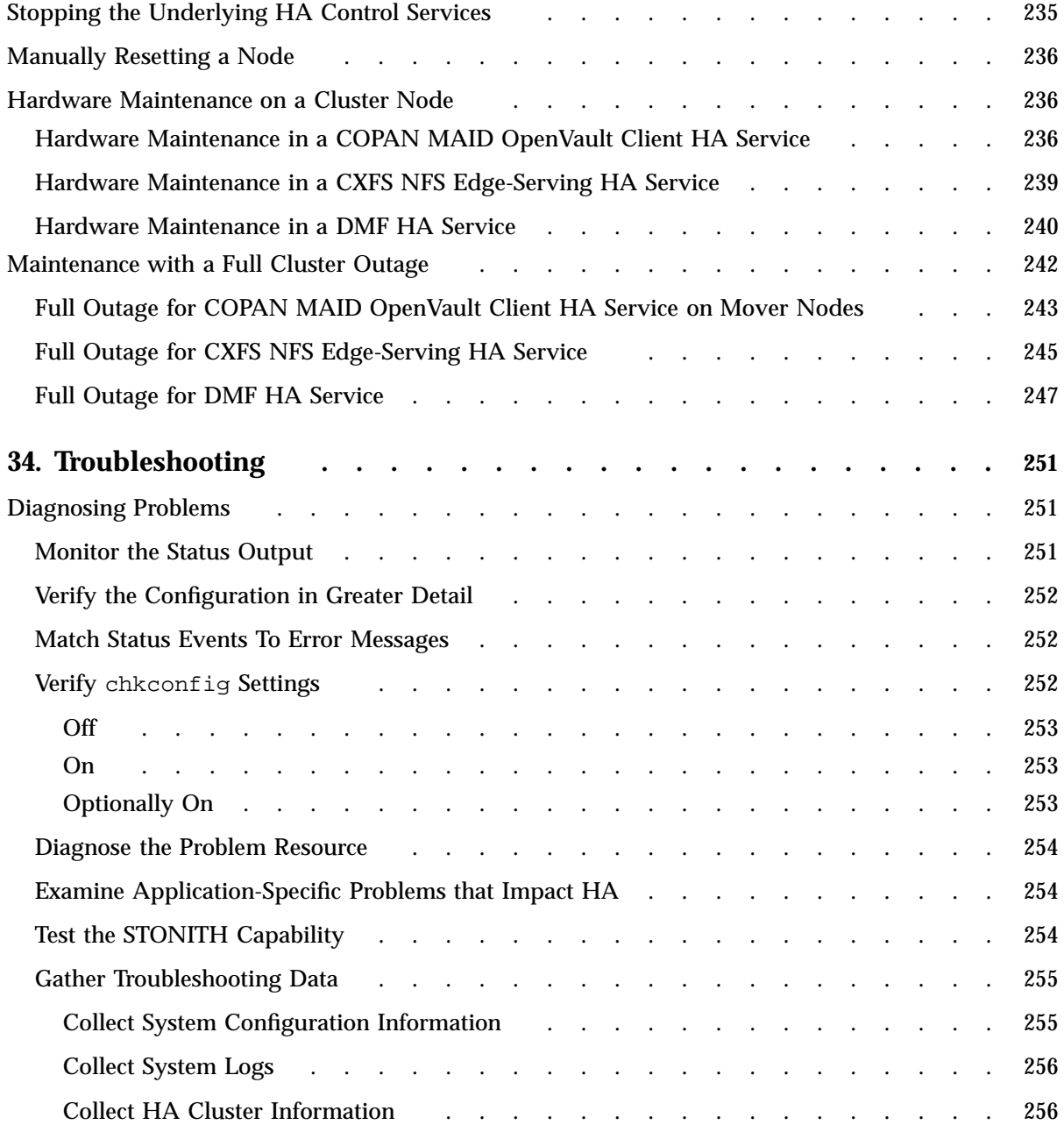

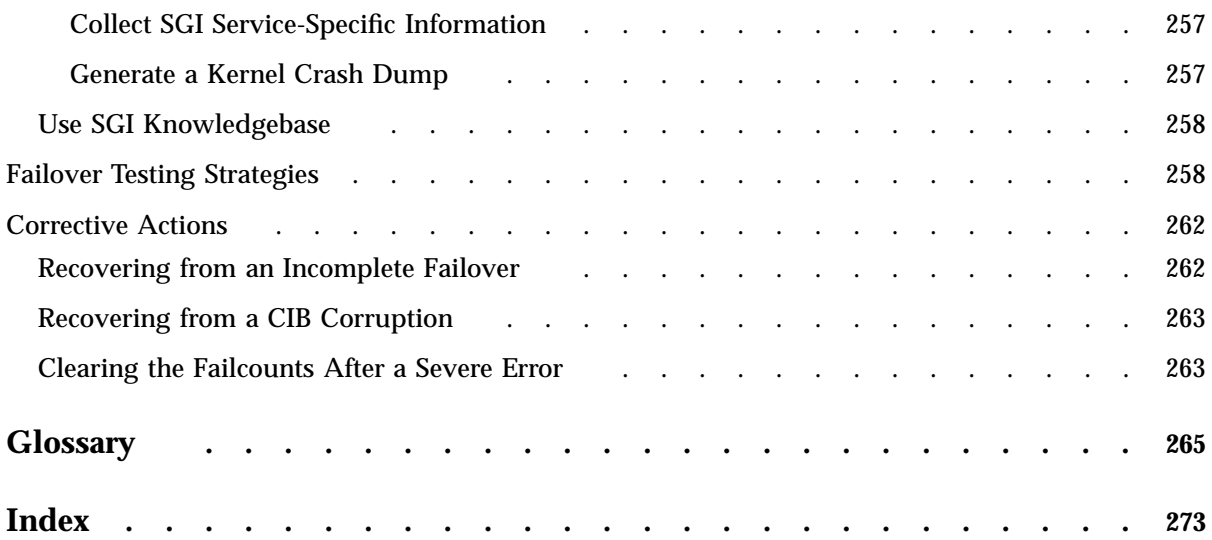

# **Figures**

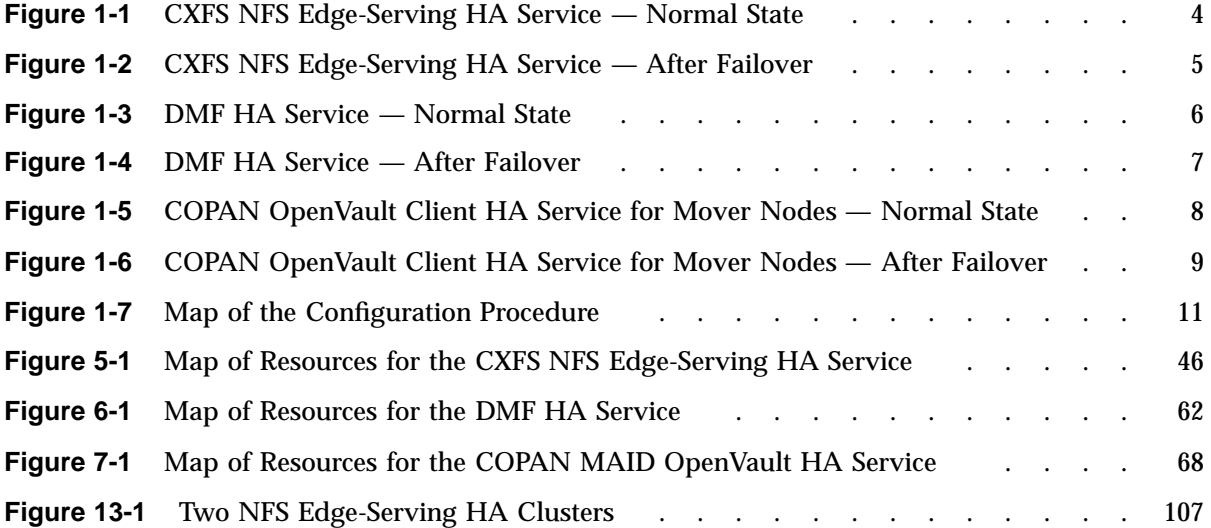

# **Tables**

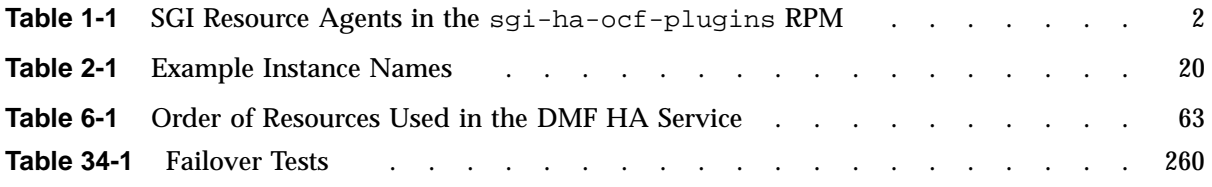

## **About This Guide**

This publication provides information about creating a high-availability (HA) cluster using SGI ® resource agents released with SGI InfiniteStorage Software Platform (ISSP) products. The resource agents are used with the Corosync and Pacemaker products, which are provided with the following:

- Red Hat® Enterprise Linux High Availability Add-On
- SUSE<sup>®</sup> Linux<sup>®</sup> Enterprise High Availability Extension

## **Scope of this Guide**

This guide describes the use of SGI resource agents. It does not provide details about configuring an HA cluster; for those details, see the following:

• Pacemaker information for either RHEL or SLES clusters:

http://clusterlabs.org/doc/en-US/Pacemaker/1.1-plugin/html-single/Pacemaker\_Explained/index.html

- RHEL only:
	- Clusterlabs quick start guide for RHEL:

http://clusterlabs.org/quickstart-redhat.html

– RHEL Add-On documentation:

https://access.redhat.com/site/documentation/en-US/Red\_Hat\_Enterprise\_Linux/6/html/High\_Availability\_Add-On\_Overview/index.html

> **Note:** The information about RGmanager does not apply to the ISSP implementation, which uses Pacemaker.

• SUSE only:

*High Availability Guide* provided by the following website:

http://www.suse.com/documentation/sle\_ha/

## **Related SGI Publications**

The following SGI publications contain additional information:

- *CXFS 7 Administrator Guide for SGI InfiniteStorage*
- *CXFS 7 Client-Only Guide for SGI InfiniteStorage*
- *DMF 6 Administrator Guide*
- *DMF 6 Filesystem Audit Guide*
- *OpenVault Administrator Guide for SGI InfiniteStorage*
- *SGI InfiniteStorage Software Platform* (ISSP) release note (README.txt)
- *TMF 6 Administrator Guide for SGI InfiniteStorage*
- *XVM Volume Manager Administrator Guide*
- The hardware guide for your SGI server

## **Obtaining SGI Publications**

You can obtain SGI documentation as follows:

- See the SGI Technical Publications Library at http://docs.sgi.com. Various formats are available. This library contains the most recent and most comprehensive set of online books, man pages, and other information.
- You can view man pages by typing man *title* at a command line.
- The /docs directory on the ISSP DVD or in the Supportfolio<sup> $M$ </sup> download directory contains the following:
	- The ISSP release note: /docs/README.txt
	- Other release notes: /docs/README\_*NAME*.txt
	- A complete list of the packages and their location on the media: /docs/RPMS.txt
	- The packages and their respective licenses: /docs/PACKAGE\_LICENSES.txt

• The release notes and manuals are provided in the noarch/sgi-isspdocs RPM and will be installed on the system into the following location:

/usr/share/doc/packages/sgi-issp-*ISSPVERSION*/*TITLE*

## **Conventions**

The following conventions are used throughout this document:

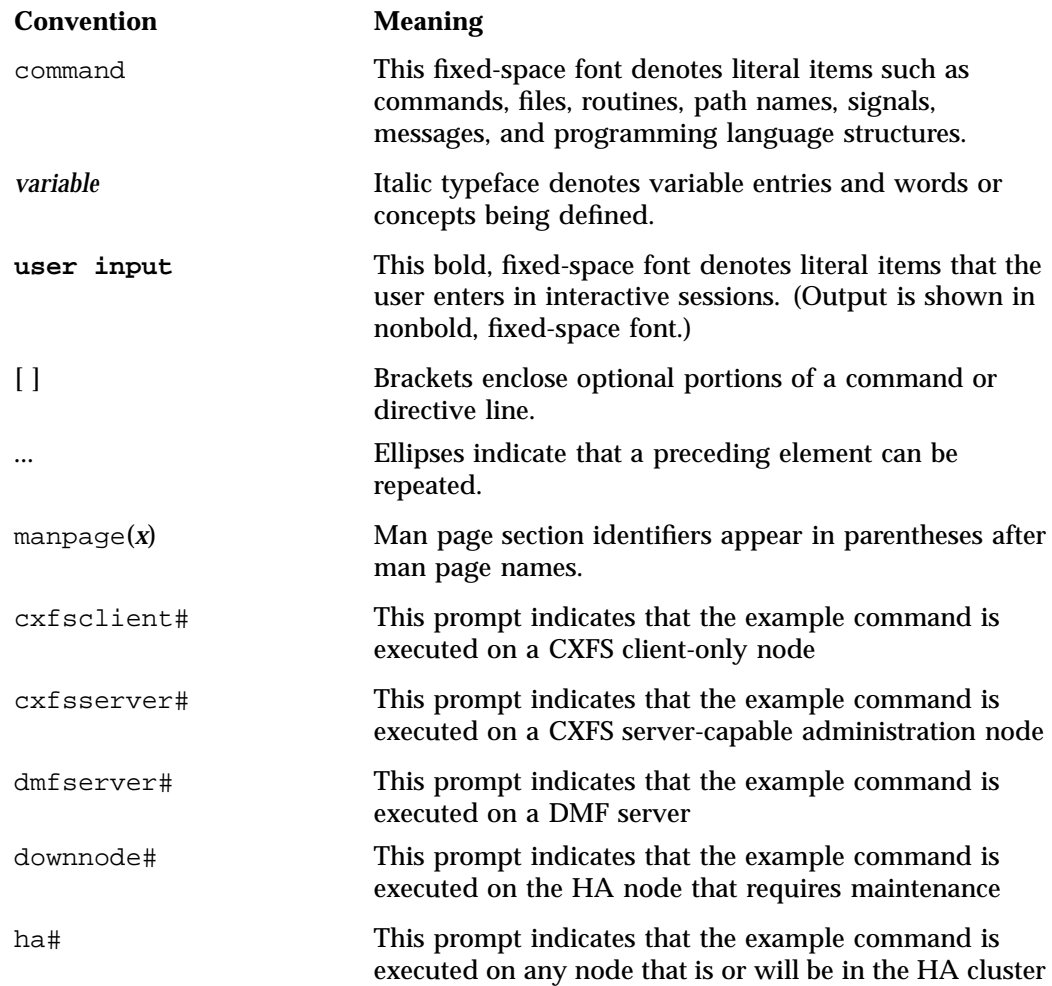

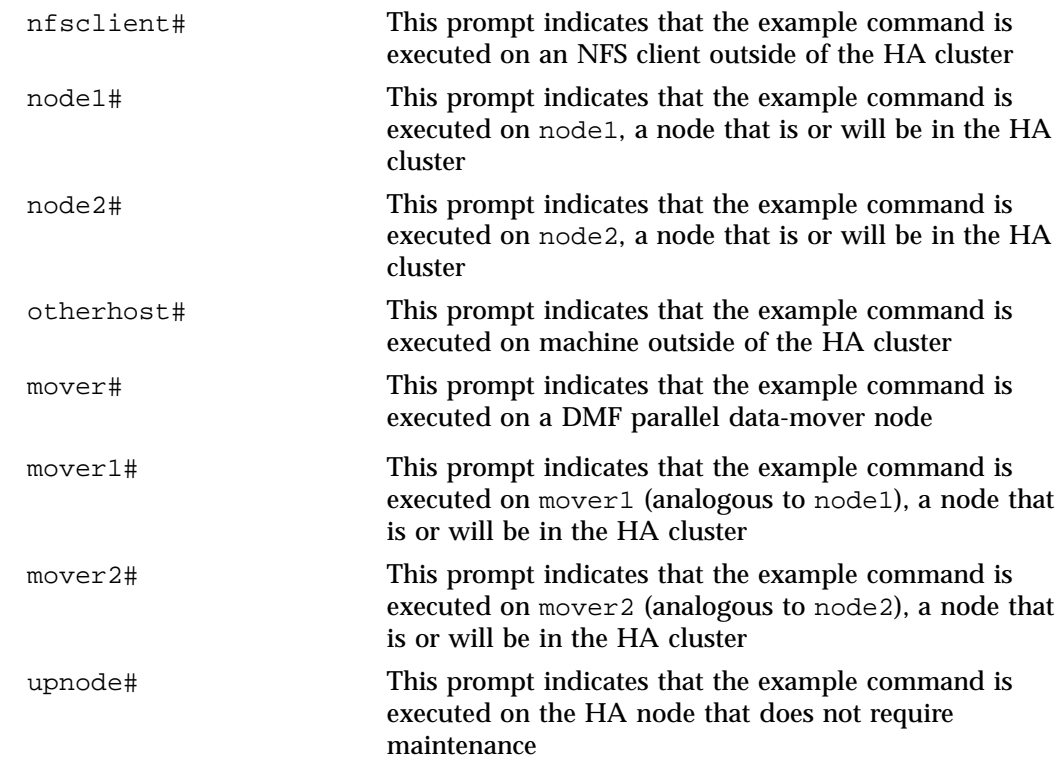

## **Reader Comments**

If you have comments about the technical accuracy, content, or organization of this publication, contact SGI. Be sure to include the title and document number of the publication with your comments. (Online, the document number is located in the front matter of the publication. In printed publications, the document number is located at the bottom of each page.)

You can contact SGI in either of the following ways:

• Send e-mail to the following address:

techpubs@sgi.com

• Contact your customer service representative and ask that an incident be filed in the SGI incident tracking system:

http://www.sgi.com/support/supportcenters.html

SGI values your comments and will respond to them promptly.

*Chapter 1*

## **Introduction**

This chapter discusses the following:

- "High Availability Overview" on page 1
- "SGI Resource Agents and RPMs" on page 2
- "Supported HA Services" on page 3
- "Outline of the Configuration Procedure" on page 10

## **High Availability Overview**

For SGI InfiniteStorage Software Platform (ISSP) products, the Corosync and Pacemaker products provide the infrastructure to keep managed resources highly available. The high-availability (HA) software is designed to fail over resources from one node to another, so that they survive a single point of failure:

- A *resource* is an application that is managed by HA software according to its definition in the HA *cluster information base* (CIB) and the use of a resource agent
- A *resource agent* is software that allows an application to be highly available without modifying the application itself
- A *resource group* is a set of resources that must be managed and failed over as a set from one node to another
- A *clone* allows a resource to run simultaneously on multiple nodes
- An *HA service* is the aggregate functionality provided by individual resources, resource groups, and clone resources that are configured together, and is usually associated with an IP address

The HA software starts, monitors, and stops resources and entire HA services. The underlying *control services* differ by operating system:

- Red Hat Enterprise Linux (RHEL):
	- CMAN
	- Corosync
- Pacemaker
- SUSE Linux Enterprise Server (SLES<sup>®</sup>):
	- OpenAIS
	- Corosync
	- Pacemaker

Each HA service is actively owned by one node. The HA software uses the IP address associated with each HA service to direct clients to the node currently running the service. If that node fails, an alternate node restarts the HA services of the failed node. To application clients, the services on the alternate node are indistinguishable from those on the original node.

## **SGI Resource Agents and RPMs**

Table 1-1 lists the Open Cluster Framework (OCF) resource agents specific to SGI ISSP products and the associated templates that help you configure individual resources.

For information about software installation, see the ISSP release note and Chapter 4, "Create the Base HA Cluster" on page 35.

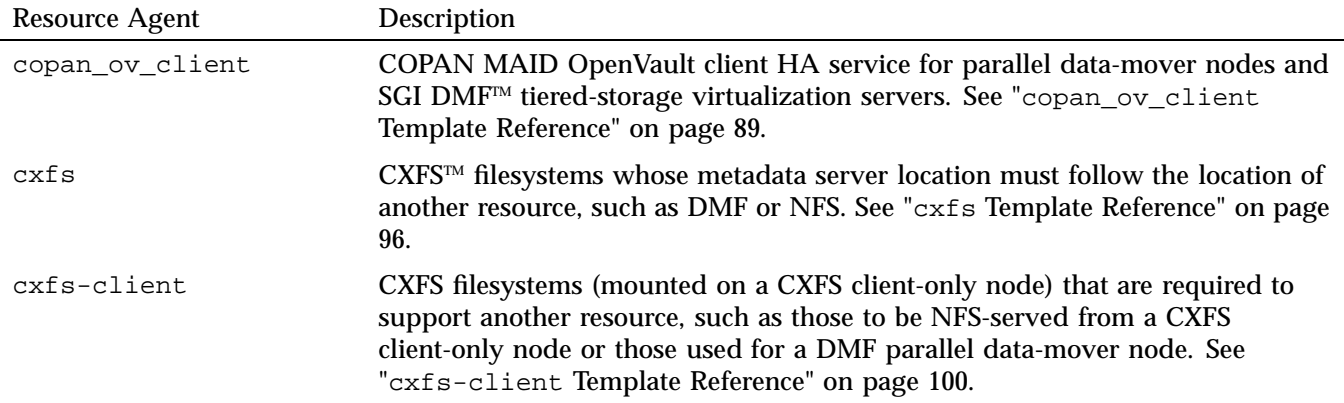

**Table 1-1** SGI Resource Agents in the sgi-ha-ocf-plugins RPM

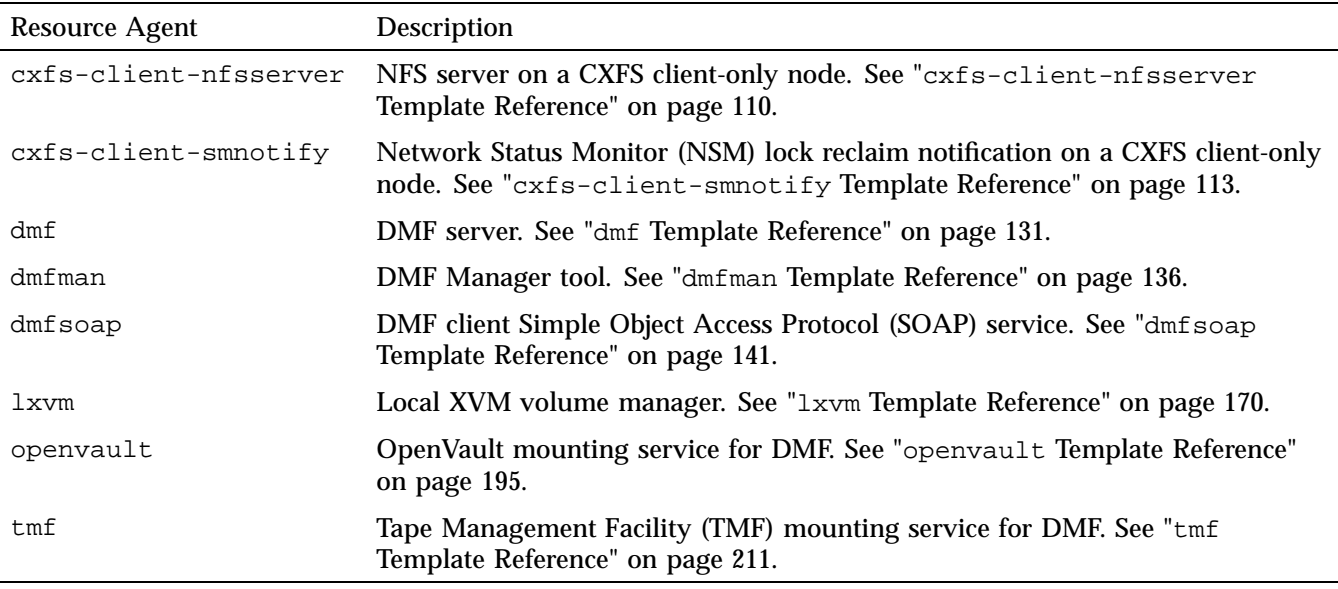

SGI also provides additional templates that may be of interest in /usr/share/doc/sgi-ha/templates.

## **Supported HA Services**

Although the SGI resource agents can be used independently, this guide provides example procedures to configure the following HA services:

- CXFS NFS edge-serving from CXFS client-only nodes in a two-node active/active HA cluster. See "CXFS NFS Edge-Serving Failover" on page 4.
- DMF in a two–node active/passive HA cluster (which can optionally include COPAN MAID shelves). See "DMF Failover" on page 6.
- COPAN MAID shelves in an active/active HA cluster that consists of two DMF parallel data-mover nodes. See "COPAN MAID OpenVault Client HA Service Failover " on page 7.

Although other configurations may be possible, SGI recommends the above HA environments.

**Note:** The attributes and the various value recommendations listed in this guide are in support of the examples used in this guide. If you are using the resources in a different manner, you must evaluate whether these recommendations and use of meta attributes apply to your intended site-specific purpose.

## **CXFS NFS Edge-Serving Failover**

Figure 1-1 and Figure 1-2 describe an example process of failing over a CXFS NFS edge-serving HA service in a two-node active/active HA cluster.

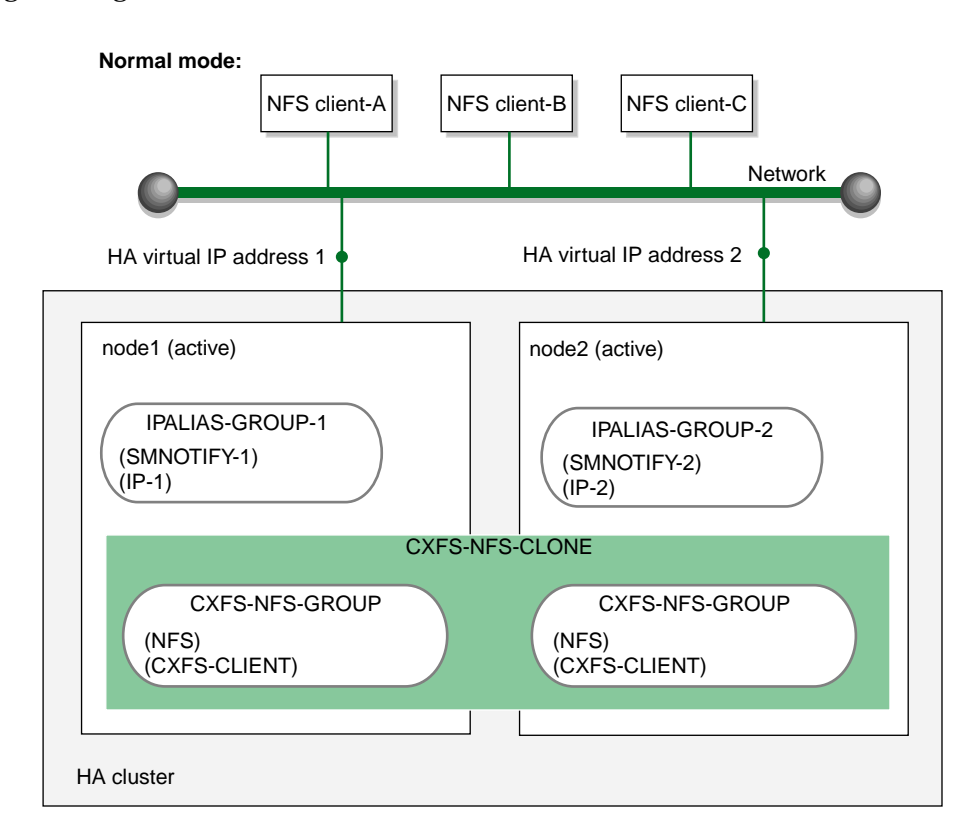

**Figure 1-1** CXFS NFS Edge-Serving HA Service — Normal State

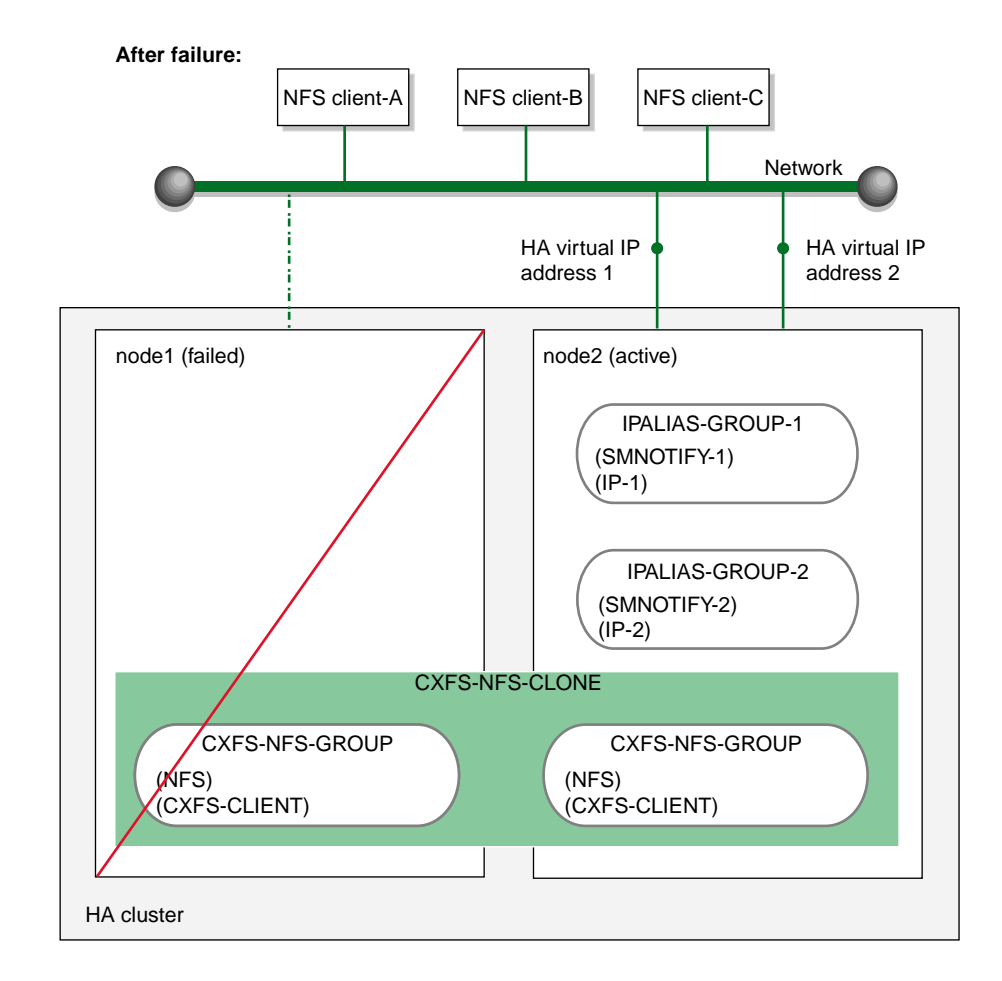

**Figure 1-2** CXFS NFS Edge-Serving HA Service — After Failover

In this configuration, each CXFS filesystem is a single point of failure for the HA cluster. Therefore, you may want to consider using a separate HA cluster for each filesystem in order to reduce the possibility of cluster failure while maintaining filesystem bandwidth scalability. However, this also introduces more complexity.

**Note:** If you have multiple CXFS NFS edge-serving HA clusters within a single CXFS cluster, certain values must be unique to each HA cluster while others must be common across all of them. See "Additional Requirements for Multiple Edge-Serving HA Clusters" on page 107.

## **DMF Failover**

Figure 1-3 and Figure 1-4 describe an example process of failing over a DMF HA service in a two-node active/passive HA cluster.

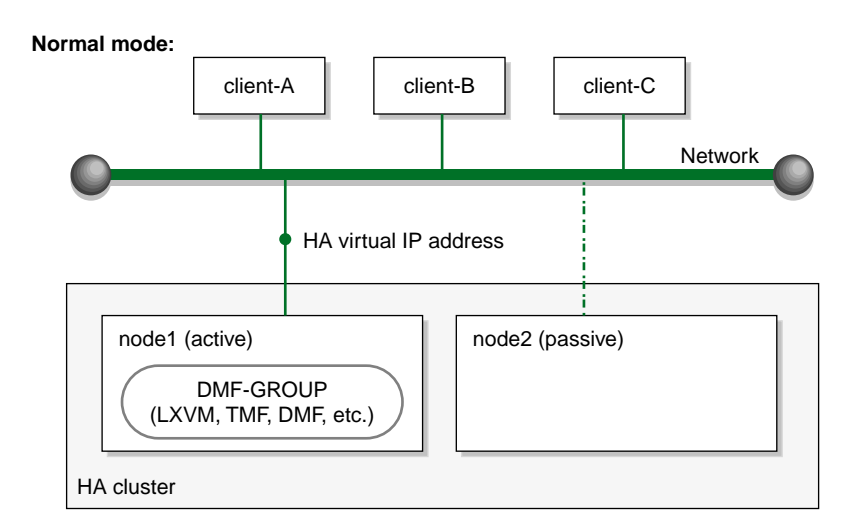

**Figure 1-3** DMF HA Service — Normal State

High Availability Guide for SGI<sup>®</sup> InfiniteStorage™

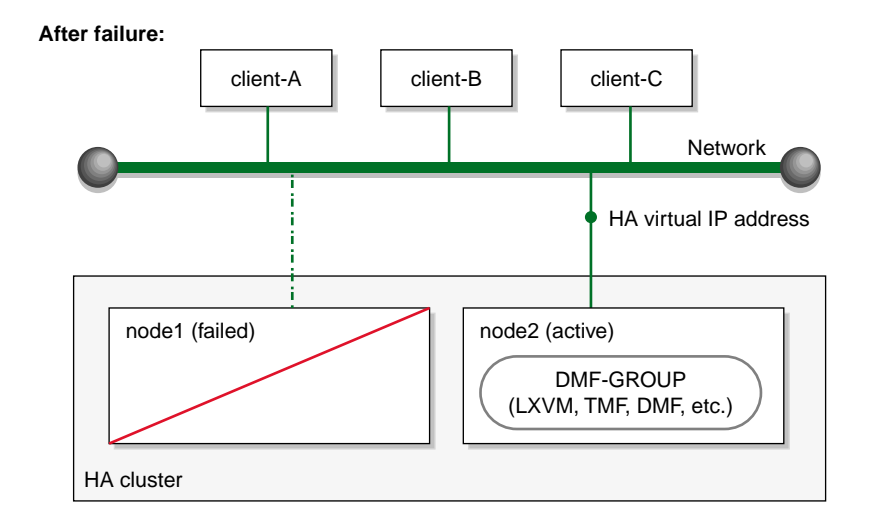

**Figure 1-4** DMF HA Service — After Failover

## **COPAN MAID OpenVault Client HA Service Failover**

Figure 1-5 and Figure 1-6 describe an example process of failing over the OpenVault client service for a COPAN MAID shelf in a two-node active/active HA cluster (consisting of two parallel data-mover nodes).

At initialization, each parallel data-mover node is the default owner node of two COPAN OpenVault client resources, as represented in the dark lines in Figure 1-5 (where mover1 is the owner node of shelves 0 and 1, and mover2 is the owner node of shelves 2 and 3).

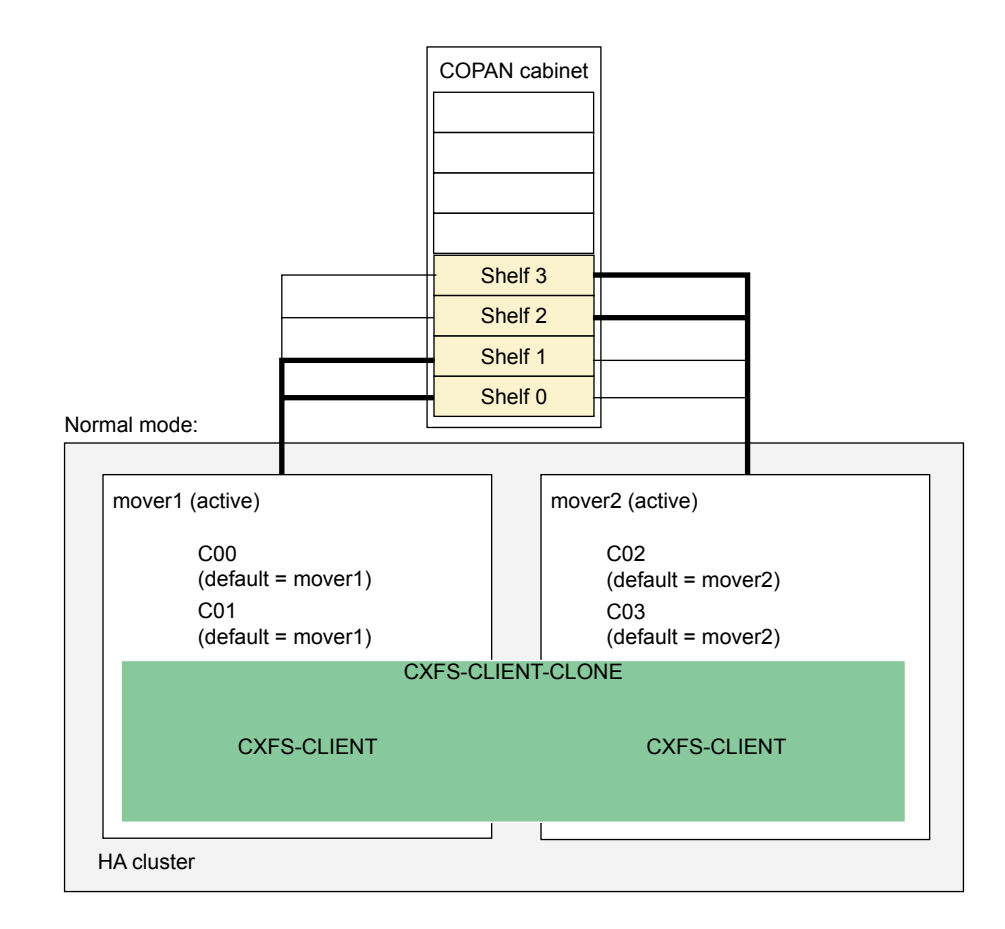

**Figure 1-5** COPAN OpenVault Client HA Service for Mover Nodes — Normal State

When mover1 fails, its COPAN OpenVault client resources move to mover2 and mover2 becomes the current owner node of all of the shelves, as shown in Figure 1-6.
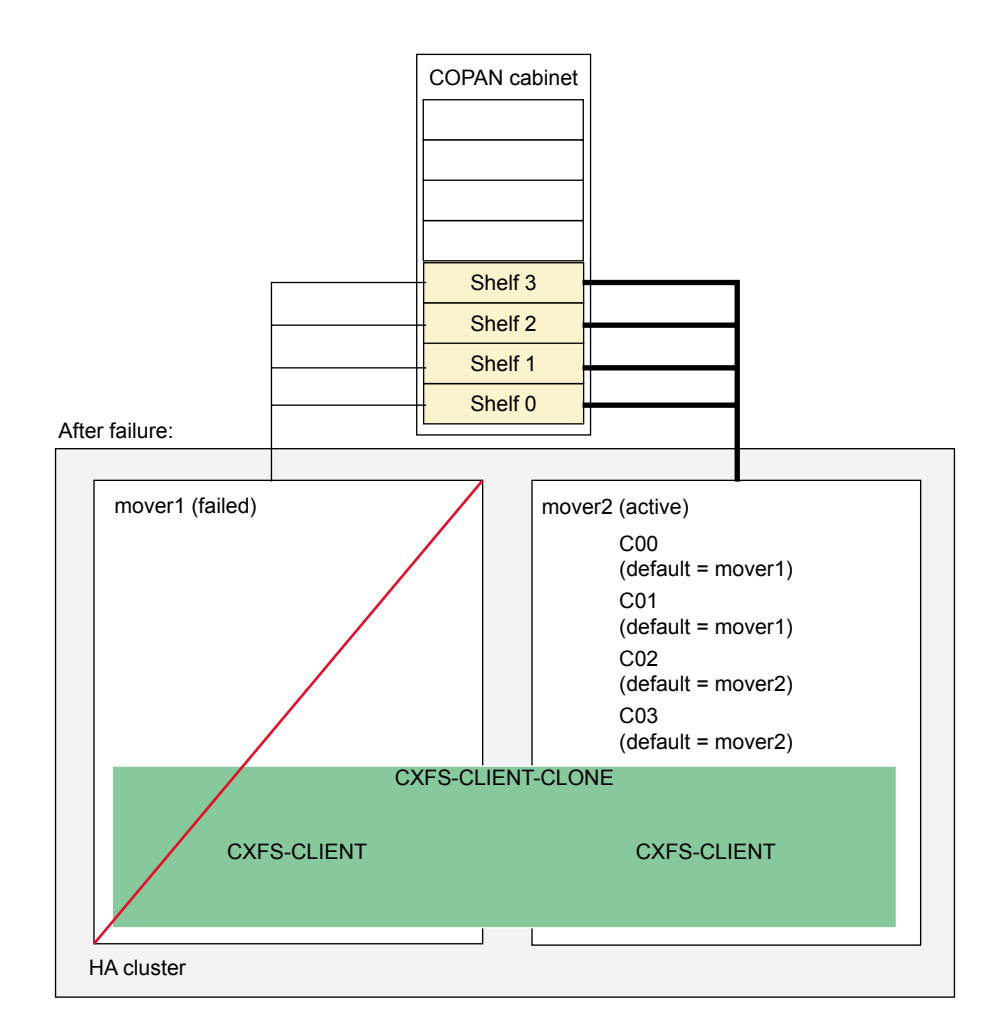

**Figure 1-6** COPAN OpenVault Client HA Service for Mover Nodes — After Failover

After mover1 recovers and rejoins the HA cluster, you can choose a convenient time to manually move C00 and C01 back to mover1 to balance the load and return the HA cluster to its normal state (see "Manually Moving a copan\_ov\_client Resource" on page 225). You should perform this procedure during a time of low shelf activity, because moving a copan\_ov\_client resource involves disabling the active node via the dmnode\_admin command (which results in stopping all activity to all shelves owned by the node).

# **Outline of the Configuration Procedure**

Figure 1-7 summarizes the recommended steps to configure a two-node HA cluster for use with SGI InfiniteStorage products, pointing to the release notes or other chapters in this guide that provide the details:

Prepare for an HA environment:

1

2

3

- a. Install the SGI products (ISSP release notes)
- b. Understand the best practices for an HA environment (Chapter 2)
- c. Understand the general requirements (Chapter 3)

Create the Base HA cluster (Chapter 4)

Configure and test just one HA service:

#### CXFS NFS edge-serving (Chapter 5)

- Test the service components before applying an HA environment a.
- b. Stop the service components
- c. Add resources in the correct order
- d. Test the service components in the HA environment

OR

#### DMF (Chapter 6)

- Test the service components before applying an HA environment a.
- b. Stop the service components
- c. Add resources in the correct order
- Test the service components in the HA environment d.

#### OR

COPAN MAID OpenVault client (Chapter 7)

- Test the service components before applying an HA environment a.
- b. Stop the service components
- c. Add resources in the correct order
- d. Test the service components in the HA environment

Create the fencing capability and put the HA cluster into production mode (Chapter 8) 4

**Figure 1-7** Map of the Configuration Procedure

Do the following:

- 1. Prepare for an HA environment:
	- a. Ensure that you have installed the required SGI products on node1 and node2 according to the installation procedure in the *SGI InfiniteStorage Software Platform Release Note*.
	- b. Understand the recommendations for preparation, configuration, testing, and administration of an HA environment. See Chapter 2, "Best Practices" on page 15.
	- c. Understand the general requirements for an HA environment. See Chapter 3, "General Requirements" on page 33.
- 2. Install the HA software and create the base HA cluster. See Chapter 4, "Create the Base HA Cluster" on page 35.
- 3. Configure and test each of the individual resources required for **just one** of the following HA services:
	- Chapter 5, "Create the CXFS NFS Edge-Serving HA Service" on page 45
	- Chapter 6, "Create the DMF HA Service" on page 61
	- Chapter 7, "Create the COPAN MAID OpenVault Client HA Service" on page 67

**Note:** If you are implementing multiple HA services, you should complete the entire process for just one HA service before adding another HA cluster for another HA service. You must configure individual resources for a given HA service in the order shown in the procedure.

In general, the procedure to create an HA service is as follows:

- a. Test the service components in a non-HA environment (to reduce complexity)
- b. Stop the service components (so that they can be controlled by the HA software instead)
- c. Add the resources in the correct order, as documented
- d. Test the service components in the HA environment

4. Put the HA cluster into production mode by creating the STONITH (*shoot the other node in the head*) facility, reenabling node-level fencing, testing, and removing any resulting constraints. See Chapter 8, "Create the Fencing Capability" on page 77.

# **Best Practices**

The following are best practices when using SGI resource agents:

- "Best Practices Before Introducing HA" on page 15
- "Best Practices for Configuring and Testing" on page 17
- "Best Practices for Administration" on page 26
- "Best Practices for Maintenance" on page 30

### **Best Practices Before Introducing HA**

The following are best practices for your environment before introducing HA:

- "Ensure the System is Ready" on page 15
- "Use a Separate Filesystem for CXFS NFS State Information" on page 16
- "Use Consistent Virtual Hostnames" on page 16
- "Ensure that the Debug RPM Matches the Kernel" on page 16
- "Use the Correct CXFS Fail Policy in a DMF HA Service" on page 16

### **Ensure the System is Ready**

Do the following:

- Fix networking issues first.
- Make your overall system configuration as simple as possible complexity makes HA harder to achieve.
- Use redundancy in your system components to avoid single points of failure.
- Perform regular and frequent system backups.
- Configure and test the services (like DMF) before making them highly available, which will make problems easier to diagnose.

You should configure and test all services before applying HA. In general, you should do this on one host (known in this guide as *node1* or *mover1*). This host will later become a node in the HA cluster, on which all of the filesystems will be mounted and on which all drives and libraries are accessible.

After the services are stable, you can configure and test the base HA cluster before adding the SGI resources. You should review Chapter 4, "Create the Base HA Cluster" on page 35, and then follow the detailed example steps in the remainder of the guide, as appropriate for your site.

### **Use a Separate Filesystem for CXFS NFS State Information**

For CXFS NFS edge-serving, use a separate shared CXFS filesystem on which to store NFS state information. The state is kept on disk and must be available while any edge-serving nodes are running. A simple setup where only one filesystem is being served via NFS can keep the state directories on the same filesystem that is being served.

### **Use Consistent Virtual Hostnames**

When configuring OpenVault and DMF, be consistent when specifying virtual hostnames, always using either the short hostname (like myhost) everywhere or the fully qualified domain name (like myhost.mycompany.com) everywhere.

### **Ensure that the Debug RPM Matches the Kernel**

Ensure that the kernel-default-debuginfo RPM that matches the kernel is installed on the system. This will let you make the best use of the recommended SGI Support tools in case you must send a kernel crash dump to SGI for troubleshooting purposes.

### **Use the Correct CXFS Fail Policy in a DMF HA Service**

In a DMF HA service, the STONITH facility must manage the server reset capability. Therefore, you must set the CXFS failpolicy for the CXFS server-capable administration nodes to Fence, Shutdown so that CXFS will not issue its own reset commands. For more information about CXFS failpolicy settings, see *CXFS 7 Administrator Guide for SGI InfiniteStorage*.

# **Best Practices for Configuring and Testing**

The following are best practices for configuring and testing the HA system:

- "Use the Resource Templates" on page 17
- "Use the Appropriate Tools" on page 22
- "Examine Log Files" on page 24
- "Avoid Unnecessary Failovers" on page 24
- "Always use STONITH" on page 25
- "Use One Group for a DMF HA Environment" on page 25
- "Examine the Use of Stickiness and Thresholds" on page 25
- "Additional Resources to Consider" on page 26

### **Use the Resource Templates**

This section discusses the following:

- "Template Location" on page 18
- "Use the Templates as Building Blocks" on page 18
- "Resource Format" on page 18
- "Values You Can Change" on page 19
- "Values You Cannot Change" on page 19
- "Conventions for Resource Instance IDs" on page 19
- "Operations" on page 21
- "Timeout Values" on page 22
- "Meta Attributes" on page 22

#### **Template Location**

SGI provides templates of the resources required to configure an HA cluster in the following location:

/usr/share/doc/sgi-ha/templates/

#### **Use the Templates as Building Blocks**

You should use the templates as building blocks to construct your HA configuration file, adding one resource at a time and testing it before adding another resource.

You can create a copy of a template in a partial configuration file (referred to as the *workfile*). In general, you should use the values shown in the templates except for the italicized uppercase site-specific variables (most parameters and some timeouts are site-specific). In many cases, you can use the defaults provided for the variables. The comments in the templates provide information about these variables; you must remove all of these comments before loading the *workfile*. You will then run the following command to update the cluster information base (CIB) database:

node1# **crm configure load update** *workfile*

In general, use a new *workfile* for each resource or as directed in this guide.

### **Resource Format**

In general, the individual resources take the following format:

# *Comments\_about\_using\_this\_resource*

primitive *ID class*:*provider*:*type*

- op *monitor\_operation\_that\_probes\_to\_see\_if\_the\_resource\_is\_already\_running* op *monitor\_operation\_that\_probes\_to\_see\_if\_the\_resource\_continues\_to\_run*
- op *start\_operation*
- op *stop\_operation*
- params *parameters\_specific\_to\_the\_resource*
- meta *attributes\_specific\_to\_the\_resource*

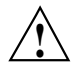

#

**Caution:** You must remove all of the comments before loading the work file.

#### **Values You Can Change**

Site-specific values that you may want to change are in uppercase in the template files. In this guide, they are highlighted in bold-italic uppercase (such as *REPLACE\_THIS*). In many cases, you can use the defaults provided; see the comments for more information.

#### **Values You Cannot Change**

The *class*, *provider*, and *type* shown in "Resource Format" on page 18 must use the exact values provided in the templates. Most *type* names are lowercase, but some are mixed case. The names are listed under /usr/lib/ocf/resource.d/*provider*.

#### **Conventions for Resource Instance IDs**

The suggested IDs for all resource primitive instances, clone instances, and group instances provided in the templates are site-changeable. You should choose IDs that are meaningful to your site; for simplicity, you may want to retain the defaults provided in the templates unless otherwise directed. By convention, the templates use the example instance IDs shown in Table 2-1.

All IDs should be unique within a given HA cluster; if there are multiple instances of the same *type*, each ID must be unique (such as two resources of type IPaddr2 with individual instance IDs of  $IP-1$  and  $IP-2$ ). Within this guide and in the templates, individual instance names are shown in uppercase by convention.

If you change an ID, you must ensure that the new name is used correctly elsewhere within constraints or groups as needed. You should use a unique ID for each resource, whether it is a clone, group, or primitive resource. Do not use spaces in resource IDs because this may cause HA software or other supporting software to behave in a confusing manner.

**007–5617–010 19**

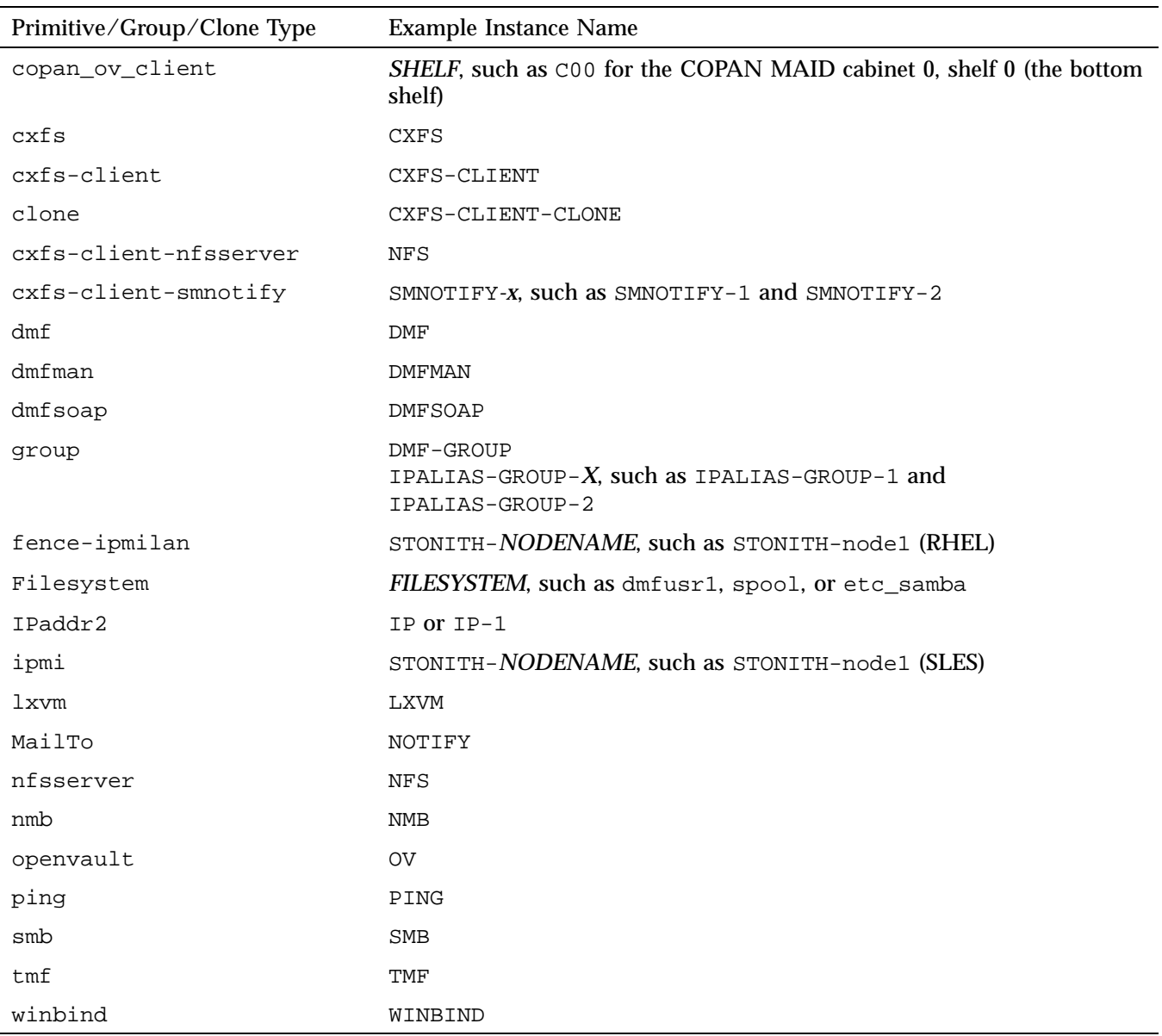

### **Table 2-1** Example Instance Names

**20 007–5617–010**

#### **Operations**

Note the following:

- A monitor operation determines if the resource is operating correctly:
	- A *probe* monitor operation (which always uses an interval value of 0) checks to see if the resource is already running.
	- A *standard* monitor operation periodically verifies that the resource continues to run. Each operation will time-out after the specified number of seconds. If the operation fails, it will attempt to restart the resource.

**Note:** Always use a probe monitor operation, even if you do not use a standard monitor operation.

• The start operation initiates a resource. It will time-out after a specified time. It requires that fencing is configured and active in order to start the resource. Using system reset as a fencing method is required in order to preserve data integrity. If the operation fails, it will attempt to restart the resource.

**Note:** *Fencing* in HA terminology (node-level fencing) is not the same as *fencing* in CXFS terminology (I/O-level fencing).

- A stop operation terminates or gives up control of a resource. It will time-out after the specified time. If the operation fails, it will attempt to fence the node on which the failure occurred. The fail policy must be set to fence and a STONITH ("*shoot the other node in the head*") facility must be configured according to the requirements for your site. See:
	- RHEL: "fence\_ipmilan STONITH Template Reference" on page 143
	- SLES: "ipmi Template Reference" on page 159

**Note:** Longer stop operation timeouts may result in longer failover times, and shorter stop operation timeouts may result in more frequent system reset events.

# **Timeout Values** The various timeout values provided in the templates are good starting points, but you should evaluate their use at your site. **Meta Attributes** Note the following: • migration-threshold specifies a count of failures at which the current node

- will receive a score of -INFINITY so that the resource must fail over to another node and is not eligible for restart on the local node, based on the number of start, monitor, or stop failures that this resource has experienced.
- resource-stickiness specifies a score for the preference to keep this resource on the node on which it is currently running. A positive value specifies a preference for the resource to remain on the node on which it is currently running. This preference may only be overridden if the node becomes ineligible to run the resource (if the node fails over) or if there is a start, monitor, or stop failure for this resource or another resource in the same resource group.

### **Use the Appropriate Tools**

This section discusses the following:

- "Use the crm(8) Command for Configuration, Status, and Control" on page 23
- "Use the crm verify Command to Verify Configuration" on page 24
- "Get More Information by Increasing Verbosity" on page 24

#### **Use the crm**(8) **Command for Configuration, Status, and Control**

Use the crm(8) command to configure, to obtain status, and to perform administrative actions. To invoke the command, do the following:

# **/usr/sbin/crm**

For more details, enter help or help *subcommand*. For example:

# **/usr/sbin/crm** crm(live)# **help**

This is crm shell, a Pacemaker command line interface.

Available commands:

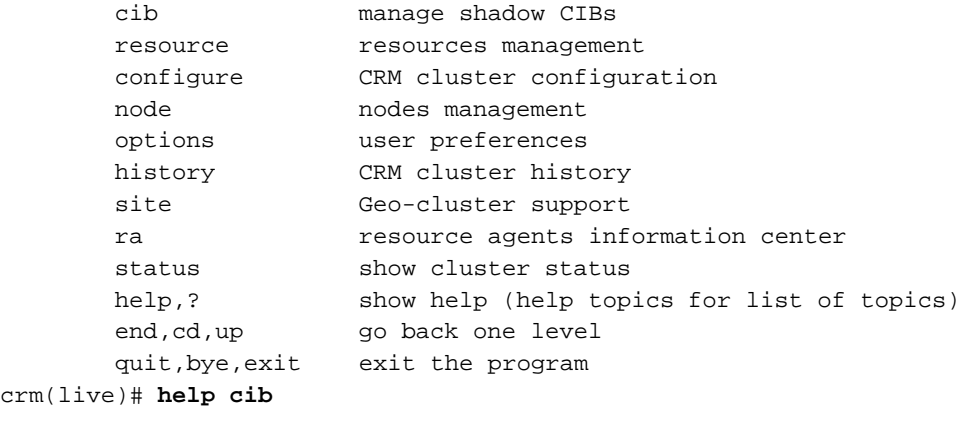

A shadow CIB is a regular cluster configuration which is kept in a file. The CRM and the CRM tools may manage a shadow CIB in the same way as the live CIB (i.e. the current cluster configuration). A shadow CIB may be applied to the cluster in one step.

**Note:** Red Hat does not supply the crm(8) command. Therefore, the SGI ISSP HA software supplies this tool for RHEL customers. RHEL customers must use this version of crm for cluster resource configuration.

#### **Use the crm\_verify Command to Verify Configuration**

Use the following command to verify changes you make to the CIB, after each resource primitive that you define:

ha# **crm\_verify -LV**

For more information, see the pacemaker(8) man page.

**Note:** The crm configure verify command is not equivalent to the crm\_verify command.

### **Get More Information by Increasing Verbosity**

To get more information, you may add multiple -V options to many of the HA commands in order to increase verbosity. For example:

ha# **crm\_verify -LVVV**

### **Examine Log Files**

You should regularly examine the following log files:

• RHEL:

/var/log/cluster/corosync.log (primary RHEL HA log file) /var/log/messages

• SLES:

/var/log/messages

### **Avoid Unnecessary Failovers**

This guide provides some starting points for monitoring values, but you should test these values under typical load for your site to determine if they are appropriate for your use. In some cases, you may wish to avoid monitoring other than probe monitoring (probe monitoring is always appropriate).

To prevent a given resource from being monitored and possibly triggering failovers, do not define a standard monitor operation (see "Operations" on page 21). This may be particularly useful for those resources that are not critical (such as DMF Manager)

but should still move with the rest of the resource group or for those resources that have an alternative method for monitoring. You can also make timeout values larger to decrease the likelyhood of an unnecessary failover.

Do not create explicit location, colocation, or order constraints on an individual resource primitive except as directed in this guide.

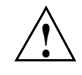

**Caution:** Defining constraints on a resource primitive can lead to a deadlock situation in which the group has conflicting constraints that prevent it from starting anywhere.

### **Always use STONITH**

Always use STONITH node-level fencing to protect data integrity in case of failure:

- RHEL: "fence\_ipmilan STONITH Template Reference" on page 143
- SLES: "ipmi Template Reference" on page 159

### **Use One Group for a DMF HA Environment**

For a DMF HA cluster, place each resource primitive within one resource group. The resource group mechanism incorporates implied colocation constraints as well as resource order constraints. This lets you control the resources as a single entity, which greatly simplifies administration.

### **Examine the Use of Stickiness and Thresholds**

You may want to examine the use of the resource stickiness and migration\_threshold attributes of resources to control how often and to what node failover will occur. The examples in this book result in the individual resource or resource group failing over to the alternate node on the first failure of any of the resource primitives. In this default setting, there is no automatic failback to the original node. For more information about score calculation, see the following website:

http://www.clusterlabs.org/doc/en-US/Pacemaker/1.0/html/Pacemaker\_Explained/index.html

### **Additional Resources to Consider**

This section discusses the following:

- "MailTo Resource" on page 26
- "ping Resource" on page 26

#### **MailTo Resource**

You may want to consider defining a MailTo resource to implement notification when a given resource starts, stops, or fails over. For more information, see "MailTo Template Reference" on page 173.

### **ping Resource**

The IPaddr2 virtual IP address resource agent monitors the existence of the IP address alias on the interface, but it does not monitor network interface controller (NIC) interface availability. You may want to consider defining a ping resource. For more information, see "ping Template Reference" on page 163, and the information about moving resources due to connectivity changes at the following website:

http://www.clusterlabs.org/doc/en-US/Pacemaker/1.0/html/Pacemaker\_Explained/index.html

### **Best Practices for Administration**

The following are best practices for administering the HA cluster:

- "Make a Backup Copy of the CIB" on page 27
- "Monitor Status Information for Problems" on page 27
- "Clear Failcount Values After Resolving the Problem" on page 27
- "Remove Implicit Constraints after Explicitly Moving a Resource" on page 28
- "Set the Core Membership Timeout Value Appropriately" on page 28
- "Upgrade Appropriately" on page 29
- "Do Not Use an Edge-Serving Node as an NFS Client" on page 29
- "Include the PID in Core Files" on page 29

### **Make a Backup Copy of the CIB**

After you have successfully completed the initial configuration, make a backup copy of the working CIB so that you can return to it if necessary after future changes. See:

- "Backing Up the CIB" on page 222
- "Recovering from a CIB Corruption" on page 263

Before making changes to an existing HA environment, ensure that you have a good backup copy of the current CIB. (If you encounter a corrupted CIB, you must erase it by force and then restore the information about resources, constraints, and configuration from a backup copy of a good CIB.)

After you establish that your changed configuration is good, make a new backup of the CIB.

### **Monitor Status Information for Problems**

Periodically watch the output of the following commands for problems:

ha# **crm status** ha# **crm\_verify -LV** ha# **crm status failcounts**

For more information, see "Viewing the Cluster Status " on page 220.

Refer to the logs in case of error and periodically to ensure that you are aware of operations automatically initiated by HA software. See "Examine Log Files" on page 24.

### **Clear Failcount Values After Resolving the Problem**

After a failure, clear the resource primitive failcount values for a node immediately after resolving the cause of the failure (or reboot the system). See "Clearing the Resource Failcount" on page 222.

#### **Remove Implicit Constraints after Explicitly Moving a Resource**

If you want to move or start a resource (either an individual primitive or a group) on a specific node, enter the following:

ha# **crm resource move** *resource node*

The result of this command is to create a location constraint with a score of INFINITY for the specified resource or resource group on the specified node.

**Note:** If conflicting constraints already exist, this preference might not be honored.

You must remember to remove implicit constraints when they are no longer needed, such as after the individual resource or resource group has successfully moved to the new node. Do the following:

ha# **crm resource unmove** *resource*

To move the COPAN OpenVault client resource, see "Manually Moving a copan\_ov\_client Resource" on page 225.

### **Set the Core Membership Timeout Value Appropriately**

Set the HA core membership timeout (totem token) value to one that is significantly higher than the CXFS heartbeat timeout. The CXFS heartbeat timeout is set by the mtcp\_hb\_period system tunable parameter (which is specified in hundredths of a second). For more information, see *CXFS 7 Administrator Guide for SGI InfiniteStorage*.

To determine the current setting of mtcp\_hb\_period, use the sysctl(8) command. For example:

```
# sysctl -a | grep mtcp_hb_period
kernel.cell.mtcp_hb_period = 500
```
In this case, the CXFS heartbeat timeout is 500 (5 seconds), so you would set the HA totem token value to at least 15s. If mtcp\_hb\_period was set to 6000 (60 seconds), you would use an totem token value of at least 90s.

The default totem consensus value is 1.2 times the totem token value, which is appropriate for most sites. For example, for the totem token value of 90s, the totem consensus value is set by default to 108s.

See "Configure the Nodes for an HA Environment" on page 36.

### **Upgrade Appropriately**

When upgrading the software, follow the procedure in "Performing a Rolling Upgrade" on page 227.

### **Do Not Use an Edge-Serving Node as an NFS Client**

Do not use a CXFS NFS edge-serving node running HA software as an NFS client. (The NFS client service on a CXFS NFS edge-serving node does not support monitored locking. )

### **Include the PID in Core Files**

To better analyze problems, consider adding the following directive to the /etc/sysctl.conf file on each node in the HA cluster so that core dump files will include the name of the process ID (PID) that caused the dump and the time when the dump occurred:

kernel.core\_pattern = core.%p.%t

Changes made to /etc/sysctl.conf will take effect on the next boot and will be persistent. To make the settings effective immediately for the current session as well, enter the following:

ha# **echo "core.%p.%t" > /proc/sys/kernel/core\_pattern**

**Note:** Core files are generally placed in the current working directory (cwd) of the process that dumped the core file. For example, to locate the core file for a PID of 25478:

node1# **ps -fp 25478** UID PID PPID C STIME TTY TIME CMD root 25478 25469 0 Feb02 ? 00:02:40 /usr/lib/heartbeat/stonithd node1# **ls -l /proc/25478/cwd** lrwxrwxrwx 1 root root 0 Mar 2 17:29 /proc/25478/cwd -> /var/lib/heartbeat/cores/root

**007–5617–010 29**

### **Best Practices for Maintenance**

This section discusses the following:

- "Questions to Ask Before Performing Maintenance" on page 30
- "Hardware Maintenance" on page 30
- "System Software Updates" on page 31
- "ISSP Software Updates" on page 31
- "Changes Permitted on a Running Resource" on page 31
- "Changes that Require Maintenance Mode" on page 31
- "Changes that Require a Full Cluster Outage" on page 32

### **Questions to Ask Before Performing Maintenance**

Before performing maintenance tasks, answer the following questions:

- How will end users be impacted by the change being proposed?
- Will the change affect the availability of a resource, even briefly?
- How is the HA software monitoring the resource availability?
- Will the change impact other resources in the HA environment?
- What is the risk of a misstep that could lead to an HA service outage?
- How can the effectiveness of the change be verified?
- What is the change roll-back plan?

### **Hardware Maintenance**

Hardware changes are generally disruptive to the HA environment and always require careful planning. You should consider whether or not the hardware change will also require a software change. In many cases, you must entirely shut down the HA cluster. See "Maintenance with a Full Cluster Outage" on page 242.

**30 007–5617–010**

### **System Software Updates**

System software updates (such as an operating system upgrade, kernel update, or software patches) are generally disruptive to the HA environment and always require careful planning. In many cases, a full cluster outage is required; see "Maintenance with a Full Cluster Outage" on page 242.

In other cases, an upgrade with the operational HA cluster may be possible; see "Performing a Rolling Upgrade" on page 227.

### **ISSP Software Updates**

Before updating ISSP software, read the release notes and any late-breaking caveats on the Supportfolio download page:

https://support.sgi.com/login

### **Changes Permitted on a Running Resource**

If a resource allows the change without impact to production operation, then the change is generally safe to perform in an HA environment. For example, you can make changes to most DMF configuration parameters or add volumes to an existing OpenVault cartridge group without problems. For more information about which parameters can be changed while DMF is running, see the "Best Practices" chapter of the *DMF 6 Administrator Guide*.

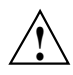

**Caution:** Changing meta attributes or operation parameters will influence the behavior of the resource or clone and can therefore influence how the HA software handles the resource or clone. If you make a mistake (such as setting a timeout to 3s when you meant to change it to 30s), problems can result.

### **Changes that Require Maintenance Mode**

If a change requires that an individual resource be stopped but does not otherwise impact the rest of the HA cluster, you should put the cluster into maintenance mode before stopping the resource. See "Putting the Cluster into Maintenance Mode" on page 221.

Changes in this category include:

- Any change that requires DMF to be stopped according to the *DMF 6 Administrator Guide*
- Restarting the OpenVault server when volume usage is inactive

**Note:** In general, you should not simply unmanage a given resource because that can adversely impact failcounts and cause inappropriate failovers.

### **Changes that Require a Full Cluster Outage**

Many changes that require a resource to be stopped may also be disruptive to the HA cluster and therefore require a full cluster outage. See "Maintenance with a Full Cluster Outage" on page 242.

Changes in this category include:

- Changes to CXFS filesystem mount options
- Changes to NFS export options
- Changes that require extensive testing

## **General Requirements**

This chapter discusses the following requirements for an HA cluster using SGI resource agents:

- "HA Support Requirements" on page 33
- "Licensing Requirements" on page 33
- "Software Version Requirements" on page 34
- "Hardware Requirements" on page 34
- "System Reset Requirements" on page 34
- "Time Synchronization Requirements" on page 34

**Note:** Resource-specific requirements are documented in the resource-specific chapters later in this guide.

### **HA Support Requirements**

An HA environment may in some cases require the purchase of additional support from Red Hat or SUSE.

### **Licensing Requirements**

All nodes in an HA cluster must have the appropriate software licenses installed. The following software requires licenses if used:

- CXFS
- DMF
- DMF Parallel Data-Mover Option

For information about obtaining licenses, see the individual product administration guides.

### **Software Version Requirements**

For any of the SGI resource agents, you must use the corresponding version of SGI software as defined in the *SGI InfiniteStorage Software Platform* release note.

### **Hardware Requirements**

All nodes in an SGI HA cluster must be x86\_64 architecture with a BMC supporting the IPMI protocol and administrative privileges.

**Note:** If you form an HA cluster using only members of a partitioned system with a single power supply, a failure of that power supply may result in failure of the HA cluster. CXFS does not support these members as nodes in the CXFS cluster.

DMF supports only one instance running on a given node in an HA cluster at any given time, thus an active/active cluster is not possible. If the cluster also runs CXFS, the DMF server nodes in the cluster must also be CXFS server-capable administration nodes. For additional requirements when using the DMF Parallel Data-Mover Option, see *DMF 6 Administrator Guide*.

### **System Reset Requirements**

You must use STONITH node-level fencing to protect data integrity in case of failure. The resource agent differs by operating system. See:

- RHEL: "fence\_ipmilan STONITH Template Reference" on page 143
- SLES: "ipmi Template Reference" on page 159

STONITH requires the use of a BMC user account with administrative privileges (typically  $-U$  admin  $-P$  admin). For more information, see the ipmitool(1) man page and the user guide or quick-start guide for your system.

### **Time Synchronization Requirements**

You must configure time synchronization among all cluster nodes.

# **Create the Base HA Cluster**

This chapter discusses the following:

- "Install the HA Software" on page 35
- "Enable Multicasting on the Ethernet Switch" on page 36
- "Configure the Nodes for an HA Environment" on page 36
- "Test the Base HA Cluster" on page 42
- "Create the ISSP HA Service" on page 43

### **Install the HA Software**

**Note:** The ISSP release note provided in the noarch/sgi-isspdocs RPM is installed in the following location:

/usr/share/doc/packages/sgi-issp-*ISSPVERSION*/*TITLE*

Install the HA software on node1 and node2, if not already done:

- RHEL:
	- 1. Install the following:

rhel# **yum groupinstall "High Availability"** rhel# **yum install pacemaker** rhel# **yum groupinstall "SGI ISSP High Availability"**

- 2. Create a RHEL update repository according to the directions in the ISSP release note.
- SLES:
	- 1. Install the SUSE Linux Enterprise High Availability Extension by following the instructions in the SUSE *High Availability Guide* section about installation as an add-on (section 3.3):

https://www.suse.com/documentation/sle\_ha/book\_sleha/data/sec\_ha\_installation\_add-on.html

**Note:** You will only use the instructions to install the High Availability Extension add-on; further configuration will be done using the instructions in this ISSP guide.

2. Install the ISSP HA pattern:

```
sles# zypper install --type pattern SGI-ISSP-High-Availability
```
3. Create a SLES update repository according to the directions in the ISSP release note.

### **Enable Multicasting on the Ethernet Switch**

Ensure that the Ethernet switch supports multicasting and has it enabled. (Some switches disable multicasting by default.)

### **Configure the Nodes for an HA Environment**

This section discusses the following:

- "RHEL: Configure the Nodes for an HA Environment" on page 36
- "SLES: Configure the Nodes for an HA Environment" on page 40

### **RHEL: Configure the Nodes for an HA Environment**

For RHEL, do the following:

- 1. Do the following on node1:
	- a. Create the cluster:

```
node1# ccs -f /etc/cluster/cluster.conf --createcluster mycluster
node1# ccs -f /etc/cluster/cluster.conf --addnode node1
node1# ccs -f /etc/cluster/cluster.conf --addnode node2
```
b. Set the cluster heartbeat timeout:

node1# **ccs -f /etc/cluster/cluster.conf --settotem token=120000**

**36 007–5617–010**

See "Set the Core Membership Timeout Value Appropriately" on page 28.

c. Add an alternate HA heartbeat network if appropriate:

```
node1# ccs -f /etc/cluster/cluster.conf --addalt node1 node1-priv
node1# ccs -f /etc/cluster/cluster.conf --addalt node2 node2-priv
```
- d. Set the debug logging level:
	- node1# **ccs -f /etc/cluster/cluster.conf --setlogging debug="on"**
- e. Specify how cluster manager (CMAN) should send its fencing requests to Pacemaker:

```
node1# ccs -f /etc/cluster/cluster.conf --addfencedev pcmk agent=fence_pcmk
node1# ccs -f /etc/cluster/cluster.conf --addmethod pcmk-redirect node1
node1# ccs -f /etc/cluster/cluster.conf --addmethod pcmk-redirect node2
node1# ccs -f /etc/cluster/cluster.conf --addfenceinst pcmk node1 pcmk-redirect port=node1
node1# ccs -f /etc/cluster/cluster.conf --addfenceinst pcmk node2 pcmk-redirect port=node2
```
**Note:** Do this regardless of whether or not fencing is enabled within Pacemaker.

- 2. Copy /etc/cluster/cluster.conf to node2.
- 3. On both nodes, disable the default startup behavior that requires quorum:

**Note:** CMAN assumes the cluster should not start until the node has quorum.

a. On node1:

node1# **echo "CMAN\_QUORUM\_TIMEOUT=0" >> /etc/sysconfig/cman**

b. On node2:

node2# **echo "CMAN\_QUORUM\_TIMEOUT=0" >> /etc/sysconfig/cman**

- 4. Ensure that the acpid and NetworkManager services are stopped on both nodes:
	- a. On node1:

node1# **chkconfig acpid off** node1# **chkconfig NetworkManager off**

```
node1# service acpid stop
   node1# service NetworkManager stop
b. On node2:
   node2# chkconfig acpid off
   node2# chkconfig NetworkManager off
   node2# service acpid stop
   node2# service NetworkManager stop
```
- 5. On both nodes, verify that the user hacluster and group haclient have been added to the node. For example:
	- a. On node1:

```
node1# grep hacluster /etc/passwd
hacluster:x:189:189:cluster user:/home/hacluster:/sbin/nologin
node1# grep haclient /etc/group
haclient:x:189:
```
If you must add the user and group to node1, use the groupadd(8) and useradd(8) commands. For example, using the ID number 189 that is normally assigned by default during installation:

node1# **groupadd -r haclient -g 189** node1# **useradd -r -g haclient -u 189 -s /sbin/nologin -c "cluster user" hacluster**

**Note:** If ID 189 is already in use at your site for a different group/user, you must specify a different value that is not in use.

b. On node2:

```
node2# grep hacluster /etc/passwd
hacluster:x:189:189:cluster user:/home/hacluster:/sbin/nologin
node2# grep haclient /etc/group
haclient:x:189:
```
If you must add the user and group to node2, use the groupadd and useradd commands as above. For example:

node2# **groupadd -r haclient -g 189** node2# **useradd -r -g haclient -u 189 -s /sbin/nologin -c "cluster user" hacluster**

- 6. On both nodes, start the cman and pacemaker services:
	- a. On node1:

node1# **chkconfig cman on** node1# **chkconfig pacemaker on**

node1# **service cman start** node1# **service pacemaker start**

b. On node2:

node2# **chkconfig cman on** node2# **chkconfig pacemaker on**

node2# **service cman start** node2# **service pacemaker start**

For more information, see:

http://clusterlabs.org/quickstart-redhat.html

### **SLES: Configure the Nodes for an HA Environment**

**Note:** This procedure uses explicit node IDs, but you can choose to automatically generate node IDs if you prefer.

You must follow the detailed instructions in the SUSE *High Availability Guide* section about manual cluster setup using YaST in order to initialize the cluster and configure node1 (section 3.5):

https://www.suse.com/documentation/sle\_ha/book\_sleha/data/sec\_ha\_installation\_setup\_manual.html

Using the above instructions, do the following for node1:

- 1. Set **Bind Network Address** to the network that will support the cluster heartbeat (for example, the CXFS private network, such as 128.162.244.0), which is different from the IP address to be failed over.
- 2. Set **Multicast Address** to a multicast address (for example, 226.94.1.1).
- 3. Set **Multicast Port** to a multicast port (for example, 5405).

Ensure that multiple HA clusters on the same local network use different multicast addresses or different multicast port numbers.

4. Explicitly set the HA node ID, such as 1 for node1. Each node must have a unique HA node ID. (The HA node ID may be different from the CXFS node ID.)

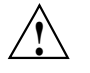

**Caution:** With explicit node IDs, you must not use csync2 on node2 (despite the directions in the SUSE *High Availability Guide*) because it will result in duplicate node IDs.

- 5. Set security on.
- 6. Select **Generate Auth Key File**. It will be created in /etc/corosync/authkey; this process can take several minutes to complete.
- 7. Exit the GUI.

**Note:** You will not complete all of the steps in the wizard. The following steps take the place of the remainder of the GUI.

- 8. Modify the HA authorization and configuration files:
	- a. Set the following core membership timeout parameters in the /etc/corosync/corosync.conf file:

totem token totem consensus

The default consensus value is 1.2 times the token value, which is appropriate for most sites. You should either remove the consensus parameter (in order to use the default) or else set it to a value that is greater than 1.2 times the token value. See "Set the Core Membership Timeout Value Appropriately" on page 28.

For more information, see the corosync.conf(5) man page.

b. Turn on debug messages in the logging stanza of the /etc/corosync/corosync.conf file for all subsystems other then the totem:

```
logging{
...
        debug:on
...
logger_subsys {
                 subsys: TOTEM
                 debug: off
        }
 }
```
c. On node1, change the permission on the authkey and corosync.conf files to allow read and write permission for the root user only:

node1# **chmod 0600 /etc/corosync/authkey /etc/corosync/corosync.conf**

d. Copy the authkey and corosync.conf files from node1 to node2 and preserve their 0600 permission. For example:

node1# **scp -p /etc/corosync/authkey node2:/etc/corosync/authkey** node1# **scp -p /etc/corosync/corosync.conf node2:/etc/corosync/corosync.conf**

> e. Set the nodeid in the corosync.conf file on node2 to a unique value. For example:

nodeid: 2

**007–5617–010 41**

- f. On both nodes, enable the logd and the openais services to be started automatically at boot time and then start them immediately:
	- On node1:

node1# **chkconfig logd on** node1# **chkconfig openais on** node1# **service logd start** node1# **service openais start**

• On node2:

node2# **chkconfig logd on** node2# **chkconfig openais on** node2# **service logd start**

node2# **service openais start**

### **Test the Base HA Cluster**

Do the following to test the base HA cluster:

1. Examine the cluster status by running the following command on node1, waiting to see both nodes come online (which could take a few minutes):

node1# **crm status**

The output should show that the cluster consists of two nodes (in this case, node1 and node2, and that there are no resources. For example (truncated):

node1# **crm status** ... 2 Nodes configured, 2 expected votes 0 Resources configured. Online: [ node1 node2 ]

2. Disable system reset (which is enabled by default) for testing purposes:

node1# **crm configure property stonith-enabled=false**

**Note:** You will reenable system reset after testing all of the SGI resource primitives.

3. Set the correct two-node quorum policy action:

node1# **crm configure property no-quorum-policy=ignore**

### **Create the ISSP HA Service**

After you have created and tested the base HA cluster, configure just one of the following ISSP HA services:

- Chapter 5, "Create the CXFS NFS Edge-Serving HA Service" on page 45
- Chapter 6, "Create the DMF HA Service" on page 61
- Chapter 7, "Create the COPAN MAID OpenVault Client HA Service" on page 67

After the HA service is created, you will follow the steps in Chapter 8, "Create the Fencing Capability" on page 77.

**Note:** If you are implementing multiple HA services, you should complete the entire process for one HA service before adding another service.
# **Create the CXFS NFS Edge-Serving HA Service**

This chapter provides an overview of the following:

- "Map of Resources for the CXFS NFS Edge-Serving HA Service" on page 45
- "Test the Service Components Before Applying an HA Environment" on page 47
- "Ensure that the Base HA Cluster is Operational" on page 47
- "Stop Services Before Applying an HA Environment" on page 47
- "Ensure that the NFS Lock Services are Started *(RHEL only)*" on page 49
- "Copy the /etc/exports Entries" on page 49
- "Create the Clone" on page 49
- "Test the Clone" on page 50
- "Create the IP Address Alias Group Resources" on page 53
- "Test Each IP Address Alias Group" on page 55
- "Confirm the Completed Status" on page 58
- "Put the HA Service into Production Mode" on page 59

**Note:** Details about the resources are provided in individual resource chapters.

## **Map of Resources for the CXFS NFS Edge-Serving HA Service**

Figure 5-1 on page 46 shows a map of an example configuration process for CXFS NFS edge-serving in an active/active HA cluster, using the suggested default IDs found in the templates in /usr/share/doc/sgi-ha/templates. This map also describes the start/stop order for resources.

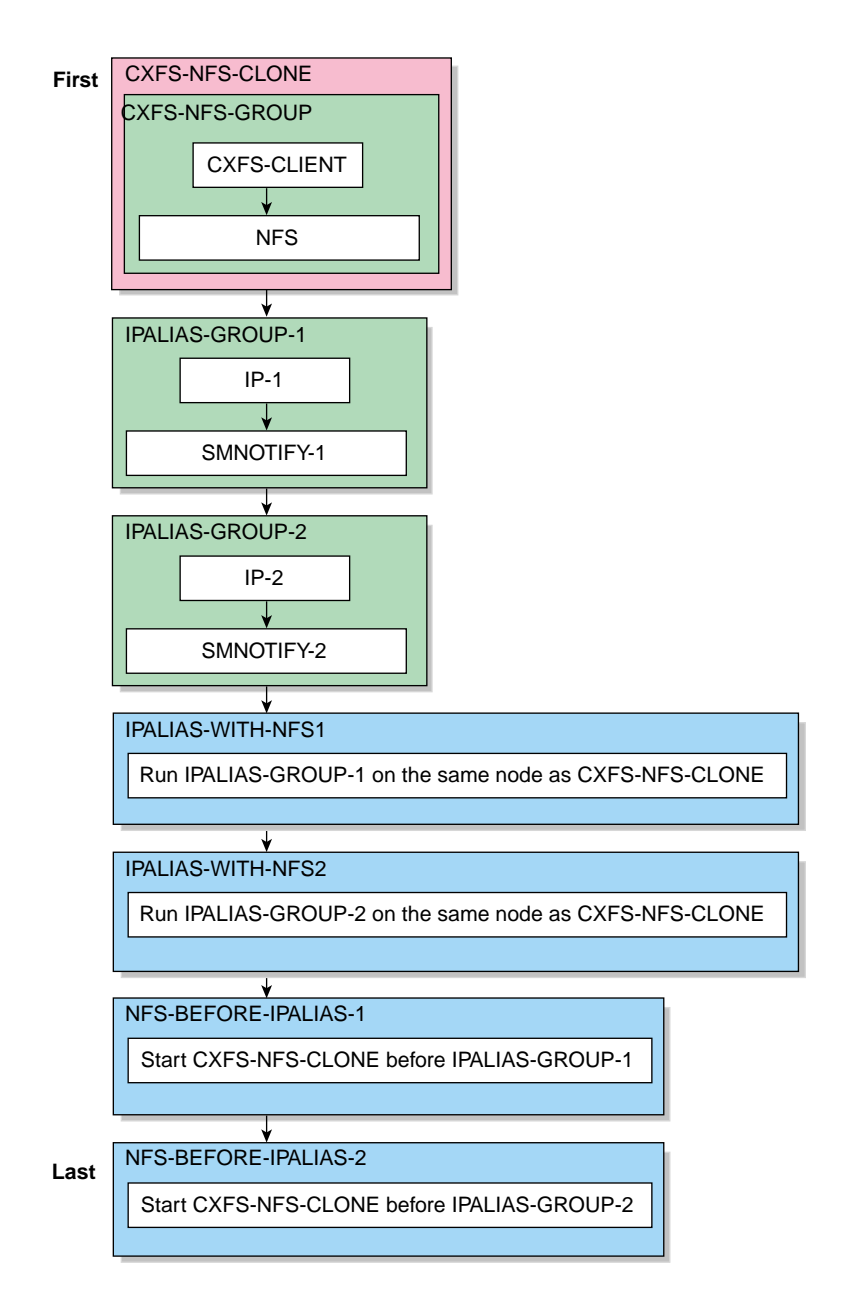

**Figure 5-1** Map of Resources for the CXFS NFS Edge-Serving HA Service

# **Test the Service Components Before Applying an HA Environment**

Test the service components before applying an HA environment, as described in the following:

- "Test the CXFS Client Before Applying an HA Environment" on page 99
- "Test the NFS Service for DMF Use Before Applying an HA Environment" on page 175

# **Ensure that the Base HA Cluster is Operational**

Ensure that the base HA cluster is operational, as described in "Test the Base HA Cluster" on page 42.

### **Stop Services Before Applying an HA Environment**

Do the following on both nodes to ensure that the services will be controlled by the CXFS NFS edge-serving HA service:

**Note:** Do not disable the cxfs and cxfs\_cluster services.

• RHEL node1:

```
node1# chkconfig cxfs_client off
node1# chkconfig nfs off
node1# chkconfig nmb off
node1# chkconfig smb off
node1# service cxfs_client stop
node1# service nfs stop
node1# service nmb stop
node1# service smb stop
RHEL node2:
node2# chkconfig cxfs_client off
node2# chkconfig nfs off
node2# chkconfig nmb off
node2# chkconfig smb off
```

```
node2# service cxfs_client stop
node2# service nfs stop
node2# service nmb stop
node2# service smb stop
```
• SLES node1:

node1# **chkconfig cxfs\_client off** node1# **chkconfig nfsserver off** node1# **chkconfig nmb off** node1# **chkconfig smb off**

node1# **service cxfs\_client stop** node1# **service nfsserver stop** node1# **service nmb stop** node1# **service smb stop**

#### SLES node2:

node2# **chkconfig cxfs\_client off** node2# **chkconfig nfsserver off** node2# **chkconfig nmb off** node2# **chkconfig smb off**

node2# **service cxfs\_client stop** node2# **service nfsserver stop** node2# **service nmb stop** node2# **service smb stop**

# **Ensure that the NFS Lock Services are Started** *(RHEL only)*

On both RHEL nodes, ensure that NFS lock services are started at boot time:

rhel# **chkconfig nfslock on**

#### **Copy the /etc/exports Entries**

Copy the /etc/exports entries that you would like to make highly available from node1 to the /etc/exports file on node2.

**Note:** Be sure to include the fsid=*uniquenumber* export option in order to prevent stale file handles after failover. All matching exports should have the same fsid=*uniquenumber* value on all CXFS NFS edge-serving nodes.

### **Create the Clone**

Use the templates in /usr/share/doc/sgi-ha/templates as building blocks.

The instructions in this chapter assume that you use the instance names provided in the templates (such as  $IP-1$  instance name for the  $IPaddr2$  resource type), except as noted; see "Map of Resources for the CXFS NFS Edge-Serving HA Service" on page 45 and "Conventions for Resource Instance IDs" on page 19.

Do the following:

- 1. Copy the contents of the /usr/share/doc/sgi-ha/templates/cxfs-nfs-clone template into a new partial configuration file (referred to as *workfile*). See the comments in the template or "cxfs-nfs-clone Template Reference" on page 117.
- 2. Copy the primitive text from the /usr/share/doc/sgi-ha/templates/cxfs-client template into *workfile* and replace the site-specific variables as directed in the comments in the template or in "cxfs-client Template Reference" on page 100.
- 3. Copy the primitive text from the /usr/share/doc/sgi-ha/templates/cxfs-client-nfsserver template into *workfile* and replace the site-specific variables as directed in the template comments or in "cxfs-client-nfsserver Template Reference" on page 110.

**007–5617–010 49**

- 4. Verify that the timeout values are appropriate for your site.
- 5. Verify that there are no comments in *workfile*.
- 6. Save *workfile*.
- 7. Update the database:

node1# **crm configure load update** *workfile*

**Note:** As a best practice, you should also run the following command to verify changes you make to the CIB:

node1# **crm\_verify -LV**

For simplicity, this step is not included in the following procedures but is recommended. For more information, see "Use the crm\_verify Command to Verify Configuration" on page 24.

# **Test the Clone**

Do the following to test the clone:

1. Start the clone. For example:

node1# **crm resource start CXFS-NFS-CLONE**

- 2. Confirm that the clone has started. For example:
	- a. View the status of the cluster on node1. For example (truncated):

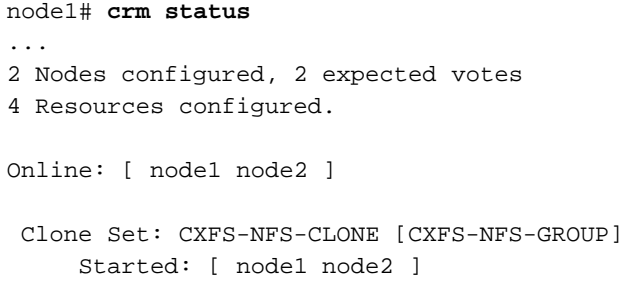

**50 007–5617–010**

#### b. Verify that the cxfs\_client process is running on node1:

node1# **ps -ef | grep cxfs\_client** root 11575 1 0 10:32 ? 00:00:00 /usr/cluster/bin/cxfs\_client -p /var/run/cxfs\_client.pid -i TEST root 12237 7593 0 10:34 pts/1 00:00:00 grep --color -d skip cxfs\_client

Also execute the command on node2.

- c. View the status of the NFS daemons on node1.
	- RHEL:
		- NFS v3 and NFS v4 (output truncated):

```
node1# service nfs status
rpc.svcgssd is stopped
rpc.mountd (pid 666 665 663 ... 649 647) is running...
nfsd (pid 800 799 798 ... 672 671) is running...
rpc.rquotad (pid 642) is running...
```
**Note:** The pid numbers vary with each restart. For NFS v4, the idmapd services is also started (but is not reported in the output).

- SLES:
	- NFS v3:

```
node1# service nfsserver status
Checking for kernel based NFS server: mountd running
  statd running
  nfsd running
```
#### – NFS v4:

```
node1# service nfsserver status
Checking for kernel based NFS server: idmapd running
  mountd running
  statd running
  nfsd running
```
**Note:** Although the mountd and statd daemons only apply to SLES NFS v3, they are started on SLES NFS v4 as well.

Also execute the command on node2.

3. Set node2 to standby state to ensure that the resources remain on node1:

```
node1# crm node standby node2
```
- 4. Confirm that node2 is offline and that the resources are off:
	- a. View the status of the cluster on node1, which should show that node2 is in standby state:

```
node1# crm status
...
2 Nodes configured, 2 expected votes
4 Resources configured.
Node node2: standby
Online: [ node1 ]
  Clone Set: CXFS-NFS-CLONE [CXFS-NFS-GROUP]
      Started: [ node1 ]
      Stopped: [ CXFS-NFS-GROUP:1 ]
```
b. Verify that the  $cxfs_client$  process is not running on node2 by executing the ps(1) command on node2 (there should be no output):

node2# **ps -ef | grep cxfs\_client** node2#

c. *(SLES only)* View the status of the NFS daemons on node2, which should show for SLES that statd is dead and nfsd is unused:

• SLES NFS v3:

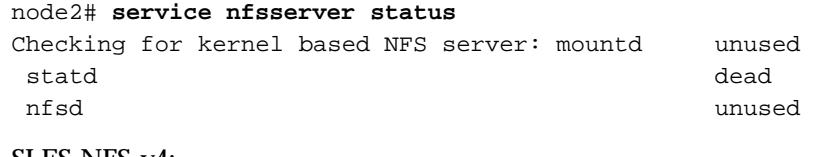

• SLES NFS v4:

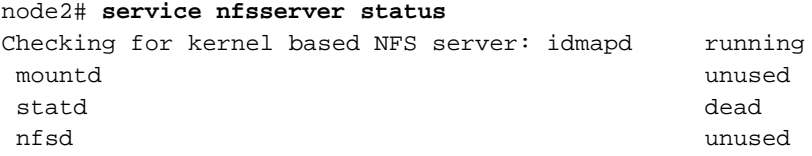

**Note:** Although the mountd and statd daemons only apply only to SLES NFS v3, they are started on SLES NFS v4 as well.

5. Return node2 to online status:

node1# **crm node online node2**

6. Confirm that the clone has returned to normal status, as described in step 2.

# **Create the IP Address Alias Group Resources**

Do the following:

1. Create a group resource in another *workfile* for the first set of IPaddr2 and cxfs-client-smnotify resources:

group IPALIAS-GROUP-1 IP-1 SMNOTIFY-1 \ meta target-role="Stopped"

colocation IPALIAS-WITH-NFS-1 inf: IPALIAS-GROUP-1 CXFS-NFS-CLONE order NFS-BEFORE-IPALIAS-1 inf: CXFS-NFS-CLONE IPALIAS-GROUP-1

For more information, see "ipalias-group Template" on page 157.

2. Copy the primitive text from the /usr/share/doc/sgi-ha/templates/IPaddr2 template into *workfile* and

**007–5617–010 53**

replace the site-specific variables as directed in the template comments or in "IPaddr2 Template" on page 154. Use a unique primitive ID, such as IP-1.

3. Copy the primitive text from the

/usr/share/doc/sgi-ha/templates/cxfs-client-smnotify template into *workfile* and replace the site-specific variables as directed in the template comments or in "cxfs-client-smnotify Template Reference" on page 113. Use a unique primitive ID, such as SMNOTIFY-1.

- 4. Save *workfile*.
- 5. Update the database:

node1# **crm configure load update** *workfile*

6. Create a second group resource in another *workfile* for the second set of IPaddr2 and cxfs-client-smnotify resources:

group IPALIAS-GROUP-2 IP-2 SMNOTIFY-2 \ meta target-role="Stopped"

colocation IPALIAS-WITH-NFS-2 inf: IPALIAS-GROUP-2 CXFS-NFS-CLONE order NFS-BEFORE-IPALIAS-2 inf: CXFS-NFS-CLONE IPALIAS-GROUP-2

7. Copy the primitive text from the

/usr/share/doc/sgi-ha/templates/IPaddr2 template into *workfile* and replace the site-specific variables as directed in the template comments in "IPaddr2 Template" on page 154. Use a unique primitive ID, such as IP-2.

- 8. Copy the primitive text from the /usr/share/doc/sgi-ha/templates/cxfs-client-smnotify template into *workfile* and replace the site-specific variables as directed in template comments or in "cxfs-client-smnotify Template Reference" on page 113. Use a unique primitive ID, such as SMNOTIFY-2.
- 9. Verify that the timeout values are appropriate for your site.
- 10. Verify that there are no comments in *workfile*.
- 11. Save *workfile*.
- 12. Update the database:

node1# **crm configure load update** *workfile*

# **Test Each IP Address Alias Group**

To test each IP address alias group, do the following:

1. Start the group. For example, to start IPALIAS-GROUP-1:

node1# **crm resource start IPALIAS-GROUP-1**

- 2. Test the IP address alias resource within the group:
	- a. Verify that the IP address is configured correctly on node1:

```
node1# ip -o addr show | grep 128.162.244.240
4: eth2 inet 128.162.244.240/24 brd 128.162.244.255 scope global secondary eth2
```
b. Verify that node2 does not accept the IP address packets. For example, run the following command on node2 (the output should be 0):

```
node2# ip -o addr show | grep -c 128.162.244.240
\Omega
```
c. Connect to the virtual address using ssh or telnet and verify that the IP address is being served by the correct system. For example, for the IP address 128.162.244.240 and the machine named node1:

```
nfsclient# ssh root@128.162.244.240
Last login: Mon Jul 14 10:34:58 2008 from mynode.mycompany.com
node1# uname -n
node1
```
d. Move the resource group containing the IPaddr2 resource from node1 to node2:

node1# **crm resource move IPALIAS-GROUP-1 node2**

e. Verify the status:

```
node1# crm status
...
2 Nodes configured, 2 expected votes
8 Resources configured.
Online: [ node1 node2 ]
  Clone Set: CXFS-NFS-CLONE [CXFS-NFS-GROUP]
      Started: [ node1 node2 ]
```
**007–5617–010 55**

5: Create the CXFS NFS Edge-Serving HA Service

```
Resource Group: IPALIAS-GROUP-1
      IP-1 (ocf::heartbeat:IPaddr2): Started node2
      SMNOTIFY-1 (ocf::sgi:cxfs-client-smnotify): Started node2
                          f. Verify that the IP address is configured correctly on node2:
node2# ip -o addr show | grep 128.162.244.240
4: eth2 inet 128.162.244.240/24 brd 128.162.244.255 scope global secondary eth2
                          g. Verify that node1 does not accept the IP address packets by running the
                              following command on node1 (the output should be 0):
                              node1# ip -o addr show | grep -c 128.162.244.240
                              \Omegah. Connect to the virtual address using ssh or telnet and verify that the IP
                              address is being served by the correct system. For example, for the IP address
                              128.162.244.240 and the machine named node2:
                              nfsclient# ssh root@128.162.244.240
                              Last login: Mon Jul 14 10:34:58 2008 from mynode.mycompany.com
                             node2# uname -n
                             node2
                          i. Move the resource group containing the IPaddr2 resource back to node1:
                              node1# crm resource move IPALIAS-GROUP-1 node1
                          j. Verify the status:
                             node1# crm status
                              ...
                              2 Nodes configured, 2 expected votes
                              8 Resources configured.
                             Online: [ node1 node2 ]
                               Clone Set: CXFS-NFS-CLONE [CXFS-NFS-GROUP]
                                   Started: [ node1 node2 ]
                               Resource Group: IPALIAS-GROUP-1
                                   IP-1 (ocf::heartbeat:IPaddr2): Started node1
                                   SMNOTIFY-1 (ocf::sgi:cxfs-client-smnotify): Started node1
```
**56 007–5617–010**

- k. Test again as in steps a–c above.
- l. Remove the implicit location constraints imposed by the administrative move command above:

```
node1# crm resource unmove IPALIAS-GROUP-1
```
- 3. Repeat steps 1 and 2 for the other group, such as IPALIAS-GROUP-2.
- 4. Test the NSM notification resource within the group. For example, on a Linux NFS client:
	- a. On a system that is outside the HA cluster (for example, a system named nfsclient), mount the filesystem via the IP address alias hostname values specified in the cxfs-client-smnotify resources (such as hostalias1 and hostalias2, which are not the physical hostnames). For example:

nfsclient# **mount hostalias1://mnt/nfsexportedfilesystem /hostalias1** nfsclient# **mount hostalias2://mnt/nfsexportedfilesystem /hostalias2**

For more information, see "cxfs-client-smnotify Template Reference" on page 113

b. Turn on Network Lock Manager debugging on the NFS client:

nfsclient# **echo 65534 > /proc/sys/sunrpc/nlm\_debug**

c. Acquire locks:

```
nfsclient# touch /hostalias1/file
nfsclient# flock -x /hostalias1/file -c "sleep 1000000" &
nfsclient# touch /hostalias2/file2
nfsclient# flock -x /hostalias2/file2 -c "sleep 1000000" &
```
d. *(NFSv3 only)* Check in the shared sm-notify statedir directory on the NFS server for resources node1 and node2 to ensure that a file has been created by statd. The name should be the hostname of the node on which you have taken the locks.

If the file is not present, it indicates a misconfiguration of name resolution. Ensure that fully qualified domain name entries for each NFS client are present in /etc/hosts on each NFS server. (If the /etc/hosts file is not present, NSM reboot notification will not be sent to the client and locks will not be reclaimed.)

- e. On the NFS clients, ensure that the appropriate NFS file contains the fully qualified domain name of each server from which you have requested locks. (If this file is not present, NSM reboot notification will be rejected by the client. The client must mount the node that uses the IP address specified by the ipalias value, such as node1, by hostname and not by the IP address in order for this to work.) The file location varies by OS:
	- RHEL: /var/lib/nfs/statd/sm
	- SLES: /var/lib/nfs/sm
- f. Put node1 into standby state:

node1# **crm node standby node1**

g. Verify that both of the IP address aliases are now on node2:

node2# **ip addr**

h. *(NFS v3 only)* Verify that the log files (see "Examine Log Files" on page 24) on the NFS client (nfsclient) contain a message about reclaiming locks for the hostname for every ipalias value on which you have taken locks via NFS. (The two statd processes for the HA cluster share the same state directory, specified by the statedir parameter. NSM reboot notification will be sent to clients for all IP address aliases in the cluster, so you will see messages for all IP address aliases that have been mounted by the client.) For example:

Jul 30 13:40:46 nfsclient kernel: NLM: done reclaiming locks for host node2 Jul 30 13:40:49 nfsclient kernel: NLM: done reclaiming locks for host node1

i. Make node1 active again:

node1# **crm node online node1**

5. Test the other group.

## **Confirm the Completed Status**

Use the status command to confirm the resulting HA cluster:

```
node1# crm status
...
2 Nodes configured, 2 expected votes
10 Resources configured.
```

```
Online: [ node1 node2 ]
 Clone Set: CXFS-NFS-CLONE [CXFS-NFS-GROUP]
     Started: [ node1 node2 ]
 Resource Group: IPALIAS-GROUP-1
    IP-1 (ocf::heartbeat:IPaddr2): Started node1
     SMNOTIFY-1 (ocf::sgi:cxfs-client-smnotify): Started node1
 Resource Group: IPALIAS-GROUP-2
    IP-2 (ocf::heartbeat:IPaddr2): Started node2
     SMNOTIFY-2 (ocf::sgi:cxfs-client-smnotify): Started node2
 STONITH-NODE1 (stonith:external/ipmi): Started node2
 STONITH-NODE2 (stonith:external/ipmi): Started node1
```
**Note:** It does not matter whether IPALIAS-GROUP-1 runs on node1 or node2. The important thing is that during normal operation (before failover), IPALIAS-GROUP-1 and IPALIAS-GROUP-2 run on different nodes

# **Put the HA Service into Production Mode**

See Chapter 8, "Create the Fencing Capability" on page 77 to complete the process.

# **Create the DMF HA Service**

This chapter provides an overview of the following:

- "Map of Resources for the DMF HA Service" on page 61
- "Test the Service Components Before Applying an HA Environment" on page 64
- "Ensure that the Base HA Cluster is Operational" on page 64
- "Stop Services Related to DMF Before Applying an HA Environment" on page 64
- "Add the Resources in the Correct Order" on page 66
- "Confirm the Completed Status" on page 66
- "Put the DMF HA Service into Production Mode" on page 66

**Note:** Details about the resources are provided in individual resource chapters.

# **Map of Resources for the DMF HA Service**

Figure 6-1 shows a DMF HA implementation in a two-node active/passive HA cluster (node1 and node2), using the suggested default IDs found in the templates in /usr/share/doc/sgi-ha/templates. This map also describes the start/stop order for resources. Table 6-1 lists the resource-specific reference chapter that provide the details.

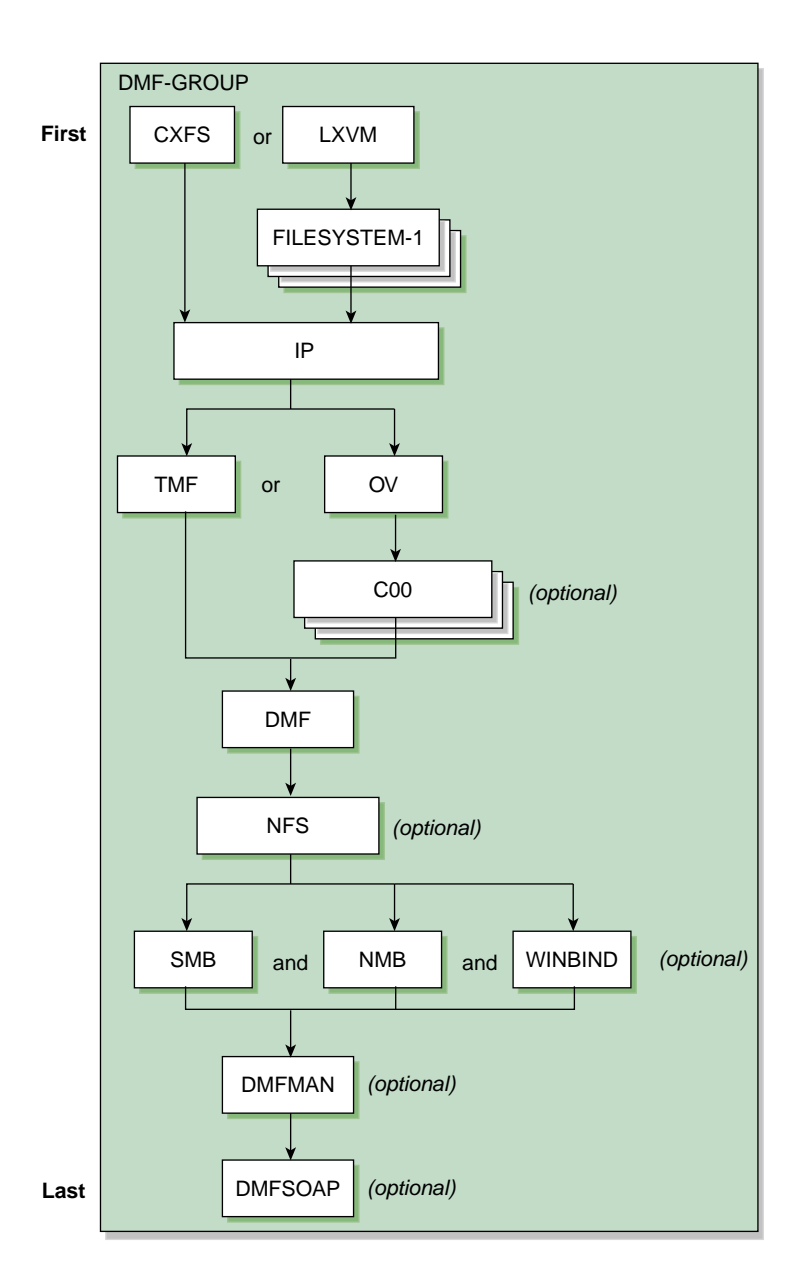

**Figure 6-1** Map of Resources for the DMF HA Service

| Order | Purpose                       | Example ID                        | Reference Chapter                                   |
|-------|-------------------------------|-----------------------------------|-----------------------------------------------------|
| First | Group name                    | DMF-GROUP                         | Chapter 16, "DMF-GROUP Resource" on page 119        |
|       | Filesystem                    | <b>CXFS</b>                       | Chapter 10, "cxfs Resource" on page 93              |
|       |                               | $- or -$                          |                                                     |
|       |                               | <b>LXVM</b><br>plus               | Chapter 26, "1xvm Resource" on page 167             |
|       |                               | FILESYSTEM-n<br>(one or more)     | Chapter 21, "Filesystem Resource" on page 145       |
|       | IP alias                      | IPaddr2                           | Chapter 22, "IPaddr2 Resource" on page 151          |
|       | Mounting service              | TMF                               | Chapter 31, "tmf Resource" on page 207              |
|       |                               | $-$ or $-$                        |                                                     |
|       |                               | <b>OV</b><br>plus                 | Chapter 29, "openvault Resource" on page 183        |
|       |                               | C <sub>0</sub> n<br>(one or more) | Chapter 9, "copan_ov_client Resource" on<br>page 81 |
|       | <b>DMF</b>                    | <b>DMF</b>                        | Chapter 17, "dmf Resource" on page 123              |
|       | NFS (optional)                | NFS                               | Chapter 28, "nfsserver Resource" on page 175        |
|       | Samba (optional)              | SMB<br>NMB                        | Chapter 30, "nmb and smb Resource" on page 199      |
|       | Winbind (optional)            | WINBIND                           | Chapter 32, "winbind Resource" on page 217          |
|       | <b>DMF Manager (optional)</b> | <b>DMFMAN</b>                     | Chapter 18, "dmfman Resource" on page 133           |
| Last  | DMF SOAP (optional)           | <b>DMFSOAP</b>                    | Chapter 19, "dmfsoap Resource" on page 139          |

**Table 6-1** Order of Resources Used in the DMF HA Service

# **Test the Service Components Before Applying an HA Environment**

Test the service components before applying an HA environment, as described in the following:

- Filesystem, one of the following:
	- "Test CXFS Before Applying an HA Environment" on page 95
	- "Test Local XVM Before Applying an HA Environment" on page 167
- Mounting service, one of the following:
	- "Test the TMF Service Before Applying an HA Environment" on page 207
	- "Test OpenVault Before Applying an HA Environment" on page 184, and *(optional)* "Test the COPAN MAID OpenVault Client Before Applying an HA Environment" on page 83
- "Test DMF Before Applying an HA Environment" on page 125
- "Test the NFS Service for DMF Use Before Applying an HA Environment" on page 175 *(Optional)*
- "Test Samba Before Applying an HA Environment" on page 199 *(Optional)*
- "Test DMF Manager Before Applying an HA Environment" on page 133 *(Optional)*
- "Test the DMF Client SOAP Service Before Applying an HA Environment" on page 139 *(Optional)*

# **Ensure that the Base HA Cluster is Operational**

Ensure that the base HA cluster is operational, as described in "Test the Base HA Cluster" on page 42.

# **Stop Services Related to DMF Before Applying an HA Environment**

Do the following on both nodes to ensure that the non-HA services will be controlled by the DMF HA service:

#### • RHEL node1:

```
node1# chkconfig dmf off
node1# chkconfig dmfman off
node1# chkconfig dmfsoap off
node1# chkconfig nfs off
node1# chkconfig openvault off
node1# service dmf stop
node1# service dmfman stop
node1# service dmfsoap stop
node1# service nfs stop
node1# service openvault stop
```
#### RHEL node2:

node2# **chkconfig dmf off** node2# **chkconfig dmfman off** node2# **chkconfig dmfsoap off** node2# **chkconfig nfs off** node2# **chkconfig openvault off**

node2# **service dmf stop** node2# **service dmfman stop** node2# **service dmfsoap stop** node2# **service nfs stop** node2# **service openvault stop**

• SLES node1:

node1# **chkconfig dmf off** node1# **chkconfig dmfman off** node1# **chkconfig dmfsoap off** node1# **chkconfig nfsserver off** node1# **chkconfig openvault off** node1# **chkconfig tmf off** *(optional)*

node1# **service dmf stop** node1# **service dmfman stop** node1# **service dmfsoap stop** node1# **service nfsserver stop** node1# **service openvault stop**

```
node1# service tmf stop (optional)
SLES node2:
node2# chkconfig dmf off
node2# chkconfig dmfman off
node2# chkconfig dmfsoap off
node2# chkconfig nfsserver off
node2# chkconfig openvault off
node2# chkconfig tmf off (optional)
node2# service dmf stop
node2# service dmfman stop
node2# service dmfsoap stop
node2# service nfsserver stop
node2# service openvault stop
node2# service tmf stop (optional)
```
#### **Add the Resources in the Correct Order**

For the DMF HA implementation, you will create a single resource group (DMF-GROUP) that will contain all of the other resources, adding one resource at a time to the group and then testing it. As a starting point, use the templates in /usr/share/doc/sgi-ha/templates as building blocks. Add the resources in the order shown in Figure 6-1 on page 62, skipping products that do not apply to your site.

# **Confirm the Completed Status**

Use the status command to confirm the resulting HA cluster:

node1# **crm status**

# **Put the DMF HA Service into Production Mode**

See Chapter 8, "Create the Fencing Capability" on page 77 to complete the process.

# **Create the COPAN MAID OpenVault Client HA Service**

This chapter provides an overview of the following:

- "Map of Resources for the COPAN MAID OpenVault HA Service" on page 67
- "Test the Service Components Before Applying an HA Environment" on page 68
- "Ensure that the Base HA Cluster is Operational" on page 68
- "Stop the cxfs\_client and openvault Services Before Applying an HA Environment" on page 69
- "Disable the Parallel Data-Mover Nodes and the Services" on page 69
- "Create the OpenVault Components on the Failover Node" on page 70
- "Create and Test the HA Service" on page 72
- "Confirm the Completed Status" on page 75
- "Put the HA Service into Production Mode" on page 75

## **Map of Resources for the COPAN MAID OpenVault HA Service**

Figure 7-1 shows a map of an example configuration process for the OpenVault client service for COPAN MAID shelves in an active/active HA cluster that consists of two parallel data-mover nodes named mover1 and mover2. (mover1 is the same node as node1 referred to in Chapter 4, "Create the Base HA Cluster" on page 35.) The map uses the suggested default IDs found in the templates in /usr/share/doc/sgi-ha/templates.

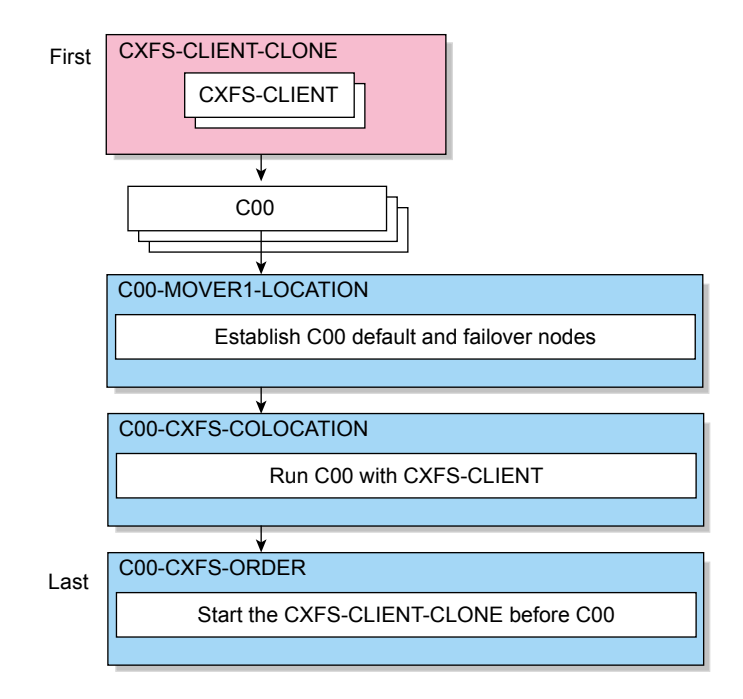

**Figure 7-1** Map of Resources for the COPAN MAID OpenVault HA Service

# **Test the Service Components Before Applying an HA Environment**

Test the service components before applying an HA environment, as described in the following:

- "Test the CXFS Client Before Applying an HA Environment" on page 99
- "Test the COPAN MAID OpenVault Client Before Applying an HA Environment" on page 83

# **Ensure that the Base HA Cluster is Operational**

Ensure that the base HA cluster is operational, as described in "Test the Base HA Cluster" on page 42.

# **Stop the cxfs\_client and openvault Services Before Applying an HA Environment**

Do the following on both parallel data-mover nodes to ensure that the non-HA services will be controlled by the COPAN MAID OpenVault Client HA service:

• On mover1:

mover1# **chkconfig cxfs\_client off** mover1# **chkconfig openvault off**

mover1# **service cxfs\_client stop** mover1# **service openvault stop**

• On mover2:

mover2# **chkconfig cxfs\_client off** mover2# **chkconfig openvault off**

mover2# **service cxfs\_client stop** mover2# **service openvault stop**

#### **Disable the Parallel Data-Mover Nodes and the Services**

Do the following to ensure that there is no activity to the COPAN MAID shelf:

1. On the DMF server, disable both parallel data-mover nodes:

dmfserver# **dmnode\_admin -d mover1 mover2**

- 2. Verify that there are no dmatwc or dmatrc data-mover processes running on either parallel data-mover node. For example, the output of the following command should be empty on both nodes:
	- On mover1:

```
mover1# ps -ef | egrep 'dmatrc|dmatwc' | grep -v grep
mover1#
```
• On mover2:

mover2# **ps -ef | egrep 'dmatrc|dmatwc' | grep -v grep** mover2#

If the output is not empty, you must wait for the  $d$ mnode\_admin  $-d$  action from step 1 to complete (the entire process can take 6 minutes or longer). Rerun the ps command until there is no output.

3. On the DMF server, determine which CXFS filesystems are mounted:

dmfserver# **ls /dev/cxvm**

Save the output from this command for use later when you define the *VOLUME\_LIST* for the volnames parameter in the cxfs-client resource in "Create and Test the HA Service" on page 72.

### **Create the OpenVault Components on the Failover Node**

When you configured the non-HA services according to the information in *COPAN MAID for DMF Quick Start Guide*, you executed an ov\_shelf(8) command for each COPAN MAID shelf in order to create the required OpenVault components (see "Test the COPAN MAID OpenVault Client Before Applying an HA Environment" on page 83).

In this step, you will create corresponding OpenVault components for the failover node so that it is ready to assume control of OpenVault in case of failover, using the following information for shelf 0 as an example:

- Shelf identifier: C00 (indicating cabinet 0, shelf 0)
- Default node: mover1
- Failover node: mover2

**Note:** For more information about the shelf identifier, see *COPAN MAID for DMF Quick Start Guide*.

Do the following:

- 1. On mover1:
	- a. Export the shelf, hostname, and OCF root environment variables for use by the copan\_ov\_client script:

mover1# **export OCF\_RESKEY\_shelf\_name=C00** mover1# **export OCF\_RESKEY\_give\_host=mover2** mover1# **export OCF\_ROOT=/usr/lib/ocf**

b. Transfer ownership of the shelf from mover1 to mover2:

mover1# **/usr/lib/ocf/resource.d/sgi/copan\_ov\_client give**

- 2. On mover2:
	- a. Verify that mover2 now owns the shelf's XVM volumes (C00A through C00Z, although not necessarily listed in alphabetical order):

```
mover2# xvm -d local probe | grep C00
phys/copan_C00M
phys/copan_C00B
phys/copan_C00G
```
b. Create the OpenVault components for mover2:

mover2# **ov\_shelf create C00**

Messages such as the following may be seen at this point, but do not indicate an error:

Cartridge "C00B00" in the openvault database starts with the string "C00" but its owning library is unknown Cartridge "C00B01" in the openvault database starts with the string "C00" but its owning library is unknown Cartridge "C00B02" in the openvault database starts with the string "C00" but its owning library is unknown

For more information, see *COPAN MAID for DMF Quick Start Guide*.

c. Stop the newly created LCP and DCPs for the shelf:

mover2# **ov\_stop C00\***

d. Export the shelf, hostname, and OCF root environment variables for use by the copan\_ov\_client script:

mover2# **export OCF\_RESKEY\_shelf\_name=C00** mover2# **export OCF\_RESKEY\_give\_host=mover1** mover2# **export OCF\_ROOT=/usr/lib/ocf**

e. Transfer ownership of the shelf from mover2 back to mover1:

mover2# **/usr/lib/ocf/resource.d/sgi/copan\_ov\_client give**

3. On mover1, verify that mover1 once again owns the shelf's XVM volumes:

```
mover1# xvm -d local probe | grep C00
phys/copan_C00M
phys/copan_C00B
phys/copan_C00G
...
```
4. Repeat steps 1 through 3 for each shelf.

**Note:** For load-balancing purposes, mover1 should be the default node for half of the shelves and mover2 should be the default node for the remaining shelves.

## **Create and Test the HA Service**

As a starting point, use the templates in /usr/share/doc/sgi-ha/templates as building blocks.

The instructions in this chapter assume that you use the instance names provided in the templates (such as CXFS-CLIENT-CLONE), except as noted; see "Map of Resources for the COPAN MAID OpenVault HA Service" on page 67 and "Conventions for Resource Instance IDs" on page 19.

Do the following:

1. Copy the contents of the

/usr/share/doc/sgi-ha/templates/cxfs-client-clone template into a new file partial configuration file (referred to as *workfile*). See "cxfs-client-clone Template Reference" on page 103.

- 2. Copy the primitive text from the /usr/share/doc/sgi-ha/templates/cxfs-client template into *workfile* and replace the site-specific variables as directed in the template comments or in "cxfs-client Template Reference" on page 100.
- 3. Verify that the timeout values are appropriate for your site.
- 4. Verify that there are no comments in *workfile*.
- 5. Save *workfile*.

6. Update the database:

node1# **crm configure load update** *workfile*

**Note:** As a best practice, you should also run the following command to verify changes you make to the CIB:

node1# **crm\_verify -LV**

For simplicity, this step is not included in the following procedures but is recommended. For more information, see "Use the crm\_verify Command to Verify Configuration" on page 24.

- 7. Test the clone:
	- a. Start the clone. For example:

mover1# **crm resource start CXFS-CLIENT-CLONE**

It make take several minutes for the filesystems to mount.

- b. Confirm that the clone has started. For example:
	- i. View the status of the cluster on mover1. For example (truncated):

```
mover1# crm status
...
2 Nodes configured, 2 expected votes
2 Resources configured.
Online: [ mover1 mover2 ]
 Clone Set: CXFS-CLIENT-CLONE [CXFS_CLIENT]
     Started: [ mover1 mover2 ]
```
- ii. Verify that the cxfs\_client process is running on mover1 and mover2. For example:
	- On mover1:

```
mover1# ps -ef | grep cxfs_client | grep -v grep
root 11575 1 0 10:32 ? 00:00:00 /usr/cluster/bin/cxfs_client -p /var/run/cxfs_client.pid -i TEST
```
**007–5617–010 73**

• On mover2:

```
mover2# ps -ef | grep cxfs_client | grep -v grep
root 11576 1 0 10:32 ? 00:00:00 /usr/cluster/bin/cxfs_client -p /var/run/cxfs_client.pid -i TEST
                           c. Set mover2 to standby state to ensure that the resources remain on mover1:
                               mover1# crm node standby mover2
                           d. Confirm that mover2 is offline and that the resources are off:
                               i. View the status of the cluster on mover1, which should show that
                                  mover2 is in standby state. For example:
                                  mover1# crm status
                                       ...
                                       2 Nodes configured, 2 expected votes
                                       2 Resources configured.
                                       Node mover2: standby
                                       Online: [ mover1 ]
                                       Clone Set: CXFS-CLIENT-CLONE [CXFS_CLIENT]
                                           Started: [ mover1 ]
                                           Stopped: [ cxfs_client:1 ]
                               ii. Verify that the cxfs_client process is not running on mover2. For
                                  example, executing the following command on mover2 should provide
                                  no output:
                                  mover2# ps -ef | grep cxfs_client | grep -v grep
                                  mover2#
                           e. Return mover2 to online status by executing the following on mover1:
                               mover1# crm node online mover2
                           f. Confirm that the clone has returned to started status, as described in step 7b.
                               Note: It may take several minutes for all filesystems to mount successfully.
```
8. Create another *workfile* file that contains the primitive and location text for the copan\_ov\_client resource, replacing the site-specific variables as directed in the template comments or in "copan\_ov\_client Template Reference" on page 89.

- 9. Save *workfile*.
- 10. Update the database:

node1# **crm configure load update** *workfile*

- 11. Repeat steps 8–10 for any other shelves to be managed by the HA service.
- 12. Follow the instructions in Chapter 8, "Create the Fencing Capability" on page 77 to create the STONITH capability.
- 13. Test the copan\_ov\_client resource by following the instructions in "Manually Moving a copan\_ov\_client Resource" on page 225 to move a resource from its default node to its failover node, and then return it to the default node.

# **Confirm the Completed Status**

Use the status command to confirm the resulting HA cluster:

node1# **crm status**

# **Put the HA Service into Production Mode**

Given that the fencing capability exists and the resources have been tested, you can no use the HA cluster in production mode.

# **Create the Fencing Capability**

This chapter discusses the following steps to ensure data integrity and put the tested HA cluster into production mode:

- "Create the STONITH Facility" on page 77
- "Enable Node-Level Fencing" on page 78
- "Test the STONITH Facility" on page 79
- "Remove Constraints" on page 79

# **Create the STONITH Facility**

Create the appropriate STONITH facility:

- "RHEL STONITH" on page 77
- "SLES STONITH" on page 78

#### **RHEL STONITH**

Do the following to create a STONITH facility for RHEL:

- 1. Copy the contents of the /usr/share/doc/sgi-ha/templates/fence-ipmilan template into a new file partial configuration file (referred to as *workfile*) and replace the site-specific variables as directed in "fence\_ipmilan STONITH Template Reference" on page 143.
- 2. Verify that the timeout, userid, passwd, and interface values are appropriate for your site.
- 3. Verify that there are no comments in *workfile*.
- 4. Save *workfile*.
- 5. Update the database:

rhel# **crm configure load update** *workfile*

- 6. Repeat steps 1 through 5 for the second node, using different delay values, such as 0 and 15.
- 7. To prevent the acpid service from inappropriately attempting a graceful shutdown, ensure that the services not currently running and will not restart (on both RHEL nodes):
	- On RHEL node1:

node1# **service acpid stop** node1# **chkconfig acpid off**

• On RHEL node2:

node2# **service acpid stop** node2# **chkconfig acpid off**

#### **SLES STONITH**

Do the following to create a STONITH facility for SLES:

- 1. Copy the contents of the /usr/share/doc/sgi-ha/templates/ipmi template into a new file partial configuration file (referred to as *workfile*) and replace the site-specific variables as directed in "ipmi Template Reference" on page 159.
- 2. Verify that the timeout, userid, passwd, and interface values are appropriate for your site.
- 3. Verify that there are no comments in *workfile*.
- 4. Save *workfile*.
- 5. Update the database:
	- node1# **crm configure load update** *workfile*
- 6. Repeat steps 1 through 5 for the second node.

# **Enable Node-Level Fencing**

Enable node-level fencing (which was previously disabled for testing purposes):

node1# **crm configure property stonith-enabled=true**

# **Test the STONITH Facility**

To test the STONITH facility, use the node fence command on one node to fence the other node. For example, to test the failover of resources running on node1:

1. From node2, reset node1:

node2# **crm node fence node1**

- 2. Wait for the failover to occur.
- 3. On node2, execute the following:

node2# **crm status**

If all of the resources are not failed over, wait again and repeat the command.

# **Remove Constraints**

Ensure that any constraints remaining in the cluster are appropriate for a production environment. To remove any remaining implicit constraints imposed by an administrative move, enter the following:

node1# **crm resource unmove** *resource*

**007–5617–010 79**
# **copan\_ov\_client Resource**

This chapter discusses the following:

- "COPAN MAID Requirements" on page 81
- "Test the COPAN MAID OpenVault Client Before Applying an HA Environment" on page 83
- "Stop the openvault Service Before Applying an HA Environment" on page 84
- "Create the OpenVault Components on the Passive Node" on page 84
- "Configure COPAN MAID OpenVault Client for High Availability" on page 86
- "copan\_ov\_client Template Reference" on page 89

# **COPAN MAID Requirements**

This section discusses the following:

- "COPAN MAID Requirements in Any HA Cluster" on page 81
- "COPAN MAID Requirements in a DMF HA Cluster" on page 82
- "COPAN MAID Requirements in a Mover-Node HA Cluster" on page 82

#### **COPAN MAID Requirements in Any HA Cluster**

Using COPAN MAID shelves in any HA cluster requires the following:

- OpenVault must be configured to manage the RAID sets,  $1xvm$  volumes, and  $xfs$ filesystems for each shelf
- At any time, only one node (the *owner node*) can manage activity to a given shelf
- Activity to all shelves controlled by a given node must be stopped before moving the control of any one of those shelves to another node

#### **COPAN MAID Requirements in a DMF HA Cluster**

In addition to the requirements listed above in "COPAN MAID Requirements in Any HA Cluster", using COPAN MAID shelves in an active/passive DMF HA cluster consisting of potential DMF servers also requires the following:

- All potential DMF server nodes in the HA cluster must have physical connectivity to the shelves
- The active DMF server must be the owner node of all of the shelves
- The OpenVault server resource must be started before the COPAN OpenVault client resource is started
- The COPAN OpenVault client resource must be stopped before the OpenVault server resource is stopped

For suggested resource start/stop order, see Figure 6-1 on page 62.

#### **COPAN MAID Requirements in a Mover-Node HA Cluster**

In addition to the requirements listed in "COPAN MAID Requirements in Any HA Cluster" on page 81, using COPAN MAID shelves in an active/active HA cluster consisting of two parallel data-mover nodes also requires the following:

- Both parallel data-mover nodes in the HA cluster must have physical connectivity to the shelves.
- The parallel data-mover nodes that control the shelves cannot also be used for other tape resources.
- The CXFS client resource on each parallel data-mover node must be started (via a clone) before the COPAN OpenVault client resource is started on those nodes.
- The COPAN OpenVault client resource on each parallel data-mover node must be stopped before the CXFS client resource is stopped on those nodes.
- A parallel data-mover node must be configured as the owner node for each shelf. For load-balancing purposes, one mover node will be the default owner of half of the shelves and the other mover node will be the default owner of the remaining shelves.

• On both parallel data-mover nodes during HA operation, disable the cxfs\_client and openvault services from being started automatically at boot time:

ha# **chkconfig cxfs\_client off** ha# **chkconfig openvault off**

The HA software will control these services.

For suggested resource start/stop order, see Figure 7-1 on page 68.

# **Test the COPAN MAID OpenVault Client Before Applying an HA Environment**

Configure the following OpenVault components for each COPAN MAID shelf by executing the ov shelf(8) command on node1 (or mover1), making node1 the *owner node* for that shelf, according to the instructions in the *COPAN MAID for DMF Quick Start Guide*:

- One library control program (LCP)
- Up to 16 drive control programs (DCPs)
- One OpenVault drive group

**Note:** You will not run ov\_shelf on node2 at this point.

If you are using the Parallel Data-Mover Option, also see the instructions in *DMF 6 Administrator Guide*.

**Note:** You will create the OpenVault components on the alternate node later, using the instructions in this guide.

To test the non-HA service, follow the instructions to test that OpenVault can mount a migration volume, as described in the *COPAN MAID for DMF Quick Start Guide*.

## **Stop the openvault Service Before Applying an HA Environment**

To use the copan\_ov\_client resource, you must stop the openvault service on each node before applying an HA environment:

node1# **chkconfig openvault off** node1# **service openvault off** node2# **chkconfig openvault off**

node2# **service openvault off**

The HA software will control this service.

## **Create the OpenVault Components on the Passive Node**

When you configured the non-HA services according to the information in *COPAN MAID for DMF Quick Start Guide*, you executed an ov\_shelf(8) command for each shelf in order to create the required OpenVault components (see "Test the COPAN MAID OpenVault Client Before Applying an HA Environment" on page 83).

In this step, you will create corresponding OpenVault components for the passive node so that it is ready to resume control of OpenVault in case of failover, using the following information for shelf 0 as an example:

- Shelf identifier: C00 (indicating cabinet 0, shelf 0)
- Active node: node1
- Passive node: node2

**Note:** For more information about the shelf ID, see *COPAN MAID for DMF Quick Start Guide*.

Do the following:

- 1. On node1:
	- a. Stop all of the shelf's OpenVault clients:

node1# **ov\_stop C00\***

b. Export the OCF shelf, hostname, and root environment variables for use by the copan\_ov\_client script:

```
node1# export OCF_RESKEY_shelf_name=C00
node1# export OCF_RESKEY_give_host=node2
node1# export OCF_ROOT=/usr/lib/ocf
```
c. Transfer ownership of the shelf from node1 to node2:

node1# **/usr/lib/ocf/resource.d/sgi/copan\_ov\_client give**

- 2. On node2:
	- a. Verify that node2 now owns the shelf's XVM volumes (C00A through C00Z, although not necessarily listed in alphabetical order):

```
node2# xvm -d local probe | grep C00
phys/copan_C00M
phys/copan_C00B
phys/copan_C00G
...
```
b. Create the OpenVault components for node2:

node2# **ov\_shelf create C00**

This automatically starts all of the shelf's OpenVault components.

For more information, see *COPAN MAID for DMF Quick Start Guide*.

c. Stop all of the shelf's OpenVault clients:

node2# **ov\_stop C00\***

d. Export the shelf, hostname, and OCF root environment variables for use by the copan\_ov\_client script:

node2# **export OCF\_RESKEY\_shelf\_name=C00** node2# **export OCF\_RESKEY\_give\_host=node1** node2# **export OCF\_ROOT=/usr/lib/ocf**

e. Transfer ownership of the shelf from node2 back to node1:

node2# **/usr/lib/ocf/resource.d/sgi/copan\_ov\_client give**

3. On node1:

a. Verify that node1 once again owns the shelf's XVM volumes (C00A through C00Z, although not necessarily listed in alphabetical order):

```
node1# xvm -d local probe | grep C00
phys/copan_C00M
phys/copan_C00B
phys/copan_C00G
...
```
b. Restart all of the shelf's OpenVault clients:

```
node1# ov_start C00*
```
4. Repeat steps 1 through 3 for each shelf.

# **Configure COPAN MAID OpenVault Client for High Availability**

1. Create another *workfile* that contains the following, where *Cxx* is the COPAN MAID shelf ID:

group DMF-GROUP *Previously\_Added\_Resources Cxx*

For example, using C00 for cabinet 0 shelf 0:

group DMF-GROUP *Previously\_Added\_Resources* C00

For more information about the group definition, see "DMF-GROUP Template Reference" on page 122.

2. Copy the primitive in the copan\_ov\_client template into *workfile* and replace the site-specific variables for the appropriate section, as directed in the template comments or in "copan\_ov\_client Template Reference" on page 89.

**Note:** The copan\_ov\_client template contains two sections, one for a COPAN MAID OpenVault client HA service and another for a DMF HA service – you must fill in the values in the section for the service that you want to configure and delete the other section entirely.

You should configure an instance of this resource for each shelf that will be owned by the active DMF server. (Shelves that are owned by a parallel data-mover node are not included in the DMF HA service.)

- 3. Verify that the timeout values are appropriate for your site.
- 4. Delete the section of the template that does not apply to your configuration.
- 5. Verify that there are no comments in *workfile*.
- 6. Save *workfile*.
- 7. Update the database with the new resource:

node1# **crm configure load update** *workfile*

- 8. Test the new resource. For example, using shelf ID C00:
	- a. Verify that shelf C00 becomes available after a few minutes on node1:

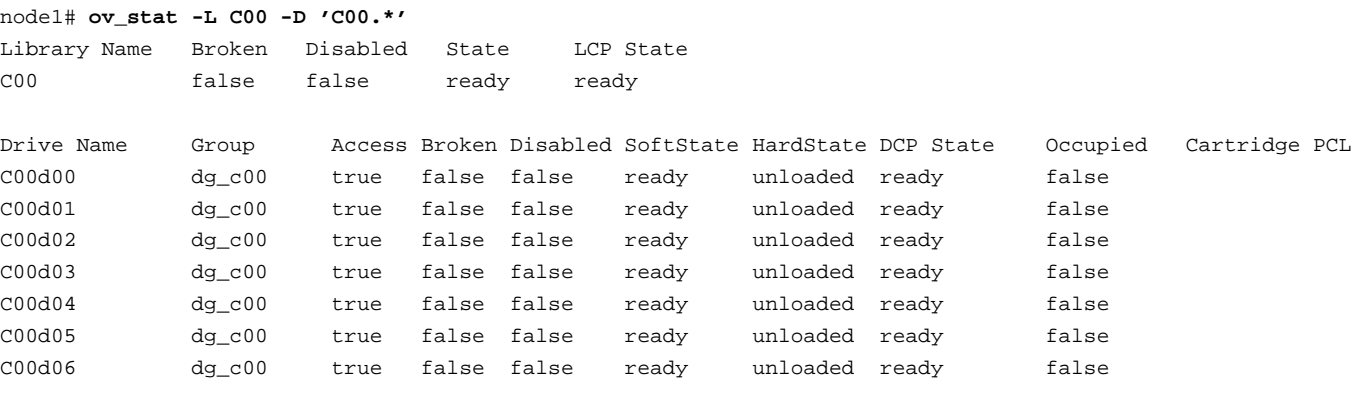

b. Move the resource group containing the copan\_ov\_client resource from node1 to node2:

node1# **crm resource move DMF-GROUP node2**

c. Verify the status:

node1# **crm status**

d. Verify that shelf C00 becomes available after a few minutes on node2:

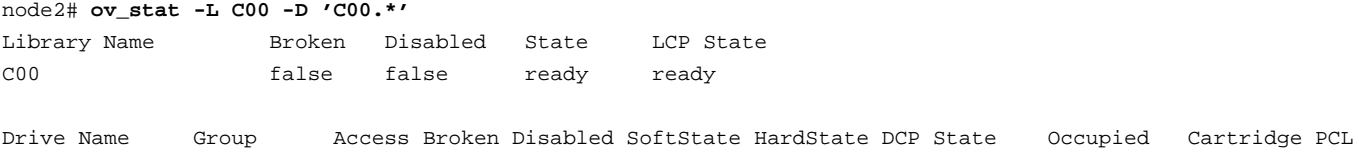

**007–5617–010 87**

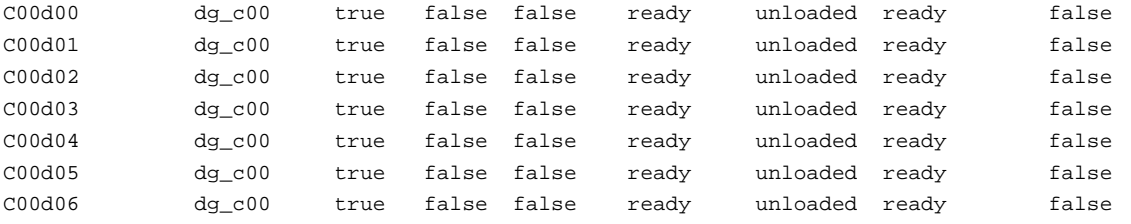

e. Move the resource group containing the copan\_ov\_client resource back to node1:

node1# **crm resource move DMF-GROUP node1**

f. Verify the status:

node1# **crm status**

g. Verify that shelf C00 becomes available after a few minutes on node1:

#### node1# **ov\_stat -L C00 -D 'C00.\*'**

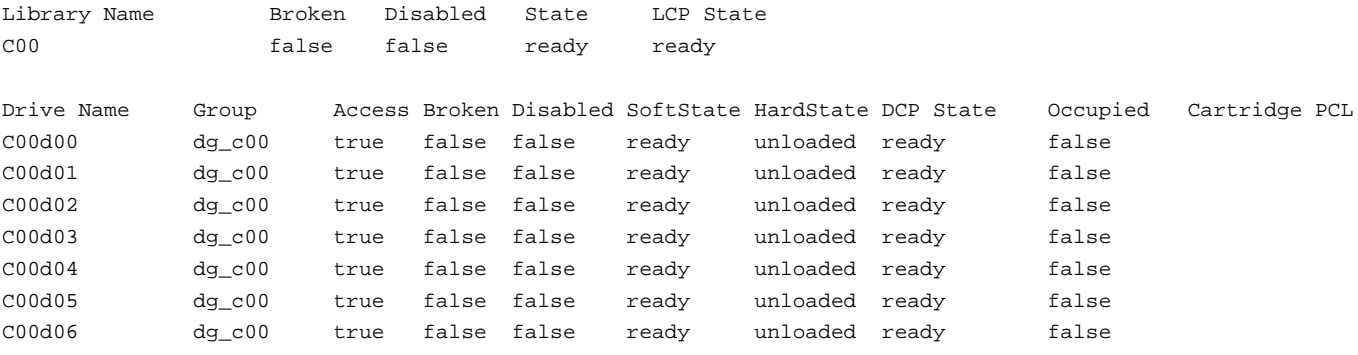

h. Remove the implicit location constraints imposed by the administrative move command above:

node1# **crm resource unmove DMF-GROUP**

To add more resources, see:

- "Map of Resources for the DMF HA Service" on page 61
- "Map of Resources for the CXFS NFS Edge-Serving HA Service" on page 45

#### **copan\_ov\_client Template Reference**

A copan\_ov\_client resource defines a COPAN MAID shelf to be used by an OpenVault client. It is used in a COPAN MAID OpenVault client HA service or optionally in a DMF HA service. Each shelf requires its own primitive instance.

This template is located in:

/usr/share/doc/sgi-ha/templates/copan\_ov\_client

Use the following:

#### • **COPAN MAID OpenVault client HA service:**

```
primitive SHELF ocf:sgi:copan_ov_client \
  op monitor interval="120s" timeout="60s" on-fail="restart" \
  op monitor interval="0" timeout="60s" \
  op start interval="0" timeout="120s" on-fail="restart" requires="fencing" \
  op stop interval="0" timeout="120s" on-fail="fence" \
  params shelf_name="SHELF" \
  meta resource-stickiness="250" migration-threshold="1"
location SHELF-MOVER1-LOCATION SHELF 200: MOVER1
location SHELF-MOVER2-LOCATION SHELF 100: MOVER2
colocation SHELF-CXFS-COLOCATION inf: SHELF CXFS-CLIENT-CLONE
order SHELF-CXFS-ORDER inf: CXFS-CLIENT-CLONE SHELF
```
• **DMF HA service:**

```
primitive SHELF ocf:sgi:copan_ov_client \
   op monitor interval="120s" timeout="60s" on-fail="restart" \
   op monitor interval="0" timeout="60s" \
   op start interval="0" timeout="120s" on-fail="restart" requires="fencing" \
   op stop interval="0" timeout="120s" on-fail="fence" \
   params shelf_name="SHELF" \
   meta resource-stickiness="1" migration-threshold="1"
```
**Note:** The copan\_ov\_client template contains two sections, one for a COPAN MAID OpenVault client HA service and another for a DMF HA service – you must fill in the values in the section for the service you want to configure and delete the other section entirely.

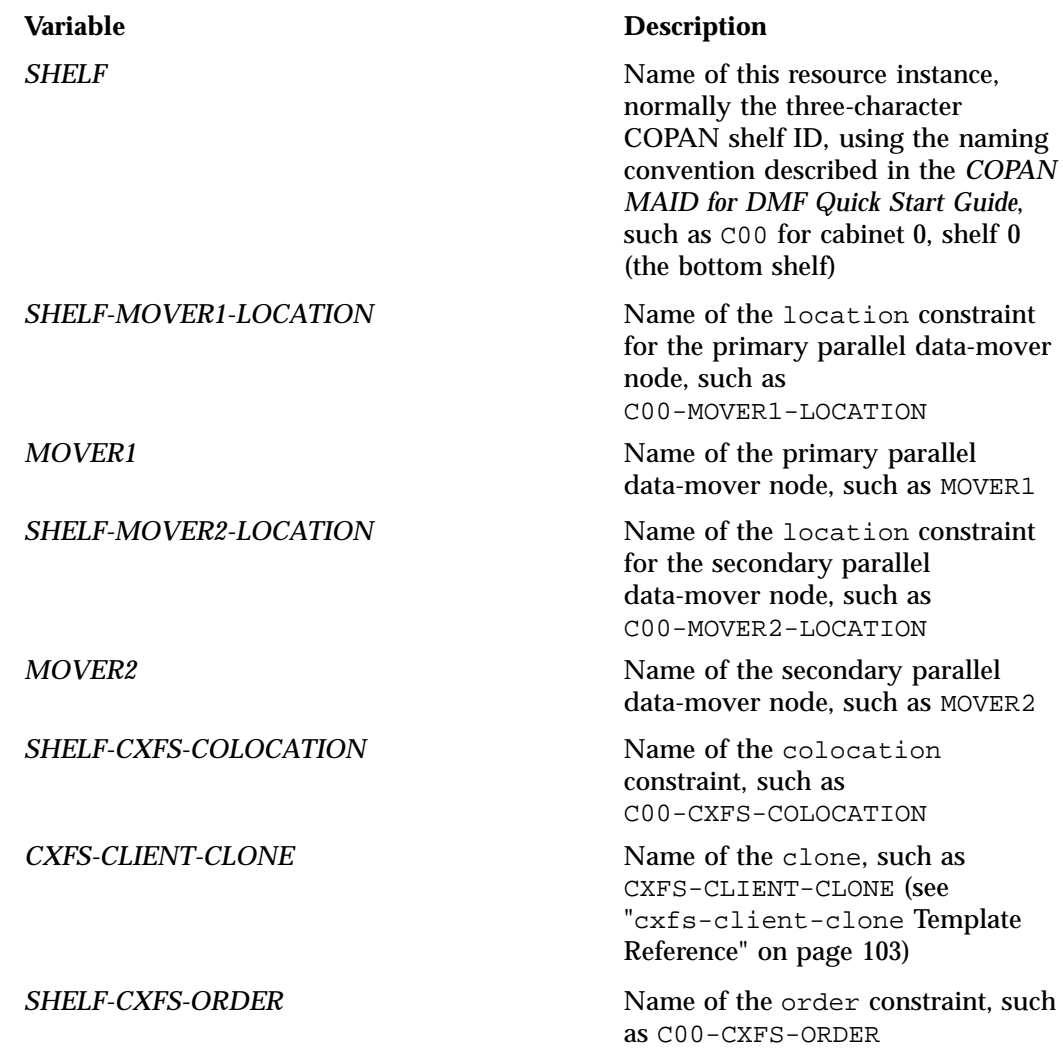

#### For example, for a **COPAN MAID OpenVault client HA service**:

primitive C00 ocf:sgi:copan\_ov\_client \ op monitor interval="120s" timeout="60s" on-fail="restart" \ op monitor interval="0" timeout="60s" \ op start interval="0" timeout="120s" on-fail="restart" requires="fencing" \ op stop interval="0" timeout="120s" on-fail="fence" \ params shelf\_name="C00" \

**90 007–5617–010**

```
meta resource-stickiness="250" migration-threshold="1"
location C00-MOVER1-LOCATION C00 200: MOVER1
location C00-MOVER2-LOCATION C00 100: MOVER2
colocation C00-CXFS-COLOCATION inf: C00 CXFS-CLIENT-CLONE
order C00-CXFS-ORDER inf: CXFS-CLIENT-CLONE C00
For example, for a DMF HA service:
primitive C16 ocf:sgi:copan_ov_client \
   op monitor interval="0" timeout="60s" \
   op monitor interval="120s" timeout="60s" on-fail="restart" \
  op start interval="0" timeout="120s" on-fail="restart" requires="fencing" \
   op stop interval="0" timeout="120s" on-fail="fence" \
  params shelf_name="C16" \
  meta resource-stickiness="1" migration-threshold="1"
```
**Note:** The primitive instance for the COPAN MAID OpenVault client HA service requires location, colocation, and order constraints and a high value for resource-stickiness indicates that it will be unlikely to move to the other node, whereas the primitive instance for the DMF HA service requires no constraints and has a resource-stickiness value that matches the rest of the resources in the DMF-GROUP resource (see "DMF-GROUP Template Reference" on page 122).

The first monitor operation probes to see if the resource is already running and the second periodically verifies that it continues to run.

The start operation does the following:

- Starts the COPAN MAID shelf client by ensuring that RAID sets are available and that the OpenVault LCP and at least one DCP are running
- Fails if any of the above conditions are not met

The stop operation does the following:

- Stops the COPAN MAID OpenVault client resource
- Fails if the COPAN MAID OpenVault client resource fails to stop

To add more resources, see:

- "Map of Resources for the DMF HA Service" on page 61
- "Map of Resources for the CXFS NFS Edge-Serving HA Service" on page 45

*Chapter 10*

# **cxfs Resource**

This chapter discusses the following:

- "CXFS Requirements" on page 93
- "Test CXFS Before Applying an HA Environment" on page 95
- "Do Not Stop the cxfs and cxfs\_cluster Services Before Applying an HA Environment" on page 96
- "cxfs Template Reference" on page 96

#### **CXFS Requirements**

The  $c \times f$ s resource agent allows you to associate the location of the CXFS metadata server with other products, such as DMF. This section discusses the following:

- "CXFS Server-Capable Administration Nodes" on page 93
- "CXFS Relocation Support" on page 94
- "Applications that Depend Upon CXFS Filesystems" on page 94
- "CXFS and System Reset" on page 94
- "CXFS Start/Stop Issues" on page 95
- "CXFS Volumes and Filesystems Managed by DMF" on page 95

#### **CXFS Server-Capable Administration Nodes**

An HA cluster using the cxfs resource agent must include the server-capable administration nodes that are potential metadata servers for every filesystem that is managed by the cxfs resource agent.

Certain resources (such as DMF) require that the CXFS metadata server and the HA resource be provided by the same node; see "DMF Requirements" on page 123. Other resources (such as NFS and Samba) do not have this requirement, but it may be desirable to enforce it in order to ensure that these resources provide the best performance possible. (Some NFS and Samba workloads can cause significant

performance problems when the NFS or Samba resource is located on a node that is not the CXFS metadata server.)

Unless otherwise directed by this guide, you should configure the CXFS cluster, nodes, and filesystems according to the instructions in the following:

*CXFS 7 Administrator Guide for SGI InfiniteStorage CXFS 7 Client-Only Guide for SGI InfiniteStorage*

#### **CXFS Relocation Support**

CXFS relocation is provided automatically by the  $c \times f s$  resource agent. In a CXFS cluster running HA software, relocation should only be started by using the tools provided with HA software and not by any other method.

#### **Applications that Depend Upon CXFS Filesystems**

If an application uses a CXFS filesystem that is managed by HA software, that application must also be managed by HA software. You must set colocation and start-ordering constraints or ordered resource groups such that:

- The application can only run on the server-capable administration node that is the active CXFS metadata server for the filesystem that it uses.
- The CXFS metadata server will start before the application starts and stop after the application stops

Using a single resource group and configuring in the correct order ensures the proper colocation.

#### **CXFS and System Reset**

CXFS server-capable administration nodes must use some sort of system reset in order to prevent conflicts with CXFS I/O fencing methods. In an HA environment, the HA process must control the reset functionality for CXFS. You must use STONITH for system reset and specify the following fail policy in the CXFS configuration:

fence,shutdown

For more information, see:

• "fence\_ipmilan STONITH Template Reference" on page 143

• "ipmi Template Reference" on page 159

#### **CXFS Start/Stop Issues**

You must start the CXFS cluster cxfs\_cluster service and CXFS filesystem cxfs service before starting the appropriate underlying HA control services (cman and pacemaker for RHEL nodes, openais for SLES nodes). The cxfs resource agent will wait for all of the CXFS filesystems to be mounted by CXFS before attempting any relocation. You must adjust the start operation timeout for the  $c \times f s$  resource agent accordingly.

During failover, resources that colocate with the CXFS metadata server must be stopped before the CXFS resource. If a resource fails to shutdown completely, any files left open on the metadata server will prevent relocation. Therefore, the HA fail policy for any resource that could prevent relocation by holding files open must be fence and you must configure a STONITH facility according to the requirements for your site. See:

- "fence\_ipmilan STONITH Template Reference" on page 143
- "ipmi Template Reference" on page 159

In this case, the offending CXFS metadata server will be reset, causing recovery to an alternate node.

#### **CXFS Volumes and Filesystems Managed by DMF**

The CXFS volumes specified for the cxfs resource must not include any volumes that represent filesystems managed by DMF.

# **Test CXFS Before Applying an HA Environment**

Do the following:

- 1. Configure CXFS on node1 (which must be a CXFS server-capable administration node), according to the instructions in the following:
	- "CXFS Requirements" on page 93
	- *CXFS 7 Administrator Guide for SGI InfiniteStorage*
- 2. Start the CXFS filesystem service (cxfs) and CXFS cluster service (cxfs\_cluster). For more information, see *CXFS 7 Administrator Guide for SGI InfiniteStorage*.
- 3. Verify that the filesystem in question mounts on all applicable nodes. For example, use the cxfs\_admin command:

node1# **cxfs\_admin -c status**

**Note:** If you have multiple clusters on the same network, add the -i *clustername* option to identify the cluster name. For more information, see the cxfs\_admin(8) man page.

## **Do Not Stop the cxfs and cxfs\_cluster Services Before Applying an HA Environment**

Do not disable the  $cxfs$  and  $cxfs$  cluster services. Unlike other services, these services will not be controlled by HA software in an HA cluster.

## **cxfs Template Reference**

A cxfs resource controls of the CXFS metadata location. It is used in a DMF HA service.

The template is located in:

/usr/share/doc/sgi-ha/templates/cxfs

Use the following:

```
primitive CXFS ocf:sgi:cxfs \
   op monitor interval="120s" timeout="180s" on-fail="restart" \
   op monitor interval="0" timeout="180s" \
   op start interval="0" timeout="600s" on-fail="restart" requires="fencing" \
  op stop interval="0" timeout="60s" on-fail="fence" \
  params volnames="VOLUME-LIST" \
  meta resource-stickiness="1" migration-threshold="1"
```
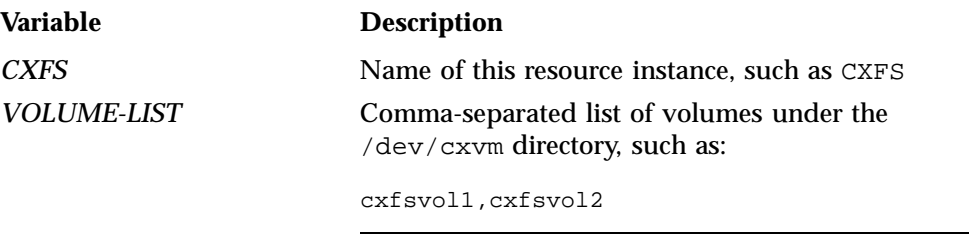

**Note:** Do not include any links or volumes that are filesystems managed by DMF.

#### For example:

```
primitive CXFS ocf:sgi:cxfs \
   op monitor interval="120s" timeout="180s" on-fail="restart" \
   op monitor interval="0" timeout="180s" \
   op start interval="0" timeout="600s" on-fail="restart" requires="fencing" \
   op stop interval="0" timeout="60s" on-fail="fence" \
   params volnames="cxfsvol1,cxfsvol2" \
   meta resource-stickiness="1" migration-threshold="1"
```
The first monitor operation probes to see if the resource is already running and the second periodically verifies that it continues to run.

The start operation does the following:

- Waits until all volumes in *VOLUME-LIST* are mounted by checking /proc/mounts
- Relocates the metadata server for all volumes in *VOLUME-LIST*
- Waits for all volumes in *VOLUME-LIST* to be owned by the local node according to clconf\_info output
- Never explicitly fails, but can time out

The stop operation never explicitly fails, but can time out.

To add more resources, see "Map of Resources for the DMF HA Service" on page 61.

To add more resources, see "Map of Resources for the COPAN MAID OpenVault HA Service" on page 67.

# **cxfs-client Resource**

This chapter discusses the following:

- "Test the CXFS Client Before Applying an HA Environment" on page 99
- "Stop the cxfs\_client Service Before Applying an HA Environment" on page 99
- "cxfs-client Template Reference" on page 100

# **Test the CXFS Client Before Applying an HA Environment**

Using this resource in an HA environment presumes the CXFS client is already running. Before applying an HA environment, you should do the following:

1. Ensure that the node is a member of the CXFS cluster. For example:

node1# **/usr/cluster/bin/cxfs\_info**

2. Ensure that the CXFS client service is running:

node1# **service cxfs-client status**

If it is not running, start it:

node1# **service cxfs-client start**

3. Ensure that filesystems are mounted. For example:

node1# **df**

#### **Stop the cxfs\_client Service Before Applying an HA Environment**

To use the cxfs-client resource, you must stop the cxfs\_client service on each node before applying HA:

node1# **chkconfig cxfs\_client off** node1# **service cxfs\_client stop**

node2# **chkconfig cxfs\_client off** node2# **service cxfs\_client stop**

The HA software will control this service.

**007–5617–010 99**

## **cxfs-client Template Reference**

A cxfs-client resource controls the CXFS client. It is used in the CXFS NFS edge-serving HA service and in the COPAN MAID OpenVault client HA service.

The template is located in:

/usr/share/doc/sgi-ha/templates/cxfs-client

Use the following:

```
primitive CXFS-CLIENT ocf:sgi:cxfs-client \
   op monitor interval="0" timeout="30s" \
  op monitor interval="120s" timeout="30s" on-fail="restart" \
   op start interval="0" timeout="600s" on-fail="restart" requires="fencing" \
   op stop interval="0" timeout="600s" on-fail="fence" \
  params volnames="VOLUME-LIST"
```
**Variable Description**

*CXFS-CLIENT* Name of this resource instance, such as CXFS-CLIENT

*VOLUME-LIST* Comma-separated list of volume names under the /dev/cxvm directory, as appropriate for the HA service:

- **CXFS NFS edge-serving HA service**: the CXFS filesystems to be served via NFS, such as cxfsvo11,cxfsvol2
- **COPAN MAID OpenVault client HA service**: all of the managed filesystems and the DMF administrative filesystems represented by the following parameters in the DMF configuration file:

CACHE\_DIR SPOOL\_DIR TMP\_DIR MOVE\_FS STORE\_DIRECTORY for a DCM MSP

For example, suppose you have the following output:

# **ls /dev/cxvm** cache dmfusr2 move diskmsp home spool

dmfusr1 journal tmp

**Note:** In a COPAN MAID OpenVault client HA service, you should not include the HOME\_DIR or JOURNAL\_DIR filesystems because a parallel data-mover node typically needs no access to these filesystems.

You would likely enter the following (everything except home and journal):

cache,diskmsp,dmfusr1,dmfusr2,move,spool,tmp

#### For example, for the **CXFS NFS edge-serving HA** service:

```
primitive CXFS-CLIENT ocf:sgi:cxfs-client \
   op monitor interval="0" timeout="30s" \
   op monitor interval="120s" timeout="30s" on-fail="restart" \
   op start interval="0" timeout="600s" on-fail="restart" requires="fencing" \
   op stop interval="0" timeout="600s" on-fail="fence" \
   params volnames="cxfsvol1,cxfsvol2"
```
For example, for the **COPAN MAID OpenVault client HA service**:

```
primitive CXFS-CLIENT ocf:sgi:cxfs-client \
   op monitor interval="0" timeout="30s" \
   op monitor interval="120s" timeout="30s" on-fail="restart" \
   op start interval="0" timeout="600s" on-fail="restart" requires="fencing" \
   op stop interval="0" timeout="600s" on-fail="fence" \
   params volnames="cache,diskmsp,dmfusr1,dmfusr2,move,spool,tmp"
```
The first monitor operation probes to see if the resource is already running and the second periodically verifies that it continues to run.

The start operation does the following:

• Starts the CXFS client by calling the following:

service cxfs\_client start

- Checks the /proc/mounts file until all volumes in *VOLUME-LIST* are mounted
- Fails if the CXFS client fails to start

The stop operation does the following:

• Stops the CXFS client by calling the following:

service cxfs\_client stop

• Fails if the CXFS client fails to stop

To add more resources, see "Map of Resources for the CXFS NFS Edge-Serving HA Service" on page 45.

# **cxfs-client-clone Resource**

This chapter discusses the following:

- "No Preliminary Testing Required" on page 103
- "cxfs-client-clone Template Reference" on page 103

# **No Preliminary Testing Required**

The clone itself does not require any testing before applying an HA environment.

## **cxfs-client-clone Template Reference**

A clone resource named CXFS-CLIENT-CLONE implements control of a CXFS client. It is used in a COPAN MAID OpenVault client HA service.

The template is located in:

/usr/share/doc/sgi-ha/templates/cxfs-client-clone

Use the following:

#### clone *CXFS-CLIENT-CLONE CXFS-CLIENT* \ meta clone-max="2" target-role="Stopped" interleave="true"

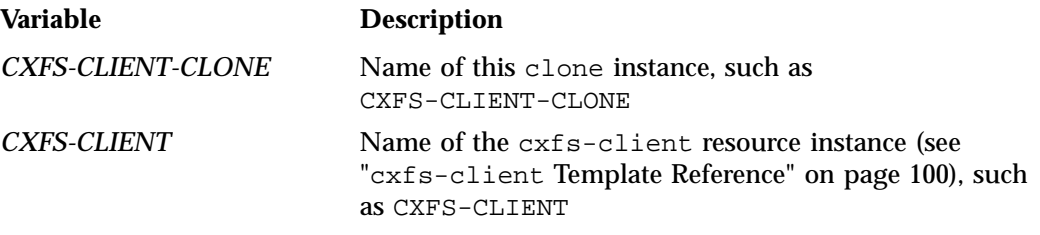

#### For example:

clone CXFS-CLIENT-CLONE CXFS-CLIENT \ meta clone-max="2" target-role="Stopped" interleave="true"

**007–5617–010 103**

The target-role is initially set to Stopped because you do not want the clone to start until you are ready to test it.

To add more resources, see "Map of Resources for the COPAN MAID OpenVault HA Service" on page 67.

# **cxfs-client-nfsserver Resource**

This chapter discusses the following:

- "CXFS NFS Edge-Serving Requirements" on page 105
- "Additional Requirements for Multiple Edge-Serving HA Clusters" on page 107
- "Test the NFS Edge Service Before Applying an HA Environment" on page 108
- "Stop the NFS Service Before Applying an HA Environment" on page 109
- "cxfs-client-nfsserver Template Reference" on page 110

# **CXFS NFS Edge-Serving Requirements**

CXFS NFS edge-serving in an HA environment has the following requirements:

- NFS version 3 (NFS v3) or NFS version 4 (NFS v4).
- An HA cluster of two CXFS client-only nodes. The nodes must run the CXFS edge-serving software.
- *(RHEL only)* On all RHEL nodes, do the following:
	- 1. Set the following in the /etc/sysconfig/nfs file:

START\_SMNOTIFY="no"

- 2. Ensure that NFS lock services are started at boot time:
	- On RHEL node1:

node1# **chkconfig nfslock on**

– On RHEL node2:

node2# **chkconfig nfslock on**

- Ensure that the edge-serving node is not an NFS client. (The NFS client service on a CXFS NFS edge-serving node does not support monitored locking.)
- There must be a file (located on shared storage) that will be used for keeping kernel state information. (In a non-HA cluster, this would be the /var/lib/nfs/state file.) The file must be shared as follows:
	- All edge-serving nodes within a given HA cluster must share this file
	- If there are multiple HA clusters for edge-serving nodes within one CXFS cluster, all of the cluster systems must share this file

The statefile attribute for the CXFS client NFS server identifies this file.

- There must be a directory (located on shared storage) that will be used to store the NFS lock state. (In a non-HA cluster, this would be the /var/lib/nfs/ directory.) The directory must be shared as follows:
	- All edge-serving nodes within a given HA cluster must share this directory
	- If there are multiple HA clusters for multiple CXFS NFS edge-serving HA services within one CXFS cluster, each must have a separate state directory

The statedir instance attribute for the CXFS client NFS server identifies this directory.

# **Additional Requirements for Multiple Edge-Serving HA Clusters**

There can be multiple two-node NFS edge-serving HA clusters within one CXFS cluster if the following are true:

- **Identical** among all HA clusters within a single CXFS cluster:
	- *GRACEDIR* value for the cxfs-client-smnotify resource
	- *STATEFILE* value for the cxfs-client-smnotify and cxfs-client-nfsserver resources
- **Unique** to each HA cluster within a single CXFS cluster:
	- *STATEDIR* value for the cxfs-client-nfsserver, and cxfs-client-smnotify resources

The following figure illustrates which values are unique and which are shared.

| <b>CXFS Cluster</b>       |                           |
|---------------------------|---------------------------|
| Edge-serving HA Cluster A | Edge-serving HA Cluster B |
| cxfs-client-smnotify      | cxfs-client-smnotify      |
| gracedir="GRACEDIR"       | gracedir="GRACEDIR"       |
| statefile="STATEFILE"     | statefile="STATEFILE"     |
| statedir="STATEDIR-A"     | statedir="STATEDIR-B"     |
| cxfs-client-nfsserver     | cxfs-client-nfsserver     |
| statedir="STATEDIR-A"     | statedir="STATEDIR-B"     |

**Figure 13-1** Two NFS Edge-Serving HA Clusters

# **Test the NFS Edge Service Before Applying an HA Environment**

Set up the NFS exports in the /etc/exports file on both CXFS client-only nodes as you would normally. The /etc/exports file should be identical on both nodes.

**Note:** Be sure to include the fsid=*uniquenumber* export option in order to prevent stale file handles after failover.

To test the CXFS NFS edge-serving non-HA service, do the following:

1. Ensure that the node is a member of the CXFS cluster and has filesystems mounted. For example:

node1# **/usr/cluster/bin/cxfs\_info** node1# **df**

- 2. Ensure that the NFS service is running:
	- RHEL:

rhel# **service nfs status**

If it is not running, start it:

rhel# **service nfs start**

• SLES:

sles# **service nfsserver status**

If it is not running, start it:

sles# **service nfsserver start**

- 3. Export the filesystem from node1:
	- a. Configure /etc/exports.
	- b. Export the CXFS filesystems:

node1# **exportfs -a**

c. Run the following command on node1 to verify that the filesystems are exported:

```
node1# exportfs -v
/nfsexportedfilesystem <world>(rw,wdelay,root_squash,no_subtree_check,fsid=xxx)
```
- 4. NFS-mount and test the filesystem from node1:
	- a. Mount the filesystems on a node that will not be a member of the HA cluster (otherhost):
		- NFS v3:

otherhost# **mount -t nfs -o vers=3 node1:/nfsexportedfilesystem /mnt/test**

• NFS v4:

otherhost# **mount -t nfs -o vers=4 node1:/nfsexportedfilesystem /mnt/test**

b. Read and write to the NFS-mounted filesystems:

```
otherhost# echo "test data for a test file" > /mnt/test/testFile1A
otherhost# cat /mnt/test/testFile1A
test data for a test file
```
5. Repeat steps 3 and4, exporting and then mounting the filesystem from node2.

# **Stop the NFS Service Before Applying an HA Environment**

To use the cxfs-client-nfsserver resource, you must stop the NFS service on each node before applying an HA environment, according to the operating system:

• RHEL:

rhel\_node1# **chkconfig nfs off** rhel\_node1# **service nfs stop** rhel\_node2# **chkconfig nfs off** rhel\_node2# **service nfs stop**

• SLES:

sles\_node1# **chkconfig nfsserver off** sles\_node1# **service nfsserver stop** sles\_node2# **chkconfig nfsserver off** sles\_node2# **service nfsserver stop**

The HA software will control this service.

## **cxfs-client-nfsserver Template Reference**

A cxfs-client-nfsserver resource controls the NFS server running on a CXFS client. It is used in a CXFS NFS edge-serving HA service. It is part of a clone resource that runs on both nodes in the cluster.

The template is located in:

/usr/share/doc/sgi-ha/templates/cxfs-client-nfsserver

#### Use the following:

```
primitive NFS ocf:sgi:cxfs-client-nfsserver \
   op monitor interval="0" timeout="60s" \
   op monitor interval="120s" timeout="60s" on-fail="restart" \
   op start interval="0" timeout="300s" on-fail="restart" requires="fencing" \
   op stop interval="0" timeout="600s" on-fail="restart" \
   params nfs_init_script="NFS-INIT-PATH" statedir="STATEDIR" \
          statefile="STATEFILE" volnames="VOLUME-LIST" \
          nfslock_init_script="NFSLOCK-INIT-PATH"
```
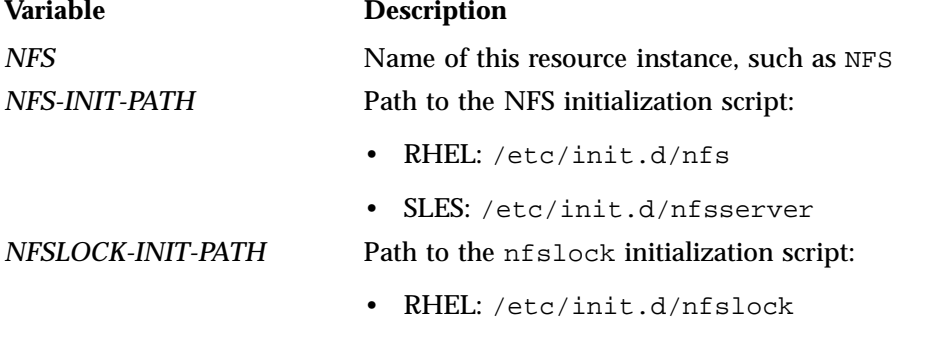

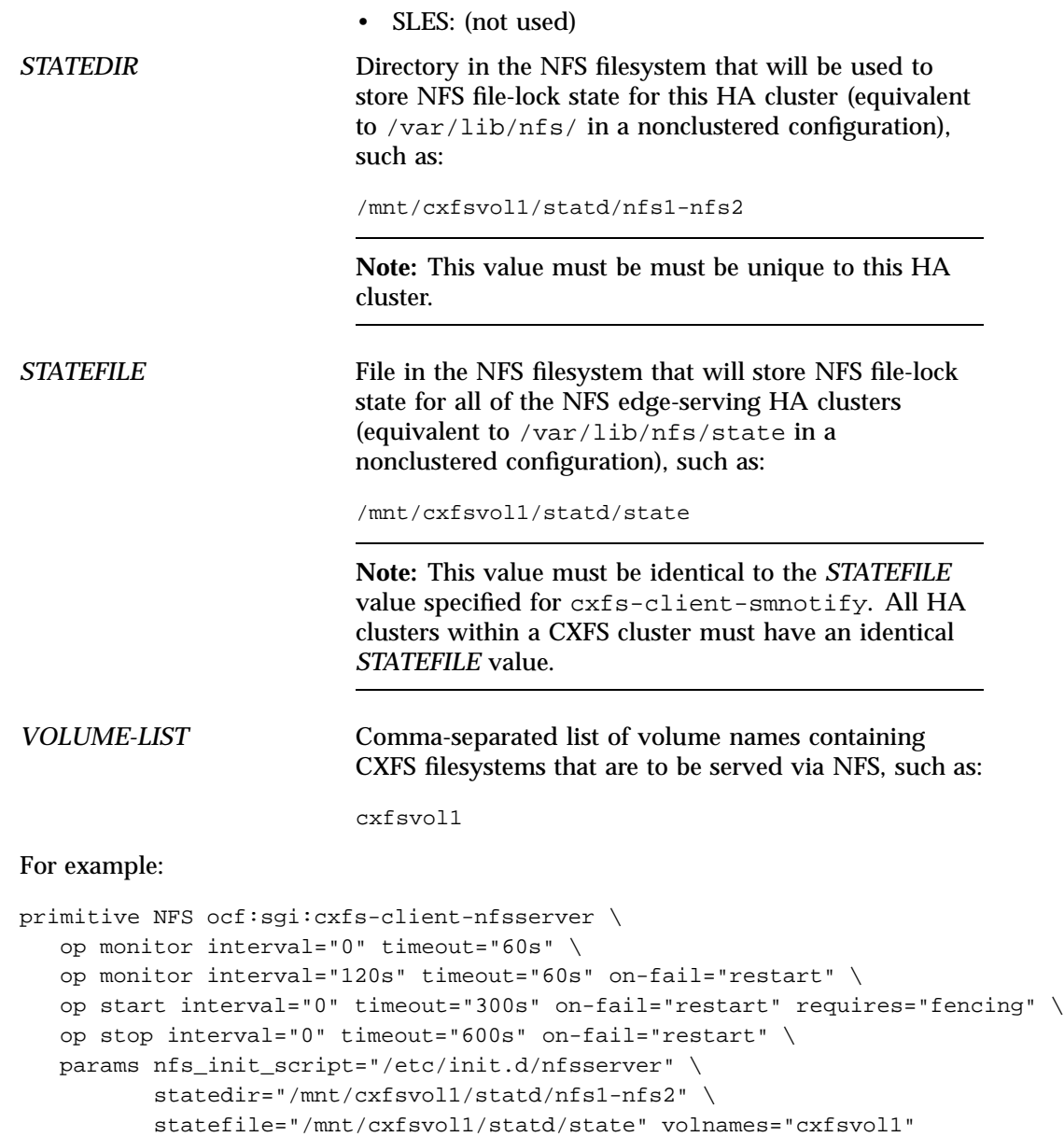

The first monitor operation probes to see if the resource is already running and the second periodically verifies that it continues to run.

The start operation does the following:

- Creates the *STATEDIR* directory and *STATEFILE* file as needed
- *(NFS v3 only)* Updates /etc/sysconfig/nfs to set the following:
	- statd\_options to -p *STATEDIR* -s *STATEFILE*
	- start\_smnotify to no
- Enables NLM grace notification for all volumes in *VOLUME-LIST*
- Starts the NFS server:
	- $-$  RHEL:

service nfs start

– SLES:

```
service nfsserver start
```
• Fails if the NFS server does not start or if the NLM grace notification cannot be enabled

The stop operation does the following:

- Stops the NFS server:
	- RHEL:

service nfs stop

– SLES:

service nfsserver stop

- Disables NLM grace notification for all volumes in *VOLUME-LIST*
- Fails if the NFS server does not stop or if the NLM grace notification cannot be disabled

To add more resources, see "Map of Resources for the CXFS NFS Edge-Serving HA Service" on page 45.

## **cxfs-client-smnotify Resource**

This chapter discusses the following:

- "No Preliminary Testing Required" on page 113
- "cxfs-client-smnotify Template Reference" on page 113

## **No Preliminary Testing Required**

This resource does not require any preliminary testing before applying HA.

#### **cxfs-client-smnotify Template Reference**

A cxfs-client-smnotify resource controls NFS client notification of NFS server failovers and restarts. It is used in a CXFS NFS edge-serving HA service as part of a group resource that includes an IPaddr2 resource.

The templated is located in:

/usr/share/doc/sgi-ha/templates/cxfs-client-smnotify

#### Use the following:

```
primitive SMNOTIFY-X ocf:sgi:cxfs-client-smnotify \
  op monitor interval="0" timeout="60s" \
  op monitor interval="120s" timeout="60s" on-fail="restart" \
   op start interval="0" timeout="30s" on-fail="restart" requires="fencing" \
  op stop interval="0" timeout="30s" on-fail="fence" \
  params ipalias="IPADDRESS-ALIAS" statedir="STATEDIR" statefile="STATEFILE" \
          gracedir="GRACEDIR" hostname="IPALIAS-HOST" \
          seconds="120" volnames="VOLUME-LIST" \
  meta resource-stickiness="1" migration-threshold="1"
```
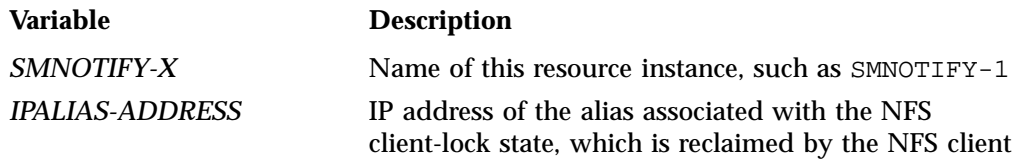

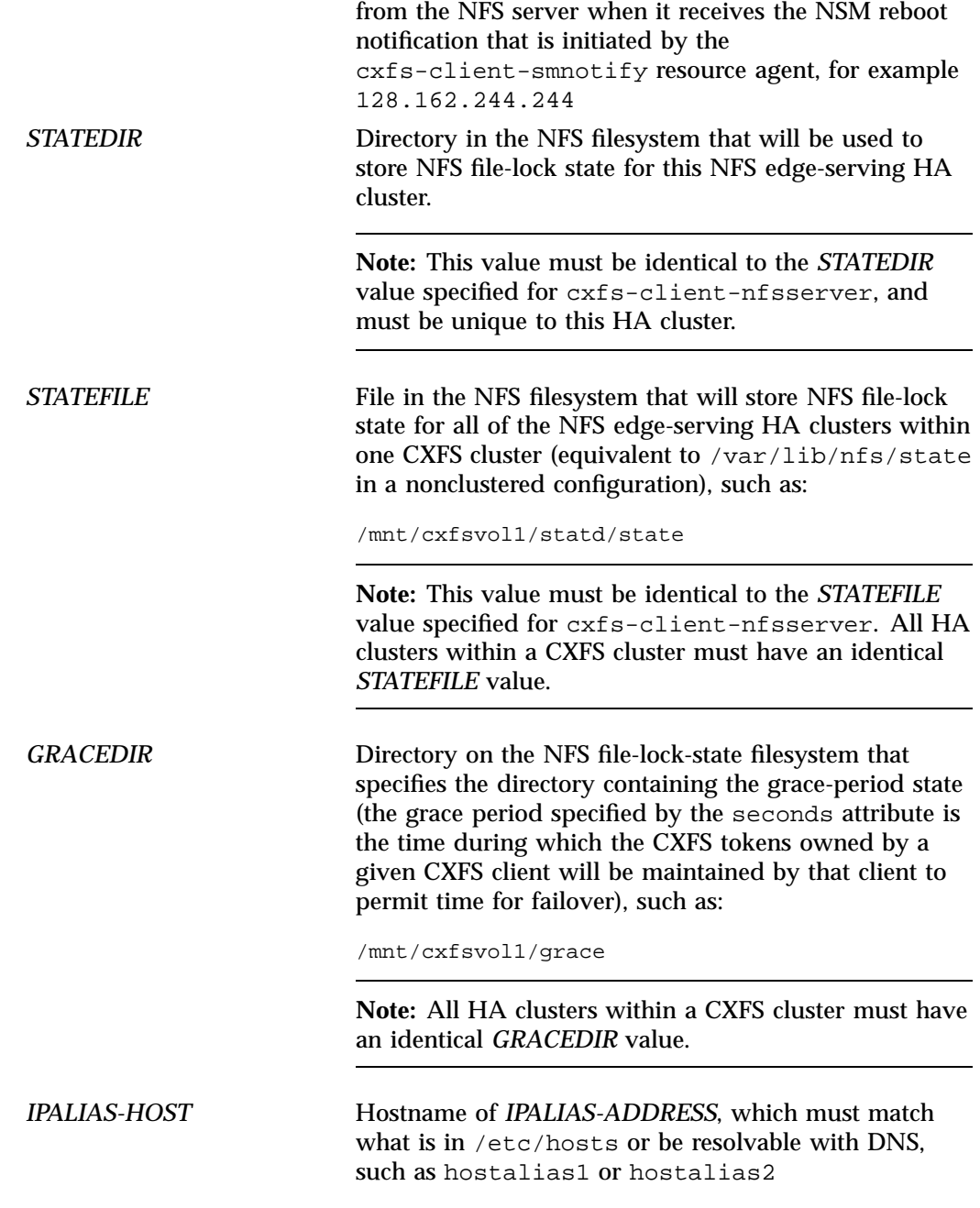

*VOLUME-LIST* Comma-separated list of all volumes that will be served via *IPALIAS-HOST*, such as:

cxfsvol1

#### For example:

```
primitive SMNOTIFY-1 ocf:sgi:cxfs-client-smnotify \
   op monitor interval="0" timeout="60s" \
   op monitor interval="120s" timeout="60s" on-fail="restart" \
   op start interval="0" timeout="30s" on-fail="restart" requires="fencing" \
   op stop interval="0" timeout="30s" on-fail="fence" \
   params ipalias="128.162.244.244" statedir="/mnt/cxfsvol1/statd/nfs1-nfs2" \
          statefile="/mnt/cxfsvol1/statd/state" \
          gracedir="/mnt/cxfsvol1/grace" hostname="myhost" \
          seconds="120" volnames="cxfsvol1" \
   meta resource-stickiness="1" migration-threshold="1"
```
The first monitor operation probes to see if the resource is already running and the second periodically verifies that it continues to run.

The start operation does the following:

- Ends any active NLM grace period for the IP address alias
- Runs sm-notify to send out an NSM reboot notification to clients
- Fails if sm-notify returns an error

The stop operation does the following:

- Starts an NLM grace period for the IP address alias
- Drops all locks associated with the IP address alias
- Fails if locks cannot be dropped

To add more resources, see "Map of Resources for the CXFS NFS Edge-Serving HA Service" on page 45.
# **cxfs-nfs-clone Resource**

This chapter discusses the following:

- "No Preliminary Testing Required" on page 117
- "cxfs-nfs-clone Template Reference" on page 117

# **No Preliminary Testing Required**

The clone itself does not require any testing before applying an HA environment.

# **cxfs-nfs-clone Template Reference**

A clone resource named CXFS-NFS-CLONE implements a CXFS NFS edge-serving HA service. It consists of a group (such as CXFS-NFS-GROUP) constructed of two resources (such as CXFS-CLIENT and NFS).

The template is located in:

/usr/share/doc/sgi-ha/templates/cxfs-nfs-clone

Use the following:

group *CXFS-NFS-GROUP CXFS-CLIENT NFS* clone *CXFS-NFS-CLONE CXFS-NFS-GROUP* \ meta clone-max="2" target-role="Stopped" interleave="true"

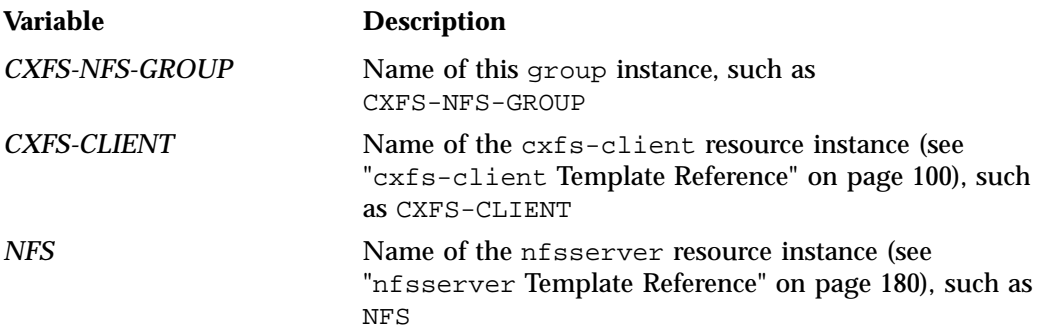

**007–5617–010 117**

#### *CXFS-NFS-CLONE* Name of this clone instance, such as CXFS-NFS-CLONE

#### For example:

```
group CXFS-NFS-GROUP CXFS-CLIENT NFS
clone CXFS-NFS-CLONE CXFS-NFS-GROUP \
  meta clone-max="2" target-role="Stopped" interleave="true"
```
To add more resources, see:

- "Map of Resources for the CXFS NFS Edge-Serving HA Service" on page 45
- "Create the Clone" on page 49

# **DMF-GROUP Resource**

This chapter discusses the following:

- "No Preliminary Testing Required" on page 119
- "DMF-GROUP for the CXFS Environment" on page 119
- "DMF-GROUP for the Local XVM Environment" on page 121
- "DMF-GROUP Template Reference" on page 122

# **No Preliminary Testing Required**

The clone itself does not require any testing before applying an HA environment.

### **DMF-GROUP for the CXFS Environment**

The purpose of this resource is to ensure that the defined filesystems run on the DMF server in a CXFS environment. This resource controls the location of the CXFS metadata server for CXFS filesystems that must be run on the DMF server, such as the DMF administrative filesystems, filesystems holding OpenVault server configuration, and filesystems for NFS/Samba configuration. This resource must not include any filesystems managed by DMF.

See the *DMF 6 Administrator Guide* for filesystem requirements, such as mount options.

Do the following:

1. Create a new partial configuration file (*workfile*) that contains the following:

group DMF-GROUP CXFS

- 2. Copy the primitive text from the cxfs template into *workfile* and replace the site-specific variables as directed in the template comments or in " $c \times f$  Template Reference" on page 96.
- 3. Verify that the timeout values are appropriate for your site.
- 4. Verify that there are no comments in *workfile*.

**007–5617–010 119**

- 5. Save *workfile*.
- 6. Update the database:

node1# **crm configure load update** *workfile*

**Note:** As a best practice, you should also run the following command to verify changes you make to the CIB:

node1# **crm\_verify -LV**

For simplicity, this step is not included in the following procedures but is recommended. For more information, see "Use the crm\_verify Command to Verify Configuration" on page 24.

- 7. Test the resource:
	- a. Verify that CXFS is working on node1. For example:
		- i. Verify that all of the CXFS filesystems are mounted and accessible: node1# **df -lh**
		- ii. Display the current metadata server for the filesystems:

**Note:** If you have multiple clusters on the same network, add the -i *clustername* option to identify the cluster name. For more information, see the cxfs\_admin(8) man page.

node1# **/usr/cluster/bin/cxfs\_admin -c "show server"**

b. Move the resource group containing the cxfs resource to node2:

node1# **crm resource move DMF-GROUP node2**

c. Verify the status:

node1# **crm status**

d. Verify that CXFS is working on node2:

```
node2# df -lh
node2# /usr/cluster/bin/cxfs_admin -c "show server"
```
**120 007–5617–010**

**Note:** Only those volumes in /dev/cxvm that are **not** managed by DMF will now be served on node2 instead of node1.

e. Move the resource group containing the cxfs resource back to node1:

node1# **crm resource move DMF-GROUP node1**

f. Verify the status:

node1# **crm status**

g. Verify that CXFS is working again on node1:

node1# **df -lh** node1# **/usr/cluster/bin/cxfs\_admin -c "show server"**

h. Remove the implicit location constraints imposed by the administrative move command above:

node1# **crm resource unmove DMF-GROUP**

To add more resources, see "Map of Resources for the DMF HA Service" on page 61.

## **DMF-GROUP for the Local XVM Environment**

The DMF HA service in a local XVM environment requires the lxvm and Filesystem resources:

- "Configure Local XVM for an HA Environment" on page 168
- "Configuring the Filesystem Resource for High Availability" on page 145

**Note:** See the *DMF 6 Administrator Guide* for filesystem requirements, such as mount options.

# **DMF-GROUP Template Reference**

The DMF HA implementation uses a single group resource that contains all of the other required resources, so that HA processes can coherently control all of the resources, starting and stopping them in the required order. (The name of the group can be any name you choose.)

The template is located in:

/usr/share/doc/sgi-ha/templates/DMF-GROUP

Following are some sample group definitions, including optional resources:

• A CXFS environment using OpenVault:

group DMF-GROUP CXFS IP OV DMF NFS etc\_samba var\_lib\_samba SMB NMB DMFMAN DMFSOAP

• A CXFS environment using TMF:

group DMF-GROUP CXFS IP TMF DMF NFS etc\_samba var\_lib\_samba SMB NMB DMFMAN DMFSOAP

• A local XVM environment using OpenVault:

group DMF-GROUP LXVM dmfusr1 dmfusr2 home spool move\_fs journals \ tmp move fs cache store IP OV DMF NFS etc samba var lib samba  $\setminus$ SMB NMB DMFMAN DMFSOAP

• A local XVM environment using TMF:

group DMF-GROUP LXVM dmfusr1 dmfusr2 home spool move\_fs journals \ tmp move\_fs cache store IP TMF DMF NFS etc\_samba var\_lib\_samba \ SMB NMB DMFMAN DMFSOAP

# **dmf Resource**

This chapter discusses the following:

- "DMF Requirements" on page 123
- "Test DMF Before Applying an HA Environment" on page 125
- "Stop the dmf Service Before Applying an HA Environment" on page 126
- "Configure DMF an HA Environment" on page 126
- "dmf Template Reference" on page 131

#### **DMF Requirements**

Using DMF with HA software requires the following:

- The HA cluster must contain all nodes that could be DMF servers.
- Each potential DMF server must run the required product and HA software.
- Each potential DMF server must have the ident service started and configured to restart on reboot, as documented in the *DMF 6 Administrator Guide*.
- All potential DMF server nodes in the HA cluster must have connectivity to the same set of libraries and drives. (If one node has access to only a subset of the drives when the DMF server is failed over to that node, at that point DMF would not be able to access data on volumes left mounted in inaccessible drives.)
- All DMF server nodes must have connectivity to all of the CXFS and XFS<sup>®</sup> filesystems that DMF either depends upon or manages:
	- Each of the local XVM volumes that make up those filesystems must be managed by an  $1x$  vm resource within the same resource group as the dmf resource. Each of the XFS filesystems must be managed by a Filesystem resource in that resource group.
	- Each of the CXFS filesystems (other than managed user filesystems) must be managed by the cxfs resource in that resource group.

The DMF filesystems to be managed are as follows:

- The managed user filesystems (do not include these in the volnames attribute list for the cxfs resource)
- DMF administrative filesystems specified by the following parameters in the DMF configuration file:
	- HOME\_DIR
	- JOURNAL\_DIR
	- SPOOL\_DIR
	- TMP DIR
	- MOVE\_FS
	- CACHE DIR for any library servers
	- STORE\_DIRECTORY for any disk cache manager (DCM) and disk MSPs using local disk storage

DMF requires independent paths to drives so that they are not fenced by CXFS. The ports for the drive paths on the switch should be masked from I/O fencing in a CXFS configuration.

The SAN must be zoned so that XVM does not move CXFS filesystem I/O to the paths visible through the HBA ports when Fibre Channel port fencing occurs. Therefore, you should use either independent switches or independent switch zones for CXFS/XVM volume paths and DMF drive paths.

For more information about DMF filesystems, see the *DMF 6 Administrator Guide*.

- The ordering of resources within a resource group containing a dmf resource must be such that the dmf resource starts after any filesystems it uses are mounted and volume resources it uses are available (and the dmf resource must be stopped before those resources are stopped). See Figure 6-1 on page 62.
- There must be a virtual hostname for use by DMF. See "IP Address Alias Requirements" on page 151.
- If you are using the DMF Parallel Data-Mover Option, you must define a node object in the DMF configuration file for each potential DMF server. Set the INTERFACE parameter in the node object for each potential DMF server to the same virtual hostname used for SERVER\_NAME in the base object.

• On all HA nodes during HA operation, disable the dmf service from being started automatically at boot time:

ha# **chkconfig dmf off**

The HA software will control this service.

Also see:

- "DMF Manager Requirements" on page 133
- "DMF Client SOAP Service Requirements" on page 139

# **Test DMF Before Applying an HA Environment**

Configure DMF according to the instructions in the *DMF 6 Administrator Guide*.

To test the DMF service before applying HA, do the following:

1. Migrate a few test files:

node1# **dmput -r** *files\_to\_test*

2. Force volumes to be immediately written:

node1# **dmdidle**

Wait a bit to allow time for the volume to be written and unmounted.

- 3. Verify that the volumes are mounted and written successfully.
- 4. Verify that the volumes can be read and the data can be retrieved: node1# **dmget** *files\_to\_test*

#### **Stop the dmf Service Before Applying an HA Environment**

To use the dmf resource, you must stop the dmf service on each node before applying an HA environment:

node1# **chkconfig dmf off** node1# **service dmf stop** node2# **chkconfig dmf off** node2# **service dmf stop**

The HA software will control this service.

**Note:** There are other associated services that you must stop when using a DMF HA environment. See "Stop Services Related to DMF Before Applying an HA Environment" on page 64.

#### **Configure DMF an HA Environment**

**Note:** The following procedure requires that the DMF application instances in OpenVault are configured to use a wildcard ("\*") for the hostname and instance name. For more information, see the chapter about mounting service configuration tasks in the *DMF 6 Administrator Guide*.

Do the following:

1. Make the filesystem backup inventory accessible from all DMF servers in the HA cluster.

The backup of managed user filesystems and DMF administrative filesystems is always performed on the active DMF server based upon parameters in the DMF configuration file. The  $x$ f sdump command maintains an inventory of all backups performed within the directory /var/lib/xfsdump. In an HA environment, the active DMF server node can change over time; therefore (in order for xfsdump to maintain a consistent inventory) it must be able to access the inventory for all past backups, even if those backups were created on another node.

SGI recommends that you make the inventory accessible to all DMF server nodes by relocating it into an HA-managed DMF administrative filesystem within the same resource group as DMF. For example, create a site-specific directory in the

directory specified by the DMF HOME\_DIR configuration parameter, such as /dmf/home/site\_specific:

• On node1 (which currently contains the inventory), enter the following:

```
node1# cd /var/lib
node1# cp -r xfsdump /dmf/home/site_specific/xfsdump
node1# mv xfsdump xfsdump.bak
node1# ln -s /dmf/home/site_specific/xfsdump xfsdump
```
Note: In a brand-new DMF installation, the /var/lib/xfsdump directory will not exist until after a backup has been performed.

• On node2, enter the following:

```
node2# cd /var/lib
node2# mv xfsdump xfsdump.bak
node2# ln -s /dmf/home/site_specific/xfsdump xfsdump
```
**Note:** It is the /var/lib/xfsdump directory that should be shared, rather than the  $\sqrt{var/lib/xf}$  sdump/inventory directory. If there are inventories stored on various nodes, you can use xfsinvutil to merge them into a single common inventory, prior to sharing the inventory among the nodes in the cluster.

- 2. On node1, modify the DMF configuration file as follows:
	- Set the MAX\_MS\_RESTARTS parameter in the appropriate drivegroup objects to 0 so that DMF will not restart the mounting service.
	- Set the DUMP\_INVENTORY\_COPY parameter so that it uses a DMF HA administrative filesystem that is on a different disk from the live inventory created above in step 1. If the live inventory in /dmf/home/site\_specific/xfsdump is lost, you can then recreate it from the inventory backup in DUMP\_INVENTORY\_COPY. For example, you could create the directory /dmf/journal/site\_specific/inventory\_copy for use in DUMP\_INVENTORY\_COPY.
	- (*OpenVault only*) Set the MSG\_DELAY parameter in the drivegroup objects to a value of slightly more than 2 minutes.
	- Set the SERVER NAME parameter for the base object to the HA virtual hostname of the DMF server.

**Note:** If you change this parameter, you must copy the DMF configuration file ( $/etc/dmf/dmf.comf)$  manually to each parallel data-mover node and then restart the services related to DMF. Do not change this parameter while DMF is running.

- Set the INTERFACE parameter in the node object for each potential DMF server node to the same virtual hostname used for SERVER\_NAME in the base object.
- (*DMF Parallel Data-Mover Option only*) Create node objects for each potential DMF server and set the INTERFACE parameter in those node objects to the same virtual hostname used for SERVER\_NAME in the base object.

**Note:** If you are not using the DMF Parallel Data-Mover Option, then no node objects are needed.

For more information, see the dmf.conf(5) man page and the *DMF 6 Administrator Guide*.

3. Copy the DMF configuration file  $\frac{\text{det}(A \cdot \text{det}(A \cdot \text{det}(B \cdot \text{det}(B \$ and to any parallel data-mover nodes in the DMF configuration. You may wish to use a symbolic link on node1 and on node2 that points to a shared location specified by the HOME\_DIR parameter in the DMF configuration file. For example:

ha# **ln -s /dmf/home/dmf.conf /etc/dmf/dmf.conf**

**Note:** You cannot use a symbolic link for parallel data-mover nodes because DMF itself keeps the dmf.conf file synchronized with the server node.

4. If you are using OpenVault and you **explicitly set** hostnames when you defined the ov\_keys file during initial OpenVault setup, edit the ov\_keys file and replace the hostname in the first field of the lines containing "dmf" with the OpenVault virtual hostname. For example, if the virtualhost value in the *workfile* is myvirtualhost, the result would be:

myvirtualhost dmf \* CAPI none myvirtualhost dmf \* AAPI none **Note:** If you used a wildcard hostname (\*) when you defined the ov\_keys file during initial OpenVault setup, there is no need to edit this file.

5. Create another *workfile* that contains the following:

group DMF-GROUP *Previously\_Added\_Resources* DMF

For more information about the group definition, see "DMF-GROUP Template Reference" on page 122.

- 6. Copy the primitive in the dmf template into *workfile* and replace the site-specific variables as directed in the template comments or in "dmf Template Reference" on page 131.
- 7. Verify that the timeout values are appropriate for your site.
- 8. Verify that there are no comments in *workfile*.
- 9. Save *workfile*.
- 10. Update the database with the new resource:

node1# **crm configure load update** *workfile*

- 11. Test the resource:
	- a. Verify that DMF has started by using the dmdstat -v command and manual dmput and dmget commands on node1:

```
node1# dmdstat -v
node1# xfs_mkfile size test_file
node1# dmput -r test_file
node1# dmdidle
(wait a bit to allow time for the volume to be written and unmounted)
node1# dmget test_file
node1# rm test_file
```
b. Move the resource group containing the dmf resource to node2:

node1# **crm resource move DMF-GROUP node2**

c. Verify the status:

node1# **crm status**

d. Verify that DMF has started on the new node by using the dmdstat -v command and manual dmput and dmget commands on node2:

```
node2# dmdstat -v
node2# xfs_mkfile size another_test_file
node2# dmput -r another_test_file
node2# dmdidle
(wait a bit to allow time for the volume to be written and unmounted)
node2# dmget another_test_file
node2# rm another_test_file
```
e. Move the resource group containing the dmf resource back to node1:

node1# **crm resource move DMF-GROUP node1**

f. Verify the status:

node1# **crm status**

g. Verify that DMF has started by using the dmdstat -v command and manual dmput and dmget commands on node1:

node1# **dmdstat -v** node1# **xfs\_mkfile** *size test\_file* node1# **dmput -r** *test\_file*

```
node1# dmdidle
(wait a bit to allow time for the volume to be written and unmounted)
node1# dmget test_file
node1# rm test_file
```
h. Remove the implicit location constraints imposed by the administrative move command above:

node1# **crm resource unmove DMF-GROUP**

To add more resources, see "Map of Resources for the DMF HA Service" on page 61.

## **dmf Template Reference**

This template is located in:

/usr/share/doc/sgi-ha/templates/dmf

A dmf resource starts/stops DMF. It is used in a DMF HA service.

#### Use the following:

```
primitive DMF ocf:sgi:dmf \
   op monitor interval="120s" timeout="60s" on-fail="restart" \
   op monitor interval="0" timeout="60s" \
   op start interval="0" timeout="600s" on-fail="restart" requires="fencing" \
   op stop interval="0" timeout="120s" on-fail="fence" \
  params monitor_level="0" \
  meta resource-stickiness="1" migration-threshold="1"
```
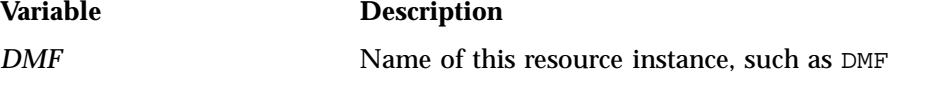

**Note:** In a CXFS environment, ensure that the timeout values are appropriate for your site; you must account for the time required to relocate the CXFS metadata server for the managed filesystems.

#### For example:

```
primitive DMF ocf:sgi:dmf \
   op monitor interval="120s" timeout="60s" on-fail="restart" \
   op monitor interval="0" timeout="60s" \
  op start interval="0" timeout="600s" on-fail="restart" requires="fencing" \
  op stop interval="0" timeout="120s" on-fail="fence" \
  params monitor_level="0" \
  meta resource-stickiness="1" migration-threshold="1"
```
The first monitor operation probes to see if the resource is already running and the second periodically verifies that it continues to run.

The start operation does the following:

• Starts DMF by calling the following:

service dmf start

- Waits for a successful DMF startup by calling dmstat in a loop until dmfdaemon responds successfully
- Fails if dmfdaemon does not respond to a dmdstat query before the resource times out

The stop operation does the following:

• Stops DMF by calling the following:

service dmf stop

- Issues a dmclrmount command
- Fails if DMF could not be stopped

# **dmfman Resource**

This chapter discusses the following:

- "DMF Manager Requirements" on page 133
- "Test DMF Manager Before Applying an HA Environment" on page 133
- "Stop the dmfman Service Before Applying an HA Environment" on page 133
- "Configure DMF Manager for an HA Environment" on page 134
- "dmfman Template Reference" on page 136

#### **DMF Manager Requirements**

On all HA nodes during HA operation, disable the dmfman service from being started automatically at boot time:

ha# **chkconfig dmfman off**

The HA software will control this service.

# **Test DMF Manager Before Applying an HA Environment**

To verify that DMF Manager is operational, start it according to the directions in *DMF 6 Administrator Guide* and access it by pointing your browser to the following address:

https://*YOUR\_DMF\_SERVER*:11109

Then verify that you can log in and use DMF Manager, such as by viewing the **Overview** panel.

## **Stop the dmfman Service Before Applying an HA Environment**

To use the dmfman resource, you must stop the dmfman service on both nodes:

node1# **chkconfig dmfman off** node1# **chkconfig dmfman off**

**007–5617–010 133**

node2# **chkconfig dmfman off** node2# **chkconfig dmfman off**

The HA software will control this service.

**Note:** There are other associated services that you must stop. See "Stop Services Related to DMF Before Applying an HA Environment" on page 64.

## **Configure DMF Manager for an HA Environment**

To configure DMF Manager for an HA environment, do the following:

- 1. Run the dmfman\_setup\_ha script to create the required links and directories in a commonly accessible filesystem (such as the directory specified by the HOME\_DIR parameter in the DMF configuration file) that will allow DMF statistics archives to be accessible across the HA cluster:
	- On node1:

node1# **/usr/lib/dmf/dmfman\_setup\_ha -d** *HOME\_DIR*

• On node2:

```
node2# /usr/lib/dmf/dmfman_setup_ha -d HOME_DIR
```
For example, if the HOME\_DIR parameter is set to /dmf/home in /etc/dmf/dmf.conf, you would enter the following:

• On node1:

node1# **/usr/lib/dmf/dmfman\_setup\_ha -d /dmf/home**

• On node2:

node2# **/usr/lib/dmf/dmfman\_setup\_ha -d /dmf/home**

2. Create another *workfile* that contains the following:

group DMF-GROUP *Previously\_Added\_Resources* DMFMAN

For more information about the group definition, see "DMF-GROUP Template Reference" on page 122.

- 3. Copy the primitive in the dmfman template to *workfile* and replace the site-specific variables as directed in the template comments or in "dmfman Template Reference" on page 136.
- 4. Verify that the timeout values are appropriate for your site.
- 5. Verify that there are no comments in *workfile*.
- 6. Save *workfile*.
- 7. Update the database with the new resource:

node1# **crm configure load update** *workfile*

- 8. Test the new resource:
	- a. Point your browser at https://*virtualIPaddress*:11109 and verify that you can log in and use DMF Manager, such as viewing the **Overview** panel. For more information about using DMF Manager, see *DMF 6 Administrator Guide*.
	- b. Move the resource group containing the dmfman resource from node1 to node2:

node1# **crm resource move DMF-GROUP node2**

c. Verify the status:

node1# **crm status**

- d. Repeat step 8a to verify that DMF Manager is still available.
- e. Move the resource group containing the dmfman resource back to node1:

node1# **crm resource move DMF-GROUP node1**

f. Verify the status:

node1# **crm status**

g. Remove the implicit location constraints imposed by the administrative move command executed above:

node1# **crm resource unmove DMF-GROUP**

# **dmfman Template Reference**

#### This template is located in:

/usr/share/doc/sgi-ha/templates/dmfman

A dmfman resource controls DMF Manager. It may be used in a DMF HA service.

Use the following:

```
primitive DMFMAN ocf:sgi:dmfman \
```

```
op monitor interval="0" timeout="60s" \
op start interval="0" timeout="120s" on-fail="restart" requires="fencing" \
op stop interval="0" timeout="120s" on-fail="fence" \
meta resource-stickiness="1" migration-threshold="100"
```
### **Variable Description**

**DMFMAN** Name of this resource instance, such as DMFMAN

For example:

```
primitive DMFMAN ocf:sgi:dmfman \
   op monitor interval="0" timeout="60s" \
   op start interval="0" timeout="120s" on-fail="restart" requires="fencing" \
   op stop interval="0" timeout="120s" on-fail="fence" \
  meta resource-stickiness="1" migration-threshold="100"
```
The monitor operation probes to see if the resource is already running.

The start operation does the following:

• Starts DMF Manger by calling the following:

service dmfman start

- Waits for DMF Manager to start successfully by calling the following in a loop: service dmfman status
- Fails if DMF Manager does not start successfully before the resource times out

The stop operation does the following:

• Stops DMF Manger by calling the following:

service dmfman stop

• Verifies the DMF Manager status by calling the following:

service dmfman status

• Fails if DMF Manager does not stop successfully

*Chapter 19*

# **dmfsoap Resource**

This chapter discusses the following:

- "DMF Client SOAP Service Requirements" on page 139
- "Test the DMF Client SOAP Service Before Applying an HA Environment" on page 139
- "Stop the dmfsoap Service Before Applying an HA Environment" on page 139
- "Configure DMF Client SOAP Service for an HA Environment" on page 140
- "dmfsoap Template Reference" on page 141

### **DMF Client SOAP Service Requirements**

On all HA nodes during HA operation, disable the dmfsoap service from being started automatically at boot time:

ha# **chkconfig dmfsoap off**

The HA software will control this service.

### **Test the DMF Client SOAP Service Before Applying an HA Environment**

To verify that the standard DMF client SOAP service is operational, start it according to the directions in *DMF 6 Administrator Guide* and access it by pointing your browser to the following address:

https://*YOUR\_DMF\_SERVER*:11110/server.php

Then verify that you can access the DMF client SOAP GUI and view the WSDL for one of the DMF client functions.

## **Stop the dmfsoap Service Before Applying an HA Environment**

To use the dmfsoap resource, you must stop the dmfsoap service on both nodes:

```
node1# chkconfig dmfsoap off
node1# chkconfig dmfsoap off
node2# chkconfig dmfsoap off
node2# chkconfig dmfsoap off
```
The HA software will control this service.

**Note:** There are other associated services that you must stop. See "Stop Services Related to DMF Before Applying an HA Environment" on page 64.

## **Configure DMF Client SOAP Service for an HA Environment**

To configure the DMF client SOAP service for an HA environment, do the following:

1. Create another *workfile* that contains the following:

group DMF-GROUP *Previously\_Addeded\_Resources* DMFSOAP

- 2. Copy the primitive in the dmfsoap template into *workfile* and replace the site-specific variables as directed in the template comments.
- 3. Verify that the timeout values are appropriate for your site.
- 4. Verify that there are no comments in *workfile*.
- 5. Save *workfile*.
- 6. Update the database with the new resource:

node1# **crm configure load update** *workfile*

- 7. Test the new resource:
	- a. Point your browser at https://*virtualIPaddress*:11110/server.php and verify that you can access the GUI and view the WSDL for one of the DMF client functions. For more information, see *DMF 6 Administrator Guide*.
	- b. Move the resource group containing the dmfsoap resource from node1 to node2:

node1# **crm resource move DMF-GROUP node2**

c. Verify the status:

node1# **crm status**

- d. Repeat step 7a to verify that the DMF client SOAP service is still available.
- e. Move the resource group containing the dmfsoap resource back to node1:

node1# **crm resource move DMF-GROUP node1**

f. Verify the status:

node1# **crm status**

g. Remove the implicit location constraints imposed by the administrative move command above:

node1# **crm resource unmove DMF-GROUP**

To add more resources, see "Map of Resources for the DMF HA Service" on page 61.

#### **dmfsoap Template Reference**

This template is located in:

/usr/share/doc/sgi-ha/templates/dmfsoap

A dmfsoap resource controls the DMF client Simple Object Access Protocol (SOAP) service. It may optionally be used in a DMF HA service.

Use the following:

```
primitive DMFSOAP ocf:sgi:dmfsoap \
   op monitor interval="0" timeout="60s" \
   op start interval="0" timeout="120s" on-fail="restart" requires="fencing" \
   op stop interval="0" timeout="120s" on-fail="fence" \
   meta resource-stickiness="1" migration-threshold="100"
```
**Variable Description**

**DMFSOAP** Name of this resource instance, such as DMFSOAP

#### For example:

```
primitive DMFSOAP ocf:sgi:dmfsoap \
   op monitor interval="0" timeout="60s" \
   op start interval="0" timeout="120s" on-fail="restart" requires="fencing" \
  op stop interval="0" timeout="120s" on-fail="fence" \
  meta resource-stickiness="1" migration-threshold="100"
```
The monitor operation probes to see if the resource is already running.

The start operation does the following:

• Starts the DMF client SOAP service by calling the following:

service dmfsoap start

• Waits for DMF client SOAP service to start successfully by calling the following in a loop:

service dmfsoap status

• Fails if DMF client SOAP service does not start successfully before the resource times out

The stop operation does the following:

• Stops the DMF client SOAP service by calling the following:

service dmfsoap stop

• Verifies the DMF client SOAP service status by calling the following:

service dmfsoap status

• Fails if the DMF client SOAP service does not stop successfully

# **fence\_ipmilan STONITH Resource for RHEL**

This chapter discusses the following:

- "Test the BMC IP Address Before Applying an HA Environment" on page 143
- "fence\_ipmilan STONITH Template Reference" on page 143

## **Test the BMC IP Address Before Applying an HA Environment**

Verify that the IP address for the BMC of the node that this resource will control is accessible, such as by using the  $\pi$ ing(1) command.

# **fence\_ipmilan STONITH Template Reference**

A fence\_ipmilan resource implements STONITH for one RHEL node in the cluster. It may be used in any HA service for a RHEL cluster.

**Note:** This resource does not apply to SLES nodes.

The template is located in:

/usr/share/doc/sgi-ha/templates/fence\_ipmilan

Use the following:

primitive *STONITH-NODE* stonith:fence\_ipmilan \ params pcmk\_host\_list="*NODE*" ipaddr="*BMC-IP*" login="admin" \ passwd="admin" delay="*DELAY*" location *STONITH-NODE-LOCATION STONITH-NODE* -inf: *NODE*

**STONITH-NODE** Name of this resource instance,

**Variable Description**

node1

such as STONITH-node1

this resource will control, such as

*NODE* Hostname of the RHEL node that

**007–5617–010 143**

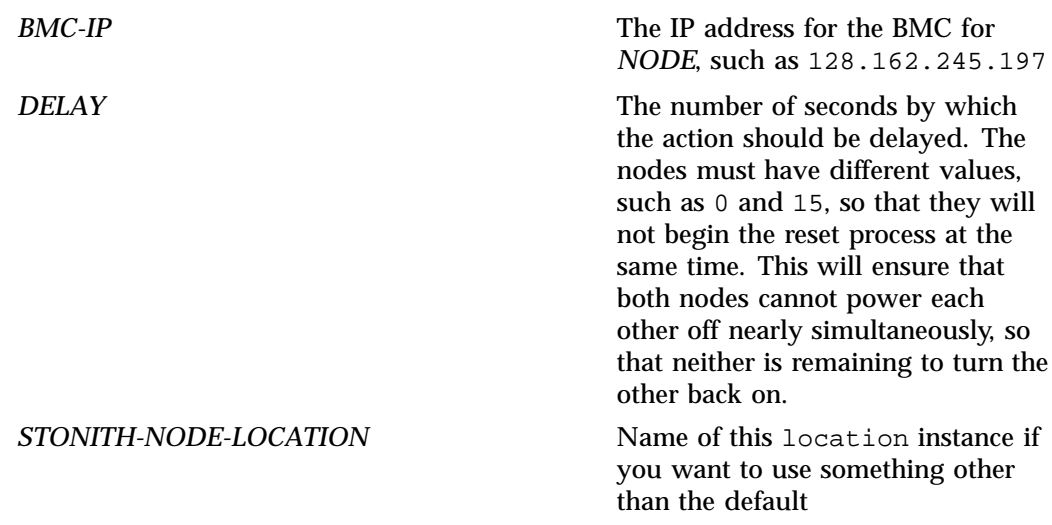

**Note:** The values shown for the BMC user ID and password are typical, but you must verify the values at your site.

Ensure that the acpid service is turned off and will not restart.

For example, for two nodes (node1 and node2):

```
primitive STONITH-node1 stonith:fence_ipmilan \
   params pcmk_host_list="node1" ipaddr="128.162.245.197" login="admin" \
         passwd="admin" delay="0"
primitive STONITH-node2 stonith:fence_ipmilan \
   params pcmk_host_list="node2" ipaddr="128.162.245.199" login="admin" \
          passwd="admin" delay="15"
location STONITH-node1-LOCATION STONITH-node1 -inf: node1
location STONITH-node2-LOCATION STONITH-node2 -inf: node2
```
The location constraints ensure that the STONITH-node1 resource will never be located on node1 and that the STONITH-node2 resource will never be located on node2. This ensures that the power reset is performed via IPMI from another system.

# **Filesystem Resource**

This chapter discusses the following:

- "Local Filesystem Requirements" on page 145
- "Configuring the Filesystem Resource for High Availability" on page 145
- "Filesystem Template Reference" on page 147

# **Local Filesystem Requirements**

For DMF HA purposes, filesystems used by the Filesystem resource should use a filesystem type of xfs.

#### **Configuring the Filesystem Resource for High Availability**

In a local XVM environment (without CXFS), add Filesystem resources for each of the managed filesystems, DMF administrative filesystems, optional dedicated Openvault server filesystems (and optional Samba configuration directories that will be controlled by HA processes, see "Configure Samba for an HA Environment" on page 200). Do the following:

1. Create another *workfile* that contains the following, where *PREVIOUSLY\_ADDED\_RESOURCES* are all of the resources added to this point in the procedure and *FILESYSTEM* is one of the filesystems to be controlled by HA processes (use a unique ID for each Filesystem instance):

group DMF-GROUP *PREVIOUSLY\_ADDED\_RESOURCES FILESYSTEM*

2. Copy the primitive from the Filesystem template into *workfile* and replace the site-specific variables as directed in the template comments or in "Filesystem Template Reference" on page 147.

**Note:** The Filesystem resource for Samba requires fstype="none", which differs from the template, and options="bind".

- 3. Verify that the timeout values are appropriate for your site.
- 4. Verify that there are no comments in *workfile*.
- 5. Save *workfile*.
- 6. Update the database with the new resource:

node1# **crm configure load update** *workfile*

- 7. Test the Filesystem resource:
	- a. Ensure that all of the mount points required to mount all Filesystem resources exist on both nodes.

**Note:** After a Filesystem primitive has been added to a resource group's configuration, moving that resource group will unmount the filesystem defined in the primitive. This will result in killing any process that has that filesystem in the path of its current working directory.

b. Verify that the filesystems are online on node1:

node1# **df -hl**

c. Move the resource group containing all of the Filesystem resources from node1 to node2:

node1# **crm resource move DMF-GROUP node2**

d. Verify the status:

node1# **crm status**

- e. Verify that the filesystems are correctly mounted on node2 only:
	- On node2, check the mount table and verify that the filesystems are mounted and have the correct mount options. Use the 1s and df -1h commands on the mount point to verify that the filesystem is functional.
	- On node1, check the mount table and verify that none of the filesystems are mounted.
- f. Move the resource group containing all of the Filesystem resources back to node1:

node1# **crm resource move DMF-GROUP node1**

g. Verify the status:

node1# **crm status**

- h. Verify that the filesystems are correctly mounted on node1 only:
	- On node1, check the mount table and verify that the filesystems are mounted and have the correct mount options. Use the  $ls$  and  $df -lh$ commands on the mount point to verify that the filesystem is functional.
	- On node2, check the mount table and verify that none of the filesystems are mounted.
- i. Remove the implicit location constraints imposed by the administrative move command above:

node1# **crm resource unmove DMF-GROUP**

8. Repeat steps 1–7 for each filesystem to be managed by HA in a local XVM environment. Use a unique instance ID for each filesystem.

After you have added all of the filesystems, the DMF-GROUP definition could appear something like the following:

group DMF-GROUP LXVM dmfusr1 dmfusr2 home spool move\_fs journals \ tmp move\_fs cache store

To add more resources, see "Map of Resources for the DMF HA Service" on page 61.

# **Filesystem Template Reference**

A Filesystem resource implements the mount control for a single filesystem.

**Note:** The filesystem must not be listed in /etc/fstab.

A Filesystem resource is used the following HA services:

- DMF HA service in a local XVM environment for the following:
	- Filesystems managed by DMF
	- DMF administrative filesystems
	- Dedicated filesystem for the OpenVault serverdir directory (optional)
- With Samba, for the Samba directories that are bind-mounted on /etc/samba and /var/lib/samba
- DMF HA service with Samba in a CXFS environment, for the Samba directories that are bind-mounted on /etc/samba and /var/lib/samba

**Note:** The Filesystem resources used with Samba require fstype="none", which differs from the template below, and options="bind".

The template is located in:

/usr/share/doc/sgi-ha/templates/Filesystem

#### Use the following:

```
primitive FILESYSTEM ocf:heartbeat:Filesystem \
   op monitor interval="120s" timeout="60s" on-fail="restart" \
  op monitor interval="0" timeout="60s" \
  op start interval="0" timeout="600s" on-fail="restart" requires="fencing" \
  op stop interval="0" timeout="120s" on-fail="fence" \
  params device="DEVICE-FILE" directory="MOUNT-POINT" fstype="xfs" \
          options="MOUNT-OPTIONS" \
```
meta resource-stickiness="1" migration-threshold="1"

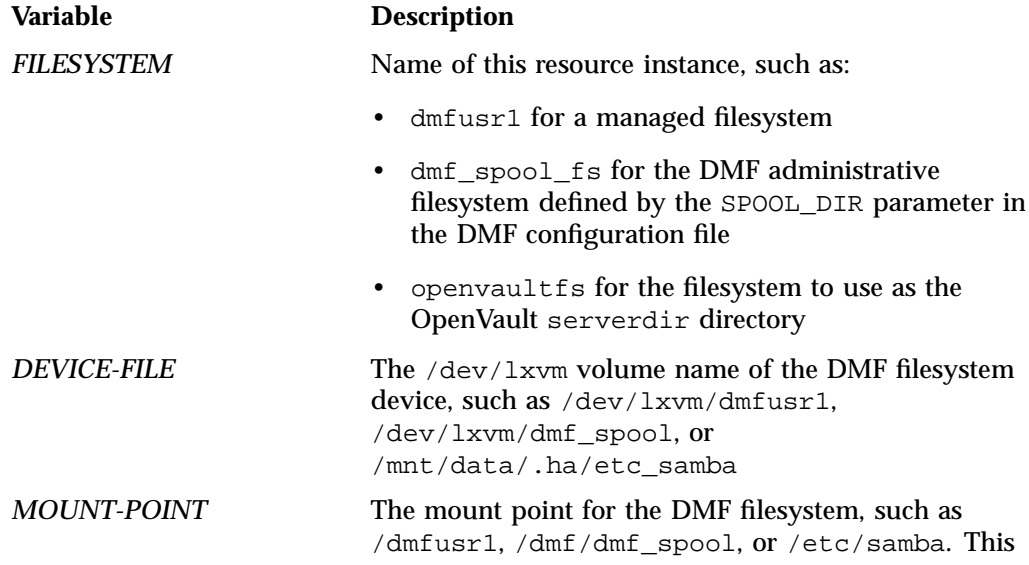

**148 007–5617–010**

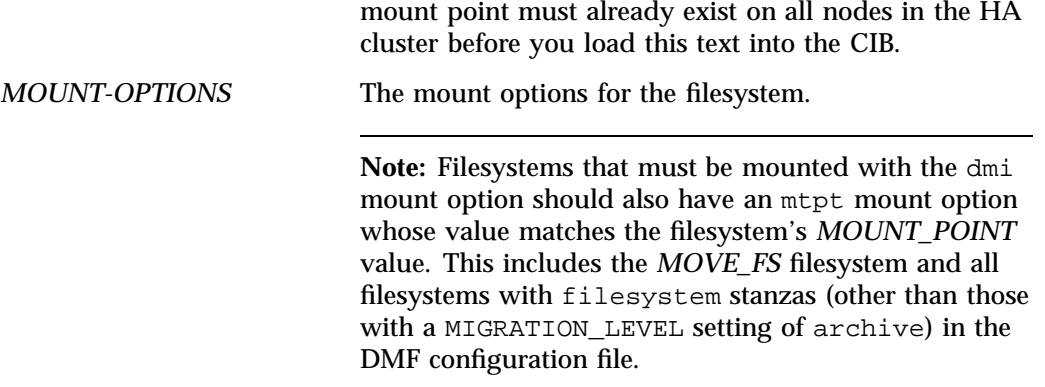

The following provide examples of Filesystem resources:

- "Filesystem Example for a Managed Filesystem" on page 149
- "Filesystem Example for the Samba Directory bind-Mounted on /etc/samba" on page 150

#### **Filesystem Example for a Managed Filesystem**

The following examples for a managed filesystem:

```
primitive dmfusr1 ocf:heartbeat:Filesystem \
   op monitor interval="120s" timeout="60s" on-fail="restart" \
   op monitor interval="0" timeout="60s" \
   op start interval="0" timeout="600s" on-fail="restart" requires="fencing" \
   op stop interval="0" timeout="120s" on-fail="fence" \
   params device="/dev/lxvm/dmfusr1" directory="/dmfusr1" fstype="xfs" \
          options="rw" \
   meta resource-stickiness="1" migration-threshold="1"
```
The first monitor operation probes to see if the resource is already running and the second periodically verifies that it continues to run.

The start operation does the following:

- Mounts the filesystem
- Fails if the mount is unsuccessful

The stop operation does the following:

- Unmounts the filesystem
- Fails if the unmount is unsuccessful

#### **Filesystem Example for the Samba Directory bind-Mounted on /etc/samba**

The following example is for the Samba directory bind-mounted on /etc/samba:

```
primitive etc-samba ocf:heartbeat:Filesystem \
   op monitor interval="120s" timeout="60s" on-fail="restart" \
  op monitor interval="0" timeout="60s" \
  op start interval="0" timeout="600s" on-fail="restart" requires="fencing" \
   op stop interval="0" timeout="120s" on-fail="fence" \
   params device="/mnt/data/.ha/etc-samba" directory="/etc/samba" fstype="none" options="bind\
   meta resource-stickiness="1" migration-threshold="1"
```
The operations and parameters here are similar to the previous example for the managed filesystem, except that this Filesystem resource requires fstype="none" and options="bind".

# **IPaddr2 Resource**

This chapter discusses the following:

- "IP Address Alias Requirements" on page 151
- "Configure IP Address Alias for an HA Environment" on page 152
- "IPaddr2 Template" on page 154

# **IP Address Alias Requirements**

You must have the following IP address aliases:

- CXFS NFS edge-serving HA service requires at least one IPaddr2 resource for each IPalias group (in an active-active configuration there are at least two groups).
- DMF HA service (in either a CXFS or a local XVM environment) requires at least one IPaddr2 resource for the DMF and OpenVault server. You must allocate an IP address alias on the subnet used for DMF and OpenVault communication. The address must be a virtual address managed by an IPaddr2 resource within the same resource group as the openvault resource. You must also add an associated virtual hostname to your local DNS and to the /etc/hosts file on all hosts in the cluster that could be used as a DMF server or as an OpenVault client node.

You may need other aliases, depending on your configuration, such as for accessing DMF Manager or serving NFS. However, if DMF and OpenVault are configured to use a dedicated subnet, you should instead define a second IPaddr2 address on an appropriate subnet for accessing these services. You should define this IPaddr2 resource in the same resource group as the dmfman resource.

See "Configure IP Address Alias for an HA Environment" on page 152.

# **Configure IP Address Alias for an HA Environment**

Do the following to add the IP address alias (IPaddr2) resource:

1. Create another *workfile* that contains the following, where *Previously\_Added\_Resources* are all of the resources added to this point in the procedure. For example, for the DMF HA example used in this guide:

group DMF-GROUP *Previously\_Added\_Resources* IP

For more information about the group definition, see "DMF-GROUP Template Reference" on page 122.

- 2. Copy the primitive in the IPaddr2 template into *workfile* and replace the site-specific variables as directed in the template comments or in "IPaddr2 Template" on page 154.
- 3. Verify that the timeout values are appropriate for your site.
- 4. Verify that there are no comments in *workfile*.
- 5. Save *workfile*.
- 6. Update the database with the new resource:

node1# **crm configure load update** *workfile*

- 7. Test the IPaddr2 resource:
	- a. Verify that the IP address is configured correctly on node1. For example, for the ip value 128.162.244.240:

node1# **ip -o addr show | grep '128.162.244.240/'** 4: eth2 inet 128.162.244.240/24 brd 128.162.244.255 scope global secondary eth2

> b. Verify that node2 does not accept the IP address packets by running the following command on node2 (there should be no output):

node2# **ip -o addr show | grep '128.162.244.240/'** node2#

c. Connect to the virtual address using ssh or telnet and verify that the IP address is being served by the correct system. For example, for the IP address 128.162.244.240 and the machine named node1:

remote# **ssh root@128.162.244.240** Last login: Mon Jul 14 10:34:58 2008 from mynode.mycompany.com

**152 007–5617–010**
```
remote# uname -n
                              node1
                           d. Move the resource group containing the IPaddr2 resource from node1 to
                              node2:
                              node1# crm resource move DMF-GROUP node2
                           e. Verify the status:
                              node1# crm status
                           f. Verify that the IP address is configured correctly on node2:
node2# ip -o addr show | grep '128.162.244.240/'
4: eth2 inet 128.162.244.240/24 brd 128.162.244.255 scope global secondary eth2
                           g. Verify that node1 does not accept the IP address packets by running the
                              following command on node1 (there should be no output):
                              node1# ip -o addr show | grep '128.162.244.240/'
                              node1#
                           h. Connect to the virtual address using ssh or telnet and verify that the IP
                              address is being served by the correct system. For example, for the IP address
                              128.162.244.240 and the machine named node2:
                              ha# ssh root@128.162.244.240
                              Last login: Mon Jul 14 10:34:58 2008 from mynode.mycompany.com
                              ha# uname -n
                              node2
                           i. Move the resource group containing the IPaddr2 resource back to node1:
                              node1# crm resource move DMF-GROUP node1
                           j. Verify the status:
                              node1# crm status
                           k. Test again as in steps a-c above.
                           l. Remove the implicit location constraints imposed by the administrative move
                              command above:
                              node1# crm resource unmove DMF-GROUP
```
To add more resources, see:

- "Map of Resources for the DMF HA Service" on page 61
- "Map of Resources for the CXFS NFS Edge-Serving HA Service" on page 45
- "Map of Resources for the CXFS NFS Edge-Serving HA Service" on page 45

### **IPaddr2 Template**

An IPaddr2 resource controls the addition/deletion of an IP address alias on a network interface. It is used in the CXFS NFS edge-serving HA service and in the DMF HA service (in either a CXFS environment or a local XVM environment).

#### Use the following:

```
primitive IP ocf:heartbeat:IPaddr2 \
   op monitor interval="0" timeout="30s" \
   op start interval="0" timeout="90s" on-fail="restart" requires="fencing" \
   op stop interval="0" timeout="100s" on-fail="fence" \
   params ip="IP-ADDRESS" \
   meta resource-stickiness="1" migration-threshold="1"
```
#### **Variable Description**

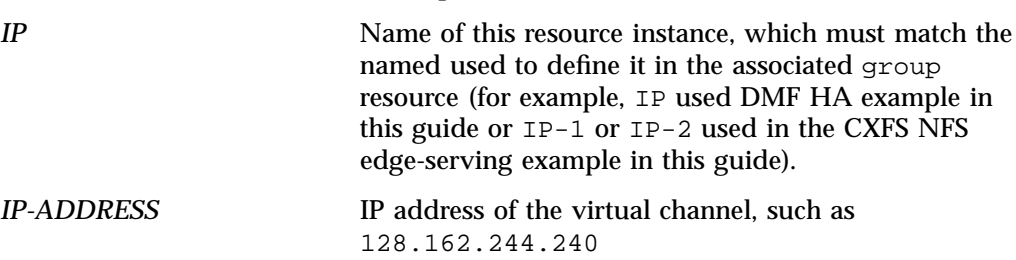

#### For example:

```
primitive IP-1 ocf:heartbeat:IPaddr2 \
   op monitor interval="0" timeout="30s" \
   op start interval="0" timeout="90s" on-fail="restart" requires="fencing" \
  op stop interval="0" timeout="100s" on-fail="fence" \
  params ip="128.162.244.240" \
  meta resource-stickiness="1" migration-threshold="1"
```
The monitor operation probes to see if the resource is already running. Normally, this is the only monitor operation required for an IPaddr2 resource.

The start operation does the following:

- Establishes the IP address alias
- Fails if the IP address alias is not established

The stop operation does the following:

- Removes the IP address alias
- Fails if the IP address alias is not removed

To add more resources, see:

- "Map of Resources for the DMF HA Service" on page 61
- "Map of Resources for the CXFS NFS Edge-Serving HA Service" on page 45
- "Map of Resources for the CXFS NFS Edge-Serving HA Service" on page 45

# **ipalias-group Resource**

This chapter discusses the following:

- "No Preliminary Testing Required" on page 157
- "ipalias-group Template" on page 157

## **No Preliminary Testing Required**

The group itself does not require any preliminary testing before applying HA.

## **ipalias-group Template**

A group resource named IPALIAS-GROUP controls the IPaddr2 and cxfs-client-smnotify resources. It is used in a CXFS NFS edge-serving HA service. You will have a pair of IPALIAS-GROUP resources, each with their own set of colocation and order constraints.

Use the following:

group *IPALIAS-GROUP-X IP-X SMNOTIFY-X* \ meta target-role="Stopped"

colocation *IPALIAS-WITH-NFS-X* inf: *IPALIAS-GROUP-X CXFS-NFS-CLONE* order *NFS-BEFORE-IPALIAS-X* inf: *CXFS-NFS-CLONE IPALIAS-GROUP-X*

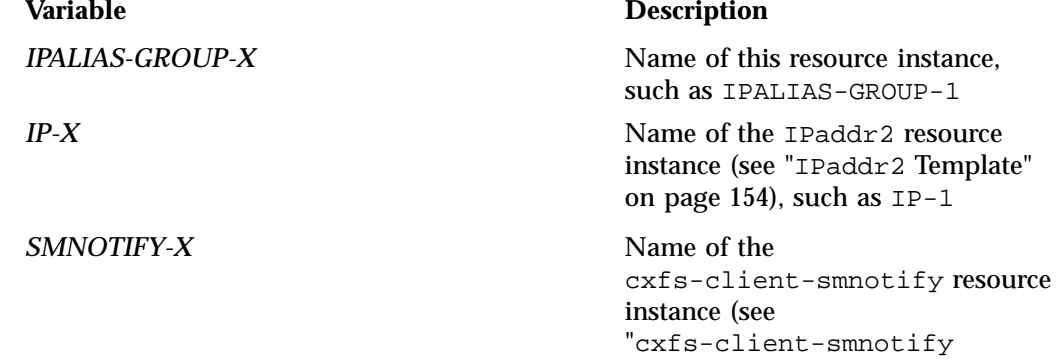

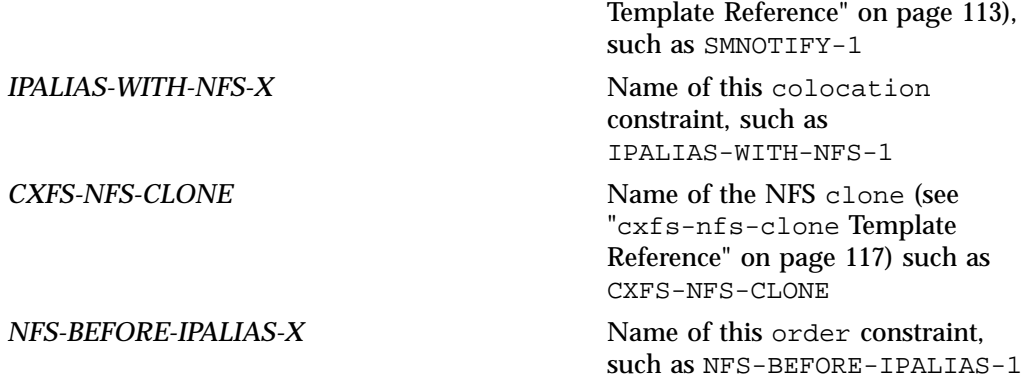

#### For example:

• For the first group:

```
group IPALIAS-GROUP-1 IP-1 SMNOTIFY-1 \
  meta target-role="Stopped"
colocation IPALIAS-WITH-NFS-1 inf: IPALIAS-GROUP-1 CXFS-NFS-CLONE
order NFS-BEFORE-IPALIAS-1 inf: CXFS-NFS-CLONE IPALIAS-GROUP-1
```
• For the second group:

```
group IPALIAS-GROUP-2 IP-2 SMNOTIFY-2 \
  meta target-role="Stopped"
colocation IPALIAS-WITH-NFS-2 inf: IPALIAS-GROUP-2 CXFS-NFS-CLONE
order NFS-BEFORE-IPALIAS-2 inf: CXFS-NFS-CLONE IPALIAS-GROUP-2
```
The colocation and order constraints ensure that IPALIAS-GROUP-1 will only run on a server that is also running a CXFS-NFS-CLONE instance, and the clone instance will be started first.

To add more resources, see "Map of Resources for the CXFS NFS Edge-Serving HA Service" on page 45.

# **ipmi STONITH Resource for SLES**

This chapter discusses the following:

- "Test the BMC IP Address Before Applying an HA Environment" on page 159
- "ipmi Template Reference" on page 159

### **Test the BMC IP Address Before Applying an HA Environment**

Verify that the IP address for the BMC of the node that this resource will control is accessible, such as by using the  $\pi$ ing(1) command.

### **ipmi Template Reference**

An ipmi resource implements STONITH for one SLES node in the cluster.

**Note:** This resource does not apply to RHEL nodes.

This template is located in:

/usr/share/doc/sgi-ha/templates/ipmi

Use the following:

```
primitive STONITH-NODE stonith:external/ipmi \
  op monitor interval="0" timeout="60s" \
  op monitor interval="300s" timeout="60s" on-fail="restart" \
  op start interval="0" timeout="60s" on-fail="restart" \
  params hostname="NODE" ipaddr="BMC-IP" userid="admin" \
          passwd="admin" interface="lan"
```
location *STONITH-NODE-LOCATION STONITH-NODE* -inf: *NODE*

**Variable Description**

**STONITH-NODE** Name of this resource instance, such as STONITH-node1

**007–5617–010 159**

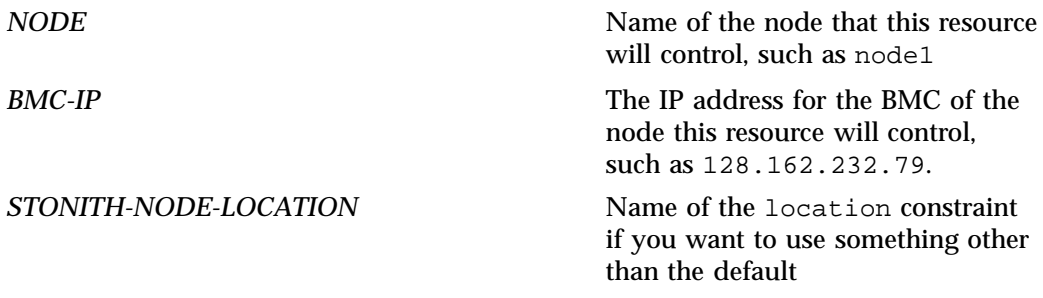

**Note:** You should verify that BMC userid, passwd, and interface values are correct for your site. (The BMC hardware at some sites may require the lanplus value for interface.)

#### For example:

```
primitive STONITH-node1 stonith:external/ipmi \
   op monitor interval="0" timeout="60s" \
   op monitor interval="300s" timeout="60s" on-fail="restart" \
   op start interval="0" timeout="60s" on-fail="restart" \
  params hostname="node1" ipaddr="128.162.232.79" userid="admin" \setminuspasswd="admin" interface="lan"
primitive STONITH-node2 stonith:external/ipmi \
   op monitor interval="0" timeout="60s" \
   op monitor interval="300s" timeout="60s" on-fail="restart" \
   op start interval="0" timeout="60s" on-fail="restart" \
  params hostname="node1" ipaddr="128.162.246.63" userid="admin" \
          passwd="admin" interface="lan"
location STONITH-node1-LOCATION STONITH-node1 -inf: node1
location STONITH-node2-LOCATION STONITH-node2 -inf: node2
```
The first monitor operation probes to see if the resource is already running and the second periodically verifies that it continues to run.

The start operation does the following:

- Initializes the information required for the stonithd daemon to act when necessary
- Fails if the information cannot be initialized

The location constraint ensures that the STONITH-node1 resource will never be located on node1. This ensures that the power reset is performed via IPMI from some other system.

*Chapter 25*

# **ping Resource**

This chapter discusses the following:

- "Test the IP Addresses Before Applying an HA Environment" on page 163
- "ping Template Reference" on page 163

## **Test the IP Addresses Before Applying an HA Environment**

Before applying an HA environment, ensure that the IP addresses you want to include are valid and accessible with the ping(1) command.

### **ping Template Reference**

The HA software calculates a score for each node that determines where resources will run. A ping resource further influences the node on which a given resource will run. It may be used in any HA service.

The template is located in:

/usr/share/doc/sgi-ha/templates/ping

Use the following cloned resource:

```
primitive PING ocf:pacemaker:ping \
  op monitor interval="0" timeout="60s" \
   op monitor interval="120s" timeout="60s" on-fail="restart" \
   op start interval="0" timeout="60s" on-fail="restart" \
  params name="PINGSCORE" multiplier="NNNN" debug="true" \
  host_list="IP-PING-LIST"
clone PING-CLONE PING
```
The above creates an attribute called *PINGSCORE* on both nodes (because the *PING* resource is cloned). The value of the *PINGSCORE* attribute will be calculated as the number of IP addresses (from *IP-PING-LIST*) successfully pinged from that node times the *NNNN* multiplier.

To implement a connectivity influence constraint on *RESOURCE* in which the node that can successfully contact the most IP addresses in *IP-PING-LIST* will be chosen (assuming that all other elements of the cumulative node scores for *RESOURCE* are equal), use the following:

location *BEST-LOCATION RESOURCE* \ rule *PINGSCORE*: defined *PINGSCORE*

This adds the value of *PINGSCORE* on each node to that node's overall score for *RESOURCE*, if the *PINGSCORE* attribute is defined (that is, the *PING* resource is running on the node).

To implement a connectivity influence constraint on *RESOURCE* that requires a node to meet a minimum-connectivity requirement in order to be eligible to run the *RESOURCE*, use the following constraint:

location *THRESHOLD-LOCATION RESOURCE* \ rule -inf: not\_defined *PINGSCORE* or *PINGSCORE* lt *THRESHOLD-VALUE*

This sets the node score for *RESOURCE* to -INFINITY if either the *PINGSCORE* attribute is not defined for a node (that is, the *PING* resource is not running on the node) or the value of *PINGSCORE* is less than the defined *THRESHOLD-VALUE* on that node.

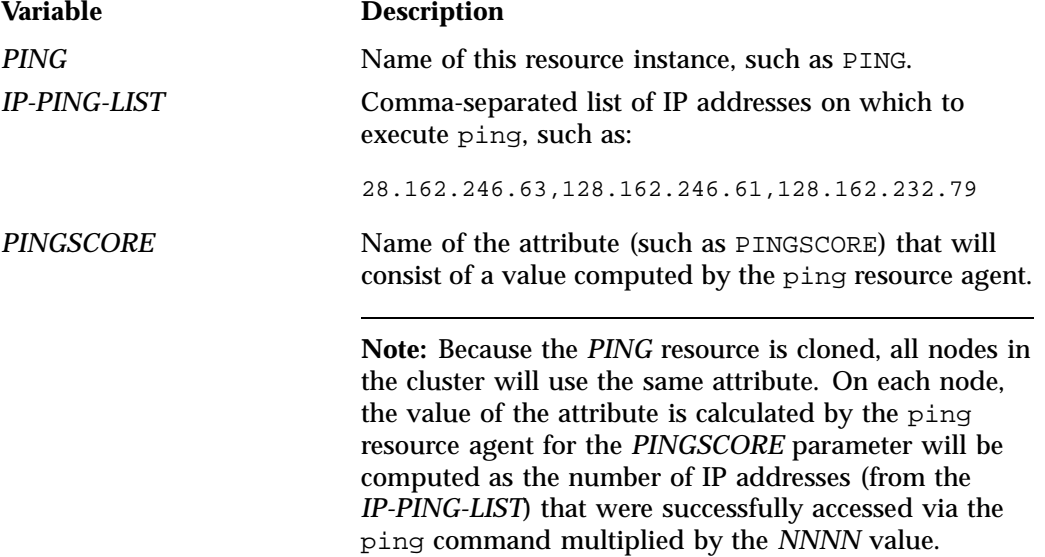

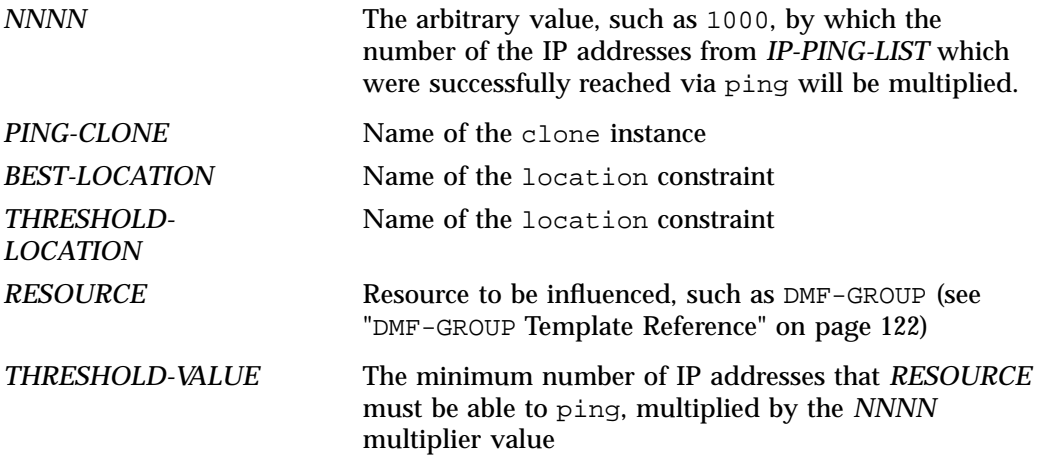

For example, suppose that you want to ensure that a node running the DMF-GROUP is always able to successfully ping at least two of the IP addresses in *IP-PING-LIST*; using an *NNNN* multiplier value of 1000, the *THRESHOLD-VALUE* would be 2000. You could use the following:

```
primitive PING ocf:pacemaker:ping \
  op monitor interval="0" timeout="60s" \
  op monitor interval="120s" timeout="60s" on-fail="restart" \
   op start interval="0" timeout="60s" on-fail="restart" \
  params name="PINGSCORE" multiplier="1000" debug="true" \
  host_list="128.162.246.63,128.162.246.61,128.162.232.79"
clone PING-CLONE PING
location THRESHOLD-LOCATION DMF-GROUP \
  rule -inf: not_defined PINGSCORE or PINGSCORE lt 2000
```
*Chapter 26*

## **lxvm Resource**

This chapter discusses the following:

- "Local XVM Requirements" on page 167
- "Test Local XVM Before Applying an HA Environment" on page 167
- "Configure Local XVM for an HA Environment" on page 168
- "lxvm Template Reference" on page 170

### **Local XVM Requirements**

All local XVM volumes that are managed by HA software must have unique volname values.

All local XVM physical volumes (*physvols*) that are managed by HA software must have unique Disk Name values in their XVM label when compared to all other XVM volumes on the SAN. For example, you cannot have two physvols on the same SAN with the Disk Name of spool, even if one is foreign.

If you do not have unique values, the following are potential problems:

- High-availability software may steal the wrong physvol from a system outside of the cluster while I/O is ongoing. This may result in losing data from that system while corrupting the filesystem from the node within the cluster by whom it is stolen.
- General confusion, resulting in node reset.

## **Test Local XVM Before Applying an HA Environment**

According to the instructions in the *XVM Volume Manager Administrator Guide*, do the following on node1 for each of the local XVM filesystems that you want to make highly available:

1. Configure the filesystem. Make a note of the name of each physvol that is part of each volume and save it for later.

- 2. Construct the filesystem using mkfs.
- 3. Mount the filesystem.

To test the local XVM non-HA service, ensure that you can create and delete files in each of the mounted filesystems.

## **Configure Local XVM for an HA Environment**

Do the following:

- 1. Make sure that none of the filesystems to be controlled are mounted on either node.
- 2. Make sure that none of the filesystems to be controlled are present in /etc/fstab on either node.
- 3. Make sure that the local XVM volumes are visible and online on node1.
- 4. Create a new partial configuration file (*workfile*) that contains the following:

group DMF-GROUP LXVM

- 5. Copy the primitive text from the lxvm template into *workfile* and replace the site-specific variables as directed in the template comments or in " $lxx$ <sub>m</sub> Template Reference" on page 170.
- 6. Verify that the timeout values are appropriate for your site.
- 7. Verify that there are no comments in *workfile*.
- 8. Save *workfile*.
- 9. Update the database:

node1# **crm configure load update** *workfile*

**Note:** As a best practice, you should also run the following command to verify changes you make to the CIB:

node1# **crm\_verify -LV**

For simplicity, this step is not included in the following procedures but is recommended. For more information, see "Use the crm\_verify Command to Verify Configuration" on page 24.

- 10. Test the resource:
	- a. Move the resource group containing the  $1xvm$  resource from node1 to node2:

node1# **crm resource move DMF-GROUP node2**

b. Verify the status:

node1# **crm status**

**Note:** If the timeout is too short for a start operation, the crm status and crm\_verify -LV output and the log files will have an entry that refers to the action being "Timed Out" (see "Examine Log Files" on page 24). For example (line breaks shown here for readability):

```
node1# crm status | grep Timed
    lxvm_start_0 (node=node1, call=222, rc=-2): Timed Out
node1# crm_verify -LV 2>&1 | grep Timed
crm_verify[147386]: 2008/07/23_14:36:34 WARN: unpack_rsc_op:
  Processing failed op lxvm_start_0 on node1: Timed Out
```
c. Move the resource group containing the lxvm resource back to node1:

node1# **crm resource move DMF-GROUP node1**

d. Verify the status:

node1# **crm status**

e. Verify that the local XVM volumes are visible and online on node1:

node1# **xvm -d local show vol**

f. Remove the implicit location constraints generated by the administrative move command above:

node1# **crm resource unmove DMF-GROUP**

To add more resources, see "Map of Resources for the DMF HA Service" on page 61.

### **lxvm Template Reference**

An lxvm resource implements node ownership control for local XVM volumes. It is used in a DMF HA service.

The template is located in:

/usr/share/doc/sgi-ha/templates/lxvm

#### Use the following:

```
primitive LXVM ocf:sgi:lxvm \
  op monitor interval="120s" timeout="180s" on-fail="restart" \
  op monitor interval="0" timeout="180s" \
  op start interval="0" timeout="900s" on-fail="restart" requires="fencing" \
  op stop interval="0" timeout="900s" on-fail="fence" \
  params physvols="PHYSVOL-LIST" volnames="VOLUME-LIST" \
  meta resource-stickiness="1" migration-threshold="1"
```
### **Variable Description** *LXVM* Name of this resource instance, such as LXVM *PHYSVOL-LIST* Comma-separated list of the physical volumes for the resource agent to steal, such as:

myCluster,myClusterStripe1,myClusterStripe2

**Note:** *PHYSVOL-LIST* must contain all of the physical volumes for every logical volume listed in *VOLUME-LIST*. All physical disks that belong to a logical volume in an HA cluster must be completely dedicated to that logical volume and no other.

*VOLUME-LIST* Comma-separated list of volume names under /dev/lxvm to monitor, such as: openvault,home,journals,spool,move,tmp,diskmsp,dmfusr1,dmfusr2

**Note:** A 900-second start timeout should be sufficient in most cases, but sites with large disk configurations may need to adjust this value. You should usually use the

For example:

```
primitive LXVM ocf:sgi:lxvm \
  op monitor interval="120s" timeout="180s" on-fail="restart" \
  op monitor interval="0" timeout="180s" \
  op start interval="0" timeout="900s" on-fail="restart" requires="fencing" \
  op stop interval="0" timeout="900s" on-fail="fence" \
  params physvols="myCluster,myClusterStripe1,myClusterStripe2" volnames="openvault,home,\
                    journals,spool,move,tmp,diskmsp,dmfusr1,dmfusr2" \
  meta resource-stickiness="1" migration-threshold="1"
```
The first monitor operation probes to see if the resource is already running and the second periodically verifies that it continues to run.

The start operation does the following:

same timeout value for start and stop.

- Steals all physical volumes in *PHYSVOL-LIST* that are not already owned by the local system
- Verifies that all volumes in *VOLUME-LIST* are online
- Probes paths for all local XVM devices
- Switches to preferred paths for all local XVM devices
- Fails if any volume in *VOLUME-LIST* does not come online

The stop operation does the following:

- Gives all physical volumes in *PHYSVOL-LIST* to a pseudo-cluster whose ID is of the form OCF-*host*-*pid*, which allows the lxvm resource agent to identify the filesystems that it must steal when it becomes active
- Fails if any physical volume in *PHYSVOL-LIST* could not be given away

To add more resources, see "Map of Resources for the DMF HA Service" on page 61.

**007–5617–010 171**

*Chapter 27*

## **MailTo Resource**

This chapter discusses the following:

- "Test the Email Addresses Before Applying an HA Environment" on page 173
- "MailTo Template Reference" on page 173

## **Test the Email Addresses Before Applying an HA Environment**

Before applying an HA environment, ensure that the email addresses are valid.

## **MailTo Template Reference**

A MailTo resource implements failover notification for a given resource. It may be used in any HA service. A message is sent whenever the specified resource starts or stops.

The template is located in:

/usr/share/doc/sgi-ha/templates/MailTo

Use the following:

primitive *NOTIFY* ocf: heartbeat: MailTo \ params email="*EMAIL-ADDRESS*" subject="*RESOURCE-TO-TRACK*" colocation *NOTIFIER* inf: *RESOURCE-TO-TRACK NOTIFY*

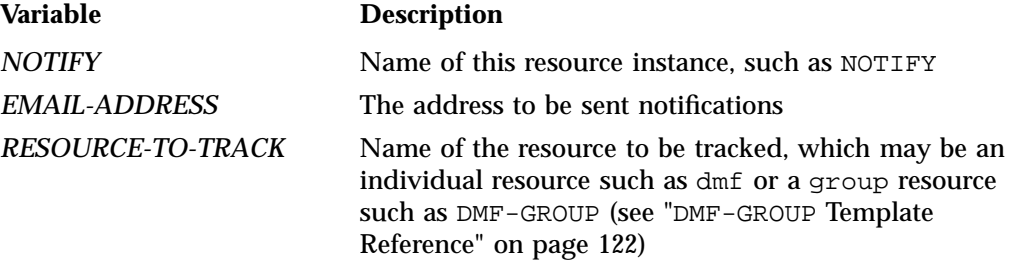

#### *NOTIFIER* Name of the colocation constraint, such as NOTIFIER

For example:

primitive NOTIFY ocf:heartbeat:MailTo \ params email="admin@mycompany.com" subject="DMF-GROUP" colocation NOTIFIER inf: DMF-GROUP NOTIFY

## **nfsserver Resource**

This chapter discusses the following:

- "Test the NFS Service for DMF Use Before Applying an HA Environment" on page 175
- "Stop the NFS Service Before Applying an HA Environment" on page 177
- "Configure NFS for an HA Environment" on page 177
- "nfsserver Template Reference" on page 180

## **Test the NFS Service for DMF Use Before Applying an HA Environment**

Set up the NFS exports in the /etc/exports file on both CXFS nodes as you would normally. The /etc/exports file should be identical on both nodes.

**Note:** Be sure to include the fsid=*uniquenumber* export option in order to prevent stale file handles after failover.

To test the NFS non-HA service, do the following:

1. Ensure that the node is a member of the CXFS cluster and has filesystems mounted. For example:

node1# **/usr/cluster/bin/clconf\_info** node1# **df**

- 2. Ensure that the NFS service is running on the CXFS metadata server:
	- RHEL:

rhel# **service nfs status** If it is not running, start it:

rhel# **service nfs start**

• SLES:

sles# **service nfsserver status**

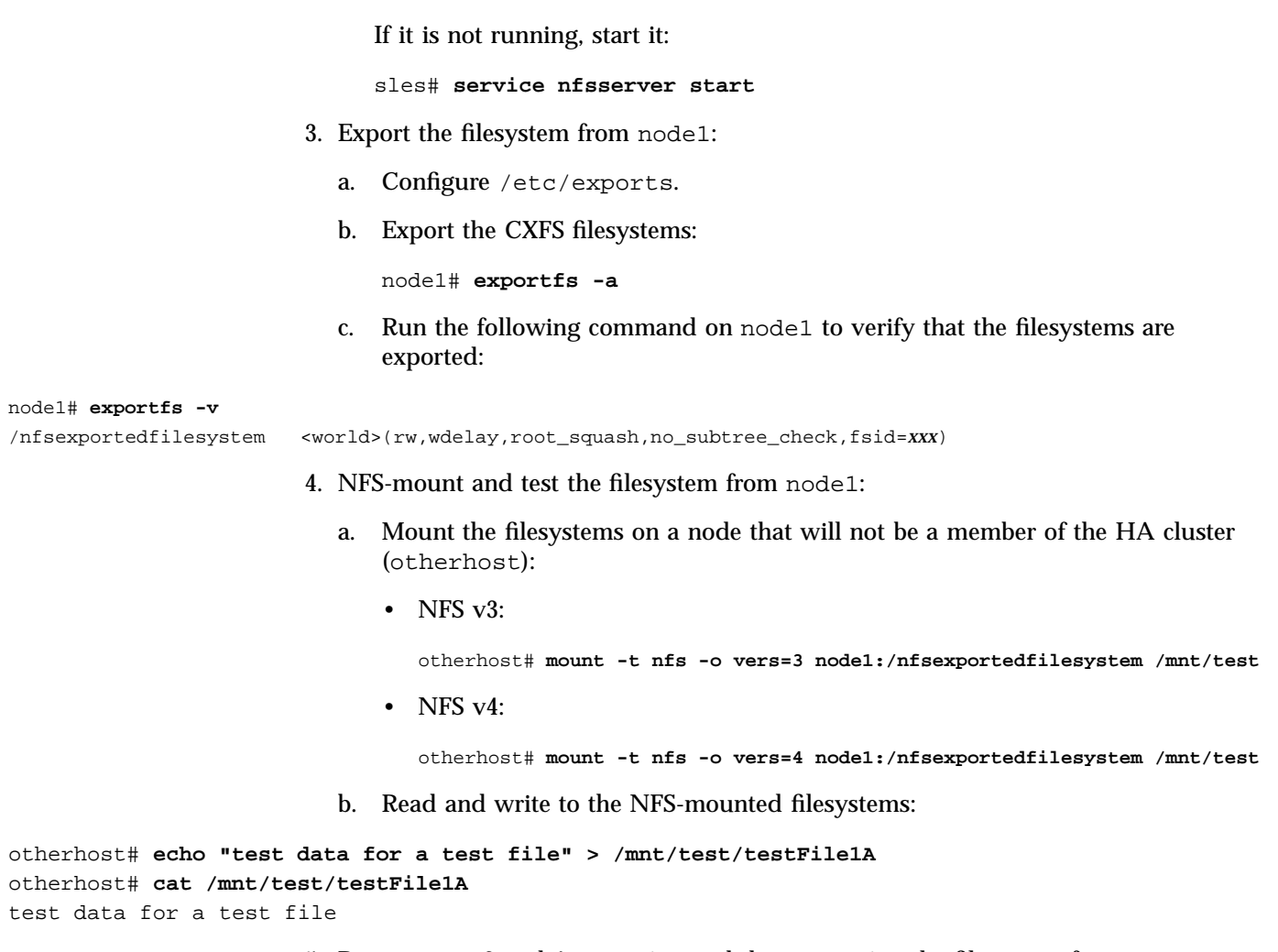

5. Repeat steps 3 and 4, exporting and then mounting the filesystem from node2.

## **Stop the NFS Service Before Applying an HA Environment**

Using NFS with HA software requires the following:

- On all HA nodes during HA operation, disable the NFS service from being started automatically at boot time, according to the operating system:
	- RHEL:

rhel\_node1# **chkconfig nfs off** rhel\_node1# **service nfs stop** rhel\_node2# **chkconfig nfs off** rhel\_node2# **service nfs stop** – SLES: sles\_node1# **chkconfig nfsserver off** sles\_node1# **service nfsserver stop** sles\_node2# **chkconfig nfsserver off** sles\_node2# **service nfsserver stop**

The HA software will control the service.

## **Configure NFS for an HA Environment**

To configure NFS for an HA environment, do the following:

1. Copy the /etc/exports entries that you would like to make highly available from node1 to the /etc/exports file on node2.

**Note:** Be sure to include the fsid=*uniquenumber* export option in order to prevent stale file handles after failover.

- 2. *(RHEL only)* On both RHEL nodes, do the following:
	- a. Set the following in the /etc/sysconfig/nfs file:

START\_SMNOTIFY="no"

- b. Ensure that NFS lock services are started at boot time:
	- On RHEL node1:

node1# **chkconfig nfslock on**

• On RHEL node2:

node2# **chkconfig nfslock on**

3. Create another *workfile* that contains the following:

group DMF-GROUP *Previously\_Added\_Resources* NFS

For more information about the group definition, see "DMF-GROUP Template Reference" on page 122.

- 4. Copy the primitive in the nfsserver template into *workfile* and replace the site-specific variables as directed in the template comments or in "nfsserver Template Reference" on page 180.
- 5. Verify that the timeout values are appropriate for your site.
- 6. Verify that there are no comments in *workfile*.
- 7. Save *workfile*.
- 8. Update the database with the new resource:

node1# **crm configure load update** *workfile*

- 9. Test the new resource:
	- a. Run the following command on node1 to verify that the NFS filesystems are exported:

```
node1# exportfs -v
/work.mynode1 <world>(rw,wdelay,root_squash,no_subtree_check,fsid=8001)
/work.mynode2 <world>(rw,wdelay,root_squash,no_subtree_check,fsid=8002)
/work.mynode3 <world>(rw,wdelay,root_squash,no_subtree_check,fsid=8003)
/work.mynode4 <world>(rw,wdelay,root_squash,no_subtree_check,fsid=8004)
/mirrors <world>(ro,wdelay,root_squash,no_subtree_check,fsid=8005)
/ <world>(ro,wdelay,root_squash,no_subtree_check,fsid=8006)
```
**178 007–5617–010**

b. Mount the filesystems on a node that will not be a member of the HA cluster (otherhost):

otherhost# **mount node1:/nfsexportedfilesystem /mnt/test**

c. Read and write to the NFS-mounted filesystems:

```
otherhost# echo "test data" > /mnt/test/testFile1A
otherhost# cat /mnt/test/testFile1A
test data
```
d. Move the resource group containing the nfsserver resource from node1 to node2:

node1# **crm resource move DMF-GROUP node2**

e. Verify the status:

node1# **crm status**

f. Run the following command on node2 to verify that the NFS filesystems are exported:

```
node2# exportfs -v
/work.mynode1 <world>(rw,wdelay,root_squash,no_subtree_check,fsid=8001)
/work.mynode2 <world>(rw,wdelay,root_squash,no_subtree_check,fsid=8002)
/work.mynode3 <world>(rw,wdelay,root_squash,no_subtree_check,fsid=8003)
/work.mynode4 <world>(rw,wdelay,root_squash,no_subtree_check,fsid=8004)
/mirrors <world>(ro,wdelay,root_squash,no_subtree_check,fsid=8005)
               / <world>(ro,wdelay,root_squash,no_subtree_check,fsid=8006)
```
g. Read and write to the NFS-mounted filesystems:

```
otherhost# echo "more test data" > /mnt/test/testFile1B
otherhost# cat /mnt/test/testFile1B
more test data
```
h. Move the resource group containing the nfsserver resource back to node1:

node1# **crm resource move DMF-GROUP node1**

i. Verify the status:

node1# **crm status**

j. Remove the implicit location constraints imposed by the administrative move command executed above:

node1# **crm resource unmove DMF-GROUP**

To add more resources, see "Map of Resources for the DMF HA Service" on page 61.

## **nfsserver Template Reference**

An nfsserver resource controls the start/stop of NFS. It may be used in a DMF HA service.

The template is located in:

/usr/share/doc/sgi-ha/templates/nfsserver

#### Use the following:

```
primitive NFS ocf:heartbeat:nfsserver \
   op monitor interval="120s" timeout="60s" on-fail="restart" \
   op monitor interval="0" timeout="60s" \
  op start interval="0" timeout="120s" on-fail="restart" requires="fencing" \
  op stop interval="0" timeout="120s" on-fail="fence" \
  params nfs_shared_infodir="STATEDIR" nfs_ip="IP ADDRESS-ALIAS" \
  meta resource-stickiness="1" migration-threshold="1"
```
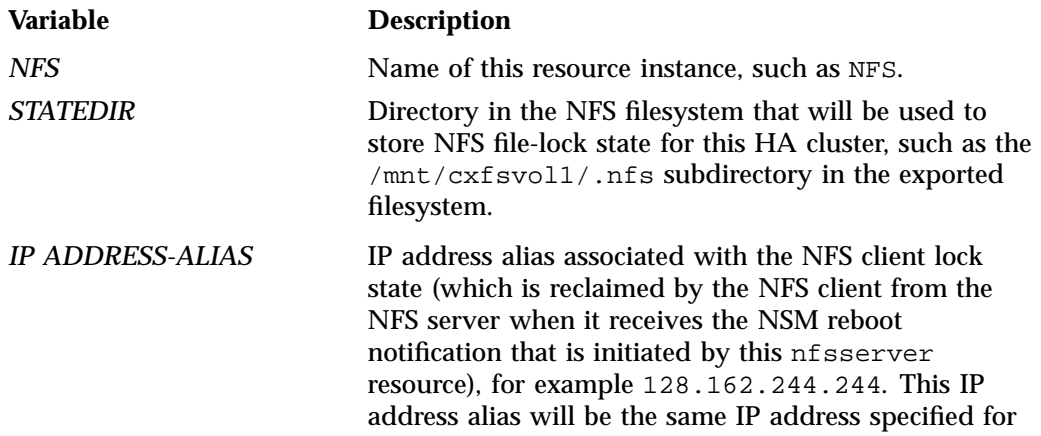

*IP-ADDRESS* in one of the IPaddr2 resources (see "IPaddr2 Template" on page 154).

#### For example:

```
primitive NFS ocf:heartbeat:nfsserver \
   op monitor interval="120s" timeout="60s" on-fail="restart" \
   op monitor interval="0" timeout="60s" \
   op start interval="0" timeout="120s" on-fail="restart" requires="fencing" \
   op stop interval="0" timeout="120s" on-fail="fence" \
   params nfs_shared_infodir="/mnt/cxfsvol1/.nfs" nfs_ip="128.162.232.79" \
   meta resource-stickiness="1" migration-threshold="1"
```
The first monitor operation probes to see if the resource is already running and the second periodically verifies that it continues to run.

The start operation does the following:

- Starts the NFS server:
	- RHEL:

service nfs start

– SLES:

service nfsserver start

- Notifies clients by calling the nfs\_notify\_cmd command
- Fails if the NFS server does not start

The stop operation does the following:

- Stops the NFS server:
	- $-$  RHEL:

service nfs stop

 $-$  SLES $\cdot$ 

service nfsserver stop

• Fails if the NFS server does not stop

To add more resources, see "Map of Resources for the DMF HA Service" on page 61.

## **openvault Resource**

This chapter discusses the following:

- "OpenVault Requirements" on page 183
- "Test OpenVault Before Applying an HA Environment" on page 184
- "Configure OpenVault for an HA Environment" on page 186
- "openvault Template Reference" on page 195

### **OpenVault Requirements**

To use OpenVault as the mounting service, you must do the following:

- If upgrading to an entirely new root filesystem, as would be required if upgrading from a SLES 10 system, you should create a copy of the OpenVault configuration directory (/var/opt/openvault) from the old root before upgrading the OS. You can then reinstall it on the new root so that you do not need to entirely reconfigure OpenVault. See the section about taking appropriate steps when upgrading DMF in the *DMF 6 Administrator Guide*.
- Provide a directory for OpenVault's use within an HA filesystem in the DMF resource group. This is known as the *serverdir directory*. The directory will hold OpenVault's database and logs. The directory can be either of the following:
	- Within the root of an HA filesystem dedicated to OpenVault use
	- Within another HA filesystem, such as the filesystem specified by the HOME\_DIR parameter in the DMF configuration file

In non-HA environments, the OpenVault server's files reside in /var/opt/openvault/server. During the conversion to an HA environment, OpenVault will move its databases and logs into the specified directory within an HA filesystem and change /var/opt/openvault/server to be a symbolic link to that directory.

• Ensure that you **do not** have the OV\_SERVER parameter set in the base object of the DMF configuration file, because in an HA environment the OpenVault server must be the same machine as the DMF server.

**007–5617–010 183**

- Configure the DMF application instances in OpenVault to use a wildcard ("\*") for the hostname and instance name. For more information, see the chapter about mounting service configuration tasks in the *DMF 6 Administrator Guide*.
- On all HA nodes during HA operation, disable the openvault service from being started automatically at boot time:

See also "IP Address Alias Requirements" on page 151.

### **Test OpenVault Before Applying an HA Environment**

Configure OpenVault on node1, according to the instructions in the *OpenVault Administrator Guide for SGI InfiniteStorage* and, if using the Parallel Data-Mover Option, the *DMF 6 Administrator Guide*. This means that you will use the **actual** hostname as reported by the hostname(1) command when using  $\alpha v$  admin. For the potential DMF servers and any parallel data-mover nodes, configure OpenVault library control programs (LCPs) and drive control programs (DCPs) for all local libraries and drives.

**Note:** Configuration of OpenVault on the alternate DMF server (node2) will be done when the conversion to an HA environment is performed.

To test the OpenVault non-HA service, verify that you can perform operational tasks documented in the OpenVault guide, such as mounting and unmounting of cartridges using the ov\_mount and ov\_unmount commands.

For example, in an OpenVault configuration using tapes with two drives (drive0 and drive1) where you have configured a volume named DMF105 for use by DMF, the following sequence of commands will verify that drive drive0 and the library are working correctly:

```
node1# ov_mount -A dmf -V DMF105 -d drive0
Mounted DMF105 on /var/opt/openvault/clients/handles/An96H0uA3xr0
node1# tsmt status
      Controller: SCSI
      Device: SONY: SDZ-130 0202
      Status: 0x20262
      Drive type: Sony SAIT
      Media : READY, writable, at BOT
node1# ov_stat -d | grep DMF105
drive0 drives true false false inuse loaded ready true DMF105S1
node1# ov_unmount -A dmf -V DMF105 -d drive0
Unmounted DMF105
node1# exit
```
Repeat the sequence for drive1.

**Note:** The tsmt step is only useful when using tapes.

### **Stop the openvault Service Before Applying an HA Environment**

To use the openvault resource, you must stop the openvault service on each node before applying HA:

node1# **chkconfig openvault off** node1# **service openvault stop**

node2# **chkconfig openvault off** node2# **service openvault stop**

The HA software will control this service.

**007–5617–010 185**

## **Configure OpenVault for an HA Environment**

Do the following to configure OpenVault for an HA environment:

- 1. Ensure that all of the resources within the resource group are moved back to node1 (if not already there).
- 2. Create another *workfile* that contains the following:

group DMF-GROUP *Previously\_Added\_Resources* OV

For more information about the group definition, see "DMF-GROUP Template Reference" on page 122.

- 3. Copy the primitive in the openvault template into *workfile* and replace the site-specific variables as directed in the template comments or in "openvault Template Reference" on page 195.
- 4. Verify that the timeout values are appropriate for your site.
- 5. Verify that there are no comments in *workfile*.
- 6. Save *workfile*.
- 7. Update the database with the new resource:

node1# **crm configure load update** *workfile*

8. Run ov admin on node1:

node1# **ov\_admin**

...

Verify that the server hostname matches the virtualhost value from *workfile* in step 3 above.

9. Exit ov\_admin.

**Note:** From here forward, whenever ov\_admin asks for the server hostname, you must use *virtualhostvalue*.

10. Verify that the DCPs and LCPs are running on node1 by using the ov\_stat(8) command with the -ld options, which should show ready in the LCP State and DCP State fields (output condensed here for readability):

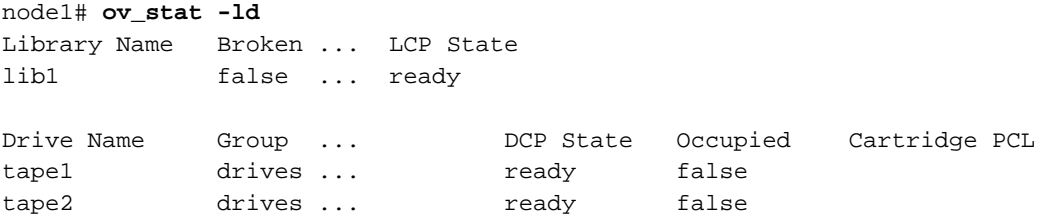

- 11. Enable the passive server (node2) as a potential OpenVault server:
	- a. On node1:

To allow node2 to access the OpenVault server, run ov\_admin and select the step to activate a client machine:

node1# **ov\_admin** 22 - Manage OpenVault Client Machines 1 - Activate an OpenVault Client Machine

Answer the questions as following, optionally supplying a security key:

Which Client Machine do you want to activate? [] **node2** What security key would you like the Client Machine node2 to use? [none] *mykey* Will DCPs and/or LCPs also be configured to run on "node2"? [Yes] **yes**

**Note:** If you originally entered the server name when activating the dmf application instances on node1 (rather than the wildcard \* character, which allows the dmf application to be used from any host, as suggested in the *DMF 6 Administrator Guide*), you must also create a privileged and an unprivileged dmf application instance for node2.

b. On node2, use ov\_admin to enable the node to issue administrative commands by using *virtualhostvalue* (the default) entering *mykey* if you specified the key in step 11a:

node2# **ov\_admin**

...

Name where the OpenVault server is listening? [*virtualhostvalue*] What port number is the OpenVault server on *virtualhostvalue* using? [695] What security key would you like the admin commands to use? [none] *mykey*

- c. If node2 is connected to the same physical or virtual tape library as node1, go to step 12. If not, exit ov\_admin and go to step 13.
- 12. Define DCPs and LCPs on the passive node (node2).

**Note:** If your site contains COPAN native MAID shelves, you will create their OpenVault components later in "Create the OpenVault Components on the Passive Node" on page 84. Therefore, you can skip this step if your site contains only COPAN native MAID shelves (and no physical tape library or COPAN VTL).

a. Configure drives by selecting:

...

2 - Manage DCPs for locally attached Drives

1 - Create a new SCSI DCP

You must specify the drive for which would you like to add a DCP and the DCP name.

On node2, you must configure at least one DCP for each drive that is already configured on node1.

b. Configure libraries by selecting:

1 - Manage LCPs for locally attached Libraries

On node2, you must configure at least one LCP for each library that is already configured on node1:

- When asked for the name of the device, use the same library name that was used on node1. The LCP instance name will automatically reflect the node2 name (for example, for the l700a library, the LCP instance name on node1 is l700a@node1 and the LCP instance name on node2 will be l700a@node2).
- When prompted with Library 'libname' already exists in OpenVault catalog; create LCP anyway?, respond yes.
- When prompted for the drive name at a given element address, enter the drive name that corresponds to the ov\_dumptable(8) DRIVE output for the serial number provided:
	- For the drive at location "drive 0 VENDOR='' PRODUCT='' SERIAL='80300189-D00' Enter a drive name for the element address "256":

For example, for 80300189-D00 you would enter C00d00, given the following output:

node2# **ov\_dumptable -c DriveName,DriveSerialNumber DRIVE** DriveName DriveSerialNumber C00d00 80300189-D00 C00d01 80300189-D01 C00d02 80300189-D02 C00d03 80300189-D03

All DCPs and LCPs have now been configured and started on node2.

- c. On node1:
	- i. Verify that the DCPs are running successfully. For example, the following output shows under DCPHost and DCPStateSoft columns that the DCP is running and connected to the OpenVault server (ready) on the active HA node (node1) and running in disconnected mode (disconnected) on the passive node (node2):

```
node1# ov_dumptable -c DriveName,DCPName,DCPHost,DCPStateSoft DCP
DriveName DCPName DCPHost DCPStateSoft
9940B_25a1 9940B_25a1@node1 node1 ready
9940B_b7ba 9940B_b7ba@node1 node1 ready
9940B_93c8 9940B_93c8@node1 node1 ready
LTO2_682f LTO2_682f@node1 node1 ready
LTO2_6832 LTO2_6832@node1 node1 ready
LTO2_6835 LTO2_6835@node1 node1 ready
LTO2_6838 LTO2_6838@node1 node1 ready
9940B_25a1 9940B_25a1@node2 node2 disconnected
9940B_93c8 9940B_93c8@node2 node2 disconnected
9940B b7ba 9940B b7ba@node2 node2 disconnected
LTO2_682f LTO2_682f@node2 node2 disconnected
LTO2_6832 LTO2_6832@node2 node2 disconnected
LTO2 6838 LTO2 6838@node2 node2 disconnected
LTO2_6835 LTO2_6835@node2 node2 disconnected
```
**Note:** All of the alternate DCPs should transition to disconnected state, meaning that they have successfully contacted the server. Do not proceed until they all transition to disconnected. A state of inactive means that the DCP has not contacted the server, so if the state remains inactive for more than a few minutes, the DCP may be having problems connecting to the server.

ii. Verify that the LCPs are running. For example, the following output shows under LCPHost and LCPStateSoft columns that the LCP is running and connected to the OpenVault server (ready) on the active HA node (node1) and running in disconnected mode (disconnected) on the passive node (node2):

#### node1# **ov\_dumptable -c LibraryName,LCPName,LCPHost,LCPStateSoft LCP**

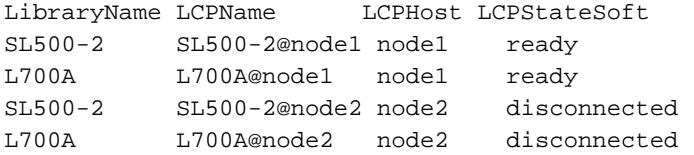

**Note:** It may take a minute or two for the LCPs to notice that they are able to connect to the server and activate themselves. All of the alternate LCPs should transition to disconnected state, meaning that they have successfully contacted the server. Do not proceed until they all transition to disconnected. A state of inactive means that the LCP has not contacted the server, so if the state remains inactive for more than a couple of minutes, the LCP may be having problems connecting to the server.

d. Exit ov\_admin.

13. Stop all DCPs and LCPs on node2:

node2# **ov\_stop**

- 14. Run ov\_admin on each parallel data-mover node:
	- a. Enter *virtualhostvalue* and the port number (and security key *mykey*, if needed):

#### mover# **ov\_admin**

...

Name where the OpenVault server is listening? [*servername*] *virtualhostvalue* What port number is the OpenVault server on *virtualhostvalue* using? [695] What security key would you like the admin commands to use? [none] *mykey*

> b. Update the server name for each DCP using item 6 in the OpenVault DCP Configuration menu:

2 - Manage DCPs for locally attached Drives 6 - Change Server Used by DCPs a - Change server for all DCPs.

c. In the rare case that the parallel data-mover node has LCPs for something other than a COPAN MAID shelf, you must individually update the server used for each LCP by using item 8 in the OpenVault LCP Configuration menu:

1 - Manage LCPs for locally attached Libraries 8 - Change Server Used by LCPs

For each LCP that does not apply to COPAN MAID, iteratively select its option and change its server. (Repeat individually for each LCP.)

**Note:** Do not select the option to change the server used by all LCPs if there are any COPAN MAID shelf LCPs defined.

d. Restart the OpenVault client components (DCPs and any LCPs) to connect to the OpenVault server using the virtual server name:

mover# **service openvault stop** mover# **service openvault start** This step may generate errors for COPAN MAID shelf DCPs and LCPs whose default host is not on this host. You can ignore errors such as the following:

shelf C00 is owned by *owner\_nodename*

15. On node1, stop the OpenVault server and any DCPs and LCPs:

node1# **ov\_stop**

16. Update the openvault resource so that it is managed by HA software:

node1# **crm resource manage OV**

The conversion is now complete. (This action changes the is-managed attribute for the openvault primitive to true.)

17. *(Optional)* If you want to have additional OpenVault clients that are not DMF servers, such as for running administrative commands, install the OpenVault software on those clients and run ov\_admin as shown below. When asked the server hostname, specify the virtualhost value from the workfile in step 3 above.

**Note:** You may wish to set the environment variable OVSERVER to the virtual hostname so that you can use the OpenVault administrative commands without having to specify the  $-S$  parameter on each command.

Do the following for each OpenVault client:

a. On node1:

To allow node2 to act as an administrative client, run ov\_admin and select the following menus, answering the questions when prompted:

node1# **ov\_admin** ... 22 - Manage OpenVault Client Machines 1 - Activate an OpenVault Client Machine

b. On the OpenVault client node, use  $\infty$  admin to enable the node to issue administrative commands by entering the virtualhost value in *workfile*, the port number, and security key as needed:

#### node2# **ov\_admin**

...

Name where the OpenVault server is listening? [*virtualhostvalue*] What port number is the OpenVault server on *virtualhostvalue* using? [695] What security key is used for admin commands on the HA OpenVault servers? [none]

#### 18. Test the new resource:

a. Verify that all of the OpenVault libraries and drives become available after a few minutes on node1:

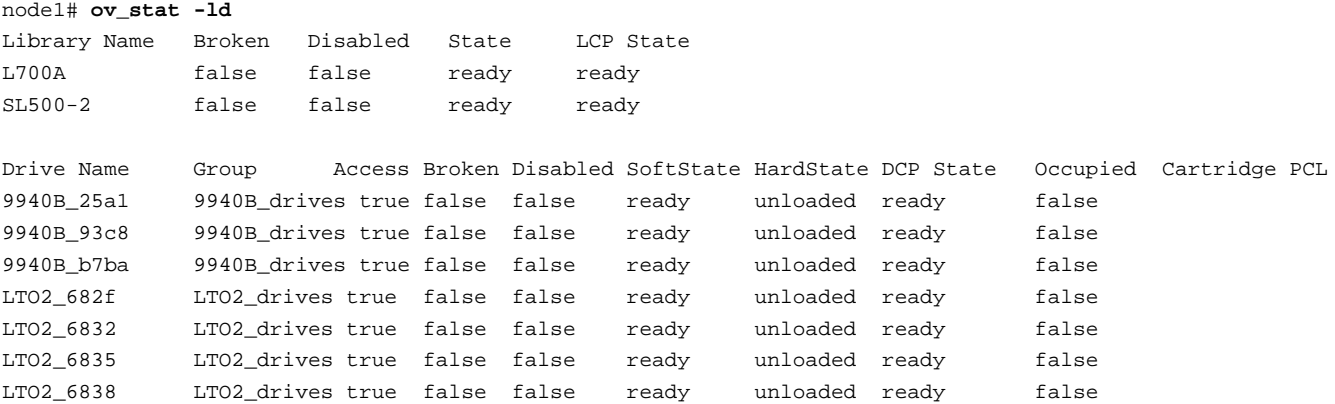

**007–5617–010 193**

b. Move the resource group containing the openvault resource from node1 to node2:

node1# **crm resource move DMF-GROUP node2**

c. Verify the status:

node1# **crm status**

d. Verify that all of the drives become available after a few moments. For example:

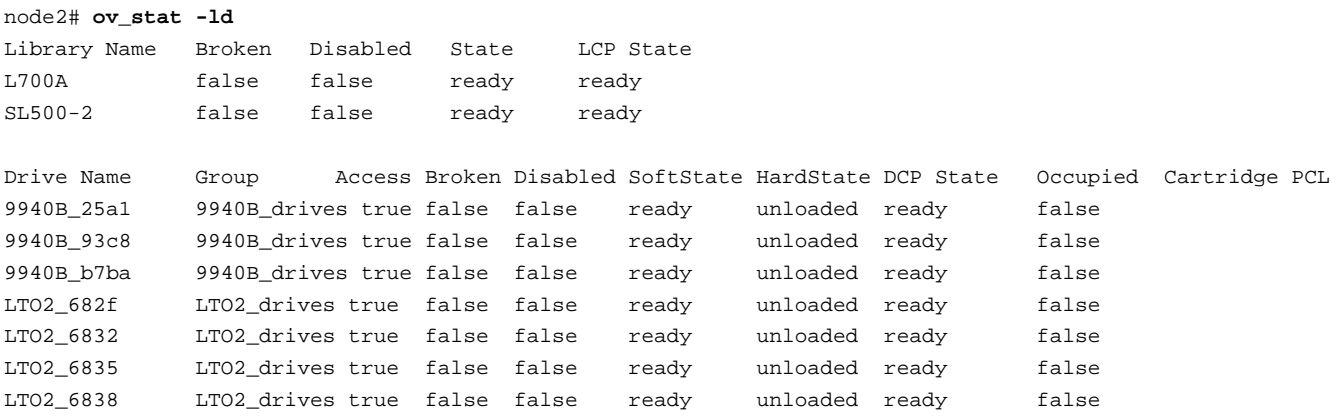

- e. Move the resource group containing the openvault resource back to node1: node1# **crm resource move DMF-GROUP node1**
- f. Verify the status:

node1# **crm status**

g. Verify that all of the drives become available after a few moments. For example:

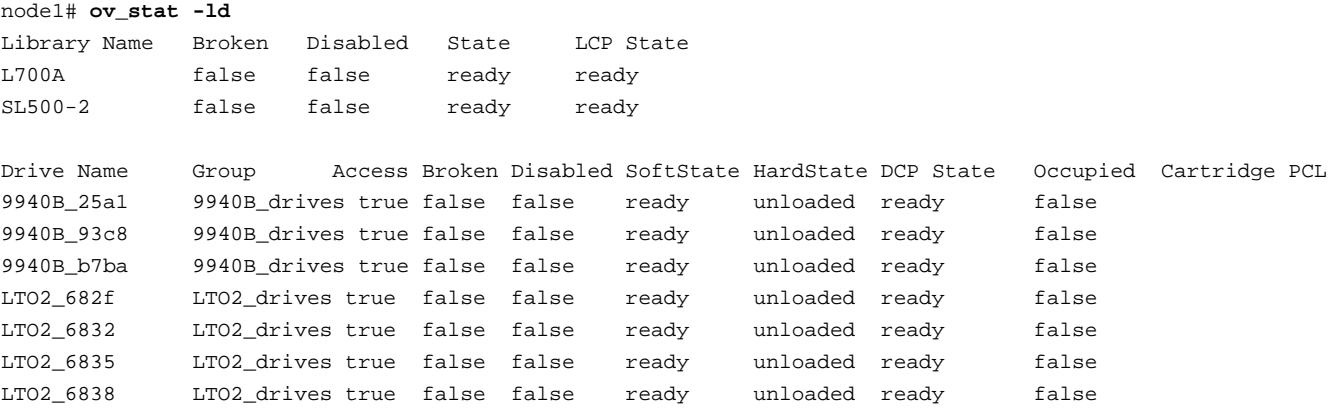

h. Remove the implicit location constraints imposed by the administrative move command above:

node1# **crm resource unmove DMF-GROUP**

To add more resources, see "Map of Resources for the DMF HA Service" on page 61.

### **openvault Template Reference**

An openvault resource controls the start/stop of all OpenVault processes. It is used in a DMF HA service.

This template is located in:

/usr/share/doc/sgi-ha/templates/openvault

#### Use the following:

```
primitive OV ocf:sgi:openvault \
   op monitor interval="120s" timeout="60s" on-fail="restart" \
   op monitor interval="0" timeout="60s" \
  op start interval="0" timeout="300s" on-fail="restart" requires="fencing" \
   op stop interval="0" timeout="90s" on-fail="fence" \
```
params virtualhost="*VIRTUALHOSTVALUE*" serverdir="*SERVERDIR*" \ meta resource-stickiness="1" migration-threshold="1" is-managed="false"

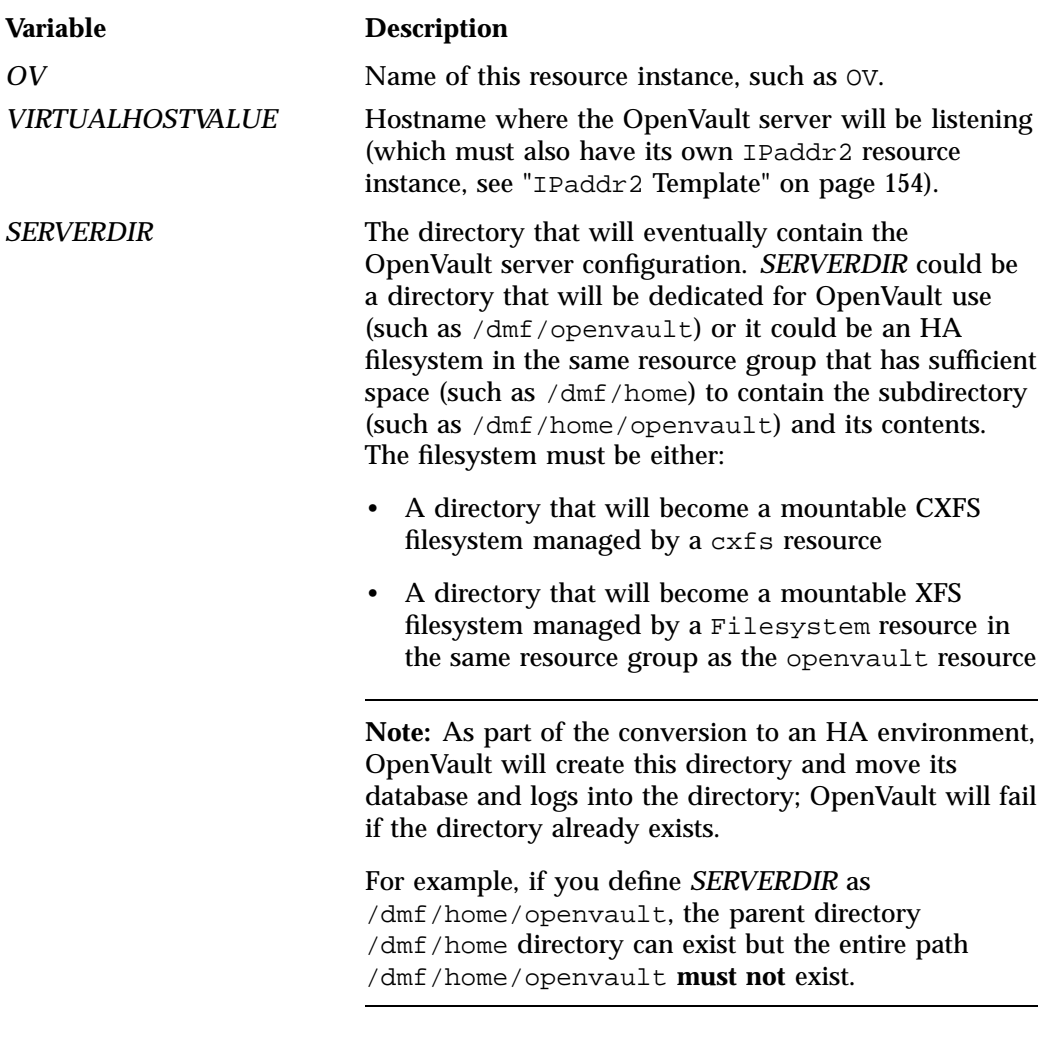

#### For example:

```
primitive OV ocf:sgi:openvault \
   op monitor interval="120s" timeout="60s" on-fail="restart" \
   op monitor interval="0" timeout="60s" \
   op start interval="0" timeout="300s" on-fail="restart" requires="fencing" \
```

```
op stop interval="0" timeout="90s" on-fail="fence" \
params virtualhost="myvirtualhost" serverdir="/dmf/home/openvault" \
meta resource-stickiness="1" migration-threshold="1" is-managed="false"
```
**Note:** For the initial configuration process, the setting for the is-managed attribute must be false as shown above. Step 16 of the procedure in "Configure OpenVault for an HA Environment" on page 186 will reset this attribute to true so that the resource will run under HA control.

The first monitor operation probes to see if the resource is already running and the second periodically verifies that it continues to run.

The start operation does the following:

- Verifies that the OpenVault serverdir directory is mounted and that the *VIRTUALHOSTVALUE* IP address is available
- Starts OpenVault with the following command:

ov start server clients

• Fails if either *SERVERDIR* or *VIRTUALHOSTVALUE* is unavailable, or if OpenVault does not start

The stop operation does the following:

• Stops OpenVault with the following command:

ov\_stop server clients

- Kills any remaining OpenVault processes found by ov\_procs
- Clears the OpenVault semaphore with the following command:

ipcrm -s

• Fails if OpenVault could not be stopped or if the semaphore could not be cleared

To add more resources, see "Map of Resources for the DMF HA Service" on page 61.

### **nmb and smb Resource**

This chapter discusses the following:

- "Samba Requirements" on page 199
- "Test Samba Before Applying an HA Environment" on page 199
- "Stop the Samba Services Before Applying an HA Environment" on page 200
- "Configure Samba for an HA Environment" on page 200
- "nmb Template Reference" on page 203
- "smb Template Reference" on page 204

### **Samba Requirements**

The /etc/samba and /var/lib/samba directories must be on shared storage and must use bind mounts.

The Filesystem resources for /etc/samba and /var/lib/samba require fstype="none" (which differs from the /usr/share/doc/sgi-ha/templates/Filesystem template), and options="bind". See Chapter 21, "Filesystem Resource" on page 145, in particular "Filesystem Example for the Samba Directory bind-Mounted on /etc/samba" on page 150

# **Test Samba Before Applying an HA Environment**

Set up the Samba non-HA service on node1 as you would normally, but place the Samba configuration files and directories on shared storage.

To test the Samba non-HA service, see the following information:

http://www.samba.org/samba/docs/man/Samba-HOWTO-Collection/install.html

In particular, see the information about the following topics:

• Listing shares available on the server

- Connecting with a UNIX client
- Connecting from a remote SMB client (but not the information about printing)

#### **Stop the Samba Services Before Applying an HA Environment**

On all HA nodes during HA operation, disable the smb and nmb services from being started automatically at boot time on all HA nodes:

ha# **chkconfig smb off** ha# **chkconfig nmb off**

If winbind is used for authentication, disable the winbind service from being started automatically at boot time on all HA nodes:

ha# **chkconfig winbind off**

The HA software will control these services.

#### **Configure Samba for an HA Environment**

To configure Samba for an HA environment, do the following:

1. If you are using winbind, ensure that the HA nodes do not use pluggable authentication modules (PAM) or name service switch (NSS) that could have dependencies on winbind. That is, there must not be dependencies on winbind in the files in the /etc/pam.d directory or the files listed in the /etc/nsswitch.conf file.

**Note:** Not all configurations with winbind will work in an HA cluster.

2. Copy the Samba directories to a shared location. For example:

```
node1# cp -r /etc/samba /mnt/data/.ha/etc_samba
node1# cp -r /var/lib/samba /mnt/data/.ha/var_lib_samba
```
3. Create a Filesystem resource for each of the new Samba directories, as described in "Configuring the Filesystem Resource for High Availability" on page 145.

For example:

• For the /mnt/data/.ha/etc\_samba directory, you could use a primitive ID of etc\_samba, a device value of /mnt/data/.ha/etc\_samba, and a directory value of /etc/samba. In this case, the group definition would be:

group DMF-GROUP *Previously\_Added\_Resources* etc\_samba

• For the /mnt/data/.ha/var\_lib\_samba directory, you could use a primitive ID of var\_lib\_samba, a device value of /mnt/data/.ha/var\_lib\_samba, and a directory value of  $\sqrt{var/lib/s}$ amba. In this case, the group definition would be:

group DMF-GROUP *Previously\_Added\_Resources* var\_lib\_samba

For more information about the group definition, see "DMF-GROUP Template Reference" on page 122.

4. Create another *workfile* that contains the following:

group DMF-GROUP *Previously\_Added\_Resources* SMB NMB

If your Samba implementation uses an authentication type that requires the winbind daemon, use the following:

group DMF-GROUP *Previously\_Added\_Resources* SMB NMB WINBIND

- 5. Copy the primitive in the smb and nmb templates and optionally the winbind template into *workfile* and replace the site-specific variables as directed in the template comments or in "smb Template Reference" on page 204, "nmb Template Reference" on page 203, and "winbind Template Reference" on page 217.
- 6. Verify that the timeout values are appropriate for your site.
- 7. Verify that there are no comments in *workfile*.
- 8. Save *workfile*.
- 9. Update the database with the new resources:

node1# **crm configure load update** *workfile*

- 10. Test the new resources:
	- a. Ensure that the resource group containing the smb and nmb resources and optionally the winbind resource is on node1:

node1# **crm resource move DMF-GROUP node1**

b. Verify the status:

node1# **crm status**

c. Use smbclient from a machine outside of the HA cluster to connect to the Samba server on node1 and copy a file. For example, to log in to node1 as admin (assuming that admin is a valid login name in the homes section of the smb.conf file) copy origfileA to remotefileA on the remote host:

otherhost# **smbclient //node1/admin** smb:\> **get origfileA remotefileA**

**Note:** Depending upon the setting of the security parameter in the smb.conf file, this may involve using a Samba account that already exists.

d. Move the resource group containing the smb and nmb resources from node1 to node2:

node1# **crm resource move DMF-GROUP node2**

e. Verify the status:

node1# **crm status**

f. Use smbclient from a machine outside of the HA cluster to connect to the Samba server on node2 and copy a file. For example, to log in to node2 as admin (assuming that admin is a valid login name in the homes section of the smb.conf file) and copy origfileB to remotefileB on the remote host:

otherhost# **smbclient //node2/admin** smb:\> **get origfileB remotefileB**

g. Move the resource group containing the smb and nmb resources back to node1:

node1# **crm resource move DMF-GROUP node1**

h. Verify the status:

node1# **crm status**

i. Remove the implicit location constraints imposed by the administrative move command executed above:

node1# **crm resource unmove DMF-GROUP**

To add more resources, see "Map of Resources for the DMF HA Service" on page 61.

### **nmb Template Reference**

An nmb resource controls the nmbd service for Samba. It may be used in a DMF HA service.

The template is located in:

/usr/share/doc/sgi-ha/templates/nmb

Use the following:

```
primitive NMB lsb:nmb \
  op monitor interval="120s" timeout="60s" on-fail="restart" \
  op monitor interval="0" timeout="60s" \
  op start interval="0" timeout="60s" on-fail="restart" requires="fencing" \
  op stop interval="0" timeout="60s" on-fail="fence" \
  meta resource-stickiness="1" migration-threshold="1"
```
**Variable Description**

*NMB* Name of this resource instance, such as NMB.

#### For example:

```
primitive NMB lsb:nmb \
   op monitor interval="120s" timeout="60s" on-fail="restart" \
   op monitor interval="0" timeout="60s" \
   op start interval="0" timeout="60s" on-fail="restart" requires="fencing" \
   op stop interval="0" timeout="60s" on-fail="fence" \
  meta resource-stickiness="1" migration-threshold="1"
```
The first monitor operation probes to see if the resource is already running and the second periodically verifies that it continues to run.

The start operation does the following:

• Starts the nmbd service by calling the following:

service nmb start

• Fails if the nmbd service does not start

The stop operation does the following:

• Stops the nmbd service by calling the following:

service nmb stop

• Fails if the nmbd service does not stop

To add more resources, see "Map of Resources for the DMF HA Service" on page 61.

#### **smb Template Reference**

An smb resource controls the smb service for Samba. It may be used in a DMF HA service.

The template is located in:

/usr/share/doc/sgi-ha/templates/smb

#### Use the following:

```
primitive SMB lsb:smb \
  op monitor interval="120s" timeout="60s" on-fail="restart" \
  op monitor interval="0" timeout="60s" \
  op start interval="0" timeout="60s" on-fail="restart" requires="fencing" \
```

```
op stop interval="0" timeout="60s" on-fail="fence" \
meta resource-stickiness="1" migration-threshold="1"
```
#### **Variable Description**

#### **SMB** Name of this resource instance, such as SMB.

For example:

```
primitive SMB lsb:smb \
```

```
op monitor interval="120s" timeout="60s" on-fail="restart" \
op monitor interval="0" timeout="60s" \
op start interval="0" timeout="60s" on-fail="restart" requires="fencing" \
op stop interval="0" timeout="60s" on-fail="fence" \
meta resource-stickiness="1" migration-threshold="1"
```
The first monitor operation probes to see if the resource is already running and the second periodically verifies that it continues to run.

The start operation does the following:

• Starts the smbd service by calling the following:

service smb start

• Fails if the smbd service does not start

The stop operation does the following:

• Stops the smbd service by calling the following:

service smb stop

• Fails if the smbd service does not stop

To add more resources, see "Map of Resources for the DMF HA Service" on page 61.

### **tmf Resource**

This chapter discusses the following:

- "TMF Requirements" on page 207
- "Test the TMF Service Before Applying an HA Environment" on page 207
- "Optionally Stop the tmf Service Before Applying HA" on page 208
- "Configure TMF for an HA Environment" on page 208
- "tmf Template Reference" on page 211

#### **TMF Requirements**

To use TMF as the mounting service, all tape devices should be configured as DOWN in the TMF configuration file on all nodes. The loaders should be configured as UP. The tmf service may be disabled at boot time (chkconfig tmf off) for all nodes; the resource agent will start tmf and configure the loader up as needed.

**Note:** If tape drives are defined and used outside of DMF, you must manually start TMF on the inactive server.

### **Test the TMF Service Before Applying an HA Environment**

Configure TMF on node1 according to the instructions in the *TMF 6 Administrator Guide for SGI InfiniteStorage* and run the following on node1:

node1# **chkconfig tmf on**

**Note:** In the tmf.config file, drives in drive groups managed by HA software should have access configured as EXCLUSIVE and should have status configured as DOWN when TMF starts. Loaders in the tmf.config file should have status configured as UP when TMF starts.

To test the TMF non-HA service, do the following:

1. Use tmstat to verify that all of the tape drives have a status of idle or assn:

node1# **tmstat**

2. Use tmmls to verify that all of the loaders have a status of UP:

node1# **tmmls**

#### **Optionally Stop the tmf Service Before Applying HA**

To use the tmf resource, you can optionally stop the tmf service on each node before applying an HA environment:

node1# **chkconfig tmf off** node1# **service tmf stop** node2# **chkconfig tmf off** node2# **service tmf stop**

The HA software will control this service.

**Note:** There are other associated services in a DMF environment that you must stop. See "Stop Services Related to DMF Before Applying an HA Environment" on page 64.

### **Configure TMF for an HA Environment**

To configure TMF for an HA environment, do the following:

- 1. Modify the  $/$ etc/tmf/tmf.config file so that all tape devices belonging to device groups that are managed by HA are configured DOWN in the status parameter in the DEVICE definition.
- 2. Copy the following file from node1 to node2:

/etc/tmf/tmf.config

3. On node2, if the tape drive pathname (the FILE parameter in the DEVICE definition) for a given drive is not the same as the pathname for the same drive on node1, modify the pathname in the /etc/tmf.config file on node2 so that it points to the appropriate pathname.

4. Create another *workfile* that contains the following:

group DMF-GROUP *Previously\_Added\_Resources* TMF

For more information about the group definition, see "DMF-GROUP Template Reference" on page 122.

- 5. Copy the primitive in the tmf template into *workfile* and replace the site-specific variables as directed in the template comments or in "tmf Template Reference" on page 211.
- 6. Verify that the timeout values are appropriate for your site.
- 7. Verify that there are no comments in *workfile*.
- 8. Save *workfile*.
- 9. Update the database with the new resource:

node1# **crm configure load update** *workfile*

- 10. Test the new tmf resource:
	- a. Use tmmls to show the loader status.
	- b. Use tmstat to show the drive status. Verify that all of the tape drives in all HA device groups are in assn or idle status on node1.
	- c. Move the resource group containing the TMF resource to node2:

node1# **crm resource move DMF-GROUP node2**

d. Verify the status:

node1# **crm status**

- e. Verify that the state is correct:
	- Use tmstat to verify that the tape drives all have a status of down or sdwn on node1 and that they have a status of idle or assn on node2
	- Use tmmls to verify that all of the loaders on node1 still have a status of UP
- f. Verify that the timeout values for the start, stop, and monitor operations are appropriate. Use the following guidelines:
- i. On node2, look in the log files (see "Examine Log Files" on page 24) for the time when the resource start operation started and ended. Also capture the start and end times of the monitor operation.
- ii. On node1, look in the log files to find the start and stop times for the stop operation.
- iii. Subtract the ending time from the starting time in each case to get the required time for each operation.
- iv. Based on the above, choose values that you estimate will be acceptable timeouts that are sufficiently long so that you do not risk unnecessary failovers. In general, start with a longer timeout and shorten as required.

Following are examples of finding the start, stop, and monitor operation durations on a SLES system (line breaks shown here for readability):

node1 -> **egrep "do\_lrm\_rsc\_op.\*Performing.\*tmf\_start|process\_lrm\_event.\*tmf\_start" /var/log/messages** May 11 08:20:53 node1 crmd: [6498]: info: do\_lrm\_rsc\_op: Performing key=47:81:0:562726de-a397-4c6c-8501-b273c214eb3f op=tmf\_start\_0 ) May 11 08:21:10 node1 crmd: [6498]: info: process\_lrm\_event: LRM operation tmf\_start\_0 (call=90, rc=0, cib-update=88, confirmed=true) ok node1 -> **egrep "do\_lrm\_rsc\_op.\*Performing.\*tmf\_stop|process\_lrm\_event.\*tmf\_stop" /var/log/messages** May 11 08:27:39 node1 crmd: [6498]: info: do\_lrm\_rsc\_op: Performing

key=46:82:0:562726de-a397-4c6c-8501-b273c214eb3f op=tmf\_stop\_0 )

May 11 08:27:40 node1 crmd: [6498]: info: process\_lrm\_event: LRM operation tmf\_stop\_0 (call=92, rc=0, cib-update=100, confirmed=true) ok

node1 -> **egrep "do\_lrm\_rsc\_op.\*Performing.\*tmf\_monitor|process\_lrm\_event.\*tmf\_monitor" /var/log/messages** May 11 08:08:21 node1 crmd: [6498]: info: do\_lrm\_rsc\_op: Performing

key=16:78:7:562726de-a397-4c6c-8501-b273c214eb3f op=tmf\_monitor\_0 )

May 11 08:08:21 node1 crmd: [6498]: info: process\_lrm\_event: LRM operation tmf\_monitor\_0 (call=69, rc=7, cib-update=77, confirmed=true) not running

May 11 08:21:10 node1 crmd: [6498]: info: do\_lrm\_rsc\_op: Performing

key=48:81:0:562726de-a397-4c6c-8501-b273c214eb3f op=tmf\_monitor\_30000 )

- May 11 08:21:11 node1 crmd: [6498]: info: process\_lrm\_event: LRM operation tmf\_monitor\_30000 (call=91, rc=0, cib-update=89, confirmed=false) ok
- May 11 08:27:39 node1 crmd: [6498]: info: process\_lrm\_event: LRM operation tmf\_monitor\_30000 (call=91, status=1, cib-update=0, confirmed=true) Cancelled

g. Modify values in the primitive definition as needed.

h. Move the resource group containing the tmf resource back to node1:

node1# **crm resource move DMF-GROUP node1**

i. Verify the status:

node1# **crm status**

- j. Verify that the state is correct:
	- Use tmstat to verify that the tape drives all have a status of down or sdwn on node2 and that they have a status of idle or assn on node1
	- Use tmmls to verify that all of the loaders on node2 still have a status of **UP**
- k. Remove the implicit location constraints imposed by the administrative move command above:

node1# **crm resource unmove DMF-GROUP**

To add more resources, see "Map of Resources for the DMF HA Service" on page 61.

### **tmf Template Reference**

This template is located in:

/usr/share/doc/sgi-ha/templates/tmf

A tmf resource controls the start/stop of TMF. It may be used in a DMF HA service.

Use the following:

```
primitive TMF ocf:sgi:tmf \
  op monitor interval="120s" timeout="60s" on-fail="restart" \
  op monitor interval="0" timeout="60s" \
  op start interval="0" timeout="600s" on-fail="restart" requires="fencing" \
  op stop interval="0" timeout="600s" on-fail="fence" \
  params devgrpnames="DEVGRPNAME-LIST" mindevsup="MINDEVSUP-LIST" \
         devtimeout="DEVTIMEOUT-LIST" loader_names="LOADERNAME-LIST" \
         loader_hosts="HOST-LIST" loader_users="USER-LIST" \
         loader_passwords="PASSWORD-LIST" admin_emails="EMAIL-ADDRESS-LIST" \
  meta resource-stickiness="1" migration-threshold="1"
```
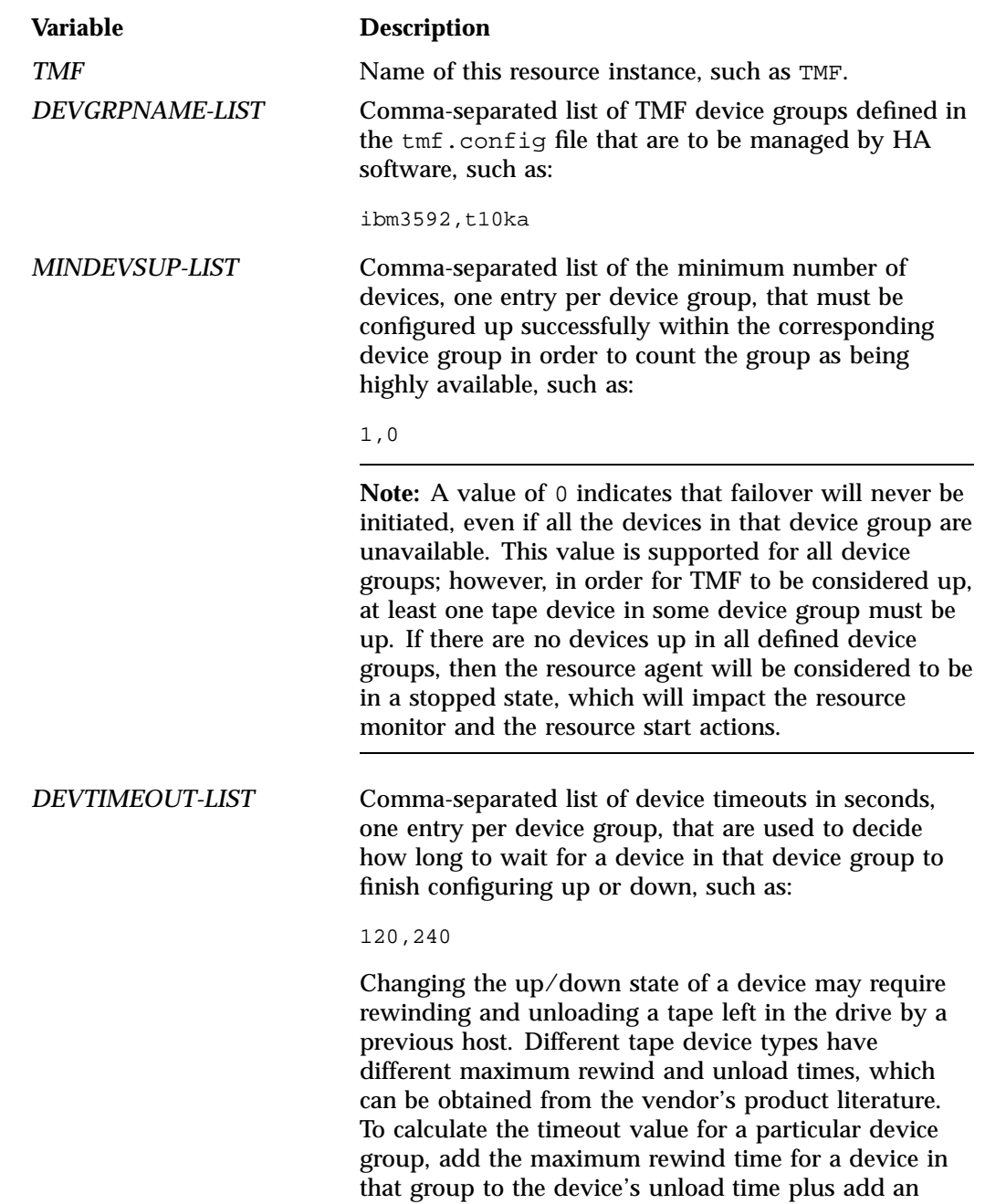

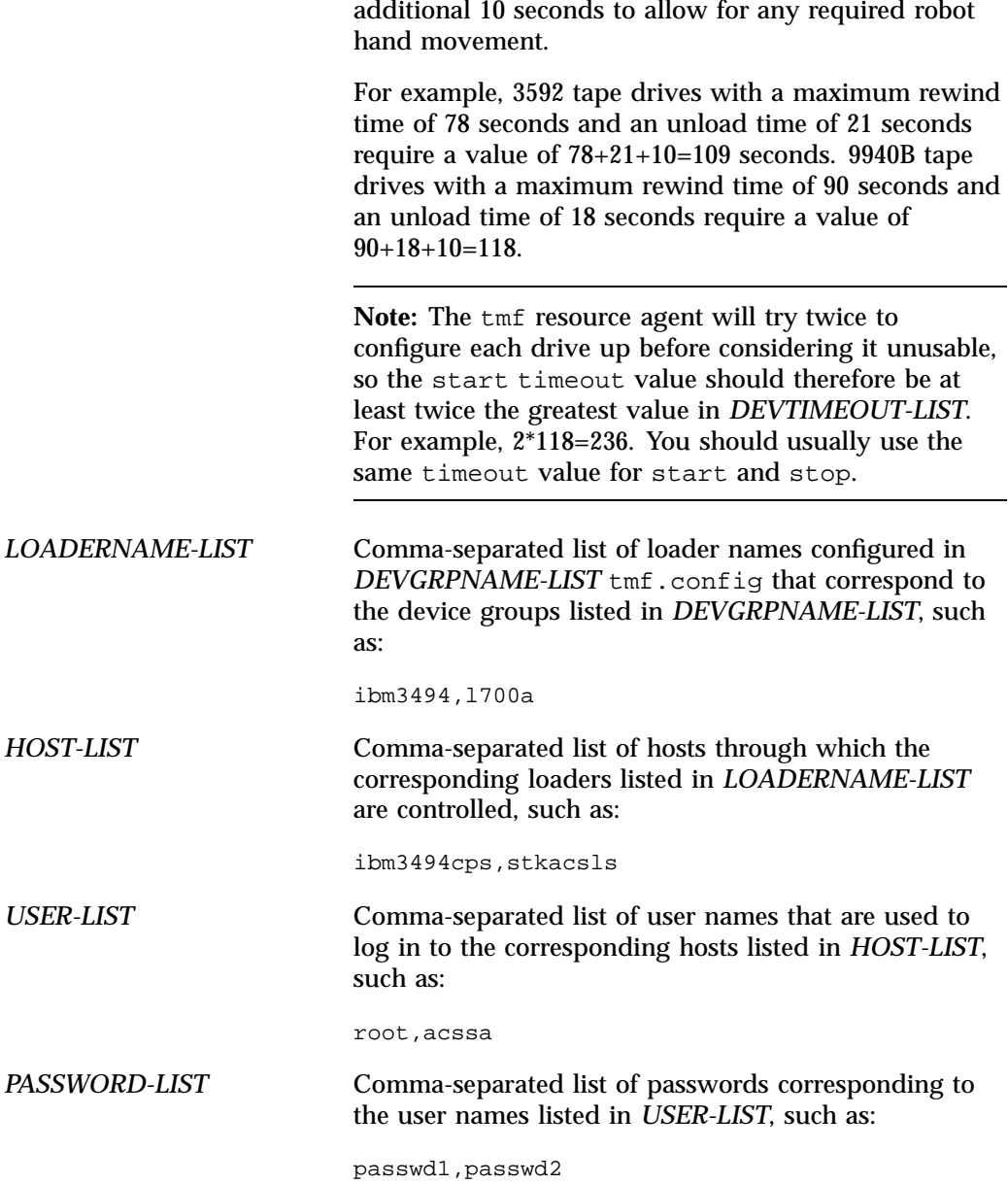

*EMAIL-ADDRESS-LIST* (Optional) Comma-separated list of administrator email addresses corresponding to the device groups listed in *DEVGRPNAME-LIST*, such as:

root,admin1

**Note:** You can use the same email address for more than one device group (such as  $\alpha$ dmin1,  $\alpha$ dmin1). The email address will be used to send a message whenever tape drives that were previously available become unavailable, so that the administrator can take action to repair the drives in a timely fashion.

#### For example:

```
primitive TMF ocf:sgi:tmf \
  op monitor interval="120s" timeout="60s" on-fail="restart" \
   op monitor interval="0" timeout="60s" \
   op start interval="0" timeout="600s" on-fail="restart" requires="fencing" \
   op stop interval="0" timeout="600s" on-fail="fence" \
  params devgrpnames="ibm3592,t10ka" mindevsup="1,0" devtimeout="120,240" \
          loader_names="ibm3494,l700a" loader_hosts="ibm3494cps,stkacsls" \
          loader_users="root,acssa" loader_passwords="passwd1,passwd2" \
          admin_emails="root,admin1" \
  meta resource-stickiness="1" migration-threshold="1"
```
The first monitor operation probes to see if the resource is already running and the second periodically verifies that it continues to run.

The start operation does the following:

- Starts the TMF daemon if necessary
- Configures up the tape loader and all tape drives in each device group
- Preempts reservations
- Forces dismount if necessary
- Fails if insufficient drives come up in any device group

The stop operation does the following:

- Configures down all tape drives in each device group
- Forces a release of drives allocated to a user job
- Fails if any drive in any device group could not be stopped

To add more resources, see "Map of Resources for the DMF HA Service" on page 61.

## **winbind Resource**

This chapter discusses the following:

- "Test the Winbind Service Before Applying an HA Environment" on page 217
- "winbind Template Reference" on page 217

### **Test the Winbind Service Before Applying an HA Environment**

Do the following to test the Winbind configuration before applying the HA environment:

- 1. Verify the configuration:
	- a. List the users of the domain:

node1# **wbinfo -u**

b. List the groups:

node1# **wbinfo -g**

- 2. Verify the nsswitch module:
	- a. Verify the password:

node1# **sudo getent passwd**

b. Verify the groups:

node1# **sudo getent group**

# **winbind Template Reference**

This template is located in:

/usr/share/doc/sgi-ha/templates/winbind

If your Samba implementation uses an authentication type that requires the winbind daemon, you can use a winbind resource to control it. It may be used in a DMF HA service.

Use the following:

```
primitive WINBIND lsb:winbind \
   op monitor interval="0" timeout="60s" \
   op monitor interval="120s" timeout="60s" on-fail="restart" \
   op start interval="0" timeout="60s" on-fail="restart" requires="fencing" \
   op stop interval="0" timeout="60s" on-fail="fence" \
   meta resource-stickiness="1" migration-threshold="1"
```
#### **Variable Description**

*WINBIND* Name of this resource instance, such as WINBIND

For example:

primitive WINBIND lsb:winbind \

```
op monitor interval="0" timeout="60s" \
op monitor interval="120s" timeout="60s" on-fail="restart" \
op start interval="0" timeout="60s" on-fail="restart" requires="fencing" \
op stop interval="0" timeout="60s" on-fail="fence" \
meta resource-stickiness="1" migration-threshold="1"
```
The first monitor operation probes to see if the resource is already running and the second periodically verifies that it continues to run.

The start operation does the following:

• Starts the winbind service by calling the following:

service smb winbind

• Fails if the winbind service does not start

The stop operation does the following:

• Stops the smbd service by calling the following:

service smb winbind

• Fails if the winbind service does not stop

To add more resources, see "Map of Resources for the DMF HA Service" on page 61.

# **Administrative Tasks and Considerations**

This chapter discusses various administrative tasks and considerations for an HA cluster:

- "Viewing the Cluster Status " on page 220
- "Viewing the Cluster Configuration" on page 221
- "Putting the Cluster into Maintenance Mode" on page 221
- "Backing Up the CIB" on page 222
- "Understanding CIFS and NFS in an HA Cluster" on page 222
- "Reviewing the Log Files" on page 222
- "Clearing the Resource Failcount" on page 222
- "Clearing the Resource State on a Node" on page 223
- "Controlling the Number of Historical Files" on page 223
- "Changing DMF Configuration Parameters" on page 224
- "Restarting the OpenVault Server" on page 224
- "Manually Moving a copan\_ov\_client Resource" on page 225
- "Performing a Rolling Upgrade" on page 227
- "Stopping the Underlying HA Control Services" on page 235
- "Manually Resetting a Node" on page 236
- "Hardware Maintenance on a Cluster Node" on page 236
- "Maintenance with a Full Cluster Outage" on page 242

### **Viewing the Cluster Status**

Use the following commands to view the cluster status:

ha# **crm status** ha# **crm\_verify -LV** ha# **crm status failcounts**

For example, the following truncated output shows that there was an error in starting DMF on node2:

```
node1# crm status failcounts
...
2 Nodes configured, 2 expected votes
9 Resources configured.
Online: [ node1 node2 ]
 Resource Group: DMF-GROUP
     LXVM (ocf::sgi:lxvm): Started nodel
     home (ocf::heartbeat:Filesystem): Started node1
     spool (ocf::heartbeat:Filesystem): Started node1
     journals (ocf::heartbeat:Filesystem): Started node1
     tmp (ocf::heartbeat:Filesystem): Started node1
     store (ocf::heartbeat:Filesystem): Started nodel
     dmi_fs (ocf::heartbeat:Filesystem): Started node1
     IP (ocf::heartbeat:IPaddr2): Started node1
     DMF (ocf::sgi:dmf): Started node1
```
Migration summary:

\* Node node1:

\* Node node2:

DMF: migration-threshold=1 fail-count=1000000

Failed actions:

DMF\_start\_0 (node=node2, call=34, rc=-2, status=Timed Out): unknown exec error

### **Viewing the Cluster Configuration**

To view the cluster configuration, enter the following:

ha# **crm configure show**

If you want to view the entire contents of the cluster information base (CIB) in XML format, including dynamic status information, you can use the following cibadmin(8) command:

ha# **cibadmin -Q**

To limit the output to a specific set of information, use the following:

ha# **cibadmin -o** *modifier* **-Q**

The *modifier* value can be one of the following:

constraints crm\_config nodes resources status

# **Putting the Cluster into Maintenance Mode**

You must put the cluster into maintenance mode before manually stopping or restarting any cluster components. To put the cluster into maintenance mode, enter the following:

ha# **crm configure property maintenance-mode=true**

You can then manually stop and restart individual resources as needed.

To return the cluster to managed status, enter the following:

ha# **crm configure property maintenance-mode=false**

#### **Backing Up the CIB**

You should make a backup copy of the configuration in the cluster information base (CIB) after making and verifying changes, so that you can easily recover in case of future CIB corruption (see "Recovering from a CIB Corruption" on page 263). Do the following to save only static configuration information to a plain text file labeled with the current date and time:

ha# **crm configure save CIB.\$(date +%Y%m%d-%H%M%S)**

You can view the resulting text file with any text tool, such as  $cat(1)$  or  $vi(1)$ .

### **Understanding CIFS and NFS in an HA Cluster**

CIFS failover requires that the client application reissue the I/O after the failover occurs. Applications such as XCOPY will do this, but many other applications will not. Applications that do not retry may abort when CIFS services are moved between nodes.

NFS failover is handled by the kernel, so no changes are required for an NFS client application; applications doing I/O on NFS will pause while the failover is occurring.

#### **Reviewing the Log Files**

See "Examine Log Files" on page 24.

## **Clearing the Resource Failcount**

To clear individual resource failcounts, either reboot the nodes or enter the following on each node for each individual resource:

ha# **crm resource failcount** *resource* **delete** *nodename*

### **Clearing the Resource State on a Node**

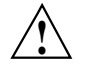

**Caution:** Do not clear the resource state on the node where a resource is currently running.

After you resolve the cause of action error messages in the crm status output, you should enter the following to clear the resource state from a given node:

ha# **crm resource cleanup** *resource nodename*

**Note:** Sometimes, the resource state can be cleared automatically if the same action for the same resource on the same node subsequently completes successfully.

#### **Controlling the Number of Historical Files**

Each time the configuration is updated, a new version of the CIB is created and the older version is saved. These files reside in  $/var/$ lib/pacemaker/pengine.

SGI recommends that you keep the number of files manageable by setting the following crm properties as appropriate for your site:

pe-error-series-max pe-input-series-max pe-warn-series-max

To set the properties, use the following command line:

# **crm configure property** *propertyname***=***value*

For example, to set a maximum of 50 error, input, and warning files:

ha# **crm configure property pe-error-series-max=50** ha# **crm configure property pe-input-series-max=50** ha# **crm configure property pe-warn-series-max=50**

For more information, see the documentation listed in "High Availability Overview" on page 1.

**007–5617–010 223**

### **Changing DMF Configuration Parameters**

You can change many DMF configuration-file parameters while DMF is running, but others require that DMF be stopped. For more information, see the "Best Practices" chapter in *DMF 6 Administrator Guide*). For those parameters that require DMF to be stopped, do the following:

1. Put the cluster into maintenance mode:

ha# **crm configure property maintenance-mode=true**

2. Stop the DMF service:

ha# **service dmf stop**

- 3. Make the required changes to the DMF configuration file according to the instructions in the DMF administrator's guide, such as by using DMF Manager.
- 4. Verify the parameter changes by using DMF Manager or the following command:

ha# **dmcheck**

5. Start the DMF service:

ha# **service dmf start**

6. Verify DMF functionality, such as by running the following command and other DMF commands (based on the changes made):

ha# **dmdstat -v**

7. Return the cluster to managed status:

ha# **crm configure property maintenance-mode=false**

### **Restarting the OpenVault Server**

To restart the OpenVault server, do the following:

1. Put the HA cluster into maintenance mode:

ha# **crm configure property maintenance-mode=true**

2. Stop the OpenVault service:

ha# **service openvault stop**
3. Start the OpenVault service:

ha# **service openvault start**

4. Return the HA cluster to managed status:

ha# **crm configure property maintenance-mode=false**

# **Manually Moving a copan\_ov\_client Resource**

You may want to manually move a copan\_ov\_client resource as followings:

- To its failover node when you want to perform maintenance on its default node
- Back to its default node, after maintenance is complete on the default node
- Back to its default node, after the formerly failed default node rejoins the HA cluster

Before you can move the resource from one node to another, you must ensure that you stop any activity occurring on the COPAN MAID shelf that is managed by the resource. This requires that you disable the mover capability on the currently active node (which stops activity for all shelves owned by that node).

You must also ensure that the new node is ready to receive the resource:

- The node must be online
- The CXFS client and STONITH services must be operational on the node

For example, to move the C01 resource from parallel data-mover node mover1 to parallel data-mover node mover2:

1. Verify that mover2 is ready to receive the resource by examining its status output with the crm(8) command. For example:

```
mover2# crm status
...
2 Nodes configured, 2 expected votes
6 Resources configured.
Online: [ mover1 mover2 ]
Clone Set: CXFS-CLIENT-CLONE [CXFS_CLIENT]
    Started: [ mover1 mover2 ]
C00 (ocf::sgi:copan_ov_client): Started mover1
```

```
C01 (ocf::sgi:copan_ov_client): Started mover1
Clone Set: STONITH-node1 [stonith-ipmi]
   Started: [ mover1 mover2 ]
```
In the above output, note the following:

- The C01 resource is Started on mover1
- mover2 is Online
- The CXFS-CLIENT and STONITH-node1 clones have a status of Started on mover2
- 2. On the DMF server, disable mover1 so that it will cease all COPAN MAID shelf activity:

dmfserver# **dmnode\_admin -d mover1**

3. Verify that there are no dmatwc or dmatrc data-mover processes running on mover1. For example, the output of the following command should be empty:

```
mover1# ps -ef | egrep 'dmatrc|dmatwc' | grep -v grep
mover1#
```
If the output is not empty, you must wait for the dmnode  $\alpha$ dmin -d action from step 2 to complete (the entire process can take 6 minutes or longer). Rerun the ps command until there is no output.

4. Clear any failcounts and move the resource to mover2:

mover2# **crm resource failcount C00 delete mover2** mover2# **crm resource move C00 mover2**

This may take a few moments to complete.

5. Verify that the resource has moved to mover2. For example:

```
mover2# crm status
...
2 Nodes configured, 2 expected votes
6 Resources configured.
Online: [ mover1 mover2 ]
Clone Set: CXFS-CLIENT-CLONE [CXFS_CLIENT]
    Started: [ mover1 mover2 ]
```
**226 007–5617–010**

```
C00 (ocf::sgi:copan_ov_client): Started mover1
C01 (ocf::sgi:copan_ov_client): Started mover2
Clone Set: STONITH-node1 [stonith-ipmi]
   Started: [ mover1 mover2 ]
```
In the above output, note that C01 resource is started on mover 2.

6. Remove the constraint that requires C01 to be controlled by mover2:

mover2# **crm resource unmove C01**

- 7. Repeat steps 3 through 6 for any other copan\_ov\_client resources requiring a move from mover1 to mover2.
- 8. On the DMF server, reenable mover1 so that it can resume COPAN MAID shelf activity:

dmfserver# **dmnode\_admin -e mover1**

# **Performing a Rolling Upgrade**

**Note:** Some software may not allow a rolling upgrade. Such a situation might require an extended outage window with all resources down and the appropriate underlying HA control services (cman and pacemaker for RHEL, openais for SLES) turned off, which would permit more thorough testing (similar to that done during the initial installation). See "Maintenance with a Full Cluster Outage" on page 242.

Assuming that you have a two-node production HA environment in place and want to perform a rolling upgrade of appropriate software with minimal testing, use the procedures in the following sections:

- "COPAN MAID OpenVault Client HA Service for Mover Nodes Rolling Upgrade" on page 228
- "CXFS NFS Edge-Serving HA Rolling Upgrade" on page 229
- "DMF HA Rolling Upgrade" on page 232

## **COPAN MAID OpenVault Client HA Service for Mover Nodes Rolling Upgrade**

Do the following for a rolling upgrade in an HA cluster that consists of two parallel data-mover nodes (mover1 and mover1):

1. Read the release notes for the software you intend to upgrade and any late-breaking caveats on Supportfolio™ Online:

https://support.sgi.com/login

- 2. Ensure that the HA cluster, the underlying CXFS cluster, and all other hardware and software components are in a healthy state. Ensure that all resource failcounts are cleared and that no constraints are present other than permanent constraints.
- 3. Move any copan\_ov\_client resources running on mover2 to mover1 according to the directions in "Manually Moving a copan\_ov\_client Resource" on page 225.
- 4. Stop all services on mover2 and ensure that they will not restart on the next boot of mover2:
	- RHEL:

mover2# **chkconfig cman off** mover2# **chkconfig pacemaker off** mover2# **service cman stop** mover2# **service pacemaker stop**

• SLES:

mover2# **chkconfig openais off**

mover2# **service openais stop**

- 5. Upgrade the software on mover2.
- 6. Reboot mover2.
- 7. Ensure that the services will restart upon reboot and start services immediately:
	- RHEL:

mover2# **service cman start** mover2# **service pacemaker start** mover2# **chkconfig cman on** mover2# **chkconfig pacemaker on**

• SLES:

mover2# **service openais start**

mover2# **chkconfig openais on**

- 8. Move all copan\_ov\_client resources running on mover1 to mover2 according to the directions in "Manually Moving a copan\_ov\_client Resource" on page 225.
- 9. Repeat step 4 through step 7 above but executed for mover1.
- 10. Move the copan\_ov\_client resources than normally run on mover1 back to that node, according to the directions in "Manually Moving a copan\_ov\_client Resource" on page 225.
- 11. Remove the constraints required to move the resources by executing the following command for each copan ov client resource

mover2# **crm resource unmove** *copan\_ov\_client\_name*

The cluster is now back to normal operational state.

# **CXFS NFS Edge-Serving HA Rolling Upgrade**

**Note:** Due to the way that NLM grace notification is implemented, all of the server-capable administration nodes in the CXFS cluster must run the same version of CXFS in order to use CXFS relocation. Therefore, you must use CXFS recovery and not CXFS relocation during a rolling upgrade.

Do the following for a rolling upgrade in a CXFS NFS edge-serving HA cluster with two nodes (node1 and node2):

1. Read the release notes for the software you intend to upgrade.

For ISSP software, read the *SGI InfiniteStorage Software Platform Release Note* and any late-breaking caveats on Supportfolio™ Online:

https://support.sgi.com/login

- 2. Ensure that the HA cluster, the underlying CXFS cluster, and all other hardware and software components are in a healthy state. Ensure that all resource failcounts are cleared and that no constraints are present other than permanent constraints.
- 3. Ensure that the resource groups are running on node1:

node1# **crm resource move IPALIAS-GROUP-1 node1** node1# **crm resource move IPALIAS-GROUP-2 node1**

4. Set the node you intend to upgrade to standby state. (Putting a node in standby state will move, if possible, or stop any resources that are running on that node.) For example, if you intend to upgrade node2:

node1# **crm node standby node2**

This will shut down CXFS\_CLIENT on node2 automatically.

- 5. Disable the appropriate underlying HA control services from being started automatically at boot time and stop the currently running services:
	- RHEL:

```
node2# chkconfig cman off
node2# chkconfig pacemaker off
node2# service cman stop
node2# service pacemaker stop
```
• SLES:

node2# **chkconfig openais off** node2# **service openais stop**

- 6. Upgrade the software on node2.
- 7. Reboot node2 and verify basic upgraded functionality.
- 8. Enable HA services to be started automatically at boot time and immediately start it on node2:
	- RHEL:

node2# **chkconfig cman on** node2# **chkconfig pacemaker on**

node2# **service cman start** node2# **service pacemaker start**

• SLES:

node2# **chkconfig openais on** node2# **service openais start**

9. Make node2 active again:

node1# **crm node online node2**

10. Move the resource groups from node1 to node2:

node1# **crm resource move IPALIAS-GROUP-1 node2** node1# **crm resource move IPALIAS-GROUP-2 node2**

- 11. *(Optional)* Allow the resource groups to run on node2 for a period of time as a test.
- 12. Repeat steps 4 through 11 above but switching the roles for node1 and node2.

**Note:** In most cases, you will want to leave the resource groups running on node2 in order to avoid any unnecessary interruptions to the services that would have to be restarted if they were moved to node1. However, if you prefer to have the resource groups run on node1 despite any potential interruptions, do the following:

1. Move the appropriate resource group from node2 back to node1. For example:

node1# **crm resource move IPALIAS-GROUP-1 node1**

2. Remove the implicit location constraints imposed by the administrative move command above:

node1# **crm resource unmove IPALIAS-GROUP-1** node1# **crm resource unmove IPALIAS-GROUP-2**

# **DMF HA Rolling Upgrade**

Do the following for a rolling upgrade in a DMF HA cluster with two nodes (node1 and node2):

1. Read the release notes for the software you intend to upgrade.

For ISSP software, read the *SGI InfiniteStorage Software Platform Release Note* and any late-breaking caveats on Supportfolio Online:

https://support.sgi.com/login

- 2. Ensure that the HA cluster, the underlying CXFS cluster (if applicable), and all other hardware and software components are in a healthy state. Ensure that all resource failcounts are cleared and that no constraints are present other than intended constraints.
- 3. Disable the CXFS services from being started automatically at boot time:

node2# **chkconfig cxfs off** node2# **chkconfig cxfs\_cluster off**

- 4. Disable the appropriate underlying HA control services from being started automatically at boot time:
	- RHEL:

node2# **chkconfig cman off** node2# **chkconfig pacemaker off**

• SLES:

node2# **chkconfig openais off**

5. Ensure that the resource groups are running on node1.

**Note:** Moving the DMF-GROUP resource group will involve CXFS relocation of the DMF administrative filesystems and DMF managed user filesystems. However, you cannot use CXFS relocation if your CXFS cluster also includes a CXFS NFS edge-server HA pair and the CXFS server-capable administration nodes are running different software levels. If that is the case, you must move the DMF-GROUP resource group via CXFS recovery by resetting the node that is running the DMF-GROUP resource.

Do one of the following, as appropriate for your site:

• Using CXFS **recovery**:

node1# **crm node fence node2**

• Using CXFS **relocation**:

**Note:** Stopping the appropriate underlying HA control services will cause a failover if there are resources running on the node. Depending on how things are defined and whether the resource stop actions succeed, it might even cause the node to be reset.

– RHEL:

node2# **crm resource move DMF-GROUP node1** node2# **service cman stop** node2# **service pacemaker stop** node2# **service cxfs stop** node2# **service cxfs\_cluster stop** – SLES: node2# **crm resource move DMF-GROUP node1** node2# **service openais stop** node2# **service cxfs stop**

node2# **service cxfs\_cluster stop**

- 6. Verify that the services have moved to node1.
- 7. Upgrade the software on node2 and reboot.

**007–5617–010 233**

8. Add node2 back into the CXFS cluster (if present) by enabling the services to be started automatically at boot time and then starting them immediately:

```
node2# chkconfig cxfs_cluster on
node2# chkconfig cxfs on
node2# service cxfs_cluster start
node2# service cxfs start
```
- 9. Verify that node2 is fully back in the CXFS cluster with filesystems mounted.
- 10. Enable the appropriate underlying HA control services to be started automatically at boot time and then start them immediately on node2:
	- RHEL:

```
node2# chkconfig cman on
  node2# chkconfig pacemaker on
  node2# service cman start
  node2# service pacemaker start
• SLES:
  node2# chkconfig openais on
```

```
node2# service openais start
```
11. Repeat steps 3 through 10 above but executed for node1.

**Note:** In most cases, you will want to leave the resource group running on node2 in order to avoid any unnecessary interruptions to the services that would have to be restarted if they were moved to node1. However, if you prefer to have the resource group run on node1 despite any potential interruptions, do the following:

1. Move the appropriate resource groups from node2 back to node1:

node1# **crm resource move DMF-GROUP node1**

2. Remove the implicit location constraints imposed by the administrative move command above:

node1# **crm resource unmove DMF-GROUP**

The cluster is now back to normal operational state.

# **Stopping the Underlying HA Control Services**

**Note:** Stopping HA control services will cause a failover if there are resources running on the node. Depending on how things are defined and whether the resource stop actions succeed, it might even cause the node to be reset.

To stop the appropriate underlying HA control services on the local node, enter the following:

• RHEL:

ha# **service cman stop** ha# **service pacemaker stop**

• SLES:

ha# **service openais stop**

# **Manually Resetting a Node**

To manually issue a system reset of a given node, execute the following from a different node in the HA cluster:

ha# **crm node fence** *node\_to\_be\_reset*

**Note:** This command requires that the stonith resource is defined and enabled in the CIB.

For example, to reset node1 from node2:

node2# **crm node fence node1**

# **Hardware Maintenance on a Cluster Node**

This section discusses the following:

- "Hardware Maintenance in a COPAN MAID OpenVault Client HA Service" on page 236
- "Hardware Maintenance in a CXFS NFS Edge-Serving HA Service" on page 239
- "Hardware Maintenance in a DMF HA Service" on page 240

# **Hardware Maintenance in a COPAN MAID OpenVault Client HA Service**

If you must perform maintenance on one node in the cluster that provides the COPAN MAID OpenVault client HA service, do the following:

- 1. Ensure that the HA cluster, the underlying CXFS cluster, and all other hardware and software components are in a healthy state. Ensure that all resource failcounts are cleared and that no constraints are present other than permanent constraints.
- 2. On the DMF server, disable the parallel data-mover node on which you want to perform maintenance (downnode) so that it will cease all COPAN MAID shelf activity:

dmfserver# **dmnode\_admin -d downnode**

Wait for the activity to cease on downnode before continuing to the next step.

3. Verify that there are no dmatwc or dmatrc data-mover processes running on downnode. For example, the output of the following command should be empty:

```
downnode# ps -ef | egrep 'dmatrc|dmatwc' | grep -v grep
downnode#
```
If the output is not empty, you must wait for the dmnode\_admin -d action from step 2 to complete (the entire process can take 6 minutes or longer). Rerun the ps command until there is no output.

4. Ensure that any copan\_ov\_client shelf resources are running on the node that **does not** require maintenance (upnode). For example:

downnode# **crm resource move C00 upnode** downnode# **crm resource move C01 upnode**

5. Set downnode to standby state. (Putting a node in standby state will move, if possible, or stop any resources that are running on that node.) For example:

upnode# **crm node standby downnode**

This will shut down CXFS\_CLIENT on downnode automatically.

- 6. Disable the appropriate underlying HA control services from being started automatically on downnode at boot time and stop the currently running services:
	- RHEL:

downnode# **chkconfig cman off** downnode# **chkconfig pacemaker off**

downnode# **service cman stop** downnode# **service pacemaker stop**

• SLES:

downnode# **chkconfig openais off** downnode# **service openais stop**

- 7. Perform maintenance on downnode.
- 8. Reboot downnode and verify basic functionality.
- 9. Enable HA services to be started automatically at boot time and immediately start it on downnode:
	- RHEL:

downnode# **chkconfig cman on** downnode# **chkconfig pacemaker on**

downnode# **service cman start** downnode# **service pacemaker start**

• SLES:

downnode# **chkconfig openais on** downnode# **service openais start**

10. Make downnode active again:

downnode# **crm node online downnode**

- 11. (Optional) If you want to move shelf resources back to downnode:
	- a. On the DMF server, disable the other parallel data-mover node (upnode):

dmfserver# **dmnode\_admin -d upnode**

Wait for the activity to cease on upnode before continuing to the next step.

- b. Verify that there are no dmatwc or dmatrc data-mover processes running on upnode, as in step 3.
- c. Move back all of the copan\_ov\_client resources (for example, C00 and C01) that you want to run on downnode:

upnode# **crm resource move C00 downnode** upnode# **crm resource move C01 downnode**

d. On the DMF server, reenable upnode so that it will permit COPAN MAID shelf activity:

dmfserver# **dmnode\_admin -e upnode**

e. On the DMF server, reenable downnode so that it will permit COPAN MAID shelf activity:

dmfserver# **dmnode\_admin -e downnode**

12. Remove any implicit location constraints imposed by the administrative move commands above. For example:

downnode# **crm resource unmove C00** downnode# **crm resource unmove C01**

#### **Hardware Maintenance in a CXFS NFS Edge-Serving HA Service**

If you must perform maintenance on one node in the cluster that provides the CXFS NFS edge-serving HA service, do the following:

- 1. Ensure that the HA cluster, the underlying CXFS cluster, and all other hardware and software components are in a healthy state. Ensure that all resource failcounts are cleared and that no constraints are present other than permanent constraints.
- 2. Ensure that the resource groups are running on the node that **does not** require maintenance (upnode). For example:

```
downnode# crm resource move IPALIAS-GROUP-2 upnode
```
3. Set the node on which you intend to perform maintenance (downnode) to standby state. (Putting a node in standby state will move, if possible, or stop any resources that are running on that node.) For example, if you intend to upgrade downnode:

upnode# **crm node standby downnode**

This will shut down CXFS\_CLIENT on downnode automatically.

- 4. Disable the appropriate underlying HA control services from being started automatically on downnode at boot time and stop the currently running services:
	- RHEL:

downnode# **chkconfig cman off** downnode# **chkconfig pacemaker off** downnode# **service cman stop** downnode# **service pacemaker stop** • SLES: downnode# **chkconfig openais off** downnode# **service openais stop**

5. Perform maintenance on downnode.

- 6. Reboot downnode and verify basic functionality.
- 7. Enable HA services to be started automatically at boot time and immediately start it on downnode:
	- RHEL:

downnode# **chkconfig cman on** downnode# **chkconfig pacemaker on**

downnode# **service cman start** downnode# **service pacemaker start**

• SLES:

downnode# **chkconfig openais on** downnode# **service openais start**

8. Make downnode active again:

downnode# **crm node online downnode**

9. Move back any resource groups that you want to run on downnode. For example:

upnode# **crm resource move IPALIAS-GROUP-2 downnode**

10. Remove any implicit location constraints imposed by the administrative move commands above. For example:

downnode# **crm resource unmove IPALIAS-GROUP-2**

# **Hardware Maintenance in a DMF HA Service**

If you must perform maintenance on one node in the cluster that provides the DMF HA service, do the following:

- 1. On the node that requires maintenance (downnode), disable the underlying HA control services from being started automatically at boot time:
	- RHEL:

downnode# **chkconfig cman off** downnode# **chkconfig pacemaker off**

• SLES:

downnode# **chkconfig openais off**

**240 007–5617–010**

2. If downnode is a CXFS server-capable administration node, disable the  $cxfs$  and cxfs\_cluster services from being started automatically at boot time:

```
downnode# chkconfig cxfs off
downnode# chkconfig cxfs_cluster off
```
3. As a precaution, run the  $\text{sync}(8)$  command to flush disk buffers, synchronizing the data on disk with memory:

downnode# **sync**

4. Reset downnode in order to force resources to be moved to upnode:

upnode# **crm node fence downnode**

5. Verify that resources are running on upnode:

upnode# **crm status**

- 6. Perform the required maintenance on downnode.
- 7. Reboot downnode and ensure that is stable before proceeding.
- 8. If downnode was a CXFS server-capable administration node, do the following:
	- a. Enable the cxfs and cxfs\_cluster services to start automatically at boot time and start them immediately on downnode:

downnode# **chkconfig cxfs\_cluster on** downnode# **chkconfig cxfs on**

downnode# **service cxfs\_cluster start** downnode# **service cxfs start**

- b. Verify that CXFS is functioning properly on downnode, such as if the node joined the cluster and mounted filesystems.
- 9. Enable the HA service to be started automatically at boot time and start it immediately on downnode:
	- RHEL:

downnode# **chkconfig cman on** downnode# **chkconfig pacemaker on**

downnode# **service cman start**

downnode# **service pacemaker start** • SLES: downnode# **chkconfig openais on** downnode# **service openais start** 10. Verify that downnode rejoins the HA cluster:

downnode# **crm status**

**Note:** In most cases, you will want to leave the resources running on upnode in order to avoid any unnecessary interruptions to the services that would have to be restarted if they were moved to downnode. However, if you prefer to have the resources run on downnode despite any potential interruptions, do the following:

1. Restart resources on downnode:

downnode# **crm resource move** *ResourceName* **downnode**

2. Remove the implicit location constraints imposed by the administrative move:

downnode# **crm resource unmove** *ResourceName*

# **Maintenance with a Full Cluster Outage**

This section discusses the following:

- "Full Outage for COPAN MAID OpenVault Client HA Service on Mover Nodes" on page 243
- "Full Outage for CXFS NFS Edge-Serving HA Service" on page 245
- "Full Outage for DMF HA Service" on page 247

## **Full Outage for COPAN MAID OpenVault Client HA Service on Mover Nodes**

Do the following to perform a full outage for a COPAN MAID OpenVault client HA service on parallel data-mover nodes:

1. On the DMF server, disable both parallel data-mover nodes so that they will cease all COPAN MAID shelf activity:

dmfserver# **dmnode\_admin -d mover1** dmfserver# **dmnode\_admin -d mover2**

2. Verify that there are no dmatwc or dmatrc data-mover processes running on either node. For example, the output of the following command should be empty on each parallel data-mover node:

```
ha# ps -ef | egrep 'dmatrc|dmatwc' | grep -v grep
ha#
```
If the output is not empty, you must wait for the dmnode  $\alpha$ dmin -d action from step 1 to complete (the entire process can take 6 minutes or longer). Rerun the ps command until there is no output.

- 3. On both parallel data-mover nodes, disable services related to an HA environment:
	- RHEL:

ha# **chkconfig cman off** ha# **chkconfig pacemaker off**

• SLES:

```
ha# chkconfig openais off
```
- 4. On both nodes, stop the appropriate underlying HA control services (do this simultaneously):
	- RHEL:

```
ha# service cman stop
ha# service pacemaker stop
```
• SLES:

ha# **service openais stop**

5. Shut down both nodes.

- 6. Perform the required maintenance.
- 7. Perform component-level testing associated with the maintenance.
- 8. Reboot both nodes
- 9. On both nodes, enable services related to an HA environment:
	- RHEL:

ha# **chkconfig cman on** ha# **chkconfig pacemaker on**

• SLES:

ha# **chkconfig openais on**

- 10. On both nodes, start the appropriate underlying HA control services (do this simultaneously):
	- RHEL:

ha# **service cman start** ha# **service pacemaker start**

• SLES:

ha# **service openais start**

11. On either node, verify cluster status:

ha# **crm status**

12. On the DMF server, reenable both nodes for COPAN MAID activity:

dmfserver# **dmnode\_admin -e mover1** dmfserver# **dmnode\_admin -e mover2**

# **Full Outage for CXFS NFS Edge-Serving HA Service**

Do the following to perform a full outate for a CXFS NFS edge-serving HA cluster:

- 1. Schedule the outage and notify users well in advance.
- 2. Stop all resources in the proper order (bottom up, see Figure 5-1 on page 46). For example, using the example procedures in this guide, you would stop the IP address alias resource groups and the clone:

ha# **crm resource stop IPALIAS-GROUP-2** ha# **crm resource stop IPALIAS-GROUP-1** ha# **crm resource stop CXFS-NFS-CLONE**

- 3. Disable the services related to an HA environment and CXFS from being started automatically at boot time:
	- On all HA servers:
		- $-$  RHEL:

ha# **chkconfig cman off** ha# **chkconfig pacemaker off**

– SLES:

ha# **chkconfig openais off**

• On all CXFS servers:

cxfsserver# **chkconfig cxfs off** cxfsserver# **chkconfig cxfs\_cluster off**

• On all CXFS clients:

cxfsclient# **chkconfig cxfs\_client off**

- 4. Shut down all of the HA cluster systems and the CXFS cluster systems.
- 5. Perform the required maintenance.
- 6. Perform component-level testing associated with the maintenance.
- 7. Reboot all of the HA cluster systems and the CXFS cluster systems.
- 8. Enable the services related to CXFS to be started automatically at boot time and start them immediately as follows:

• On all CXFS servers:

cxfsserver# **chkconfig cxfs\_cluster on** cxfsserver# **chkconfig cxfs on**

cxfsserver# **service cxfs\_cluster start** cxfsserver# **service cxfs start**

• On all CXFS clients:

cxfsclient# **chkconfig cxfs\_client on**

cxfsclient# **service cxfs\_client start**

• Verify CXFS cluster functionality:

cxfsserver# **/usr/cluster/bin/cxfs\_admin -c status**

9. On the NFS edge-servering node, disable the cxfs\_client service from being started automatically at boot time and stop the currently running service immediately:

edge# **chkconfig cxfs\_client off**

edge# **service cxfs\_client stop**

- 10. On the HA servers, disable the appropriate underlying HA control service from being started automatically at boot time and stop the currently running service immediately:
	- RHEL:

ha# **chkconfig cman on** ha# **chkconfig pacemaker on** ha# **service cman start** ha# **service pacemaker start** • SLES:

ha# **chkconfig openais on**

ha# **service openais start**

11. Verify the HA cluster status:

ha# **crm status**

12. Start resources in the correct order (top-down). For example:

ha# **crm resource stop CXFS-NFS-CLONE** ha# **crm resource stop IPALIAS-GROUP-1** ha# **crm resource stop IPALIAS-GROUP-2**

13. Move the resources to the correct locations. For example:

ha# **crm resource move IPALIAS-GROUP-1 node1** ha# **crm resource move IPALIAS-GROUP-2 node2**

14. Remove the implicit location constraints imposed by the administrative move command above. For example:

ha# **crm resource unmove IPALIAS-GROUP-1** ha# **crm resource unmove IPALIAS-GROUP-2**

### **Full Outage for DMF HA Service**

Do the following to perform a full outage for a DMF HA cluster::

- 1. Schedule the outage and notify users well in advance.
- 2. Stop all resources in the proper order (bottom-up, see Figure 6-1 on page 62). Using the example procedures in this guide, you would stop the group:

ha# **crm resource stop DMF-GROUP**

- 3. Disable the services related to an HA environment and CXFS (if applicable) from being started automatically at boot time:
	- On all HA servers:
		- RHEL:

ha# **chkconfig cman off** ha# **chkconfig pacemaker off**

– SLES:

ha# **chkconfig openais off**

• On all CXFS servers:

```
cxfsserver# chkconfig cxfs off
cxfsserver# chkconfig cxfs_cluster off
```
- 4. Shut down all of the HA cluster systems and any CXFS cluster systems.
- 5. Perform the required maintenance.
- 6. Perform component-level testing associated with the maintenance.
- 7. Reboot all of the HA cluster systems and any CXFS cluster systems.
- 8. Enable the following services related to CXFS (if applicable) to be started automatically at boot time and start them immediately:
	- On all CXFS servers:

cxfsserver# **chkconfig cxfs\_cluster on** cxfsserver# **chkconfig cxfs on**

cxfsserver# **service cxfs\_cluster start** cxfsserver# **service cxfs start**

• On all CXFS clients:

cxfsclient# **chkconfig cxfs\_client on**

cxfsclient# **service cxfs\_client start**

• Verify CXFS cluster functionality:

cxfsserver# **/usr/cluster/bin/cxfs\_admin -c status**

- 9. On the HA servers, enable the appropriate underlying HA control services to be started automatically at boot time and start them immediately:
	- RHEL:

ha# **chkconfig cman on** ha# **chkconfig pacemaker on** ha# **service cman start** ha# **service pacemaker start**

**248 007–5617–010**

• SLES:

ha# **chkconfig openais on**

ha# **service openais start**

10. Verify HA cluster status:

ha# **crm status**

11. Start resources in the correct order (top-down). For example:

ha# **crm resource start DMF-GROUP**

12. Move the resources to the correct locations:

ha# **crm resource move DMF-GROUP node1**

**Note:** Keep in mind any relocation restrictions.

13. Remove the implicit location constraints imposed by the administrative move command above:

ha# **crm resource unmove DMF-GROUP**

# **Troubleshooting**

This chapter discusses the following:

- "Diagnosing Problems" on page 251
- "Failover Testing Strategies" on page 258
- "Corrective Actions" on page 262

For more information, see the documentation listed in "About this Guide".

# **Diagnosing Problems**

If you notice problems, do the following:

- "Monitor the Status Output" on page 251
- "Verify the Configuration in Greater Detail" on page 252
- "Match Status Events To Error Messages" on page 252
- "Verify chkconfig Settings" on page 252
- "Diagnose the Problem Resource" on page 254
- "Examine Application-Specific Problems that Impact HA" on page 254
- "Test the STONITH Capability" on page 254
- "Gather Troubleshooting Data" on page 255
- "Use SGI Knowledgebase" on page 258

## **Monitor the Status Output**

Use the crm status command to determine the current status of the cluster and monitor it for problems.

## **Verify the Configuration in Greater Detail**

Execute the  $c_{\text{rm\_verify}}(8)$  command with increasing numbers of -V options for more detail, such as:

ha# **crm\_verify -LVVVVVV**

**Note:** If you run crm\_verify before STONITH is enabled, you will see errors. Errors similar to the following may be ignored if STONITH is intentionally disabled and will go away after STONITH is reenabled (line breaks shown here for readability):

crm\_verify[182641]: 2008/07/11\_16:26:54 ERROR: unpack\_operation: Specifying on\_fail=fence and stonith-enabled=false makes no sense

#### **Match Status Events To Error Messages**

Match the events listed in the crm\_verify output with the failed action and the host on which the action failed. To find the specific problem, view messages in the log files. See "Examine Log Files" on page 24.

#### **Verify chkconfig Settings**

Verify the chkconfig settings for the following services when used in an HA cluster:

- "Off" on page 253
- "On" on page 253
- "Optionally On" on page 253

**252 007–5617–010**

#### **Off**

The following services must be off if used (most services):

```
acpid (RHEL)
cxfs_client
dmf
dmfman
dmfsoap
nfs (RHEL)
nfsserver (SLES)
openvault
smb
nmb
winbind
```
## **On**

The following services must be on if used:

• RHEL:

cman cxfs cxfs\_cluster nfslock pacemaker

• SLES:

cxfs cxfs\_cluster openais logd

#### **Optionally On**

The following service may optionally may be on:

tmf (if used)

#### **Diagnose the Problem Resource**

To diagnose problems at the application level, put the cluster into maintenance mode. You might have to stop the appropriate underlying HA control services on all nodes (cman and pacemaker on RHEL nodes or openais on SLES nodes) and start/stop resources manually.

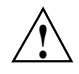

**Caution:** Ensure that you do not start a resource on multiple nodes. Verify that a resource is not already up on another node before you start it.

## **Examine Application-Specific Problems that Impact HA**

Using HA can highlight existing problems for the applications that are being managed. For more information about diagnosing application-specific problems, see the manuals listed in "About this Guide".

#### **Test the STONITH Capability**

To test the STONITH capability, do the following:

- 1. Reset a given node from another node, using one of the following methods:
	- Requires that STONITH is defined in the CIB:
		- ha# **crm node fence** *node\_to\_be\_reset*

For example, to reset node1 from node2:

node2# **crm node fence node1**

• Independent of the CIB configuration:

ha# **ipmitool -I lan -U admin -P admin -H** *bmc\_IP\_of\_node\_to\_be\_reset* **power reset**

For example, to reset node1 (whose BMC has an IP address of 128.162.232.79) from node2:

node2# **ipmitool -I lan -U admin -P admin -H 128.162.232.79 power reset**

Note: Some BMC hardware may require -I lanplus.

**254 007–5617–010**

2. Verify that the specified node was reset and was able to successfully complete a reboot.

#### **Gather Troubleshooting Data**

If you need to report problems to SGI Support, do the following to gather important troubleshooting data:

- "Collect System Configuration Information" on page 255
- "Collect System Logs" on page 256
- "Collect HA Cluster Information" on page 256
- "Collect SGI Service-Specific Information" on page 257
- "Generate a Kernel Crash Dump" on page 257

When you contact SGI Support, you will be provided with information on how and where to upload the collected information files for SGI analysis.

#### **Collect System Configuration Information**

Run the following commands as root on every node in the cluster in order to gather system configuration information:

• RHEL:

rhel# **/usr/sbin/system\_info\_gather -Avv -n**

• SLES:

sles# **/usr/sbin/system\_info\_gather -Avv -n** sles# **/sbin/supportconfig**

The system\_info\_gather script will print information to a time-stamped file named using the following format:

*yyyymmdd*\_*hhmmss*-*hostname*-inventory*[options]*

For example, for output gathered on October 17, 2013, for a host named myserver using the -Avv options:

20131017\_103317-myserver.mycompany.com-inventoryA2

#### **Collect System Logs**

Collect any other system log files that may contain information about corosync/pacemaker or the services included in the HA configuration (if not otherwise gathered by the above tools).

#### **Collect HA Cluster Information**

To collect HA cluster information, use the following commands:

- RHEL: crm report(8)
- SLES: hb\_report(8)

The commands use a similar format:

```
ha# command -f "from_time" [-t "to_time"] [destination_directory]
```
where:

- *command* is either crm\_report (RHEL) or hb\_report (SLES)
- *from\_time* and *to\_time* are in the format *YYYY-MM-DD H:M:S*. If you omit the -t option, the command collects data up to the present.
- *destination\_directory* is the destination directory. If you omit this argument, the command will use its own naming convention for the compressed tarball:
	- RHEL default:

pcmk-*date*.tar.bz2

For example, the tarball will be named pcmk-Tue-10-Dec-2013.tar.bz2 if you execute the following command on 10 December 2013:

rhel# **crm\_report -f "2013-12-09 08:00"**

– SLES default:

hb\_report-*date*.tar.bz2

For example, the tarball will be named hb\_report-Tue-10-Dec-2013.tar.bz2 if you execute the following command on 10 December 2013:

sles# **hb\_report -f "2013-12-09 08:00"**

**256 007–5617–010**

For more details, see the crm\_report(8) and hb\_report(8) man pages.

#### **Collect SGI Service-Specific Information**

Collect service-specific information. For example, run dmcollect for a resource group that contains DMF and cxfsdump for a resource group that contains CXFS. See the dmcollect(8) and cxfsdump(8) man pages for more information.

# **Generate a Kernel Crash Dump**

**Note:** This procedure assumes that the appropriate kernel-default-debuginfo RPM is installed and that any CXFS node in the HA cluster has a fail policy that does not include reset.

To generate a kernel crash dump, do the following:

1. If the totem token value is not long enough to allow a dump to take place (which is usually the case), avoid system resets by disabling STONITH:

ha# **crm configure property stonith-enabled=false**

**Note:** Be aware of the following:

- If you disable STONITH, the resources may not fail over properly and the cluster may enter an unpredictable state.
- With a totem token value that is long enough for a dump to take place, it is possible that the system may restart before the failover system recognizes the situation, which can be problematic.
- 2. Force a crash dump to occur. For example:

ha# **echo 1 > /proc/sysrq-trigger**

3. If you disabled STONITH in step 1, reenable it:

ha# **crm configure property stonith-enabled=true**

4. Package up the kernel crash dump:

ha# **/usr/sbin/sgi\_collect\_dump**

## **Use SGI Knowledgebase**

If you encounter problems and have an SGI support contract, you can use the SGI Knowledgebase tool to search for information:

1. Log in to Supportfolio Online:

https://support.sgi.com/login

- 2. Click on **Search the SGI Knowledgebase**.
- 3. Select the type of search you want to perform.

If you need further assistance, contact SGI Support.

# **Failover Testing Strategies**

Before performing any sort of failover testing, do the following so that you can predict the expected results and examine the actual results:

- 1. Verify the state of the HA cluster:
	- a. Check the resource fail counts:

ha# **crm status failcounts**

- b. If there has been a failure, ensure that the issue that caused a resource failure has been resolved.
- c. Reset the individual resource fail counts on the required nodes:

ha# **crm resource failcount** *resourcePRIMITIVE* **delete** *nodename*

d. Clear any implicit location constraints that may have been created for the resource group by a previous administrative move command:

ha# **crm resource unmove** *resourceGROUP*

2. Clearly delineate the start of each test in the logs by using the  $logger(1)$ command. For example:

ha# **logger "TEST START -** *testdescription***"**.

**Note:** The HBA tests presume that the system has redundant Fibre Channel HBA paths to storage.

Table 34-1 describes failover testing strategies.

**007–5617–010 259**

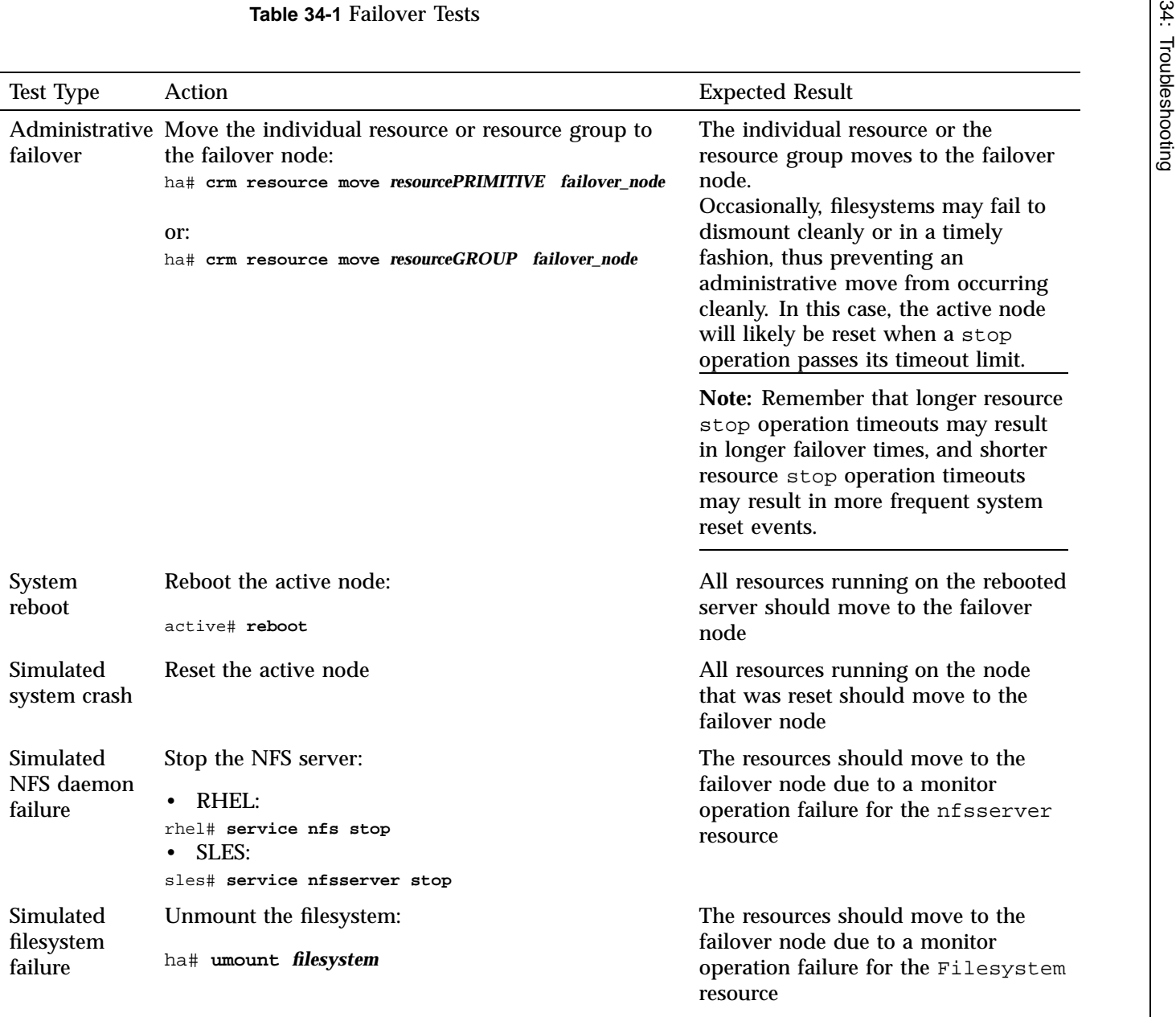
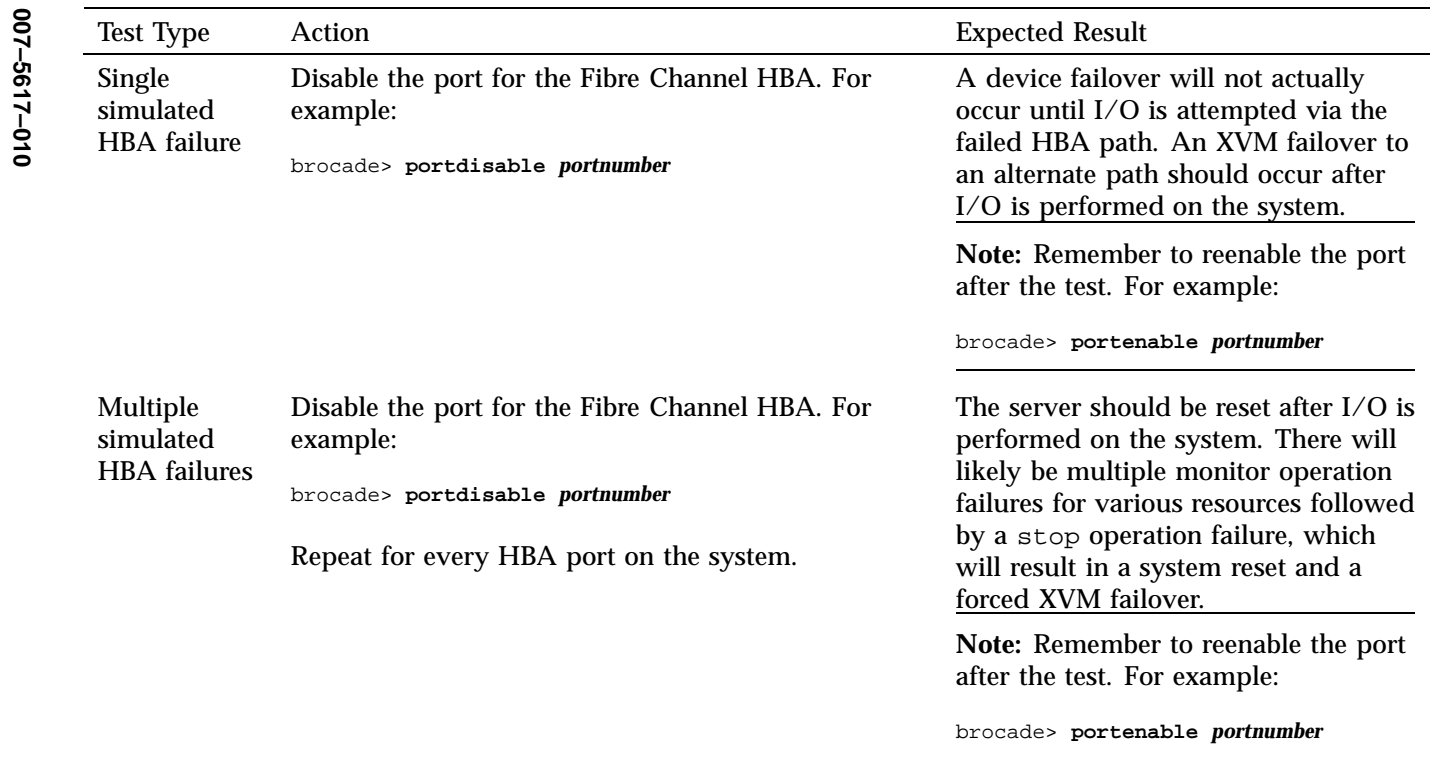

## **Corrective Actions**

The following are corrective actions:

- "Recovering from an Incomplete Failover" on page 262
- "Recovering from a CIB Corruption" on page 263
- "Clearing the Failcounts After a Severe Error" on page 263

#### **Recovering from an Incomplete Failover**

After an incomplete failover, in which one or more of the individual resources are not started and the cluster can no longer provide high availability, you must do the following to restore functionality:

1. Put the cluster into maintenance mode:

ha# **crm configure property maintenance-mode=true**

2. Determine which individual resources have failcounts:

ha# **crm resource failcount** *resourcePRIMITIVE* **show** *node*

Repeat for each individual resource on each node.

- 3. Troubleshoot the failed resource operations. Examine the log files (see "Examine Log Files" on page 24) and application logs around the time of the operation failures in order to deduce why they failed. Then deal with those causes.
- 4. Ensure that all of the individual resources are working properly.
- 5. Remove the failcounts found in step 2:

ha# **crm resource failcount** *failed\_resourcePRIMITIVE* **delete** *node*

Repeat this for each individual failed resource on each node.

6. Remove error messages:

ha# **crm resource cleanup** *failed\_resourcePRIMITIVE node*

Repeat this for each individual failed resource on each node.

7. Return the cluster to managed status, enter the following:

ha# **crm configure property maintenance-mode=false**

**262 007–5617–010**

## **Recovering from a CIB Corruption**

**Note:** This procedure assumes that you have a good backup copy of the CIB that contains only static configuration information, as directed in "Backing Up the CIB" on page 222.

Do the following to recover from a CIB corruption:

1. Erase the existing corrupt CIB:

ha# **crm configure erase**

2. Load a new CIB from the backup copy:

ha# **crm configure load replace CIB.***xxxxxx*

For example, for the copy made on August 24 (CIB.20100824-130236):

ha# **crm configure load replace CIB.20100824-130236**

For more information, see the SUSE *High Availability Guide* and the cibadmin(8) man page.

## **Clearing the Failcounts After a Severe Error**

Under certain circumstances, a severe failure will cause the failcount for the individual resources to be set to INFINITY. This means that the individual resources cannot run on a specific node again until the failcount is cleared, which requires administrative action. See "Clearing the Resource Failcount" on page 222.

# **Glossary**

## **active/active cluster**

An HA cluster in which multiple nodes are able to run disjoint sets of resources, with each node serving as a backup for another node's resources in case of node failure.

## **active/passive cluster**

An HA cluster in which all of the resources run on one node and one or more other nodes are the failover nodes in case the first node fails.

## **active node**

The node on which resources are running.

## **BMC**

*Baseboard management controller*, a system controller used in resetting x86\_64 systems.

#### **CIB**

*Cluster information base*, used to define the HA cluster.

## **clone**

A resource that is active on more than one node.

## **control services**

The set of underlying services that control the cluster, which vary by operating system:

- RHEL:
	- CMAN
	- Corosync
	- Pacemaker
- SLES:
	- OpenAIS
	- Corosync
	- Pacemaker

## **COPAN MAID**

Power-efficient long-term data storage based on an enterprise massive array of idle disks (MAID) platform.

#### **Corosync**

The infrastructure that provides core messaging and membership functionality

## **CXFS**

Clustered XFS.

### **CXFS NFS edge-serving**

A configuration in which CXFS client nodes can export data with NFS.

## **DCP**

Drive control program.

#### **DMF Manager**

A web-based tool you can use to deal with day-to-day DMF operational issues and focus on work flow.

**edge-serving** See *CXFS NFS edge-serving*.

#### **fail policy**

A parameter defined in the CIB that determines what happens when a resource fails.

#### **failover node**

The node on which resources will run if the active node fails or if they are manually moved by the administrator. Also known as the *passive node* or *standby node*.

#### **fencing**

The method that guarantees a known cluster state when communication to a node fails or actions on a node fail. (This is *node-level fencing*, which differs from the concept of *I/O fencing* in CXFS.)

#### **HA**

*High availability*, the state in which resources fail over from one node to another without disrupting services for clients.

#### **HA filesystem**

A filesystem that will be made highly available according to the instructions in this guide.

## **HA service**

The set of resources and resource groups that can fail over from one node to another in an HA cluster. The HA service is usually associated with an IP address. See also *non-HA service*.

#### **High Availability Extension**

SUSE Linux Enterprise product for HA.

## **IPMI**

*Intelligent Platform Management Interface*, a system reset method for x86\_64 systems.

#### **ISSP**

*InfiniteStorage Software Platform*, an SGI software distribution.

#### **LCP**

library control program.

#### **LSB**

Linux Standard Base.

## **monitor operation**

See *probe monitor operation* and *standard monitor operation*.

#### **mover1**

In the examples in this guide, the initial parallel data-mover node (which will later become a node in the HA cluster) which will be the initial owner node of shelves 0 and 1. See also *mover2*.

#### **mover2**

In the examples in this guide, the alternate parallel data-mover node in the HA cluster (which will later become a node in the HA cluster) which will be the initial owner node of shelves 2 and 3. See also *mover1*.

#### **node1**

In the examples in this guide, the initial host (which will later become a node in the HA cluster) on which all of the filesystems will be mounted and on which all tape drives and libraries are accessible. See also *node2*.

#### **node2**

In the examples in this guide, the alternate host in the HA cluster other than the first node (node1). See also *node1*.

## **non-HA service**

A service such as DMF before an HA environment is applied. See also *HA service*.

**NSM** Network Status Monitor.

### **OCF**

*Open Cluster Framework*.

#### **OpenVault**

A mounting service used by DMF.

## **owner node**

The node that DMF will use to perform migrations and recalls on a given shelf. The node on which you run ov\_copan becomes the owner node of that shelf. In an HA environment, ownership is transferred as part of failover.

## **physvol**

XVM physical volume.

#### **primitive**

Used to define a resource in the CIB.

#### **probe** monitor **operation**

A monitor operation that checks to see if the resource is already running.

#### **resource**

An application that is managed by HA software.

#### **resource agent**

The software that allows an application to be highly available without modifying the application itself.

#### **resource group**

A set of resources that are colocated on the same node and ordered to start and stop serially. The resources in a resource group will fail over together as a set.

## **resource stickiness**

An HA concept that determines whether a resource should migrate to another node or stay on the node on which it is currently running.

#### **serverdir directory**

A directory dedicated to holding OpenVault's database and logs within a highly available filesystem in the DMF resource group.

## **SOAP**

Simple Object Access Protocol

#### **split cluster**

A situation in which cluster membership divides into multiple clusters, each claiming ownership of the same filesystems, which can result in filesystem data corruption. Also known as *split-brain syndrome*.

#### **standard** monitor **operation**

A monitor operation that periodically verifies that the resource continues to run.

## **STONITH**

*Shoot the other node in the head*, the facility that guarantees cluster state by fencing non-responsive or failing nodes.

### **TMF**

*Tape Management Facility*, a mounting service used by DMF.

#### **XFS**

A filesystem implementation type for the Linux operating system. It defines the format that is used to store data on disks managed by the filesystem.

## **WSDL**

Web Service Definition Language

## **XVM**

Volume manager for XFS filesystems (local XVM) and CXFS filesystems.

# **Index**

## **A**

acpid chkconfig and, 253 active/passive cluster, 4 administrative tasks CIB backup copy, 27 CIFS, 222 cleaning up the local resource state, 223 clearing the fail count, 222 log files, 222 manual system reset, 236 number of historical files, 223 stopping HA service, 235 application-specific problems, 254 applications that depend on CXFS filesystems, 94

## **B**

back up the CIB, 27 backups and HA, 15 base object, 125 best practices, 15

#### **C**

CACHE\_DIR, 124 chkconfig, 42 chkconfig settings, 252 CIB recovery, 263 CIFS, 222 clearing failcounts, 263 cluster information base (CIB) backup, 27 cman chkconfig and, 253

#### **007–5617–010 273**

configuration tools, 23 configuring COPAN MAID for HA, 72 configuring CXFS NFS edge-serving for an HA environment, 45 configuring DMF for an HA environment, 61 consensus, 28, 41 COPAN MAID cluster resources, 72 copan\_ov\_client resource agent, 2 requirements, 81 testing the non-HA service, 83 COPAN MAID failover example, 7 COPAN OpenVault client resource moving, 28 copan\_ov\_client, 2 moving, 225 copan\_ov\_client template, 89 core file identification, 29 core membership timeout, 28 corruption of CIB, 263 crm, 23 crm status and monitoring for problems, 27, 220 crm\_verify, 23, 252 crm\_verify -LV and monitoring for problems, 27, 220 **CXFS** applications that depend on CXFS, 94 colocation, 94 cxfs resource agent, 2 licensing, 33 nodes for failover, 93 number of nodes in the cluster, 93 relocation support, 94 requirements, 93 start-ordering, 94 start/stop issues, 95 system reset, 94

testing the cxfs resource, 120 testing the non-HA service, 95 cxfs chkconfig and, 253 CXFS heartbeat timeout, 28 CXFS NFS edge-serving testing the non-HA service, 108 CXFS NFS edge-serving an HA environment, 45 CXFS NFS edge-serving failover example, 4 CXFS NFS edge-serving node and NFS client, 29 cxfs template, 96 cxfs-client-clone template, 103 cxfs-client-fs, 2 cxfs-client-nfsserver, 3 cxfs-client-nfsserver template, 110 cxfs-client-smnotify template, 113 cxfs-nfs-clone template, 117 cxfs\_client chkconfig and, 253 cxfs\_cluster chkconfig and, 253

## **D**

debugging, 27, 220 default-resource-failure-stickiness, 25 Disk Name values must be unique, 167 DMF active/passive cluster , 4 cluster resources, 61 configuration, 126 configuring the Filesystem resource managed user filesystem, 148 connectivity to libraries and drives, 123 DMF client SOAP service requirements, 139 DMF Manager requirements, 133 dmf resource agent, 3 dmfman resource agent, 3 dmfsoap resource agent, 3 licensing, 33 requirements, 123

testing the dmf resource, 130 testing the dmfman resource, 135 testing the dmfsoap resource, 140 testing the non-HA service, 125 dmf chkconfig and, 253 DMF client SOAP dmfsoap resource agent, 3 DMF configuration parameters, 224 DMF failover example, 6 DMF Manager dmfman resource agent, 3 testing the non-HA service, 133 DMF SOAP testing the non-HA service, 139 dmf template, 131 DMF-GROUP template, 122 dmfman chkconfig and, 253 dmfman template, 136 dmfman\_setup\_ha, 134 dmfsoap chkconfig and, 253 dmfsoap template, 141 dump from metadata server, 126

## **E**

error message verbosity, 41 error messages in log files, 252 /etc/corosync/corosync.conf, 41 /etc/exports, 108, 175 exfs-client template, 100

## **F**

fail count clearing, 222 failcount values, 27 failcounts, 263

Index

failover, 25 failover nodes, 93 failover testing strategies, 258 fence\_ipmilan template, 143 fencing See "STONITH", 25 fencing terminology (HA vs CXFS), 21 Filesystem resource managed user filesystem, 148 OpenVault serverdir, 148 Filesystem template, 147 filesystems testing the Filesystem resource, 146 fully qualified domain name, 16

## **H**

HA control services stopping the service, 235 HA service terminology, 1 hardware requirements, 34 heartbeat timeout, 28 historical files, 223 HOME\_DIR, 124 hostname consistency, 16

## **I**

I/O fencing and system reset, 94 implicit constraint, 28 incomplete failover, 262 INFINITY, 28 INTERFACE, 124 introduction, 1 IP address alias, 151 IPaddr2 template, 154 IPALIAS-GROUP template, 157 ipmi template, 159 ISSP

#### **007–5617–010 275**

release note, 2 software, 2

## **J**

JOURNAL\_DIR, 124

## **K**

kernel dump, 257 kernel.core\_pattern, 29 Knowledgebase, 258

## **L**

licensing requirements, 33 local XVM lxvm resource agent, 3 requirements, 167 testing lxvm, 169 testing the non-HA service, 167 log files, 222 logd chkconfig and, 253 logging, 41 lxvm resource agent, 3 lxvm template, 170

## **M**

MAID shelf, 81 MailTo resource, 26 MailTo template, 173 maintenance mode, 221 manual system reset, 236 Messages, 222 monitoring for problems, 27, 220

#### Index

mounting service See "OpenVault or TMF", 183 move and unmove, 28 MOVE\_FS, 124 moving the COPAN OpenVault client resource, 28 mtcp\_hb\_period, 28

## **N**

networking and HA, 15 NFS configuration for an HA environment, 177 testing the nfsserver resource, 178 testing the non-HA service, 175 nfs chkconfig and, 253 NFS client and CXFS NFS edge-serving node, 29 NFS client and server, 29 nfslock chkconfig and, 253 nfsserver chkconfig and, 253 nfsserver template, 180 nmb chkconfig and, 253 testing the nmb resource, 202 nmb template, 203 node object, 125 node-level fencing See "STONITH", 25 nodes for failover, 93 non-HA service configuration and testing COPAN MAID, 83 CXFS, 95 CXFS NFS edge-serving , 108 DMF, 125 DMF Manager, 133 DMF SOAP, 139 local XVM, 167 NFS , 175 OpenVault, 184

TMF, 207 number of nodes in the cluster, 93

## **O**

openais chkconfig and, 253 OpenVault configuration for an HA environment, 186 configuring the Filesystem resource serverdir, 148 openvault resource agent, 3 requirements, 183 serverdir directory, 183 testing the non-HA service, 184 testing the openvault resource, 193 wildcard and, 184 openvault chkconfig and, 253 openvault template, 195 ownership of a MAID shelf, 81

## **P**

pacemaker chkconfig and, 253 Parallel Data-Mover Option DMF configuration and, 128 licensing, 33 OpenVault configuration and, 191 requirements, 34 passive cluster, 4 physvol Disk Name values must be unique, 167 PID in core files, 29 ping Resource, 26 ping template, 163 preliminary testing tasks, 258

**276 007–5617–010**

#### **R**

redundancy and HA, 15 release note, 2 relocation support for CXFS, 94 reporting problems to SGI, 255 requirements COPAN MAID , 81 CXFS, 93 DMF, 123 DMF client SOAP service, 139 DMF Manager, 133 hardware, 34 IP address alias, 151 licensing, 33 local XVM, 167 OpenVault, 183 Parallel Data-Mover Option, 34 software version, 34 system reset, 34 time synchronization, 34 TMF, 207 reset CXFS and, 94 enabling, 78 manual, 236 requirements, 25, 34 resource nfsserver configuration, 177 nmb configuration, 200 openvault configuration, 186 smb configuration, 200 terminology, 1 resource agents provided by SGI, 2 terminology, 1 resource configuration Filesystem managed user filesystem, 148 OpenVault serverdir, 148 resource group colocation and ordering, 25

terminology, 1 resource stickiness, 25 resource templates copan\_ov\_client, 89 cxfs, 96 cxfs-client-clone, 103 cxfs-client-nfsserver, 110 cxfs-client-smnotify, 113 cxfs-nfs-clone, 117 dmf, 131 DMF-GROUP, 122 dmfman, 136 dmfsoap, 141 exfs-client, 100 fence\_ipmilan, 143 Filesystem, 147 IPaddr2, 154 IPALIAS-GROUP, 157 ipmi, 159 lxvm, 170 MailTo, 173 naming conventions, 19 nfsserver, 180 nmb, 203 openvault, 195 ping, 163 smb, 204, 217 tmf, 211 winbind, 217 resource testing cxfs, 120 dmf, 130 dmfman, 135 dmfsoap, 140 Filesystem, 146 IPaddr2, 152 lxvm, 169 nfsserver, 178 openvault, 193 smb and nmb, 202

tmf, 209

**007–5617–010 277**

Index

restart the OpenVault server, 224 restore, 126

## **S**

Samba configuration for an HA Environment, 200 testing the non-HA service, 199 score calculation, 25 SERVER\_NAME, 124 serverdir directory for OpenVault, 183 service terminology, 1 SGI InfiniteStorage Software Platform See "ISSP", 2 SGI ISSP High Availability software, 2 SGI Knowledgebase, 258 SGI products, 1 shelf on MAID, 81 short hostname, 16 smb chkconfig and, 253 testing the smb resource, 202 smb template, 204, 217 software upgrades, 227 software version requirements, 34 spaces in resource names, 19 SPOOL\_DIR, 124 standard service configuration and testing Samba, 199 start/stop issues and CXFS, 95 status output, 251 STONITH enabling, 78 requirements, 25, 34 stonith command, 236 testing ipmi, 79 STONITH capability testing, 254 stonith command, 254 stopping underlying HA control services, 235 STORE\_DIR, 124

Supportfolio, 258 sysctl, 28 system configuration and HA, 15 system reset and I/O fencing, 94 system reset enabling, 78

#### **T**

testing COPAN MAID non-HA service, 83 CXFS NFS edge-serving non-HA service, 108 CXFS non-HA service, 95 CXFS resource, 120 DMF Manager standard service, 133 DMF non-HA service, 125 dmf resource, 130 DMF SOAP standard service, 139 dmfman resource, 135 dmfsoap resource, 140 Filesystem resource, 146 IPaddr2 resource, 152 ipmi, 79 local XVM standard service, 167 lxvm resource, 169 NFS non-HA service, 175 nfsserver resource, 178 nmb resource, 202 openvault resource, 193 OpenVault standard service, 184 Samba serving non-HA service, 199 smb and nmb resource, 202 TMF non-HA service, 207 tmf resource, 209 testing COPAN MAID for an HA environment, 72 testing CXFS NFS edge-serving for an HA environment, 45 testing DMF for an HA environment, 61 testing strategies, 258 time synchronization, 34 TMF

**278 007–5617–010**

configuration for an HA environment, 208 requirements, 207 testing the non-HA service, 207 testing the tmf resource, 209 tmf resource agent, 3 tmf chkconfig and, 254 tmf template, 211 TMP\_DIR, 124 token, 41 token consensus, 28 tools, 23 tools for configuration, 23 totem consensus, 41 totem token, 28, 41 troubleshooting CIB recovery, 263 clearing failcounts, 265 error message, 252 general troubleshooting, 251 incomplete failover, 262 reporting problems to SGI, 255 using SGI Knowledgebase, 258

## **U**

unmove and move, 28

upgrades, 227 /usr/lib/dmf/dmfman\_setup\_ha, 134

## **V**

/var/log/messages, 222 verbosity and high—availability commands, 24 virtual IP address requirements, 151 testing the IPaddr2 resource, 152 volume names must be unique, 167

## **W**

wildcard and OpenVault, 184 winbind chkconfig and, 253 winbind template, 217

## **X**

XCOPY, 222 xfsdump and xfsrestore, 126